# Dell™ PowerEdge™ T610 Sistemleri Donanım Kullanıcı El Kitabı

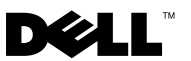

### Notlar, Dikkat Edilecek Noktalar ve Uyarılar

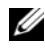

 $\mathbb Z$  NOT: NOT, bilgisayarınızdan daha iyi şekilde yararlanmanıza yardımcı olacak önemli bilgiler verir.

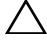

 $\bigwedge$  DİKKAT: DİKKAT, yönergelere uyulmadığında donanımın zarar görebileceğini veya veri kaybı olabileceğini belirtir.

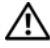

UYARI: UYARI, meydana gelebilecek olası maddi hasar, fiziksel yaralanma veya ölüm tehlikesi anlamına gelir.

Eylül 2009 Rev. A00

<sup>—&</sup>lt;br>Bu belgedeki bilgiler önceden<br>© 2008 – 2009 Dell Inc. Tüm<br>Dell Inc 'in vazılı izni olmadan Bu belgedeki bilgiler önceden bildirilmeksizin değiştirilebilir. © 2008 – 2009 Dell Inc. Tüm hakları saklıdır.

Dell Inc.'in yazılı izni olmadan bu belgelerin herhangi bir şekilde çoğaltılması kesinlikle yasaktır.

Bu metinde kullanılan ticari markalar: Dell, DELL logosu ve PowerEdge Dell Inc. kuruluşunun ticari markalarıdır. Microsoft, Windows, Windows, Server ve MS-DOS, Microsoft Corporation'ın A.B.D. ve/veya diğer ülkelerdeki ticari markaları ya da tescilli ticari markalarıdır.

Bu belgede, marka ve adların sahiplerine ya da ürünlerine atıfta bulunmak için başka ticari marka ve ticari adlar kullanılabilir. Dell Inc. kendine ait olanların dışındaki ticari markalar ve ticari isimlerle ilgili hiçbir mülkiyet hakkı olmadığını beyan eder.

# İçerik

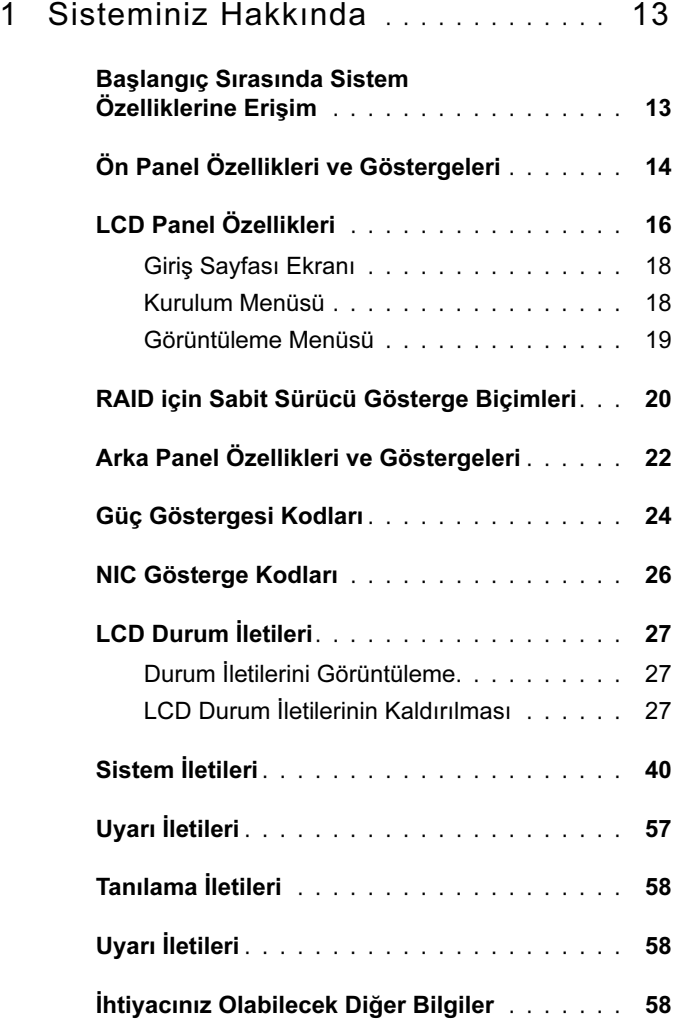

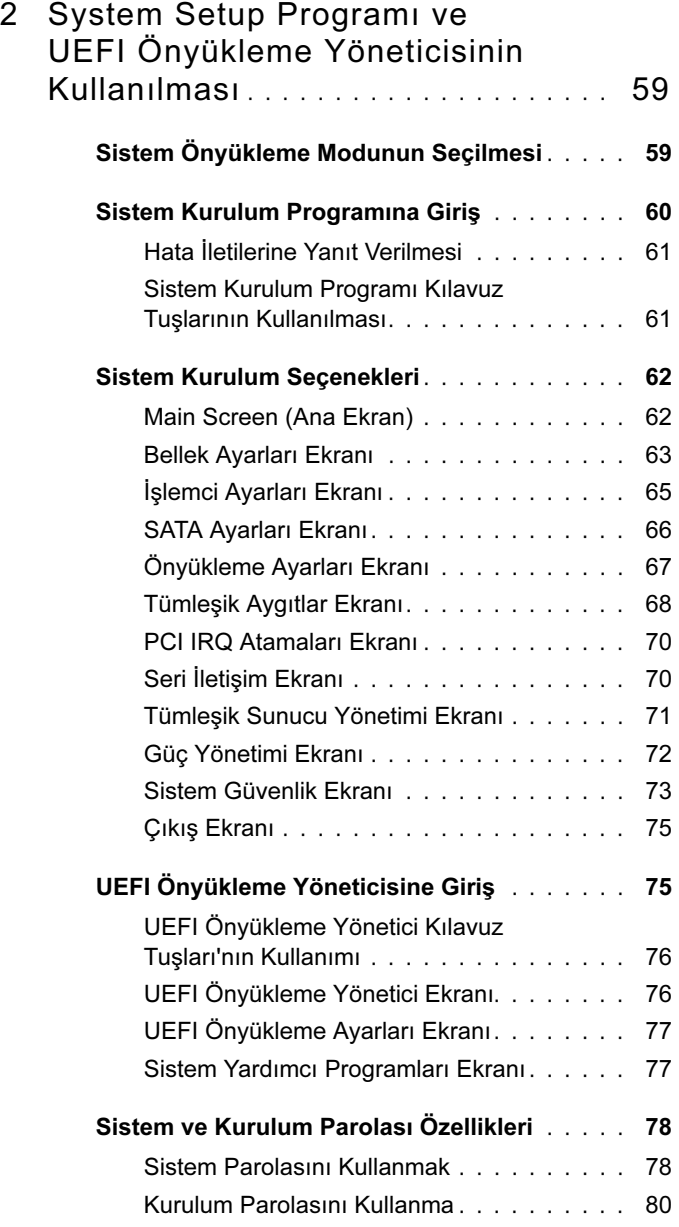

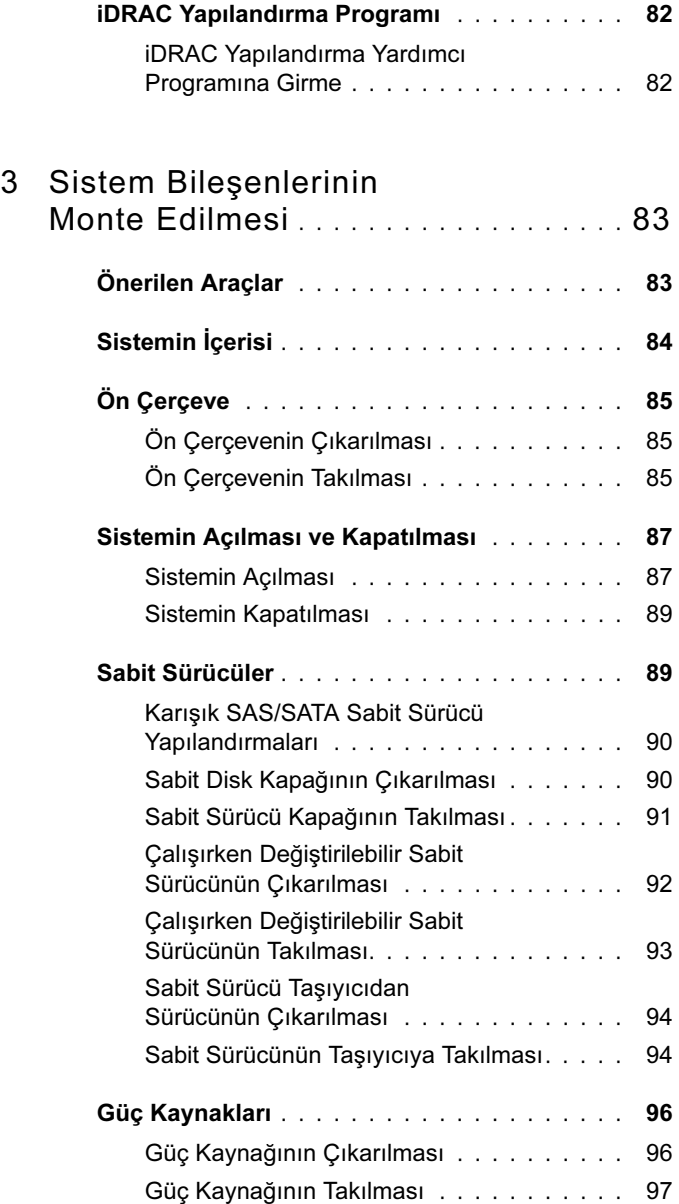

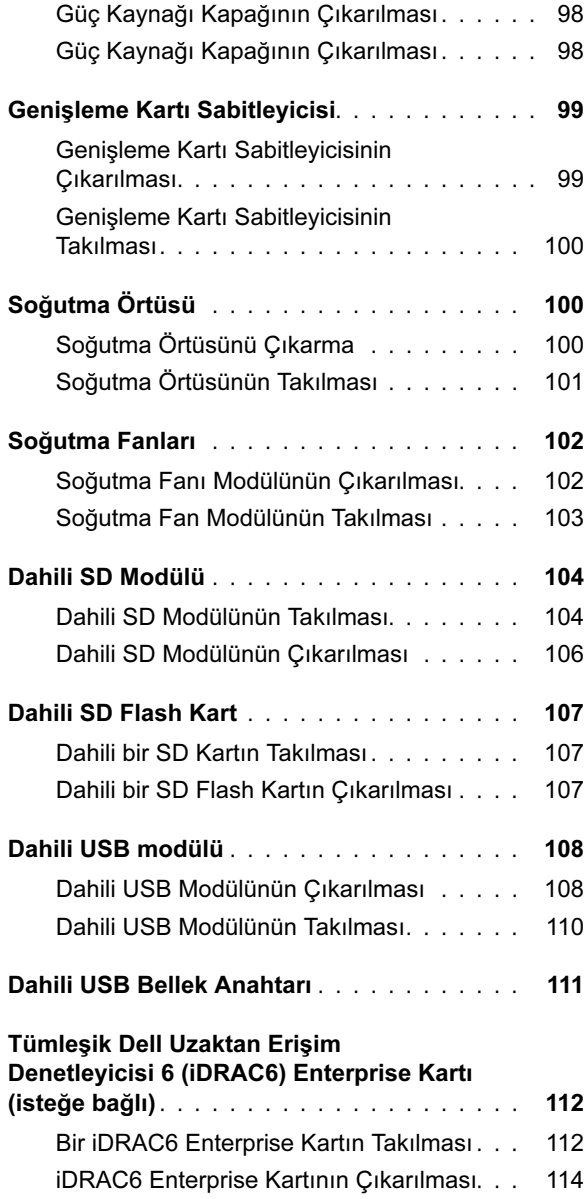

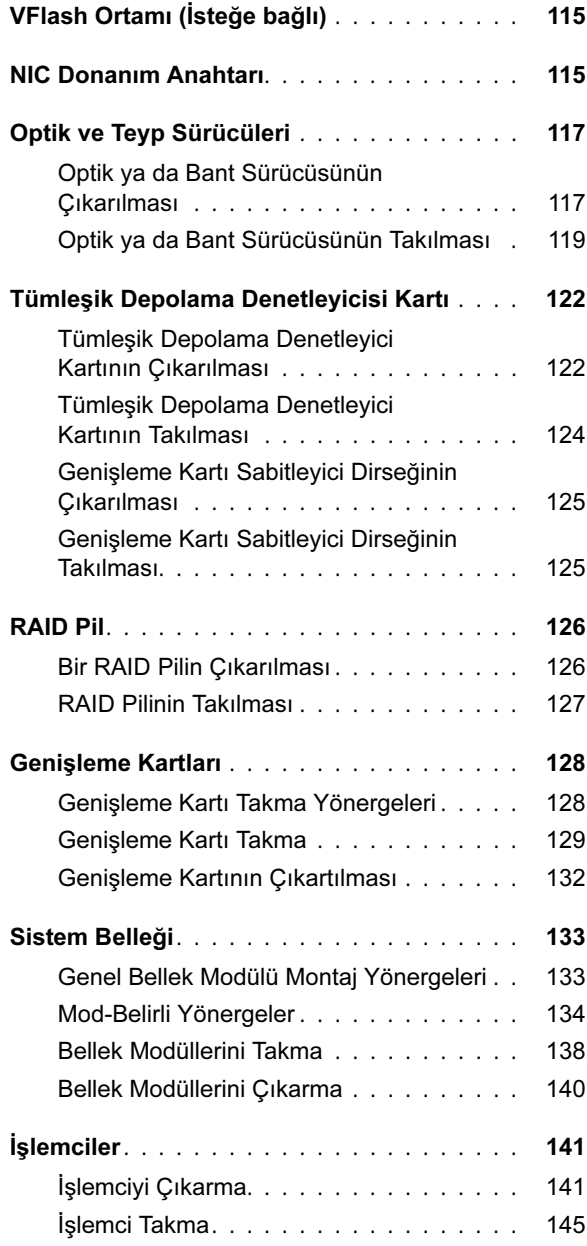

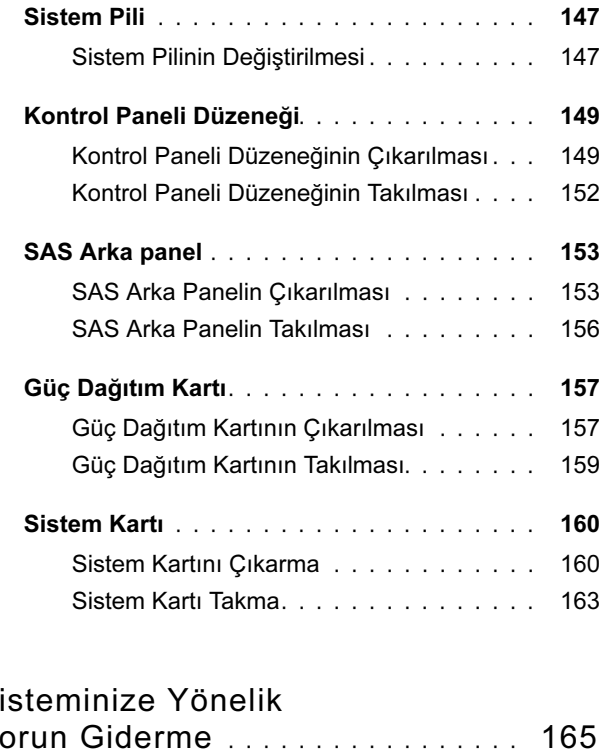

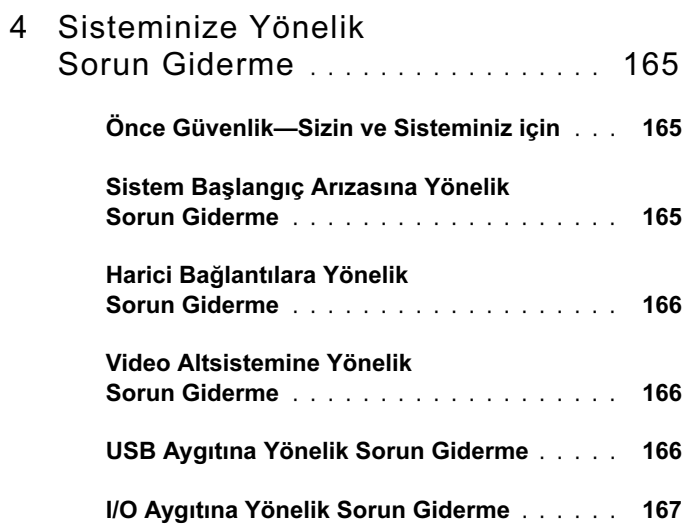

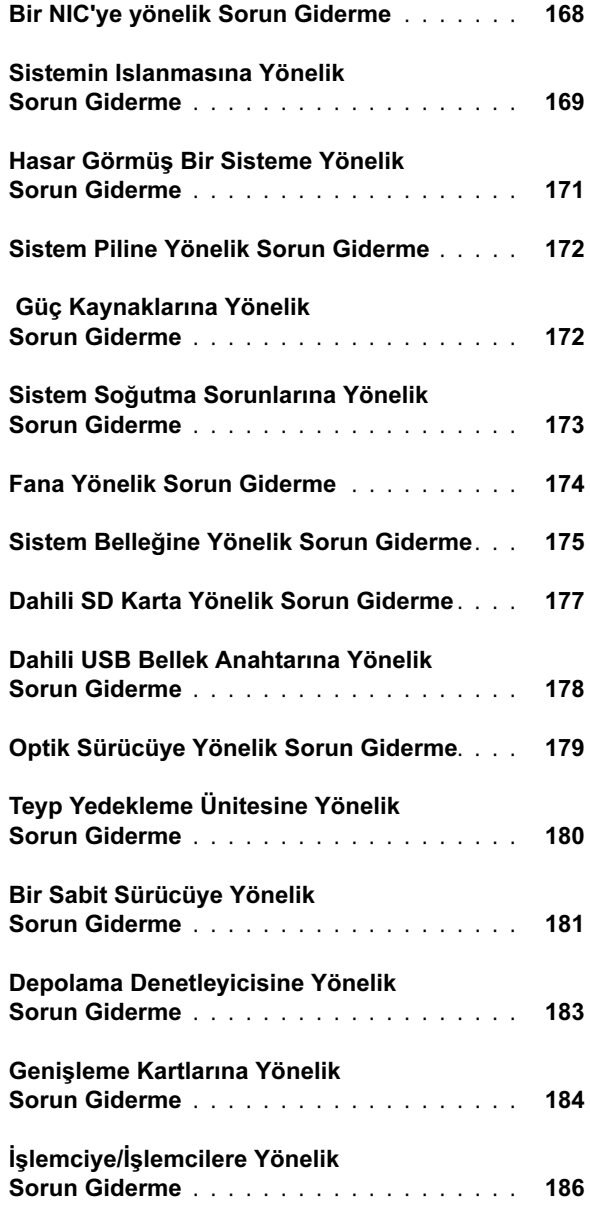

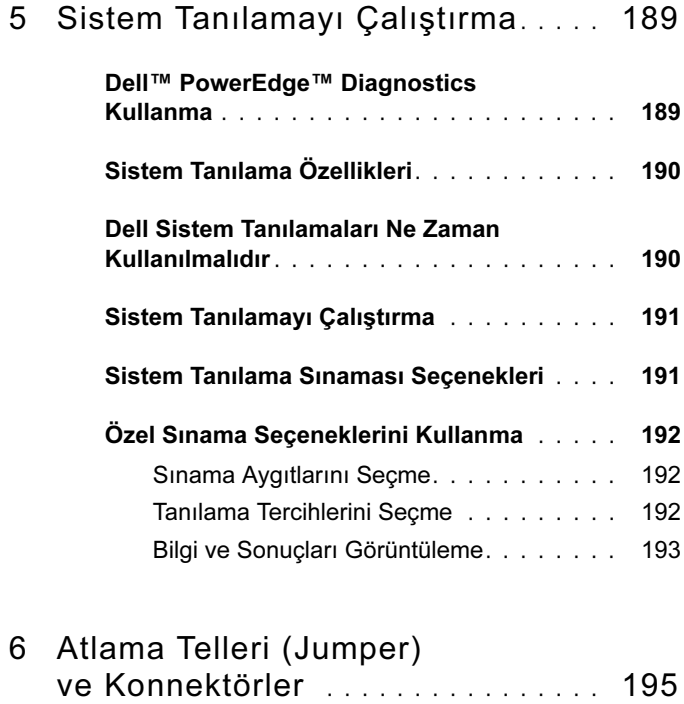

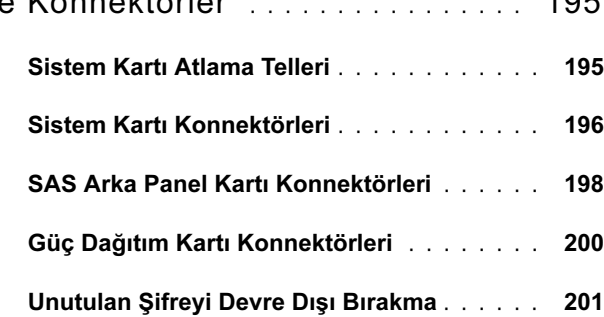

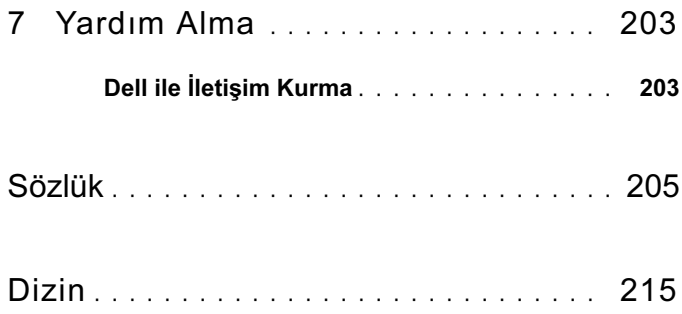

# <span id="page-12-0"></span>Sisteminiz Hakkında

### <span id="page-12-1"></span>Başlangıç Sırasında Sistem Özelliklerine Erişim

Aşağıdaki tuş vuruşları, başlangıç sırasında sistem özelliklerine erişimi sağlar.

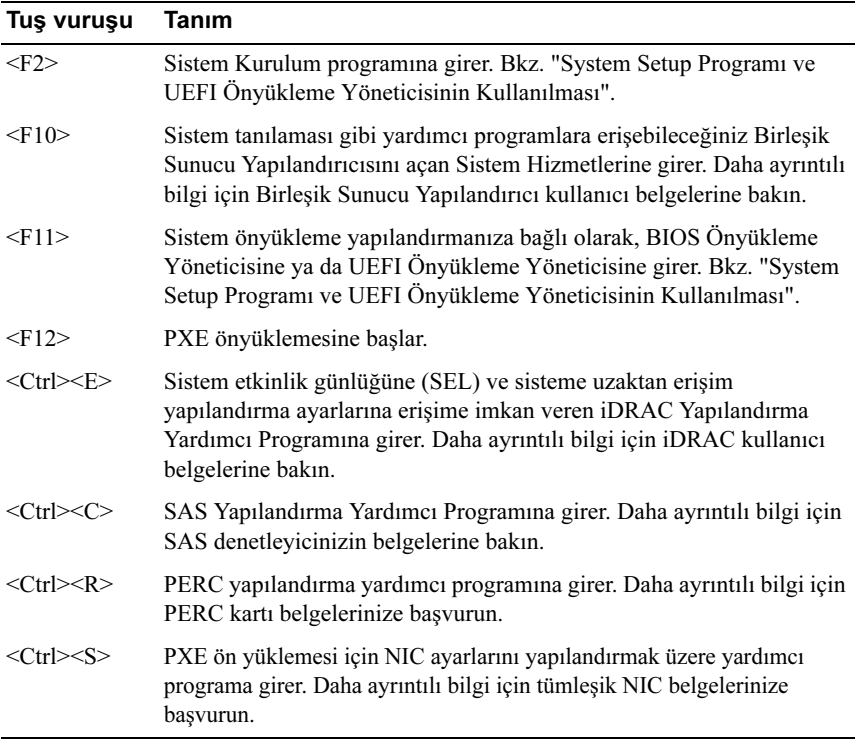

### <span id="page-13-0"></span>Ön Panel Özellikleri ve Göstergeleri

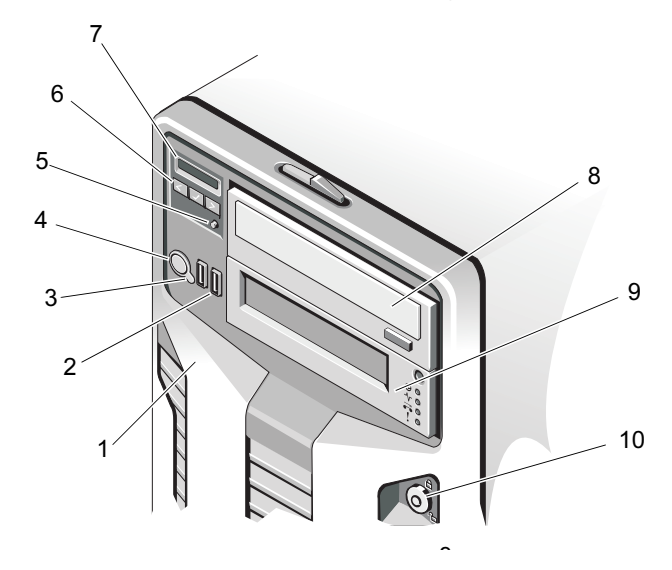

#### Şekil 1-1. Ön Panel Özellikleri ve Göstergeleri

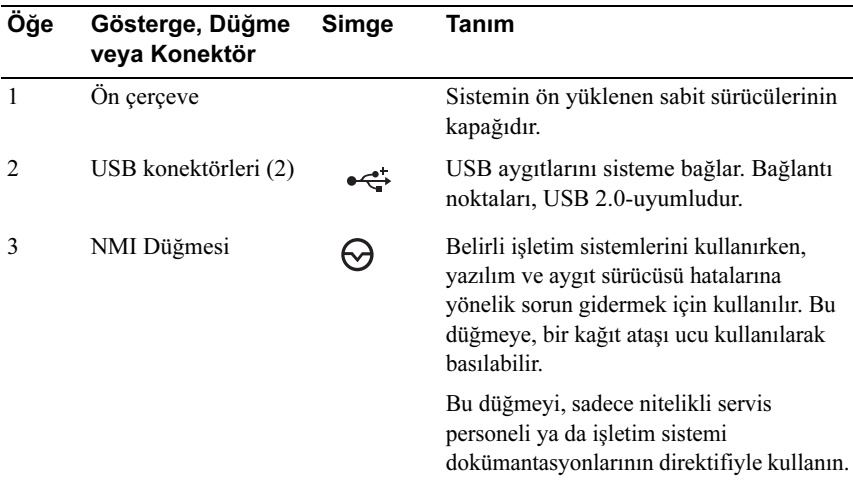

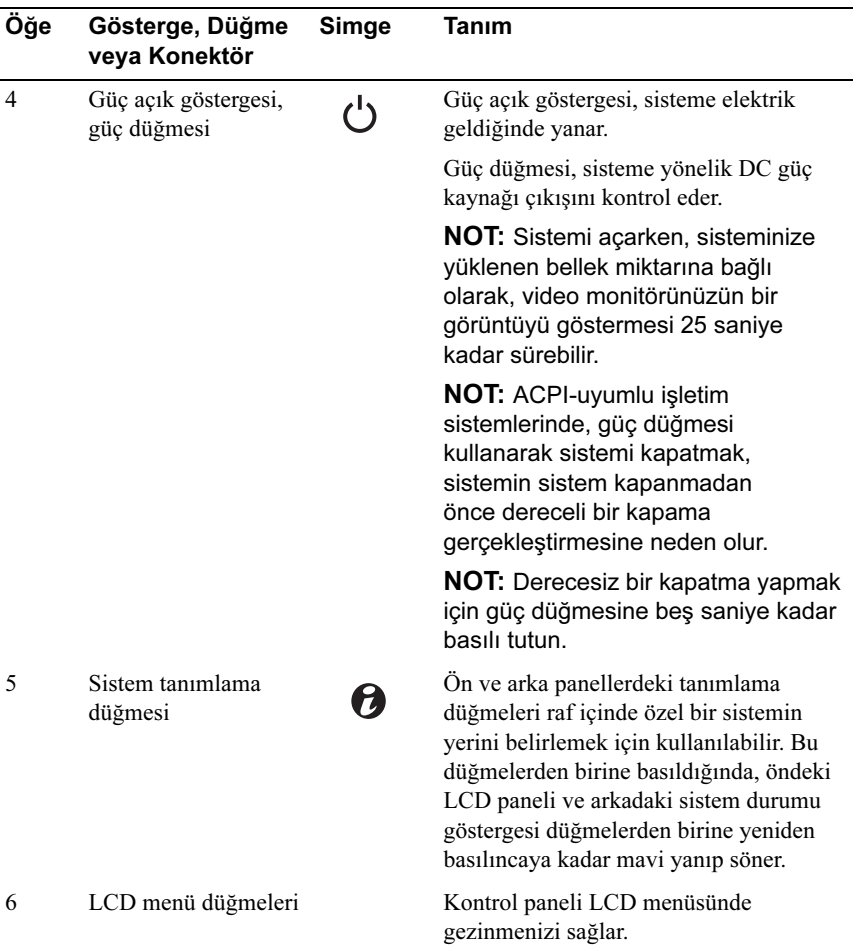

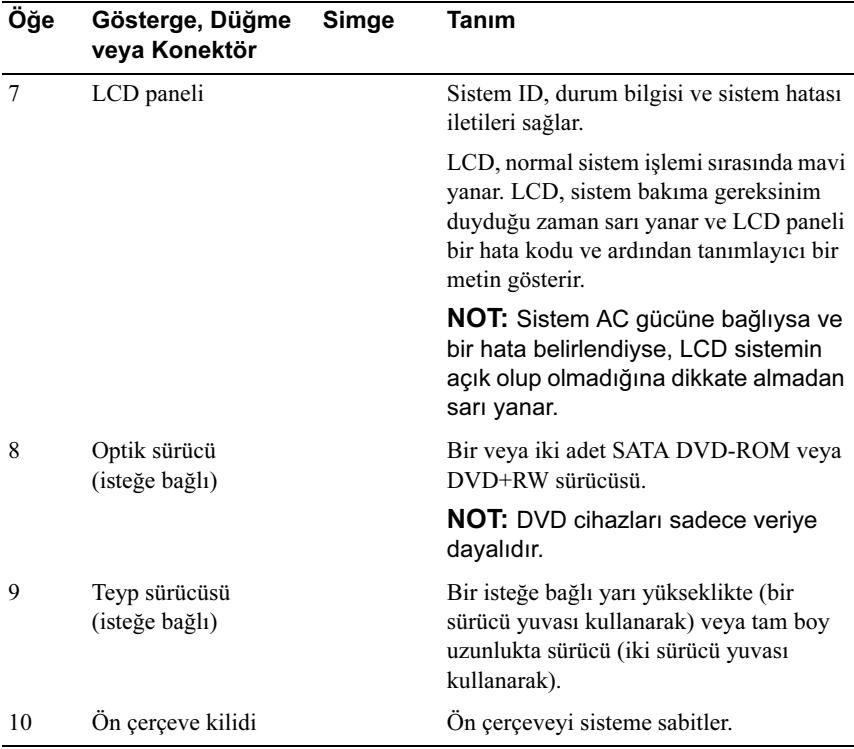

### <span id="page-15-0"></span>LCD Panel Özellikleri

Sistem LCD paneli, sistemin doğru biçimde çalıştığını ya da bakıma gereksinimi olduğunu göstermek üzere sistem bilgisi ve durum iletileri verir. Belirli durum kodları hakkında bilgi için Bkz. ["LCD Durum İletileri](#page-26-0)".

LCD arka ışığı, normal işletim durumları sırasında mavi, bir hata durumunu belirtmek için ise sarı yanar. Sistem, bekleme modunda ise, LCD arka ışığı kapalıdır ve LCD paneli üzerindeki düğmeye basılarak açılabilir. iDRAC yardımcı programı, LCD panel veya diğer araçlar aracılığı ile LCD iletilerinin kapatılması durumunda LCD arka ışığı kapalı durumda kalacaktır.

Şekil 1-2. LCD Panel Özellikleri

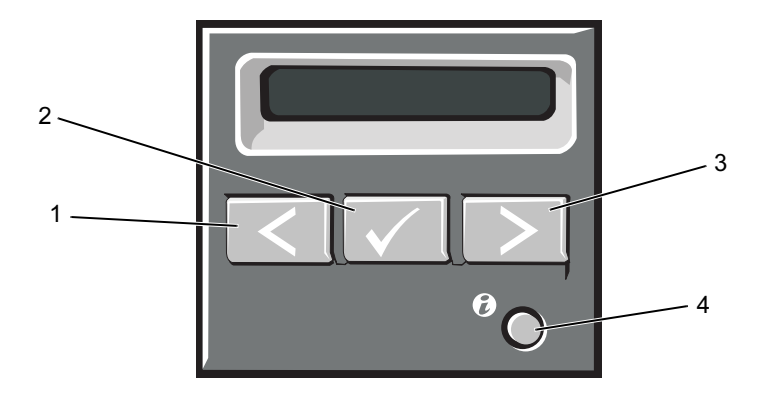

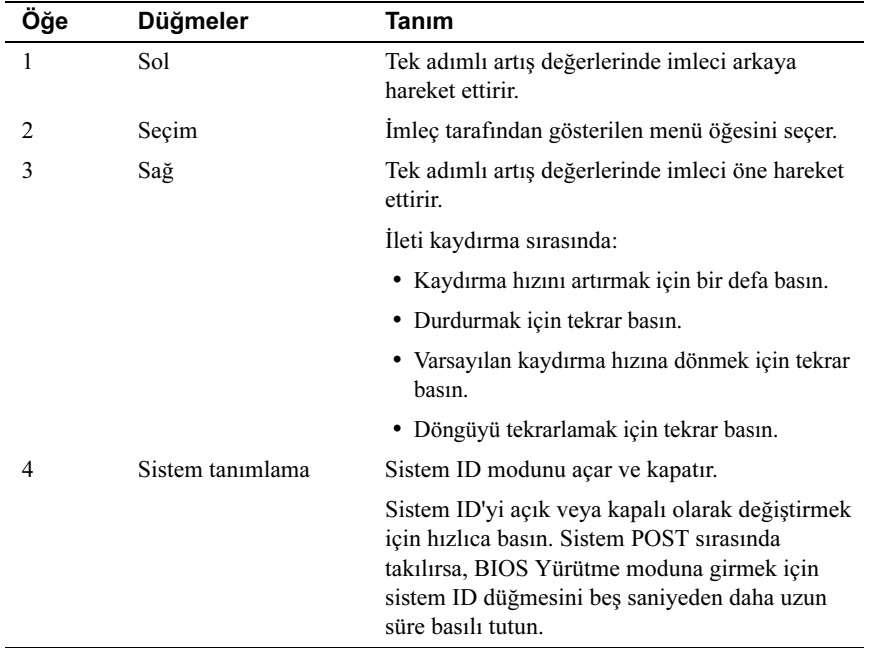

#### <span id="page-17-0"></span>Giriş Sayfası Ekranı

Giriş sayfası ekranı, sistem hakkında kullanıcı yapılandırmalı bilgiyi gösterir. Bu ekran, durum iletisi yokken ya da hata göstermiyorken normal sistem işlemi sırasında görüntülenir. Sistem, bekleme modundayken, LCD arka ışığı, bir hata iletisi yoksa 5 dakika boşta kalma süresinden sonra kapanır. Giriş sayfası ekranını görüntülemek için üç adet gezinme tuşundan birine (Seç, Sol, veya Sağ) basın.

Başka bir menüden Giriş Sayfası ekranına geçmek için, Giriş Sayfası simgesi gösterilene kadar yukarı ok tuşunu  $\int$  seçmeye devam edin ve daha sonrasında Giriş Sayfası simgesini seçin.

Giriş sayfası ekranından, ana menüye girmek için Select (Seç) düğmesine basın. Setup (Kurulum) ve View (Görüntüle) alt menüleri ile ilgili bilgi için aşağıdaki tablolara bakın.

#### <span id="page-17-1"></span>Kurulum Menüsü

**NOT:** Kurulum menüsünde bir secenek secerken, devam etmeden önce seçeneği onaylamanız istenir.

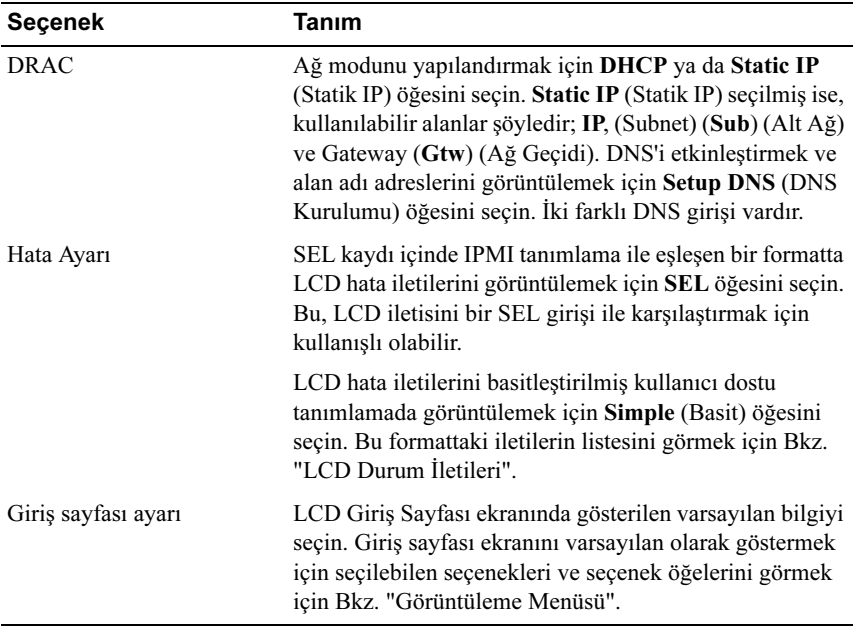

#### <span id="page-18-0"></span>Görüntüleme Menüsü

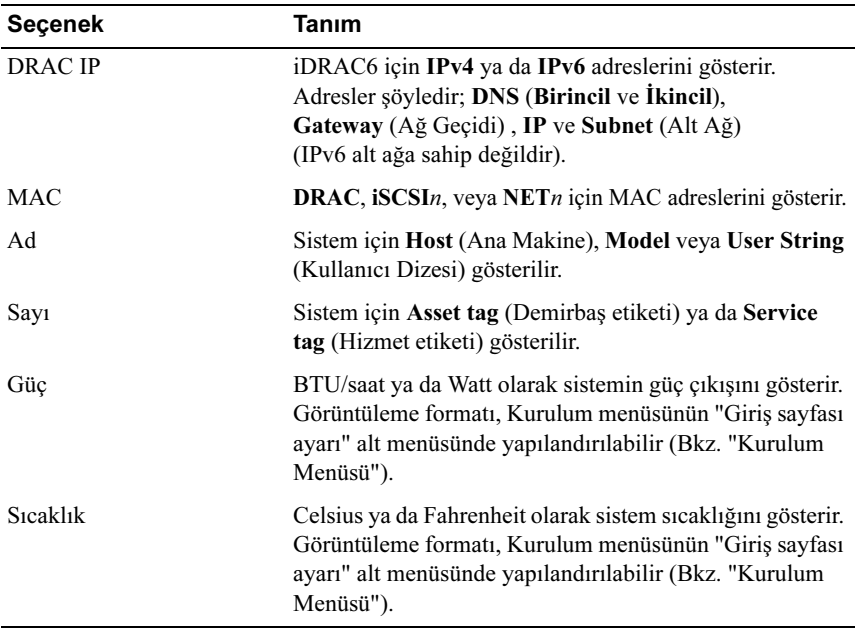

### <span id="page-19-0"></span>RAID için Sabit Sürücü Gösterge Biçimleri

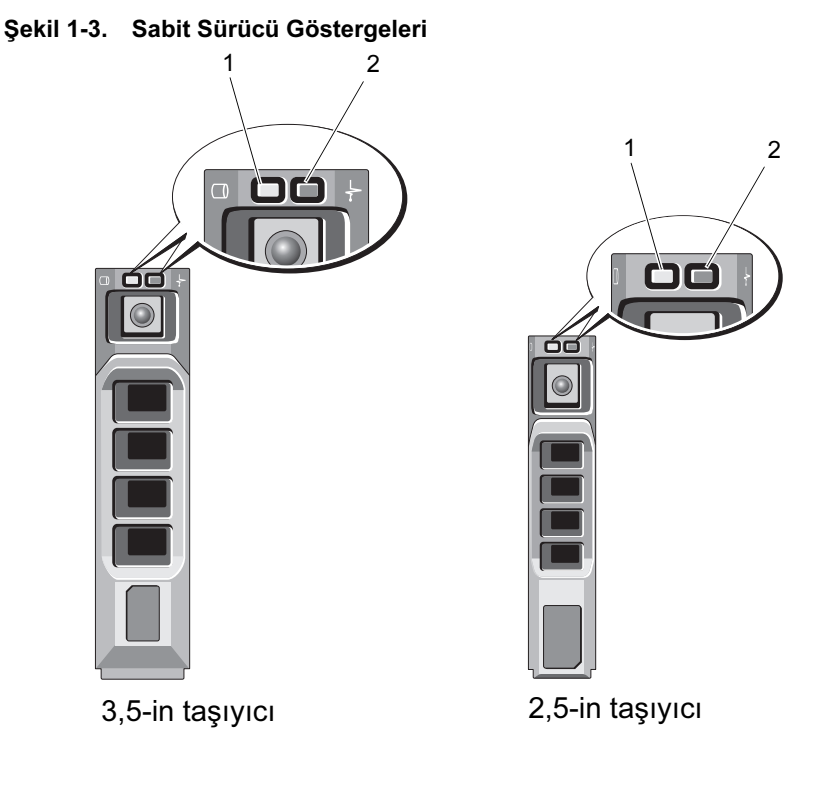

1 yeşil renkli sürücü etkinlik göstergesi

2 sürücü-durum göstergesi (yeşil ve sarı)

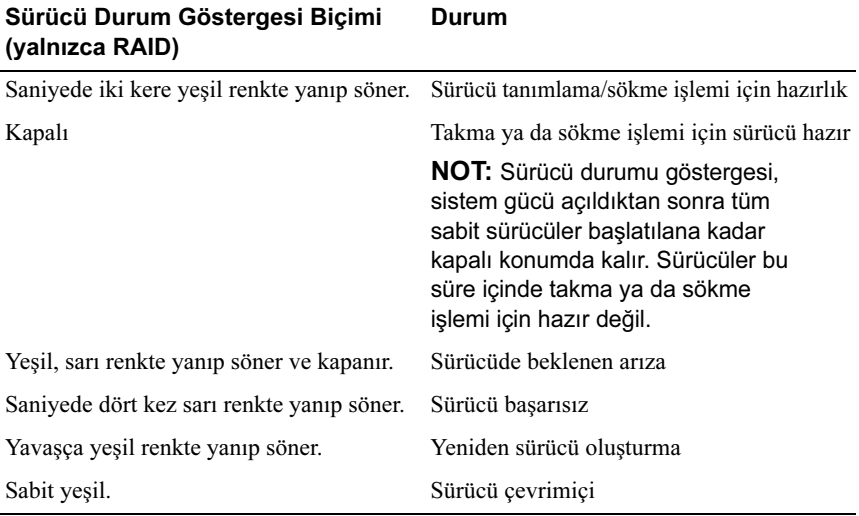

## <span id="page-21-0"></span>Arka Panel Özellikleri ve Göstergeleri

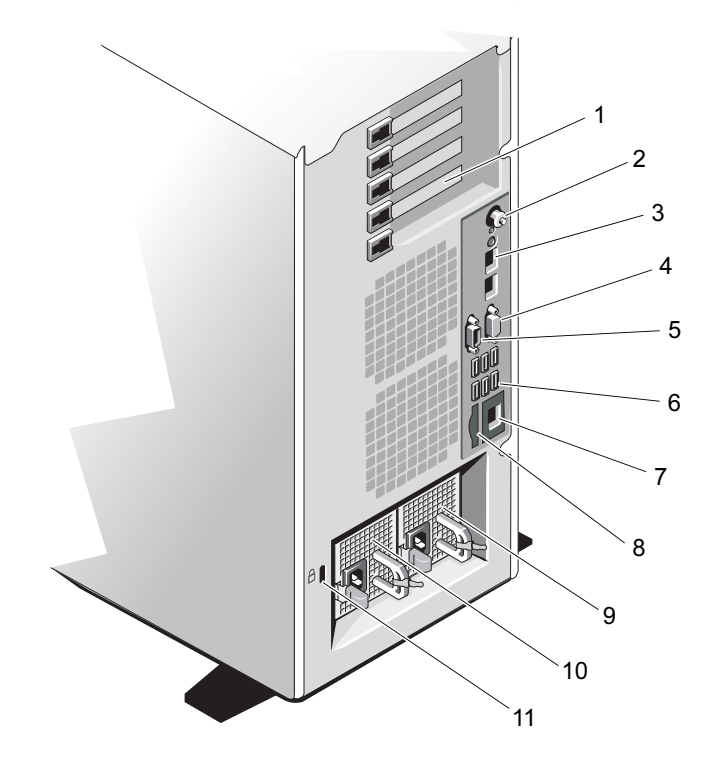

Şekil 1-4. Arka Panel Özellikleri ve Göstergeleri

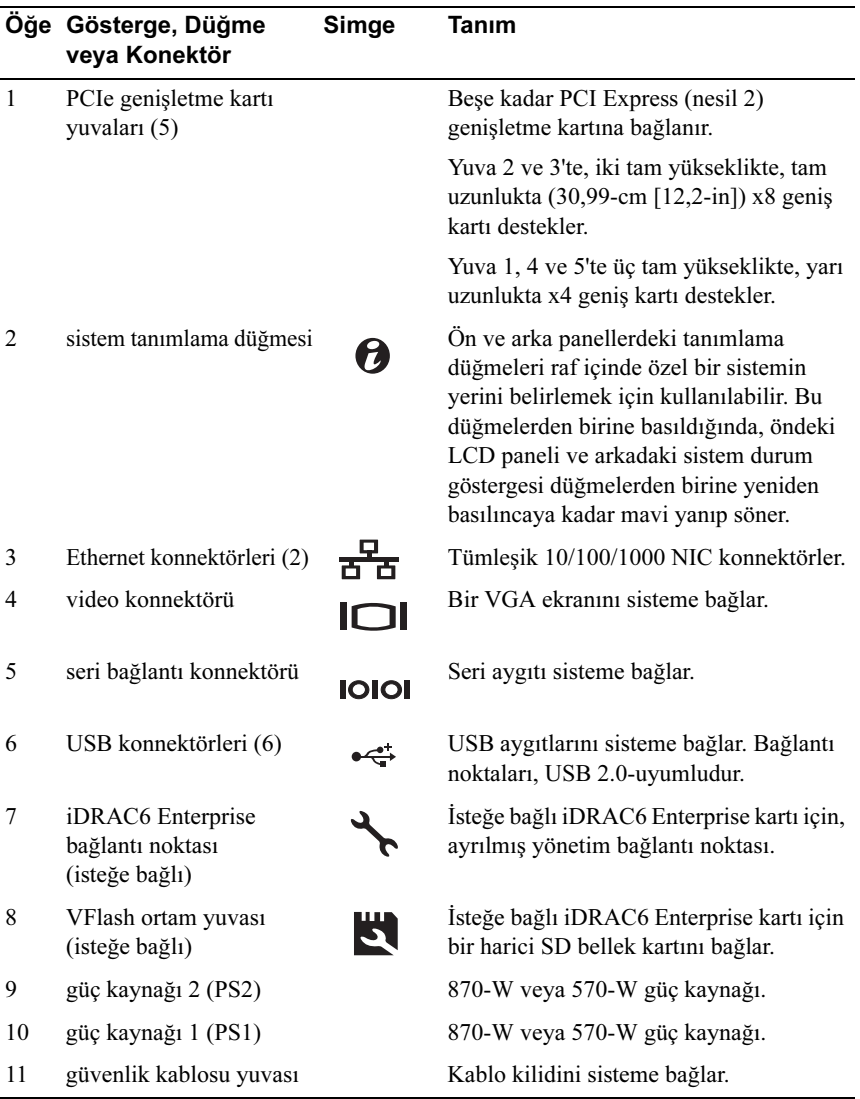

### <span id="page-23-0"></span>Güç Göstergesi Kodları

Sisteme güç geldiğinde ve sistem çalışıyorken güç düğmesinde LED göstergesi yanar.

Güç kaynakları, bir gücün mevcut olup olmadığını ve bir güç hatasının oluşup oluşmadığını gösteren göstergelere sahiptir. •

- Yanmıyor AC gücü bağlı değildir.
- Yeşil Bekleme modunda, yeşil ışık, AC kaynağının güç kaynağına bağlı olduğunu ve güç kaynağını işlevsel konumda olduğunu gösterir. Sistem açıkken, yeşil ışık, güç kaynağının sisteme DC gücünü sağladığını gösterir.
- Sarı Güç kaynağı ile ilgili bir sorun olduğunu gösterir.
- Dönüşümlü olarak yeşil ve sarı Çalışır durumdayken bir güç kaynağının eklenmesi sırasında bu güç kaynağının diğer güç kaynağıyla eşleşmediğini gösterir (Yüksek Çıkışlı bir 870-W güç kaynağı ile Energy Smart 570-W güç kaynağının aynı sisteme monte edilmesi). Yanıp sönen göstergeli güç kaynağını diğer takılan güç kaynağının kapasitesine uyan bir güç kaynağı ile değiştirin.

 $\bigwedge$  DİKKAT: Bir güç kaynağı eşleşme hatasını düzeltirken sadece göstergesi yanıp sönen güç kaynağını değiştirin. Karşıt güç kaynağını uyumlu bir eş haline getirmek üzere değiştirmek, hataya ve sistemin beklenmedik bir şekilde kapanmasına neden olabilir. Yüksek Çıkışlı bir yapılandırmadan Energy Smart bir yapılandırmaya geçişte veya tam tersinde sistem gücünü kapatmanız gerekir.

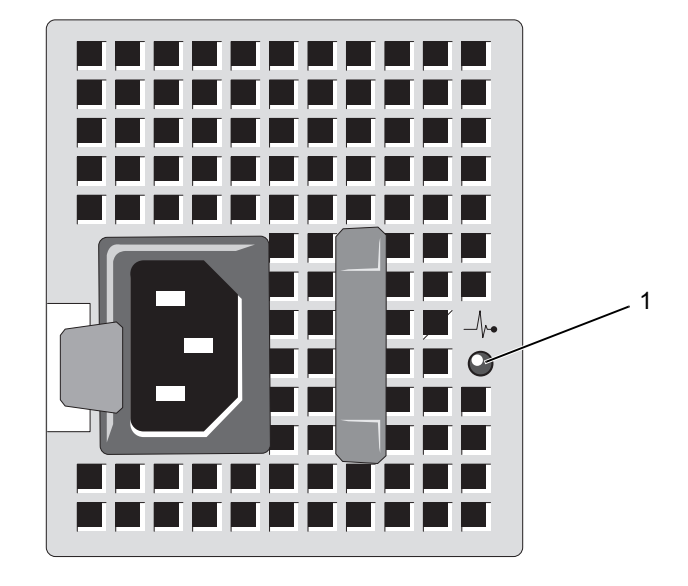

#### Şekil 1-5. Güç Kaynağı Durum Göstergesi

1 güç kaynağı durumu

### <span id="page-25-0"></span>NIC Gösterge Kodları

#### Şekil 1-6. NIC Gösterge Kodları

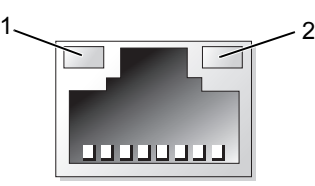

- 1 bağlantı göstergesi 2 faaliyet gösteresi
	-

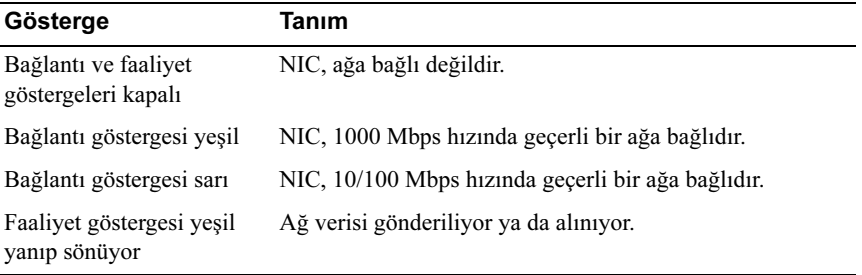

## <span id="page-26-0"></span>LCD Durum İletileri

LCD iletileri, Sistem Olay Kaydında (SEL) kayıtlı olaylar ile ilgili kısa metin iletileri içeriğinden oluşur. Yapılandırma sistem yönetimi ayarları ve SEL hakkında bilgi için, sistem yönetimi yazılımı belgelerine bakın.

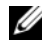

**24 NOT:** Sisteminiz önyükleme yapamıyorsa, sistem ID düğmesine, LCD üzerinde bir hata kodu görünene kadar en az beş saniye basın. Kodu kaydedin, ve şuraya bakın: ["Yardım Alma](#page-202-2)".

#### <span id="page-26-1"></span>Durum İletilerini Görüntüleme

Bir sistem hatası oluşuyor ise, LCD ekranı sarıya döner. Hata ve durum iletileri listesini görüntülemek için, Select (Seç) düğmesine basın. Bir hata numarası görüntülemek için sol ve sağ düğmelerini kullanın ve hatayı görüntülemek için Select (Seç) düğmesine basın.

### <span id="page-26-2"></span>LCD Durum İletilerinin Kaldırılması

Sıcaklık, voltaj, fanlar ve benzerleri gibi algılayıcılar ile ilgili arızalar için, algılayıcı normal duruma döndüğünde LCD iletisi otomatik olarak kaybolur. Diğer arızalar için, görüntüden iletiyi silmek üzere işlem yapmanız gerekir: •

- SEL'i Sil Bu görevi uzaktan gerçekleştirebilirsiniz, ancak Sistemin olay geçmişini kaybedersiniz.
- Güç döngüsü Sistemi kapatın ve elektrik prizinden çıkarın; ortalama on saniye bekleyin, güç kablosunu yeniden takın ve sistemi yeniden başlatın.

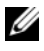

NOT: Aşağıdaki LCD durum iletileri Basit formatta görüntülenirler. İletilerin gösterildiği formatı seçmek için Bkz. ["Kurulum Menüsü](#page-17-1)".

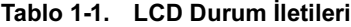

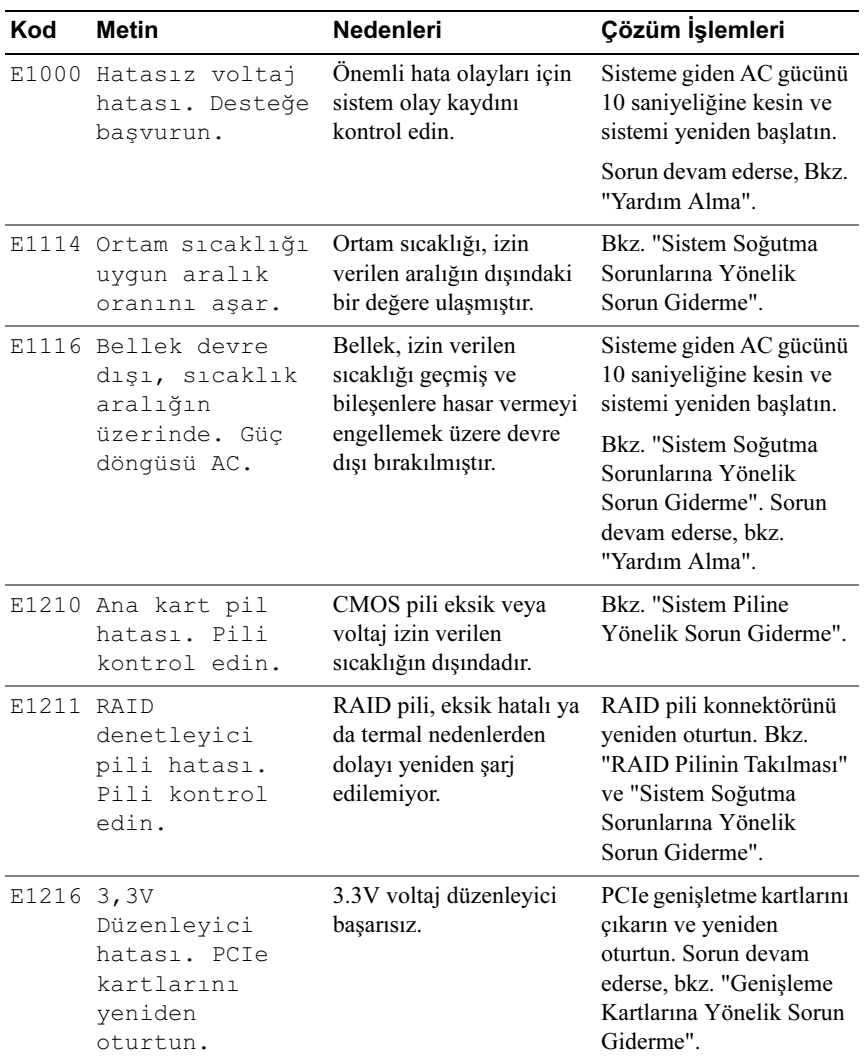

| Kod | <b>Metin</b>                                                                    | <b>Nedenleri</b>                                                         | Çözüm İşlemleri                                                                                   |
|-----|---------------------------------------------------------------------------------|--------------------------------------------------------------------------|---------------------------------------------------------------------------------------------------|
|     | E1229 CPU # VCORE<br>Düzenleyici<br>hatası. CPU'yu<br>tekrar oturtun.           | Belirlenen işlemci VCORE<br>voltaj düzenleyici<br>başarısız.             | İşlemciyi/işlemcileri<br>yeniden takın. Bkz.<br>"İşlemciye/İşlemcilere<br>Yönelik Sorun Giderme". |
|     |                                                                                 |                                                                          | Sorun devam ederse,<br>bkz. "Yardım Alma".                                                        |
|     | E122A CPU $#$ VTT<br>Düzenleyici<br>hatası. CPU'yu<br>tekrar oturtun.           | Belirlenen işlemci VTT<br>voltaj düzenleyici<br>başarısız.               | İşlemciyi/işlemcileri<br>yeniden takın. Bkz.<br>"İşlemciye/İşlemcilere<br>Yönelik Sorun Giderme". |
|     |                                                                                 |                                                                          | Sorun devam ederse, bkz.<br>"Yardım Alma".                                                        |
|     | E122C CPU Güç<br>Arızası. Güc<br>döngüsü AC.                                    | İşlemciyi/işlemcileri<br>açarken bir güç arızası<br>algılandı.           | Sisteme giden AC gücünü<br>10 saniyeliğine kesin ve<br>sistemi yeniden başlatın.                  |
|     |                                                                                 |                                                                          | Sorun devam ederse,<br>bkz. "Yardım Alma".                                                        |
|     | E122D Bellek<br>Düzenleyici #<br>Başarısız.<br>DIMM'leri<br>yeniden<br>oturtun. | Bellek düzenleyicilerinden Bellek modüllerini<br>biri başarısız.         | yeniden takın. Bkz.<br>"Sistem Belleğine<br>Yönelik Sorun Giderme".                               |
|     | E122E Yerleşik<br>düzenleyici<br>başarısız.                                     | Yerleşik voltaj<br>düzenleyicilerinden<br>biri başarısız.                | Sisteme giden AC gücünü<br>10 saniyeliğine kesin ve<br>sistemi yeniden başlatın.                  |
|     | Desteğe<br>basvurun.                                                            |                                                                          | Sorun devam ederse, bkz.<br>"Yardım Alma".                                                        |
|     | $E1310$ Fan $#$ RPM<br>aralık oranını<br>aşıyor. Fanı<br>kontrol edin.          | Belirtilmiş fanın RPM<br>oranı, istenilen çalışma<br>aralığının dışında. | Bkz. "Sistem Soğutma<br>Sorunlarına Yönelik<br>Sorun Giderme".                                    |

Tablo 1-1. LCD Durum İletileri (devamı)

| Kod   | <b>Metin</b>                                                                                 | <b>Nedenleri</b>                                                                                                    | Çözüm İşlemleri                                                                                                    |
|-------|----------------------------------------------------------------------------------------------|----------------------------------------------------------------------------------------------------|----------------------------------------------------------------------------------------------------|
|       | E1311 Fan modülü<br>##<br>RPM orani<br>aralığı aşıyor.<br>Fanı kontrol<br>edin.              | Belirlenen modüldeki<br>belirtilen fanın RPM<br>orani, istenen çalışma<br>aralığının dışında.                         | Bkz. "Sistem Soğutma<br>Sorunlarına Yönelik<br>Sorun Giderme".                                                                                                    |
|       | E1313 Fan yedekleme<br>kaybı. Fanları<br>kontrol edin.                                       | Sistem, artık fan<br>yedeklemeli değil.<br>Başka bir fan arızası,<br>sistemin aşırı ısınma<br>riskine sebep olabilir. | Ek kaydırma iletileri için,<br>LCD'yi kontrol edin.<br>Bkz. "Fana Yönelik<br>Sorun Giderme".                                                                                                    |
| E1410 | Onulmaz Sistem<br>Hatası<br>algılandı.                                                       | Onulmaz bir sistem hatası<br>tespit edilmiştir.                                                                       | Ek kaydırma iletileri için,<br>LCD'yi kontrol edin.<br>Sisteme giden AC gücünü<br>10 saniyeliğine kesin ve<br>sistemi yeniden başlatın.                                                          |
|       |                                                                                              |                                                                                                    | Sorun devam ederse,<br>bkz. "Yardım Alma".                                                                                                    |
|       | $E1414$ CPU $#$ sicakliği<br>aralık oranını<br>aşıyor. CPU ısı<br>emicisini<br>kontrol edin. | Belirlenen işlemci, kabul<br>edilebilir sıcaklık<br>aralığının dışında.                                               | Islemci isi emicilerin<br>doğru biçimde<br>takıldıklarından emin<br>olun. Bkz. "İşlemciye/<br>İşlemcilere Yönelik Sorun<br>Giderme" ve "Sistem<br>Soğutma Sorunlarına<br>Yönelik Sorun Giderme". |
|       | $F1418$ CPU #<br>alqılanmadı.<br>CPU'nun doğru<br>bicimde<br>oturtulduğundan<br>emin olun.   | Belirlenen işlemci eksik<br>ya da hatalı ve sistem<br>desteksiz bir yapılandırma<br>içindedir.                        | <b>Belirlenen</b><br>mikroişlemcinin düzgün<br>takıldığından emin olun.<br>Bkz. "İşlemciye/<br>İşlemcilere Yönelik Sorun<br>Giderme".                                                            |

Tablo 1-1. LCD Durum İletileri (devamı)

| Kod   | <b>Metin</b>                                                                             | <b>Nedenleri</b>                                                       | Çözüm İşlemleri                                                                                                    |
|-------|------------------------------------------------------------------------------------------|------------------------------------------------------------------------|----------------------------------------------------------------------------------------------------|
| E141C | Desteklenmeyen<br>CPU<br>yapılandırması.<br>CPU ya da BIOS<br>sürümünü kontrol<br>edin.  | İşlemciler,<br>desteklenmeyen bir<br>yapılandırma içindedir.           | Sisteminiz ile İlk Tanışma<br>Kılayuzunda belirtilen<br>işlemcilerinizin işlemci<br>teknik özellikleri içinde<br>açıklanan tür ile<br>uyuştuğundan ve ona<br>uygun olduğundan emin<br>olun. |
|       | E141F CPU # protokol<br>hatası. Güc<br>döngüsü AC.                                       | Sistem BIOS, bir işlemci<br>protokol hatası vermiştir.                 | Sisteme giden AC gücünü<br>10 saniyeliğine kesin ve<br>sistemi yeniden başlatın.                                                                                                    |
|       |                                                                                          |                                                                        | Sorun devam ederse,<br>bkz. "Yardım Alma".                                                                                                    |
|       | E1420 CPU Veriyolu<br>eşliği hatası.<br>Güç döngüsü AC.                                  | Sistem BIOS, bir<br>mikroişlemci veri yolu<br>eşliği hatası vermiştir. | Sisteme giden AC gücünü<br>10 saniyeliğine kesin ve<br>sistemi yeniden başlatın.                                                                                                    |
|       |                                                                                          |                                                                        | Sorun devam ederse,<br>bkz. "Yardım Alma".                                                                                                    |
|       | $E1422$ CPU # makine<br>kontrol hatası.<br>Güç döngüsü AC.                               | Sistem BIOS, bir makine<br>kontrol hatası vermiştir.                   | Sisteme giden AC gücünü<br>10 saniyeliğine kesin ve<br>sistemi yeniden başlatın.                                                                                                    |
|       |                                                                                          |                                                                        | Sorun devam ederse,<br>bkz. "Yardım Alma".                                                                                                    |
|       | E1610 Güç Kaynağı #<br>$(\# \# \# \mathbb{W})$ eksik.<br>Güç kaynağını<br>kontrol edin.  | Belirlenmiş güç kaynağı,<br>sistemden çıkmış ya<br>da eksik.           | Bkz. "Güç Kaynaklarına<br>Yönelik Sorun Giderme".                                                                                                    |
|       | E1614 Güç kaynağı #<br>$(\# \# \# \mathbb{W})$ hatası.<br>Güç kaynağını<br>kontrol edin. | Belirlenmiş güç kaynağı<br>başarısız.                                  | Bkz. "Güç Kaynaklarına<br>Yönelik Sorun Giderme".                                                                                                    |

Tablo 1-1. LCD Durum İletileri (devamı)

| Kod | <b>Metin</b>                                                                                         | <b>Nedenleri</b>                                                                                                    | Çözüm İşlemleri                                                                                                    |
|-----|----------------------------------------------------------------------------------------------------|----------------------------------------------------------------------------------------------------|----------------------------------------------------------------------------------------------------|
|     | E1618 Güç Kaynağında<br>öngörülen hata<br># $($ # # # $W$ ) .<br>PSU'yu kontrol<br>edin.             | Güç kaynağı fanı hatası,<br>aşırı sıcaklık durumu veya<br>güç kaynağı iletişim hatası<br>olası güç kaynağı arızası<br>için öngörülen uyarıya<br>neden oldu. | Bkz. "Güç Kaynaklarına<br>Yönelik Sorun Giderme".                                                                                                    |
|     | E161C Güç kaynağı #<br>$(\# \# \# \mathbb{W})$ AC gücü<br>kaybı. PSU<br>kablolarını<br>kontrol edin. | Belirlenen güç kaynağı<br>sisteme bağlıdır ancak<br>AC girişini kaybetmiştir.                                                                               | Belirlenen güç kaynağı<br>için, AC güç kaynağını<br>kontrol edin. Sorun<br>devam ederse, bkz. "Güç<br>Kaynaklarına Yönelik<br>Sorun Giderme".                         |
|     | E1620 Güç kaynağı #<br>$(\# \# \# \mathbb{W})$ AC güç<br>hatası. PSU<br>kablolarını<br>kontrol edin. | Belirlenen güç kaynağının<br>AC girişi izin verilen<br>aralığın dışındadır.                                                                                 | Belirlenen güç kaynağı<br>için, AC güç kaynağını<br>kontrol edin. Sorun<br>devam ederse, bkz. "Güç<br>Kaynaklarına Yönelik<br>Sorun Giderme".                         |
|     | E1624 Güç kaynağı<br>yedeklemesi<br>kaybı. PSU<br>kablolarını<br>kontrol edin.                       | Güç kaynağı altsistemi<br>artık yedeklemeli değil.<br>Kalan güç kaynağı<br>başarısız olursa, sistem<br>kapanacaktır.                                        | Bkz. "Güç Kaynaklarına<br>Yönelik Sorun Giderme".                                                                                                    |
|     | E1626 Güç kaynağı<br>Uyuşmazlığı.<br>$PSU1 = # # # W,$<br>$PSU2 = ### W.$                            | Sistemdeki güç<br>kaynakları, aynı watt<br>değerinde değillerdir.                                                                                           | Güç kaynaklarının,<br>uyumlu watt değeri ile<br>takıldıklarından emin<br>olun. Sisteminiz ile İlk<br>Tanışma Kılavuzunda<br>belirtilen Teknik<br>Özelliklere bakınız. |
|     | E1629 Gereken qüç ><br>PSU watt<br>değeri. PSU ve<br>yapılandırmayı<br>kontrol edin.                 | Sistem yapılandırması,<br>kısıkken bile güç<br>kaynaklarının<br>sağladığından daha fazla<br>güce gereksinim duyar.                                          | Sisteme giden gücü kesin,<br>donanım yapılandırmasını<br>azaltın ya da yüksek watt<br>değerli güç kaynaklarını<br>takıp sistemi yeniden<br>başlatın.                  |

Tablo 1-1. LCD Durum İletileri (devamı)

| Kod   | <b>Metin</b>                                                              | <b>Nedenleri</b>                                                                                                    | Çözüm İşlemleri                                                                                                    |
|-------|---------------------------------------------------------------------------|----------------------------------------------------------------------------------------------------|----------------------------------------------------------------------------------------------------|
| E1710 | I/O kanalı<br>kontrol hatası.<br>SEL'i incele ve<br>sil.                  | Sistem BIOS bir I/O kanal<br>kontrolü raporu verdi.                                                                                                | Daha fazla bilgi için<br>SEL'i kontrol edin ve<br>ardından SEL'i<br>temizleyin. Sisteme giden<br>AC gücünü 10<br>saniyeliğine kesin ve<br>sistemi yeniden başlatın. |
|       |                                                                           |                                                                                                    | Sorun devam ederse,<br>bkz. "Yardım Alma".                                                                                                    |
|       | E1711 Veri Yolu ##<br>Aygıt ## İşlev<br>## üzerinde PCI<br>eşlik hatası.  | Sistem BIOS, veriyolu ##,<br>aygıt ##, işlev ## üzerinde<br>PCI yapılandırma<br>boşluğunda bulunan bir<br>bileşende bir PCI eşlik<br>hatası verdi. | PCIe genişletme kartlarını<br>çıkarın ve yeniden<br>oturtun. Sorun devam<br>ederse, bkz. "Genişleme<br>Kartlarına Yönelik Sorun<br>Giderme".                        |
|       | Yuva # üzerinde<br>PCI eslik<br>hatası. SEL'i<br>incele ve sil.           | Sistem BIOS, belirlenmiş<br>yuvada bulunan bir bileşen<br>üzerinde PCI eşlik hatası<br>verdi.                                                      | PCIe genişletme kartlarını<br>çıkarın ve yeniden<br>oturtun. Sorun devam<br>ederse, bkz. "Genişleme<br>Kartlarına Yönelik Sorun<br>Giderme".                        |
|       | E1712 Veri Yolu ##<br>Aygıt ## İşlev<br>## üzerinde PCI<br>sistem hatası. | Sistem BIOS, veriyolu ##,<br>aygıt ##, işlev ## üzerinde<br>PCI yapılandırma<br>boşluğunda bulunan bir<br>bileşende bir PCI eşlik<br>hatası verdi. | PCIe genişletme kartlarını<br>çıkarın ve yeniden<br>oturtun. Sorun devam<br>ederse, bkz. "Genişleme<br>Kartlarına Yönelik Sorun<br>Giderme".                        |
|       | E1714 Bilinmeyen<br>hata. SEL'i<br>incele ve sil.                         | Sistem BIOS, sistemde bir<br>hata olduğunu belirlemiş<br>ancak kaynağını<br>belirleyememiştir.                                                     | Daha fazla bilgi için<br>SEL'i kontrol edin<br>ve ardından SEL'i<br>temizleyin. Sisteme<br>giden AC gücünü<br>10 saniyeliğine kesin ve<br>sistemi yeniden başlatın. |
|       |                                                                           |                                                                                                    | Sorun devam ederse,<br>bkz. "Yardım Alma".                                                                                                    |

Tablo 1-1. LCD Durum İletileri (devamı)

| Kod   | <b>Metin</b>                                                                             | <b>Nedenleri</b>                                                                                                    | Çözüm İşlemleri                                                                                                    |
|-------|------------------------------------------------------------------------------------------|----------------------------------------------------------------------------------------------------|----------------------------------------------------------------------------------------------------|
|       | E1715 Onulmaz I/O<br>SEL'i<br>Hatası.<br>incele ve sil.                                  | Sistem BIOS, sistemde<br>onulmaz bir hata olduğunu<br>saptadı.                                                                                                  | Daha fazla bilgi için<br>SEL'i kontrol edin<br>ve ardından SEL'i<br>temizleyin. Sisteme<br>giden AC gücünü<br>10 saniyeliğine kesin ve<br>sistemi yeniden başlatın. |
|       |                                                                                          |                                                                                                    | Sorun devam ederse,<br>bkz. "Yardım Alma".                                                                                                    |
|       | E1716 Devre seti IERR<br>Veriyolu ##<br>Dev $##$ İşlev<br>$##$ . SEL'i<br>incele ve sil. | Sistem BIOS, veriyolu ##,<br>aygıt ##, işlev ## üzerinde<br>bulunan bir devre seti iç<br>hatası verdi.                                                          | Daha fazla bilgi için<br>SEL'i kontrol edin ve<br>ardından SEL'i<br>temizleyin. Sisteme<br>giden AC gücünü<br>10 saniyeliğine kesin ve<br>sistemi yeniden başlatın. |
|       |                                                                                          |                                                                                                    | Sorun devam ederse,<br>bkz. "Yardım Alma".                                                                                                    |
|       | E1717 CPU $#$ iç hatası.<br>SEL'i incele<br>ve sil.                                      | Sistem BIOS, işlemcinin<br>bir dahili hatası olduğunu<br>saptadı.                                                                                               | Daha fazla bilgi için<br>SEL'i kontrol edin ve<br>ardından SEL'i<br>temizleyin. Sisteme<br>giden AC gücünü<br>10 saniyeliğine kesin ve<br>sistemi yeniden başlatın. |
|       |                                                                                          |                                                                                                    | Sorun devam ederse,<br>bkz. "Yardım Alma".                                                                                                    |
|       | E171F Veri Yolu ##<br>Aygıt ## İşlev<br>## üzerinde<br>PCIe onulmaz<br>hatası.           | Sistem BIOS tarafından<br>PCI yapılandırma alanında<br>bulunan bir bileşende veri<br>yolu ##, aygit ##, işlev ##<br>üzerinde PCIe onulmaz<br>hata rapor edildi. | PCIe genişletme kartlarını<br>çıkarın ve yeniden<br>oturtun. Sorun devam<br>ederse, bkz. "Genişleme<br>Kartlarına Yönelik Sorun<br>Giderme".                        |
| E1810 | Sabit sürücü ##<br>arızası. SEL'i<br>incele ve sil.                                      | Belirlenmiş sabit sürücü<br>bir arıza yaşadı.                                                                                                    | Bkz. "Bir Sabit Sürücüye<br>Yönelik Sorun Giderme".                                                                                                    |

Tablo 1-1. LCD Durum İletileri (devamı)

| Kod   | <b>Metin</b>                                                          | <b>Nedenleri</b>                                                                                           | Çözüm İşlemleri                                                                                                    |
|-------|-----------------------------------------------------------------------|----------------------------------------------------------------------------------------------------|----------------------------------------------------------------------------------------------------|
| E1812 | Sabit Sürücü ##<br>kaldırıldı.<br>Sürücüyü<br>kontrol edin.           | Belirlenmiş sabit sürücü<br>sistemden kaldırıldı.                                                          | Sadece bilgi.                                                                                                    |
|       | E1A14 SAS kablo A<br>hatası.<br>Bağlantıyı<br>kontrol edin.           | SAS kablosu A, eksik<br>veya hatalı.                                                                       | Kabloyu tekrar yerine<br>oturtun. Sorun devam<br>ederse, kabloyu değiştirin.                                                                            |
|       |                                                                       |                                                                                                    | Sorun devam ederse,<br>bkz. "Yardım Alma".                                                                                                    |
| E1A15 | SAS kablo B<br>arızası.<br>Bağlantıyı<br>kontrol edin.                | SAS kablosu B, eksik<br>veya hatalı.                                                                       | Kabloyu tekrar yerine<br>oturtun. Sorun devam<br>ederse, kabloyu değiştirin.                                                                            |
|       |                                                                       |                                                                                                    | Sorun devam ederse,<br>bkz. "Yardım Alma".                                                                                                    |
|       | E1A1D Kontrol paneli<br>USB kablosu<br>algılamadı.                    | Kontrol paneline<br>giden USB kablosu<br>eksik veya hatalı.                                                | Kabloyu tekrar yerine<br>oturtun. Sorun devam<br>ederse, kabloyu değiştirin.                                                                            |
|       | Kabloyu kontrol<br>edin.                                              |                                                                                                    | Sorun devam ederse,<br>bkz. "Yardım Alma".                                                                                                    |
|       | E2010 Bellek<br>algılanmadı.<br>DIMM'leri<br>kontrol edin.            | Sistemde bellek<br>algılanamadı.                                                                           | Belleği takın veya<br>bellek modüllerini tekrar<br>yerleştirin. Bkz. "Bellek<br>Modüllerini Takma"<br>veya "Sistem Belleğine<br>Yönelik Sorun Giderme". |
|       | E2011 Bellek<br>yapılandırma<br>hatası.<br>DIMM'leri<br>kontrol edin. | Bellek algılandı, ancak<br>yapılandırılabilir değil.<br>Bellek yapılandırması<br>sırasında hata algılandı. | Bkz. "Sistem Belleğine<br>Yönelik Sorun Giderme".                                                                                                    |

Tablo 1-1. LCD Durum İletileri (devamı)

| Kod       | <b>Metin</b>                                                                                 | <b>Nedenleri</b>                                            | Çözüm İşlemleri                                                                  |
|-----------|----------------------------------------------------------------------------------------------|-------------------------------------------------------------|----------------------------------------------------------------------------------|
| E2012     | Bellek<br>yapılandırıldı,<br>ancak<br>kullanılabilir<br>değil.<br>DIMM'leri<br>kontrol edin. | Bellek yapılandırıldı,<br>ancak kullanılabilir değil.       | Bkz. "Sistem Belleğine<br>Yönelik Sorun Giderme".                                |
|           | E2013 BIOS belleği<br>gölgeleyemiyor.<br>DIMM'leri<br>kontrol edin.                          | Sistem BIOS'u flaș<br>görüntüsünü belleğe<br>kopyalayamadı. | Bkz. "Sistem Belleğine<br>Yönelik Sorun Giderme".                                |
|           | E2014 CMOS RAM<br>hatası. Güc<br>döngüsü AC.                                                 | CMOS hatasi, CMOS<br>RAM düzgün çalışmıyor.                 | Sisteme giden AC gücünü<br>10 saniyeliğine kesin ve<br>sistemi yeniden başlatın. |
|           |                                                                                              |                                                             | Sorun devam ederse,<br>bkz. "Yardım Alma".                                       |
| E2015 DMA | Denetleyicisi<br>hatası. Güç                                                                 | DMA denetleyicisi hatası.                                   | Sisteme giden AC gücünü<br>10 saniyeliğine kesin ve<br>sistemi yeniden başlatın. |
|           | döngüsü AC.                                                                                  |                                                             | Sorun devam ederse,<br>bkz. "Yardım Alma".                                       |
|           | E2016 Kesinti<br>Denetleyici<br>hatası. Güç                                                  | Kesinti denetleyici hatası.                                 | Sisteme giden AC gücünü<br>10 saniyeliğine kesin ve<br>sistemi yeniden başlatın. |
|           | döngüsü AC.                                                                                  |                                                             | Sorun devam ederse,<br>bkz. "Yardım Alma".                                       |
|           | E2017 Zamanlayıcı<br>yenileme<br>hatası. Güç                                                 | Zamanlayıcı yenileme<br>hatası.                             | Sisteme giden AC gücünü<br>10 saniyeliğine kesin ve<br>sistemi yeniden başlatın. |
|           | döngüsü AC.                                                                                  |                                                             | Sorun devam ederse,<br>bkz. "Yardım Alma".                                       |

Tablo 1-1. LCD Durum İletileri (devamı)
| Kod   | Metin                                                     | <b>Nedenleri</b>                                                | Çözüm İşlemleri                                                                                                    |
|-------|-----------------------------------------------------------|-----------------------------------------------------------------|----------------------------------------------------------------------------------------------------|
| E2018 | Zamanlayıcı<br>hatası. Güç                                | Programlanabilir Programlanabilir aralık<br>zamanlayıcı hatası. | Sisteme giden AC gücünü<br>10 saniyeliğine kesin ve<br>sistemi yeniden başlatın.                                               |
|       | döngüsü AC.                                               |                                                                 | Sorun devam ederse,<br>bkz. "Yardım Alma".                                                                                     |
|       | E2019 Eslik hatası.<br>Güç döngüsü AC.                    | Eşlik hatası.                                                   | Sisteme giden AC gücünü<br>10 saniyeliğine kesin ve<br>sistemi yeniden başlatın.                                               |
|       |                                                           |                                                                 | Sorun devam ederse,<br>bkz. "Yardım Alma".                                                                                     |
|       | E201A SuperIO hatası.<br>Güç döngüsü AC.                  | SIO hatasi.                                                     | Sisteme giden AC gücünü<br>10 saniyeliğine kesin ve<br>sistemi yeniden başlatın.                                               |
|       |                                                           |                                                                 | Sorun devam ederse,<br>bkz. "Yardım Alma".                                                                                     |
|       | E201B Klavye<br>Denetleyici<br>hatası. Güç<br>döngüsü AC. | Klavye denetleyici hatası.                                      | Sisteme giden AC gücünü<br>10 saniyeliğine kesin ve<br>sistemi yeniden başlatın.<br>Sorun devam ederse,<br>bkz. "Yardım Alma". |
|       | E201C SMI başlatma<br>hatası. Güç<br>dönqüsü AC.          | Sistem yönetimi kesintisi<br>(SMI) başlatma hatası.             | Sisteme giden AC gücünü<br>10 saniyeliğine kesin ve<br>sistemi yeniden başlatın.                                               |
|       |                                                           |                                                                 | Sorun devam ederse,<br>bkz. "Yardım Alma".                                                                                     |
|       | E201D Kapatma<br>sinamasi<br>hatası. Güc                  | BIOS kapatma<br>sınaması hatası.                                | Sisteme giden AC gücünü<br>10 saniyeliğine kesin ve<br>sistemi yeniden başlatın.                                               |
|       | döngüsü AC.                                               |                                                                 | Sorun devam ederse,<br>bkz. "Yardım Alma".                                                                                     |
|       | E201E POST belleği<br>sınama hatası.                      | BIOS POST belleği<br>sinama hatasi.                             | Bkz. "Sistem Belleğine<br>Yönelik Sorun Giderme".                                                                              |
|       | DIMM'leri<br>kontrol edin.                                |                                                                 | Sorun devam ederse,<br>bkz. "Yardım Alma".                                                                                     |

Tablo 1-1. LCD Durum İletileri (devamı)

| Kod   | <b>Metin</b>                                                                   | <b>Nedenleri</b>                                                                                                    | Çözüm İşlemleri                                                                                                    |
|-------|--------------------------------------------------------------------------------|----------------------------------------------------------------------------------------------------|----------------------------------------------------------------------------------------------------|
| E2020 | CPU<br>yapılandırma<br>hatası. Ekran<br>iletisini<br>kontrol edin.             | İşlemci yapılandırma<br>hatası.                                                                                                    | Özel hata iletileri için<br>ekranı kontrol edin. Bkz.<br>"İşlemciye/İşlemcilere<br>Yönelik Sorun Giderme".                                                   |
|       | E2021 Yanlış bellek<br>yapılandırması.<br>Kullanım<br>Kılavuzunu<br>inceleyin. | Yanlış bellek<br>yapılandırması.                                                                                                    | Belirli hata iletileri için<br>ekranı kontrol edin.<br>Bkz. "Sistem Belleğine<br>Yönelik Sorun Giderme".                                                     |
|       | E2022 POST sirasinda<br>genel hata.<br>Ekran iletisini<br>kontrol edin.        | Video sonrası genel hata.                                                                                                    | Özel hata iletileri için<br>ekranı kontrol edin.                                                                                                    |
|       | E2023 BIOS belleği<br>aynalayamıyor.<br>DIMM'leri<br>kontrol edin.             | Sistem BIOS'u, hatalı bir<br>bellek modülü veya<br>geçersiz bellek yüzünden<br>bellek aynalamasını<br>sağlayamıyor.                                                                                                    | Bkz. "Sistem Belleğine<br>Yönelik Sorun Giderme".                                                                                                    |
|       | E2110 DIMM ##'de<br>Multibit<br>Hatası. DIMM'i<br>tekrar oturtun.              | "##" yuvasındaki bellek<br>modülünün çoklu bit<br>hatası (MBE) var.                                                                                                    | Bkz. "Sistem Belleğine<br>Yönelik Sorun Giderme".                                                                                                    |
|       | E2111 DIMM $\#$ $#$ ' de SBE<br>kaydı devre<br>dışı. DIMM'i<br>tekrar oturtun. | Sistem BIOS'u bellek tekli<br>bit hatası (SBE) kaydını<br>devre dışı bırakmıştır ve<br>sistem yeniden başlatılana<br>kadar daha fazla SBE<br>kaydetmeyecektir. "##",<br>BIOS tarafından belirtilen<br>bellek modülünü temsil<br>eder. | Sisteme giden AC gücünü<br>10 saniyeliğine kesin ve<br>sistemi yeniden başlatın.<br>Sorun devam ederse,<br>bkz. "Sistem Belleğine<br>Yönelik Sorun Giderme". |

Tablo 1-1. LCD Durum İletileri (devamı)

| Kod        | <b>Metin</b>                                                                      | <b>Nedenleri</b>                                                                                                    | Çözüm İşlemleri                                                                                                    |
|------------|-----------------------------------------------------------------------------------|----------------------------------------------------------------------------------------------------|----------------------------------------------------------------------------------------------------|
|            | E2113 DIMM $\#$ & $\#$ $\#$ de<br>Bellek aynası<br>KAPALI. Güc<br>döngüsü AC.     | Belleğin yarısında çok<br>fazla hata olduğu<br>belirlendiği için, sistem<br>BIOS bellek aynalamasını<br>devre dışı bırakmıştır. "##<br>$&$ ##" BIOS tarafından<br>belirtilen bellek modülü<br>çiftini temsil eder. | Sisteme giden AC gücünü<br>10 saniyeliğine kesin ve<br>sistemi yeniden başlatın.<br>Sorun devam ederse,<br>bkz. "Sistem Belleğine<br>Yönelik Sorun Giderme". |
| I1910      | İzinsiz giriş<br>algılandı.<br>Kasa kapağını<br>kontrol edin.                     | Sistem kapağı çıkarılmış.                                                                                                    | Sadece bilgi.                                                                                                    |
|            | I1911 LCD Kaydı Dolu.<br>Tüm Hataları<br>incelemek icin<br>SEL'i kontrol<br>edin. | LCD taşma iletisi.<br>Maksimum on hata iletisi<br>sırasıyla LCD ekranında<br>görüntülenebilir. On<br>birinci ileti, olaylar<br>hakkında bilgi için<br>kullanıcıya SEL'i kontrol<br>etme talimatını verir.          | Olaylar hakkında bilgi<br>için SEL'i kontrol edin.<br>Sisteme giden AC gücünü<br>10 saniyeliğine kesin ve<br>SEL'i temizleyin.                               |
|            | I1912 SEL dolu.<br>Günlüğü<br>inceleyin ve<br>temizleyin.                         | SEL olaylarla doludur ve<br>daha fazla kayıt yapamaz.                                                                                                    | SEL'deki olay<br>ayrıntılarını kontrol<br>edin, ardından SEL'i<br>temizlevin.                                                                                |
| W1228 RAID | Denetleyicisi<br>pil kapasitesi<br>$< 24$ saat.                                   | Tahmini olarak RAID<br>pilinin 24 saatten daha az<br>şarjı kaldığı konusunda<br>uyarı yapar.                                                                                                    | RAID pilinin 24 saatten<br>fazla aralıksız şarj<br>olmasını sağlayın.<br>Sorun devam ederse<br>RAID pilini değiştirin.<br>Bkz. "RAID Pilinin<br>Takılması".  |

Tablo 1-1. LCD Durum İletileri (devamı)

Tablo 1-1. LCD Durum İletileri (devamı)

| Kod   | <b>Metin</b>                                                                        | <b>Nedenleri</b>                                                                                                    | Çözüm İşlemleri                                                                                                    |
|-------|-------------------------------------------------------------------------------------|----------------------------------------------------------------------------------------------------|----------------------------------------------------------------------------------------------------|
| W1627 | Güç qerekli ><br>PSU watt<br>değeri. PSU ve<br>yapılandırmayı<br>kontrol edin.      | Sistem yapılandırmasının,<br>güç kaynağının sağladığı<br>güçten daha fazla güce<br>ihtiyacı vardır.                                                           | Sistemi kapatin, donanim<br>yapılandırmasını azaltın<br>ya da yüksek watt değerli<br>güç kaynaklarını takıp<br>sistemi yeniden başlatın. |
|       | W1628 Performans<br>bozuk. PSU'yu ve<br>sistem<br>yapılandırmasını<br>kontrol edin. | Sistem yapılandırmasının<br>güç kaynağının sağladığı<br>güçten daha fazla güce<br>gereksinimi vardır, ancak<br>azaltılmış durumda ise<br>önyükleme yapabilir. | Sistemi kapatin, donanim<br>yapılandırmasını azaltın<br>ya da yüksek watt değerli<br>güç kaynaklarını takıp<br>sistemi yeniden baslatın. |

NOT: Bu tabloda kullanılan bir kısaltmanın veya kısa adın tam adı için, bkz. "[Sözlük"](#page-204-0).

# <span id="page-39-0"></span>Sistem İletileri

Sistem iletileri sistemdeki olası bir problem durumunda size bildirimde bulunmak için görünür.

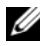

NOT: Tabloda listelenmeyen bir sistem iletisi aldığınızda, ileti görünürken çalışan uygulamanın belgelerini veya iletinin ve önerilen eylemin açıklaması için işletim sistemi belgelerini kontrol edin.

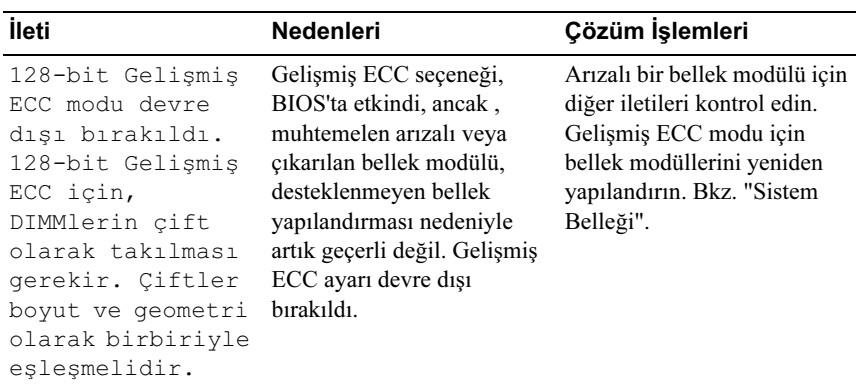

#### Tablo 1-2. Sistem İletileri

| İleti                                                                                                    | <b>Nedenleri</b>                                                                                                    | Çözüm İşlemleri                                                                                                    |
|----------------------------------------------------------------------------------------------------|----------------------------------------------------------------------------------------------------|----------------------------------------------------------------------------------------------------|
| Dikkat! Gelismis<br>ECC Bellek Modu<br>devre disi!<br>Bellek<br>yapılandırması<br>Gelismis ECC<br>Bellek Modunu<br>desteklemiyor.                                                                                            | Gelişmiş ECC Bellek<br>Modu sistem kurulum<br>programında etkin, ancak<br>geçerli yapılandıma,<br>Gelişmiş ECC Bellek<br>Modunu desteklemiyor. Bir<br>bellek modülü arızalı olabilir. için diğer sistem iletilerini | Bellek modüllerinin,<br>Gelişmiş ECC Bellek<br>Modunu destekleyen bir<br>yapılandırmada<br>kurulduğundan emin olun.<br>Olası nedenlerle ilgili ek bilgi<br>kontrol edin. Bellek<br>yapılandırma bilgisi için<br>bkz. "Genel Bellek Modülü<br>Montaj Yönergeleri". Sorun<br>devam ederse, bkz. "Sistem<br>Belleğine Yönelik Sorun<br>Giderme". |
| Dikkat!<br>iDRAC6<br>yanıt vermiyor.<br>Yeniden<br>başlatılıyor.                                                                                                    | Düzgün çalışmadığı için<br>veya başlatmayı<br>tamamlamadığı için iDRAC6<br>BIOS iletişimine yanıt<br>vermiyor. Sistem yeniden<br>başlatılacak.                                                                      | Sistemin yeniden<br>başlatılmasını bekleyin.                                                                                                    |
| Dikkat!<br>iDRAC6<br>yanıt vermiyor.<br>Gereken qüç PSU<br>watt değerini<br>aşabilir.<br>Dikkat! Sistem<br>ön yüklemesine<br>devam etmek<br>sistemin bir<br>uyarı olmadan<br>kapatılabileceğin<br>i kabul etmek<br>demektir. | iDRAC6 askıda.<br>Sistem önyüklenirken<br>iDRAC6 uzaktan sıfırlandı.<br>AC kurtarma sonrasında,<br>iDRAC6'nın ön yüklemesi<br>normalden daha uzun sürer.                                                            | Sisteme giden AC gücünü<br>10 saniyeliğine kesin ve<br>sistemi yeniden başlatın.                                                                                                    |

Tablo 1-2. Sistem İletileri (devamı)

| <b>İleti</b>                                                                                                    | Nedenleri                                                                                                    | Çözüm İşlemleri                                                                                                    |
|----------------------------------------------------------------------------------------------------|----------------------------------------------------------------------------------------------------|----------------------------------------------------------------------------------------------------|
| Dikkat! Düğümün<br>Dönüşümlü Olarak<br>Çalışması devre<br>dışı! Bellek<br>yapılandırması<br>Düğümün Dönüşümlü<br>Olarak Çalışmasını<br>desteklemiyor.                                                                                           | Bellek yapılandırması<br>düğümün dönüşümlü olarak<br>çalışmasını desteklemez veya<br>yapılandırma değişmiştir<br>(örneğin, bellek modülü<br>başarısız olmuştur), bu<br>yüzden düğümün dönüşümlü<br>olarak çalışması<br>desteklenmez. Sistem,<br>düğüm dönüşümlü olarak<br>çalışmadan çalışacaktır. | Bellek modüllerinin<br>düğümün dönüşümlü<br>olarak çalışabileceği<br>bir yapılandırmada<br>kurulduğundan emin olun.<br>Olası nedenlerle ilgili ek bilgi<br>için diğer sistem iletilerini<br>kontrol edin. Bellek<br>yapılandırma bilgisi için<br>bkz. "Genel Bellek Modülü<br>Montaj Yönergeleri". Sorun<br>devam ederse, bkz. "Sistem<br>Belleğine Yönelik Sorun<br>Giderme".                             |
| Dikkat! Gerekli<br>qüç PSU watt<br>değerini aşıyor.<br>PSU'yu ve sistem<br>yapılandırmasını<br>kontrol edin.<br>Dikkat! Sistem ön<br>yüklemesine devam<br>etmek sistemin bir<br>uyarı olmadan<br>kapatılabileceğini<br>kabul etmek<br>demektir. | İşlemcinin/işlemcilerin, bellek<br>modüllerinin ve genişleme<br>kartlarının sistem<br>yapılandırması güç kaynakları<br>tarafında desteklenmiyor<br>olabilir.                                                                                                    | Sistem bileşenleri<br>yükseltilmişse, sistemi önceki<br>yapılandırmaya geri<br>döndürün. Sistemin ön<br>yüklemesi bu uyarı olmadan<br>yapılırsa, değiştirilen bileşen/<br>bileşenler bu güç kaynağı ile<br>desteklenmez. Energy Smart<br>güç kaynakları monte<br>edildiyse bu bileşenleri<br>kullanmak için güç<br>kaynaklarını Yüksek Çıkışlı<br>güç kaynakları ile değiştirin.<br>Bkz. "Güç Kaynakları". |
| Dikkat! Yedek<br>bellek devre<br>dısı! Bellek<br>yapılandırması<br>yedek belleği<br>desteklemez.                                                                                                    | Bellek Aynalaması sistem<br>kurulumu programında<br>etkinleştirilmiştir, ancak<br>geçerli yapılandırma yedek<br>belleği desteklemez. Bir<br>bellek modülü arızalı olabilir. sıfırlayın. Bkz. "System                                                                                               | Bellek modüllerini arıza<br>bakımından kontrol edin.<br>Bkz. "Sistem Belleğine<br>Yönelik Sorun Giderme".<br>Uygunsa bellek ayarını<br>Setup Programı ve UEFI<br>Önyükleme Yöneticisinin<br>Kullanılması".                                                                                                    |

Tablo 1-2. Sistem İletileri (devamı)

| <b>ileti</b>                                                                                                    | <b>Nedenleri</b>                                                                             | Çözüm İşlemleri                                                                                                    |
|----------------------------------------------------------------------------------------------------|----------------------------------------------------------------------------------------------|----------------------------------------------------------------------------------------------------|
| Dikkat! Önceki<br>ön yükleme<br>sırasında onulmaz<br>sistem hatası.                                                                                                    | Bir hata sistemin yeniden<br>başlatılmasına neden oldu.                                      | Olası nedenlerle ilgili ek bilgi<br>için diğer sistem iletilerini<br>kontrol edin.                                                                                                    |
| BIOS ÜRETİM MODU<br>algılandı. ÜRETİM<br>MODU sonraki ön<br>yüklemeden sonra<br>temizlenecek.<br>Normal isletim<br>için sistemin<br>yeniden<br>başlatılması<br>gerekiyor. | Sistem üretim modunda.                                                                       | Sistemi üretim modundan<br>çıkarmak için yeniden<br>başlatın.                                                                                                    |
| BIOS Güncelleme<br>Girişimi<br>Başarısız!                                                                                                    | Uzaktan BIOS güncelleme<br>girişimi başarısız.                                               | BIOS'u güncellemeyi tekrar<br>deneyin. Problem devam<br>ederse, bkz. "Yardım Alma".                                                                                                    |
| Dikkat! NVRAM CLR<br>anahtarı sistem<br>kartında<br>kuruludur.                                                                                                    | NVRAM CLR anahtarında<br>kuruludur. CMOS<br>temizlendi.                                      | NVRAM CLR anahtarını<br>varsayılan konumuna (pim 3<br>ve 5) taşıyın. Anahtar<br>konumu için Bkz. Şekil 6-1.<br>Sistemi yeniden başlatın ve<br>BIOS ayarlarını tekrar girin.<br>Bkz. "System Setup Programı<br>ve UEFI Önyükleme<br>Yöneticisinin Kullanılması". |
| CPU en düşük<br>frekansa ayarlı.                                                                                                    | Gücün korunması için<br>işlemci hızı kasıtlı olarak<br>düşük düzeyde ayarlanmış<br>olabilir. | Kasıtlı bir ayar değilse, olası<br>nedenler için diğer iletileri<br>kontrol edin.                                                                                                    |
| CPU x bellek<br>olmadan kuruldu.                                                                                                    | Bellek modülleri gerekli<br>ancak gösterilen işlemcinin<br>bellek yuvalarına<br>takılmamıs.  | İşlemci için bellek modülleri<br>takın. Bkz. "Sistem Belleği".                                                                                                    |

Tablo 1-2. Sistem İletileri (devamı)

| İleti                                                                                                    | Nedenleri                                                                                                    | Çözüm İşlemleri                                                                                                    |
|----------------------------------------------------------------------------------------------------|----------------------------------------------------------------------------------------------------|----------------------------------------------------------------------------------------------------|
| Farklı önbellek<br>boyutlu CPU'lar<br>algılandı.                                                                                                    | Sisteme uyuşmayan<br>işlemciler kuruldu.                                                                                                | Tüm işlemcilerin aynı<br>önbellek boyutuna, çekirdek<br>sayısına ve mantıksal<br>işlemcilere ve güç değerlerine<br>sahip olduğundan emin olun.<br>İşlemcilerin doğru bir şekilde<br>takıldığından emin olun.<br>Bkz. "İşlemciler". |
| Farklı çekirdek<br>boyutları<br>algılandı! Sistem<br>durduruldu!                                                                                                    |                                                                                                    |                                                                                                    |
| Farklı mantıksal<br>işlemcilere sahip<br>CPU'lar<br>algılandı! Sistem<br>durduruldu!                                                                                                    |                                                                                                    |                                                                                                    |
| Farklı güç<br>değerli CPU'lar<br>alqılandı! Sistem<br>durduruldu                                                                                                    |                                                                                                    |                                                                                                    |
| Geçerli ön<br>yükleme modu<br>UEFI olarak<br>ayarlanmıştır.<br>Uyumlu<br>önyüklenebilir<br>ortamin mevcut<br>olduğundan emin<br>olun. Ön yükleme<br>modunu gerektiği<br>şekilde<br>değiştirmek<br>için sistem<br>kurulumunu<br>kullanın. | UEFI ön yükleme modu<br>BIOS'TA etkinleştirildiği için<br>ve ön yükleme işletim<br>sistemi UEFI olmadığı için<br>sistem başarısız oldu. | Ön yükleme modunun doğru<br>bir şekilde ayarlandığından<br>ve uygun önyüklenebilir<br>ortamın mevcut olduğundan<br>emin olun. Bkz. "System<br>Setup Programı ve UEFI<br>Önyükleme Yöneticisinin<br>Kullanılması".                  |
| Kullanılabilir<br>bellek azalıyor.                                                                                                    | Arızalı veya düzgün<br>takılmamış bellek modülleri.                                                                                     | Bellek modüllerini yeniden<br>takın. Bkz. "Sistem Belleğine<br>Yönelik Sorun Giderme".                                                                                                    |

Tablo 1-2. Sistem İletileri (devamı)

| İleti                                                                                                    | <b>Nedenleri</b>                                                                                                    | Çözüm İşlemleri                                                                                                    |
|----------------------------------------------------------------------------------------------------|----------------------------------------------------------------------------------------------------|----------------------------------------------------------------------------------------------------|
| Her CPU<br>üzerindeki DIMM<br>yapılandırması<br>eşleşmelidir.                                                                                                    | Çift işlemcili sistemde<br>geçersiz bellek<br>yapılandırması. Her<br>işlemci için aynı bellek<br>yapılandırması yapılmalıdır. | Bellek modüllerinin geçerli<br>bir yapılandırmada<br>takıldığından emin olun.<br>Bkz. "Genel Bellek Modülü<br>Montaj Yönergeleri".                                  |
| Gömülü NICx<br>ve NICy:<br>OS NIC= <enabled<br>  DISABLED&gt;,<br/>Paylaşılan<br/>Yönetim<br/><math>NTC = \leq</math><math>ENABLED</math><br/>  DISABLED&gt;</enabled<br> | OS NIC arabirimi BIOS'da<br>ayarlanmıştır. Paylaşılan<br>Yönetim NIC arabirimi<br>yönetim araçlarında<br>ayarlanmıştır.       | NIC ayarları için sistem<br>yönetimi yazılımını veya<br>Sistem Kurulumu programını<br>seçin. Bir sorun gösterilirse,<br>bkz. "Bir NIC'ye yönelik<br>Sorun Giderme". |
| Hata 8602 -<br>Yardımcı Aygıt<br>Hatası. Farenin                                                                                                    | Fare veya klavye kablosu<br>gevşektir veya düzgün bir<br>şekilde bağlanmamıştır.                                              | Fare veya klavye kablosunu<br>yeniden takın.                                                                                                    |
| ve klavyenin<br>doğru bağlantı<br>uçlarına düzgün<br>sekilde<br>bağlandığını<br>doğrulayın.                                                                               | Bozuk fare veya klavye.                                                                                                    | Fare veya klavyenin çalışır<br>durumda olduğundan emin<br>olun. Bkz. "USB Aygıtına<br>Yönelik Sorun Giderme".                                                       |
| Kapı A20 hatası                                                                                                    | Arızalı klavye denetleyicisi;<br>arızalı sistem kartı.                                                                        | Bkz. "Yardım Alma".                                                                                                    |
| Genel hata                                                                                                    | İşletim sistemi komutu<br>gerçekleştiremiyor.                                                                                 | Bu iletinin ardından<br>genellikle özel bir bilgi gelir.<br>Bilgiyi not edin ve sorunun<br>çözmek için uygun eylemi<br>gerçekleştirin.                              |
| Gecersiz<br>yapılandırma<br>bilgileri -<br>lütfen KURULUM<br>programini<br>çalıştırın.                                                                                    | Geçersiz bir sistem<br>yapılandırması sistemin<br>durmasına neden oldu.                                                       | Sistem Kurulumu programını<br>çalıştırın ve geçerli ayarları<br>inceleyin. Bkz. "System<br>Setup Programı ve UEFI<br>Önyükleme Yöneticisinin<br>Kullanılması".      |

Tablo 1-2. Sistem İletileri (devamı)

| <b>ileti</b>                                                                                                    | Nedenleri                                                                                                    | Çözüm İşlemleri                                                                                                    |
|----------------------------------------------------------------------------------------------------|----------------------------------------------------------------------------------------------------|----------------------------------------------------------------------------------------------------|
| Internal Storage<br>yuvasında<br>geçersiz PCIe<br>kartı bulundu!                                                                                                    | Özel depolama denetleyicisi<br>yuvasına geçersiz bir PCIe<br>genişleme kartı takıldığı için<br>sistem durdu. | PCIe genişleme kartını<br>çıkartın ve entegre depolama<br>denetleyicisini özel yuvaya<br>takın. Bkz. "Tümleşik<br>Depolama Denetleyicisi<br>Kartı".                                                                   |
| Klavye<br>denetleyici<br>hatası                                                                                                    | Arızalı klavye denetleyicisi;<br>arızalı sistem kartı                                                        | Bkz. "Yardım Alma".                                                                                                    |
| Klavye veri<br>çizgisi hatası<br>Klavye tuş<br>takılma hatası                                                                                                    | Klavye kablosu konektörü<br>doğru takılmamıştır veya<br>klavye bozuktur.                                     | Klavye kablosunu yeniden<br>takın. Sorun devam ederse,<br>bkz. "USB Aygıtına Yönelik<br>Sorun Giderme".                                                                                                    |
| Klavye sigortası<br>hata verdi                                                                                                    | Klavye konektöründe aşırı<br>akım algılandı.                                                                 | Bkz. "Yardım Alma".                                                                                                    |
| Tüm kullanıcı<br>erişimli USB<br>bağlantı<br>noktaları devre<br>dışı bırakıldığı<br>için yerel klavye<br>çalışmayabilir.<br>Yerel olarak<br>çalışıyorsa,<br>sisteme güç verin<br>ve ayarları<br>değiştirmek için<br>sistem kurulumu<br>programini girin. | BIOS sisteminde USB<br>bağlantı noktaları devre<br>dışıdır.                                                  | Güç düğmesinden sistemi<br>kapatın ve yeniden başlatın<br>ve ardından USB bağlantı<br>noktasını/noktalarını<br>etkinleştirmek için Sistem<br>Kurulumu programını girin.<br>Bkz. "Sistem Kurulum<br>Programına Giriş". |
| Üretim modu<br>algılandı                                                                                                    | Sistem üretim modunda.                                                                                       | Sistemi üretim modundan<br>çıkarmak için yeniden<br>baslatın.                                                                                                    |

Tablo 1-2. Sistem İletileri (devamı)

| <b>İleti</b>                                                                                    | <b>Nedenleri</b>                                                                                                    | Çözüm İşlemleri                                                                                                    |
|-------------------------------------------------------------------------------------------------|----------------------------------------------------------------------------------------------------|----------------------------------------------------------------------------------------------------|
| Maksimum aşama<br>oranı aşıldı.<br>Aşağıdaki DIMM<br>devre disi<br>bırakıldı: x                 | Geçersiz bellek<br>yapılandırması. Sistem<br>belirtilen bellek modülü<br>devre dışı bırakılmış halde<br>çalışacaktır. | Bellek modüllerinin geçerli<br>bir yapılandırmada<br>takıldığından emin olun.<br>Bkz. "Genel Bellek Modülü<br>Montaj Yönergeleri". |
| Adres noktasında<br>bellek adres<br>satırı hatası,<br>okuma değeri<br>değer bekliyor            | Arızalı veya düzgün<br>takılmamış bellek modülleri.                                                                   | Bkz. "Sistem Belleğine<br>Yönelik Sorun Giderme".                                                                                  |
| Adres noktasında<br>bellek çift<br>sözcük mantığı<br>hatası, okuma<br>değeri, değer<br>bekliyor | Arızalı veya düzgün<br>takılmamış bellek modülleri. Yönelik Sorun Giderme".                                           | Bkz. "Sistem Belleğine                                                                                                    |
| Bellek Başlatma<br>Uyarısı: Bellek<br>boyutu<br>azaltılabilir.                                  | Geçersiz bellek<br>yapılandırması. Sistem<br>meycut fiziksel bellekten<br>daha az bir bellekle<br>çalışacak.          | Bellek modüllerinin geçerli<br>bir yapılandırmada<br>takıldığından emin olun.<br>Bkz. "Genel Bellek Modülü<br>Montaj Yönergeleri". |
| Adres noktasında<br>bellek tek/çift<br>mantik hatasi,<br>okuma değeri<br>değer bekliyor         | Arızalı veya düzgün<br>takılmamış bellek modülleri. Yönelik Sorun Giderme".                                           | Bkz. "Sistem Belleğine                                                                                                    |
| Adres noktasında<br>bellek yazma/<br>okuma hatası,<br>okuma değeri<br>değer bekliyor            | Arızalı veya düzgün<br>takılmamış bellek modülleri. Yönelik Sorun Giderme".                                           | Bkz. "Sistem Belleğine                                                                                                    |

Tablo 1-2. Sistem İletileri (devamı)

| İleti                                                                                                    | <b>Nedenleri</b>                                                                             | Çözüm İşlemleri                                                                                                    |
|----------------------------------------------------------------------------------------------------|----------------------------------------------------------------------------------------------|----------------------------------------------------------------------------------------------------|
| Bellek en düşük<br>frekansa ayarlı.                                                                                                    | frekansı kasıtlı olarak düşük<br>düzeyde ayarlanmış olabilir.                                | Gücün korunması için bellek Kasıtlı bir ayar değilse, olası<br>nedenler için diğer iletileri<br>kontrol edin.                      |
|                                                                                                    | Mevcut bellek<br>yapılandırması sadece asgari<br>frekansı destekleyebilir.                   | Bellek frekansınızın daha<br>vüksek frekansı<br>desteklediğinden emin olur.<br>Bkz. "Genel Bellek Modülü<br>Montaj Yönergeleri".   |
| Tus vurușu ile<br>sonlandirilan<br>bellek testleri.                                                                                                    | Boşluk tuşuna basarak,<br>POST bellek testi<br>sonlandırıldı.                                | Sadece bilgi.                                                                                                    |
| x üzerinde<br>MEMTEST hat<br>hatası algılandı                                                                                                    | Geçersiz bellek<br>yapılandırması. Eşleşmeyen<br>bellek modülleri takıldı.                   | Bellek modüllerinin geçerli<br>bir yapılandırmada<br>takıldığından emin olun.<br>Bkz. "Genel Bellek Modülü<br>Montaj Yönergeleri". |
| Ayna modu devre<br>dışı. Ayna modu<br>için DIMMlerin<br>cift olarak<br>takılması<br>gerekir. Çiftler<br>boyut ve geometri<br>olarak birbiriyle<br>eslesmelidir. | Bellek yapılandırması<br>BIOS'taki ayarla eşleşmiyor.<br>BIOS ayarı devre dışı<br>bırakıldı. | Bellek Aynalama modu için<br>bellek modüllerini yeniden<br>yapılandırın. Bkz. "Sistem<br>Belleği".                                 |

Tablo 1-2. Sistem İletileri (devamı)

| <b>İleti</b>                               | <b>Nedenleri</b>                                                                                                    | Çözüm İşlemleri                                                                                                    |
|--------------------------------------------|----------------------------------------------------------------------------------------------------|----------------------------------------------------------------------------------------------------|
| Hiçbir önyükleme<br>aygıtı yok             | Arızalı ya da eksik optik<br>sürücü altsistemi, sabit<br>sürücü, sabit sürücü alt<br>sistemi ya da USN anahtarı<br>takılı.                                                                                                 | Önyükleme yapılabilir USB<br>anahtarı, optik sürücü ya da<br>sabit sürücü kullanın. Sorun<br>devam ederse, bkz. "Optik<br>Sürücüye Yönelik Sorun<br>Giderme," "USB Aygıtına<br>Yönelik Sorun Giderme",<br>"Dahili SD Karta Yönelik<br>Sorun Giderme", ve "Bir<br>Sabit Sürücüye Yönelik<br>Sorun Giderme". Önyükleme<br>aygıtları dizisinin<br>ayarlanması hakkında bilgi<br>için, bkz. "System Setup<br>Programı ve UEFI<br>Önyükleme Yöneticisinin<br>Kullanılması". |
| Sabit sürücüde<br>önyükleme sektörü<br>yok | Sistem Kurulumu<br>programında yanlış<br>yapılandırma ayarları<br>veya sabit sürücüde işletim<br>sistemi yok.                                                                                                    | Sistem Kurulumu<br>programındaki sabit sürücü<br>yapılandırma ayarlarını<br>kontrol edin. Bkz. "System<br>Setup Programı ve UEFI<br>Önyükleme Yöneticisinin<br>Kullanılması". Gerekirse,<br>işletim sistemini sabit<br>sürücünüze yükleyin. İşletim<br>sistemi belgelerinize bakın.                                                                                                    |
| Saat ilerleme<br>kesintisi yok             | Arizali sistem karti.                                                                                                    | Bkz. "Yardım Alma".                                                                                                    |
| PCI BIOS<br>yüklenemedi.                   | Gölgeleme sırasında PCIe<br>cihazı BIOS (İsteğe Bağlı<br>ROM) sağlama toplamı<br>arızası algılandı.<br>Genişleme kartına/kartlarına<br>giden gevşek kablolar; arızalı<br>veya yanlış takılmış<br>genişleme kartı/kartları. | Genişleme kartını/kartlarını<br>yeniden takın. Tüm uygun<br>kabloların sabit bir şekilde<br>genişleme kartına/kartlarına<br>bağlı olduğundan emin olun.<br>Sorun devam ederse,<br>bkz. "Genişleme Kartlarına<br>Yönelik Sorun Giderme".                                                                                                    |

Tablo 1-2. Sistem İletileri (devamı)

| İleti                                                                                          | <b>Nedenleri</b>                                                                                                    | Çözüm İşlemleri                                                                                                    |
|------------------------------------------------------------------------------------------------|----------------------------------------------------------------------------------------------------|----------------------------------------------------------------------------------------------------|
| PCIe Eğitim<br>Hatası: Beklenen<br>Bağlantı<br>Genişliği x,<br>Gerçek Bağlantı<br>Genişliği y. | Belirlenen yuvadaki arızalı<br>veya yanlış takılmış PCIe<br>kartı.                                                                                                    | Belirlenen yuva numarasına<br>PCIe kartını tekrar yerleştirin.<br>Bkz. "Genişleme Kartlarına<br>Yönelik Sorun Giderme".<br>Sorun devam ederse,<br>bkz. "Yardım Alma".                                                                                                    |
| Tak ve Çalıştır<br>Yapılandırma<br>Hatası                                                      | PCIe cihazını başlatma<br>sırasında hatayla karşılaşıldı;<br>arızalı sistem kartı.                                                                                         | NVRAM CLR anahtarını<br>temiz konuma (pin 1 ve 3)<br>takın ve sistemi yeniden<br>başlatın. Anahtar konumu<br>için Bkz. Şekil 6-1. Sorun<br>devam ederse, bkz.<br>"Genişleme Kartlarına<br>Yönelik Sorun Giderme".                                                                                                    |
| Soket içindeki<br>tek ya da çift<br>aşamadan sonra,<br>üç aşamalı DIMM<br>algılandı.           | Geçersiz bellek<br>yapılandırması.                                                                                                    | Bellek modüllerinin geçerli<br>bir yapılandırmada<br>takıldığından emin olun.<br>Bkz. "Genel Bellek Modülü<br>Montaj Yönergeleri".                                                                                                    |
| Okuma arızası<br>İstenen sektör<br>bulunamadı                                                  | İşletim sistemi sabit<br>sürücüden, optik sürücüden<br>veya USB cihazından okuma<br>yapamıyor, sistem sürücüde<br>özel bir sektör bulamadı veya<br>istenen sektör arızalı. | Optik ortamı, USB ortamını<br>veya USB cihazını değiştirin.<br>USB kablolarının, SAS/<br>SATA arka panel kablolarının<br>ya da optik sürücü<br>kablolarının uygun biçimde<br>bağlandıklarından emin olun.<br>Sisteminize kurulu uygun<br>sürücü(ler) için bkz. "USB<br>Aygıtına Yönelik Sorun<br>Giderme", "Optik Sürücüye<br>Yönelik Sorun Giderme",<br>veya "Bir Sabit Sürücüye<br>Yönelik Sorun Giderme". |
| SATA Bağlantı<br>Noktası x aygıtı<br>bulunamadı.                                               | Belirtilen SATA bağlantı<br>noktasına bağlı cihaz yok.                                                                                                    | Sadece bilgi.                                                                                                    |

Tablo 1-2. Sistem İletileri (devamı)

| <b>İleti</b>                                                     | <b>Nedenleri</b>                                                              | Çözüm İşlemleri                                                                                                    |
|------------------------------------------------------------------|-------------------------------------------------------------------------------|----------------------------------------------------------------------------------------------------|
| SATA bağlantı<br>noktası x cihazı<br>otomatik algılama<br>hatası | Belirlenen SATA bağlantı<br>noktasına bağlı sürücü<br>arızalı.                | Optik sürücüyü değiştirin.                                                                                                    |
| SATA bağlantı<br>noktası x cihazı<br>yapılandırma<br>hatası      |                                                                               |                                                                                                    |
| SATA bağlantı<br>noktası x cihazı<br>hatası,                     |                                                                               |                                                                                                    |
| Sektör bulunamadı                                                | Arızalı sabit sürücü, USB                                                     | USB ortamını veya cihazı<br>değiştirin. USB veya SAS<br>arka paneli kablolarının<br>düzgün bir şekilde<br>bağlandığından emin olun.<br>Sisteminizde kurulu uygun<br>sürücü(ler) için bkz. "USB<br>Aygıtına Yönelik Sorun<br>Giderme" veya "Bir Sabit<br>Sürücüye Yönelik Sorun<br>Giderme".                                                        |
| Hata arama                                                       | cihaz veya USB ortamı.                                                        |                                                                                                    |
| Arama islemi<br>başarısız                                        |                                                                               |                                                                                                    |
| Kapatma hatası                                                   | Genel sistem hatası.                                                          | Bkz. "Yardım Alma".                                                                                                    |
| Sistem belleğinin<br>miktarı değişti.                            | Bellek eklendi veya çıkartıldı<br>ya da bellek modüllerinden<br>biri arızalı. | Bellek eklendiyse veya<br>çıkarıldıysa, bu ileti bilgi<br>amaçlıdır ve yok sayılabilir.<br>Bellek eklenmediyse veya<br>çıkartılmadıysa, tek bit veya<br>çoklu bit hatalarının algılanıp<br>algılanmadığını belirlemek<br>için SEL'i kontrol edin ve<br>arızalı bellek modülünü<br>değiştirin. Bkz. "Sistem<br>Belleğine Yönelik Sorun<br>Giderme". |

Tablo 1-2. Sistem İletileri (devamı)

| <b>ileti</b>                                                                               | <b>Nedenleri</b>                                                                                                    | Çözüm İşlemleri                                                                                                    |
|--------------------------------------------------------------------------------------------|----------------------------------------------------------------------------------------------------|----------------------------------------------------------------------------------------------------|
| Aşağıdaki DIMMler<br>qeometri<br>açısından<br>uyuşmalıdır:<br>$X, X, \ldots$               | Geçersiz bellek<br>yapılandırması. Belirtilmiş<br>bellek modülleri boyut,<br>aşama sayısı ya da veri<br>hatları sayısı ile uyuşmaz. | Bellek modüllerinin geçerli<br>bir yapılandırmada<br>takıldığından emin olun.<br>Bkz. "Genel Bellek Modülü<br>Montaj Yönergeleri". |
| Aşağıdaki DIMMler<br>asama oranı<br>acısından<br>uyuşmalıdır:<br>$X_1 X_1 \ldots$          |                                                                                                    |                                                                                                    |
| Aşağıdaki DIMMler<br>boyut açısından<br>uyuşmalıdır:<br>$X_1 X_1 \ldots$                   |                                                                                                    |                                                                                                    |
| Aşağıdaki DIMMler<br>boyut ve<br>geometri<br>acısından<br>uyuşmalıdır:<br>$X_1 X_1 \ldots$ |                                                                                                    |                                                                                                    |
| Aşağıdaki DIMMler<br>boyut ve aşama<br>oranı açısından<br>uyuşmalıdır:<br>$X_1X_1$         |                                                                                                    |                                                                                                    |
| Termal algılayıcı<br>x üzerinde<br>algılanmadı.                                            | Termal algılayıcısız bellek<br>modülü, belirtilen bellek<br>yuvasında takılıdır.                                                    | Bellek modülü kapağını<br>değiştirin. Bkz. "Sistem<br>Belleği".                                                                    |
| Gün saati durdu                                                                            | Arızalı pil veya arızalı<br>yonga.                                                                                                  | Bkz. "Sistem Piline Yönelik<br>Sorun Giderme".                                                                                     |

Tablo 1-2. Sistem İletileri (devamı)

| İleti                                                                                                    | <b>Nedenleri</b>                                                                                                    | Çözüm İşlemleri                                                                                                    |
|----------------------------------------------------------------------------------------------------|----------------------------------------------------------------------------------------------------|----------------------------------------------------------------------------------------------------|
| Gün saati<br>ayarlanmamış,<br>lütfen KURULUM<br>programini<br>calistirin                                                                       | Yanlış Saat veya Tarih<br>ayarları; arızalı sistem pili.                                                                                                    | Saat veya Tarih ayarlarını<br>kontrol edin. Bkz. "System<br>Setup Programi ve UEFI<br>Önyükleme Yöneticisinin<br>Kullanılması. "Sorun devam<br>ederse sistem pilini değiştirin.<br>Bkz. "Sistem Pili". |
| Saat yongası<br>sayacı 2 hata<br>verdi                                                                                                    | Arizali sistem kartı.                                                                                                    | Bkz. "Yardım Alma".                                                                                                    |
| TPM yapılandırma<br>islemi kabul<br>edildi. Sistem<br>simdi<br>sıfırlanacak.                                                                   | TPM yapılandırma komutu<br>girildi. Sistem yeniden<br>başlatılacak ve komut icra<br>edilecektir.                                                             | Sadece bilgi.                                                                                                    |
| TPM yapılandırma<br>islemi beklemede.<br>Yok saymak için<br>(I) VEYA bu<br>değişikliğe izin<br>vermek ve sistemi<br>için (M) öğesine<br>basın. | TPM yapılandırma komutu<br>girildikten sonra sistem<br>yeniden başlatılırken bu ileti<br>görüntülenir. İlerlemek için<br>kullanıcı etkileşimi<br>gereklidir. | İlerlemek için I veya M girin.                                                                                                    |
| UYARI: Değişiklik<br>qüvenliği<br>engelleyebilir.                                                                                              |                                                                                                    |                                                                                                    |
| TPM hatası                                                                                                    | Bir Güvenli Platform<br>Modülü (TPM) işlevi<br>başarısız.                                                                                                    | Bkz. "Yardım Alma".                                                                                                    |

Tablo 1-2. Sistem İletileri (devamı)

| <b>İleti</b>                                                                                                    | <b>Nedenleri</b>                                                                                                    | Çözüm İşlemleri                                                                                                    |
|----------------------------------------------------------------------------------------------------|----------------------------------------------------------------------------------------------------|----------------------------------------------------------------------------------------------------|
| Sistem Hizmetleri<br>qörüntüsü<br>başlatılamadı.<br>kartı değişimi nedeniyle<br>Sistem<br>durduruldu!<br>basıldıktan sonra sistem<br>durur.<br>iDRAC6 Enterprise kartı | Sistem Hizmetleri görüntüsü<br>sistem yazılımı hatasında<br>bozuk olduğu veya sistem<br>kaybolduğu için F10 tuşuna    | Sistemi yeniden başlatın ve<br>tüm işlev özelliğini geri<br>yüklemek için Lifecycle<br>Denetleyicisi deposunu en<br>son yazılıma güncelleyin.<br>Daha ayrıntılı bilgi için<br>Birleşik Sunucu Yapılandırıcı<br>kullanıcı belgelerine bakın. |
|                                                                                                    | flash belleği bozuk olabilir.                                                                                         | support.dell.com adresindeki<br>en son sürümü kullanarak<br>flash belleği yeniden<br>yükleyin. Flash belleğin alan<br>değişimi gerçekleştirme<br>talimatları için iDRAC6<br>kullanma kilavuzuna bakin.                                      |
| Korunan modda<br>beklenmedik<br>kesinti.                                                                                                    | Doğru takılmamış bellek<br>modülleri veya arızalı<br>klavye/fare denetleyici<br>yongası.                              | Bellek modüllerini yeniden<br>takın. Bkz. "Sistem Belleğine<br>Yönelik Sorun Giderme".<br>Sorun devam ederse.<br>bkz. "Yardım Alma".                                                                                                    |
| Desteklenmeyen<br>CPU kombinasyonu                                                                                                    | desteklenmiyor.                                                                                                    | İşlemci(ler) sistem tarafından Desteklenen bir işlemci veya<br>işlemci kombinasyonu takın.                                                                                                    |
| Desteklenmeyen<br>CPU adimlamasi<br>algılandı                                                                                                    |                                                                                                    | Bkz. "İşlemciler".                                                                                                    |
| Desteklenmeyen<br>DIMM algılandı.<br>Aşağıdaki DIMM<br>devre disi<br>brrakuldi: x                                                                                      | Geçersiz bellek<br>yapılandırması. Sistem<br>belirtilen bellek modülü<br>devre dışı bırakılmış halde<br>çalışacaktır. | Bellek modüllerinin geçerli<br>bir yapılandırmada<br>takıldığından emin olun.<br>Bkz. "Genel Bellek Modülü<br>Montaj Yönergeleri".                                                                                                    |

Tablo 1-2. Sistem İletileri (devamı)

| <b>İleti</b>                                                                                                    | <b>Nedenleri</b>                                                                                                    | Çözüm İşlemleri                                                                                                    |
|----------------------------------------------------------------------------------------------------|----------------------------------------------------------------------------------------------------|----------------------------------------------------------------------------------------------------|
| Desteklenmeyen<br>bellek<br>yapılandırması.<br>Yuvalar arasında<br>DIMM uyuşmazlığı<br>algılandı:<br>$X_1 X_1 \ldots$                                           | Geçersiz bellek<br>yapılandırması. Belirtilen<br>yuvalardaki bellek modülleri<br>uyumsuzdur.                                                     | Bellek modüllerinin geçerli<br>bir yapılandırmada<br>takıldığından emin olun.<br>Bkz. "Genel Bellek Modülü<br>Montaj Yönergeleri".                                                                                        |
| Kullanılmayan<br>bellek algılandı.<br>Aşağıdaki yuvaya<br>takılan DIMM<br>aynadayken veya<br>128-bit gelişmiş<br>ECC modlarinda<br>mevcut.<br>deqildir: x, x, x | Bellek yapılandırması,<br>aynalama veya Gelişmiş<br>ECC Bellek Modu için ideal<br>değildir. Belirtilen<br>yuvalardaki modüller<br>kullanılmıyor. | Belleği, Bellek Aynalama<br>veya Gelişmiş ECC Bellek<br>Modu için yeniden<br>yapılandırın, ya da BIOS<br>kurulum ekranında bellek<br>modunu Optimized<br>(İyileştirilmiş) olarak<br>değiştirin. Bkz. "Sistem<br>Belleği". |
| Uyarı: Onulmaz<br>bir hata sistemin<br>sıfırlanmasına<br>neden oldu!<br>Lütfen sistem<br>olay kaydını<br>kontrol edin!                                          | Onulmaz bir sistem hatası<br>oluștu ve sistemin yeniden<br>başlamasına neden oldu.                                                               | Bilgi için hata sırasında<br>kaydedilen SEL'i kontrol<br>edin. SEL'de belirtilen her<br>türlü arızalı bileşen için<br>"Sisteminize Yönelik Sorun<br>Giderme"'deki sorun giderme<br>bölümüne bakın.                        |
| Uyarı: Kontrol<br>Paneli<br>takılmamış.                                                                                                    | Kontrol paneli takılmamış<br>veya arızalı bir kablo<br>bağlantısına sahip.                                                                       | Kontrol panelini takın veya<br>ekran modülü, kontrol<br>paneli kartı ve sistem<br>kartı arasındaki kablo<br>bağlantılarını kontrol edin.<br>Bkz. "Kontrol Paneli<br>Düzeneği".                                            |
| Uyarı! İşlemci<br>için yüklenen<br>mikro kod<br>güncellemesi yok n                                                                                              | Mikro kod güncellemesi<br>başarısız.                                                                                                    | BIOS yazılım güncellemesini<br>yükleyin. Bkz. "Yardım<br>Alma".                                                                                                    |

Tablo 1-2. Sistem İletileri (devamı)

| <b>İleti</b>                                                                                                    | <b>Nedenleri</b>                                                                                                    | Çözüm İşlemleri                                                                                                    |
|----------------------------------------------------------------------------------------------------|----------------------------------------------------------------------------------------------------|----------------------------------------------------------------------------------------------------|
| Uyarı! Gerekli<br>qüç PSU watt<br>değerini aşıyor.<br>PSU'yu ve sistem<br>yapılandırmasını<br>kontrol edin.<br>Uyarı! Performans<br>bozuk. PSU watt<br>değerini<br>karşılamak için<br>CPU ve bellek en<br>düsük frekanslara<br>ayarlandı. Sistem<br>yeniden<br>başlayacak. | İşlemcinin/işlemcilerin,<br>bellek modüllerinin ve<br>genişleme kartlarının sistem<br>yapılandırması güç<br>kaynakları tarafından<br>desteklenmiyor olabilir. | Sistem bileşenleri<br>yükseltilmişse, sistemi önceki<br>yapılandırmaya geri<br>döndürün. Sistemin ön<br>yüklemesi bu uyarı olmadan<br>yapılırsa, değiştirilen bileşen/<br>bileşenler bu güç kaynağı ile<br>desteklenmez. Energy Smart<br>güç kaynakları monte<br>edildiyse bu bileşenleri<br>kullanmak için güç<br>kaynaklarını Yüksek Çıkışlı<br>güç kaynakları ile değiştirin.<br>Bkz. "Güç Kaynakları". |
| Uyarı! PSU<br>eşleşme hatası.<br>PSU yedekliliği<br>kaybedildi.<br>PSU'yu kontrol<br>edin.                                                                                                    | Sisteme Yüksek Çıkışlı bir<br>güç kaynağı ve Enerji<br>Tasarruflu güç kaynağı aynı<br>zamanda takıldı.                                                        | Sisteme iki Yüksek Çıkışı<br>veya iki Enerji Tasarruflu güç<br>kaynağı takın.<br>Aynı türde iki güç kaynağını<br>temin edene kadar sistemi tek<br>güç kaynağı ile çalıştırmaya<br>devam edebilirsiniz. Bkz.<br>"Güç Kaynaklarına Yönelik<br>Sorun Giderme".                                                                                                    |
| Uyarı!<br>Desteklenmeyen<br>bellek<br>yapılandırması<br>algılandı. Bellek<br>yapılandırması<br>ideal değil.<br>Önerilen bellek<br>yapılandırması:<br>$<$ message>                                                                                                    | Geçersiz bellek<br>yapılandırması. Sistem<br>çalışır ancak işlevselliği<br>azalır.                                                                            | Bellek modüllerinin geçerli<br>bir yapılandırmada<br>takıldığından emin olun.<br>Bkz. "Genel Bellek Modülü<br>Montaj Yönergeleri". Sorun<br>devam ederse, bkz. "Sistem<br>Belleğine Yönelik Sorun<br>Giderme".                                                                                                    |

Tablo 1-2. Sistem İletileri (devamı)

| <b>ileti</b>    | <b>Nedenleri</b>                                    | Çözüm İşlemleri                                            |
|-----------------|-----------------------------------------------------|------------------------------------------------------------|
| Yazma hatası    | Arizali USB cihazi, USB                             | USB ortamını veya cihazı                                   |
| Secili sürücüde | ortamı, optik sürücü<br>düzeneği, sabit sürücü veya | değiştirin. SAS arka paneli,<br>USB veya SATA kablolarının |
| yazma hatası    | sabit sürücü alt sistemi.                           | düzgün bir sekilde                                         |
|                 |                                                     | bağlandığından emin olun.                                  |
|                 |                                                     | Bkz. "USB Aygıtına Yönelik                                 |
|                 |                                                     | Sorun Giderme", "Dahili SD                                 |
|                 |                                                     | Karta Yönelik Sorun                                        |
|                 |                                                     | Giderme", "Optik Sürücüye                                  |
|                 |                                                     | Yönelik Sorun Giderme", ve                                 |
|                 |                                                     | "Bir Sabit Sürücüye Yönelik                                |
|                 |                                                     | Sorun Giderme".                                            |

Tablo 1-2. Sistem İletileri (devamı)

NOT: Bu tabloda kullanılan bir kısaltmanın veya kısa adın tam adı için, bkz. "[Sözlük"](#page-204-0).

# Uyarı İletileri

Bir uyarı iletisi, olası bir sorun olduğunda sizi uyarır ve sistem bir göreve devam etmeden önce yanıt vermenizi ister. Örneğin, bir sürücüyü biçimlendirmeden önce, sürücüdeki tüm verileri kaybedebileceğinizi söyleyen bir ileti ile uyarılırsınız. Uyarı iletileri genellikle görevi keser ve e (evet) veya h (hayır) yazarak yanıt vermenizi ister.

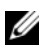

 $\mathbb Z$  NOT: Uyarı iletileri uygulama veya işletim sistemi tarafından oluşturulur. Daha fazla bilgi için, işletim sistemi veya uygulamayla birlikte gelen belgelere bakın.

# Tanılama İletileri

Sistem tanılama yardımcı programı, sisteminizde tanılama sınaması çalıştırdığınızda ileti verebilir. Sistem tanılamaları hakkında daha fazla bilgi için Bkz. ["Sistem Tanılamayı Çalıştırma"](#page-190-0).

# Uyarı İletileri

Sistem yönetimi yazılımı sisteminiz için uyarı iletileri oluşturur. Uyarı iletileri bilgi, durum, uyarı ve sürücü arıza iletilerini sıcaklık, fan ve güç koşullarını içerir. Daha fazla bilgi için sistem yönetimi yazılım belgelerine bakın.

# İhtiyacınız Olabilecek Diğer Bilgiler

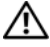

#### UYARI: Sisteminizle birlikte gelen güvenlik ve düzenleyici bilgilere bakın. Garanti bilgileri bu doküman içinde ya da ayrı bir dokümanda sunulabilir.

- Raf çözümünüz ile birlikte gelen raf belgeleriniz sisteminizi bir rafa nasıl takacağınızı açıklar.
- Başlangıç Kılavuzu sistem özellikleri, sistem kurulumu ve teknik özellikler hakkında bir genel bakış sağlar.
- Sisteminiz ile birlikte gelen, işletim sistemi, sistem yönetimi yazılımı, sistem güncellemeleri ve sisteminiz ile birlikte satın aldığınız sistem bileşenleri dahil sisteminizi yapılandırma ve yönetme belgelerini ve araçlarını sağlayan herhangi bir ortam.

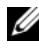

 $\mathbb Z$  NOT: Her zaman support.dell.com adresindeki güncellemeleri kontrol edin ve genellikle diğer belgelerdeki bilgileri geçersiz kıldığından önce güncellemeleri okuyun.

# <span id="page-58-0"></span>System Setup Programı ve UEFI Önyükleme Yöneticisinin Kullanılması

Sistem Kurulum programı, sistem donanımını yönetmenizi ve BIOS seviyesinde seçenekleri belirlemenizi sağlayan bir BIOS programıdır. Sistem Kurulum programıyla aşağıdaki işlemleri gerçekleştirebilirsiniz: •

- Donanım eklendikten veya kaldırıldıktan sonra, NVRAM ayarlarının değiştirilmesi,
- Sistem donanım yapılandırmasının görüntülenmesi,
- Tümleşik aygıtların etkinleştirilmesi ya da devre dışı bırakılması,
- Performans ve güç yönetimi eşiklerinin düzenlenmesi, •<br>•
- Sistem güvenliğinin yönetilmesi.

# Sistem Önyükleme Modunun Seçilmesi

Sistem Kurulum programı, işletim sisteminizi kurmak için önyükleme modunu belirlemenize de imkan sağlar: •

- BIOS önyükleme modu (varsayılan), BIOS seviyesindeki standart önyükleme arayüzüdür.
- UEFI önyükleme modu, sistem BIOS'u üzerine yerleşik, Birleşik Genişletilebilir Ürün Yazılımı Arabirimi (UEFI) teknik özelliklerine dayalı gelişmiş bir 64-bit önyükleme arabirimidir. Arabirim hakkında daha fazla bilgi için Bkz. "[UEFI Önyükleme Yöneticisine Giriş"](#page-74-0).

Sistem kurulum programının ön yükleme ayarları ekranının Boot Mode (Ön Yükleme Modu) alanındaki ön yükleme modunu seçersiniz. Bkz. ["Önyükleme](#page-66-0)  [Ayarları Ekranı](#page-66-0)". Önyükleme modunu belirlediğinizde sistem belirtilen modda önyüklenir ve ardından bu modda işletim sisteminizi yükleyebilirsiniz. Bundan sonra, kurulu işletim sistemine geçmek için aynı önyükleme modu (BIOS ya da UEFI) için sisteme önyükleme yapmalısınız. Sisteminizi başka bir önyükleme modundan önyüklemeye çalışmanız, sisteminizin başlatma modunda hemen durmasına neden olacaktır.

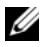

 $\mathbb Z$  NOT: İsletim sistemlerinin UEFI önyükleme modundan yüklenebilmesi için UEFI uyumlu (Örneğin, Microsoft® Windows Server® 2008 x64 versiyonu) olmaları gerekmektedir. DOS ve 32-bit işletim sistemleri, UEFI desteğine sahip değildir ve yalnızca BIOS önyükleme modundan yüklenebilirler.

# <span id="page-59-0"></span>Sistem Kurulum Programına Giriş

- 1 Sisteminizi açın veya yeniden başlatın.
- 2 Aşağıdaki iletiyi gördüğünüzde <F2> butonuna basın:

<F2> = Sistem Kurulumu

**NOT:** Sistem, USB klavye aktif olana dek cevap vermeyecektir.

 $\langle F2 \rangle$  butonuna basmadan önce isletim sisteminiz vüklemeye başladıysa, sistemin önyükleme işlemini bitirmesine izin verin ve sisteminizi yeniden başlatarak tekrar deneyin.

## Hata İletilerine Yanıt Verilmesi

Sistem önyükleme yaptığı sırada bir hata iletisi görüntüleniyorsa, iletiyi bir yere not edin. Hataları düzeltmek üzere ileti açıklaması ve öneriler için, bkz. "[Sistem](#page-39-0)  [İletileri](#page-39-0)".

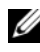

NOT: Bellek yükseldikten sonra, sisteminizi ilk kez başlattığınızda sisteminizin sistem belleğinin değiştiğini belirten bir ileti göstermesi normaldir.

## Sistem Kurulum Programı Kılavuz Tuşlarının Kullanılması

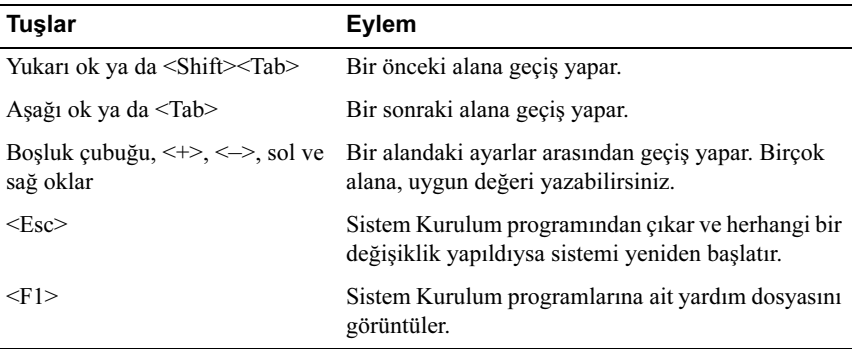

NOT: Çoğu seçenek için geçerli olmak üzere, yaptığınız tüm değişiklikler kaydedilir ancak bu değişiklikler sistemi yeniden başlatana dek etkin hale gelmez.

# Sistem Kurulum Seçenekleri

#### Main Screen (Ana Ekran)

#### Figür 2-1. Ana Sistem Kurulum Programı Ekranı

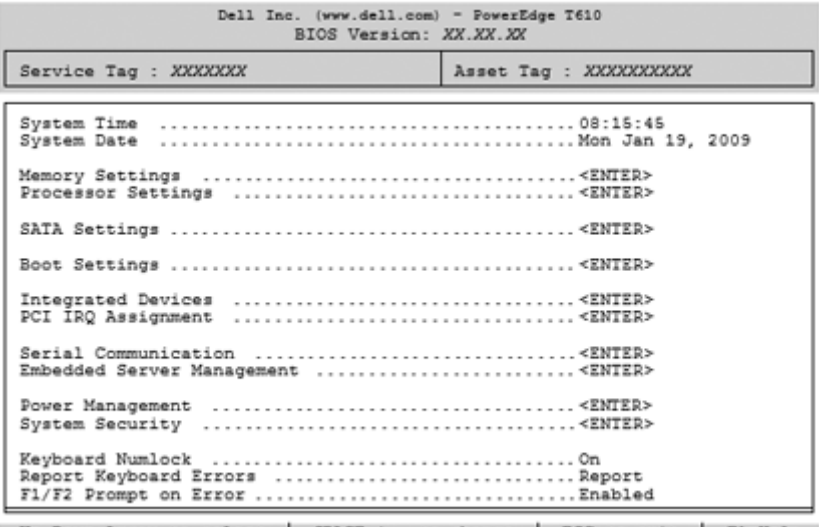

Up, Down Arrow to select | SPACE, +, - to change | ESC to exit | F1=Help

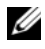

 $\mathbb Z$  NOT: Sistem Kurulum programı secenekleri, sistem yapılandırmasına bağlı olarak değişir.

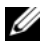

NOT: Varsayılan System Setup (Sistem Kurulum) programı seçenekleri, uygun olduğunda, aşağıdaki bölümlerde kendilerine ait ilgili seçeneklerin altında sıralanırlar.

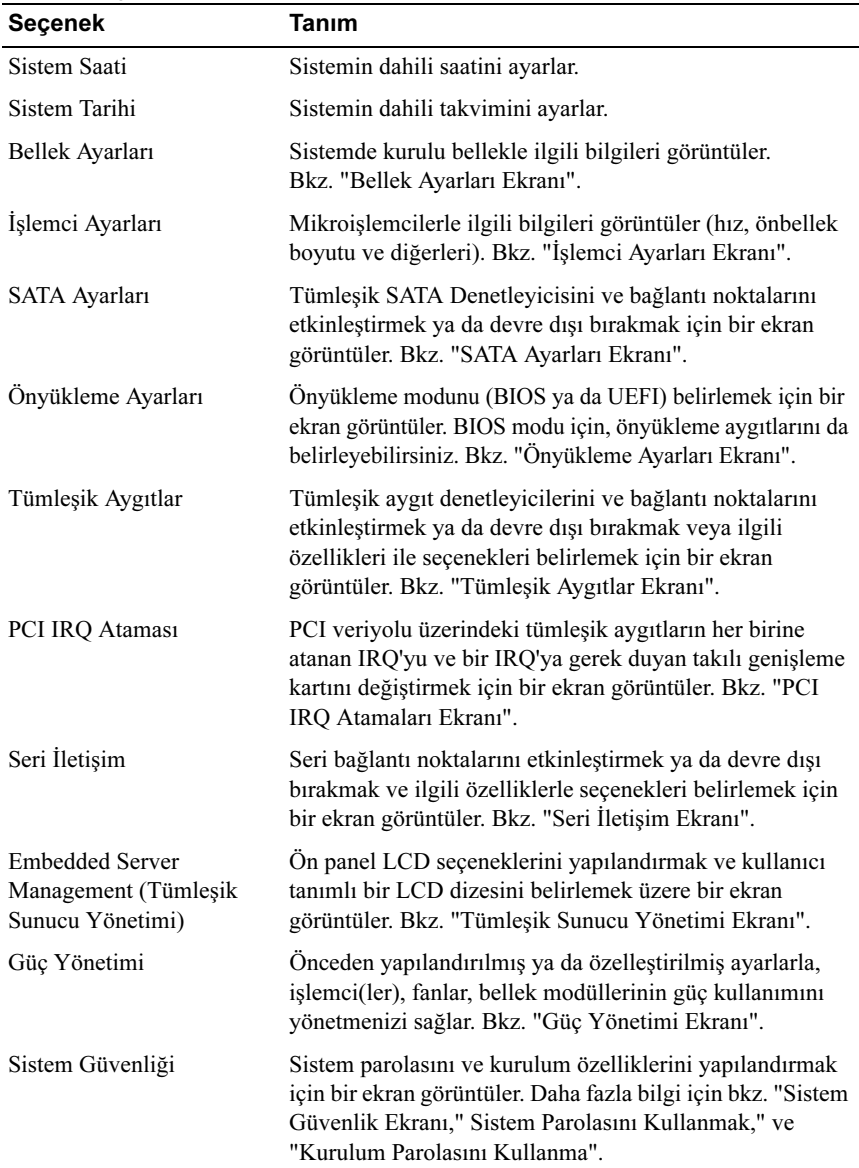

#### <span id="page-62-0"></span>Bellek Ayarları Ekranı

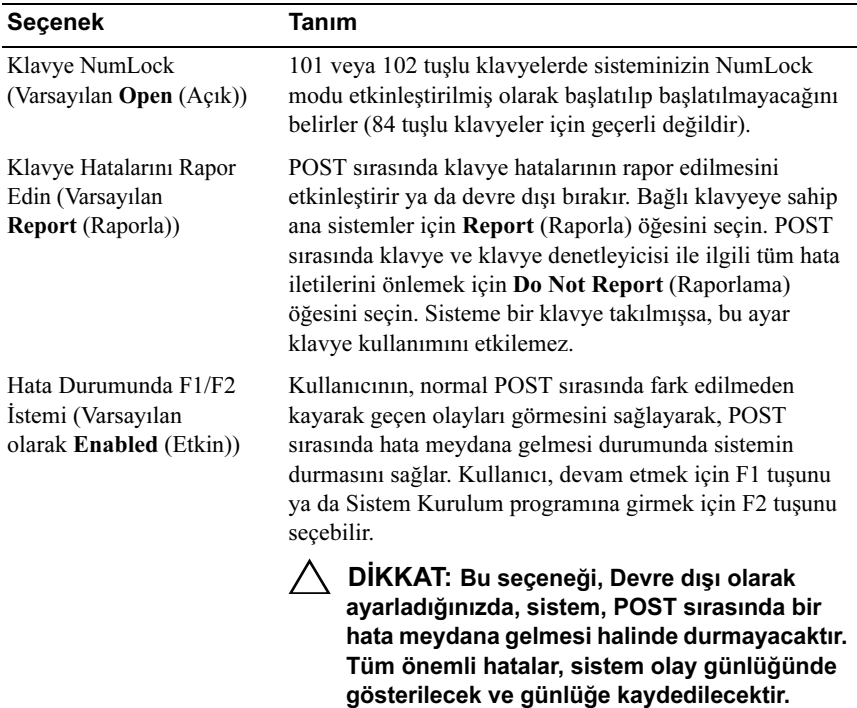

## Bellek Ayarları Ekranı

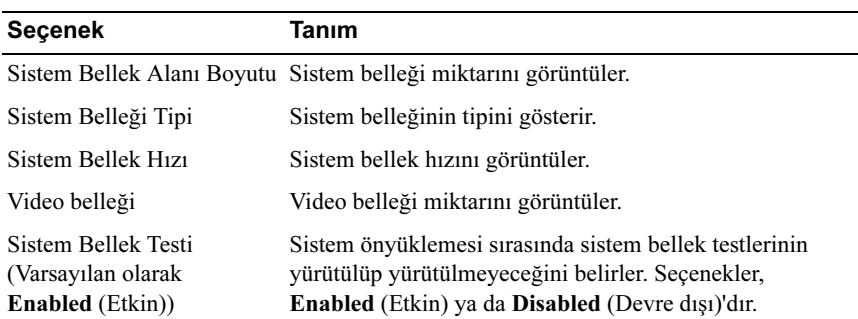

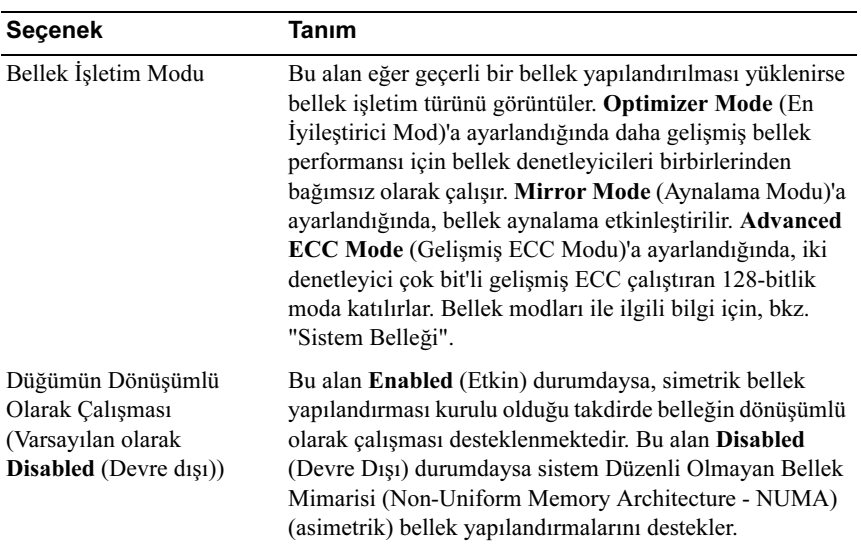

<span id="page-64-0"></span>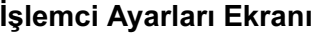

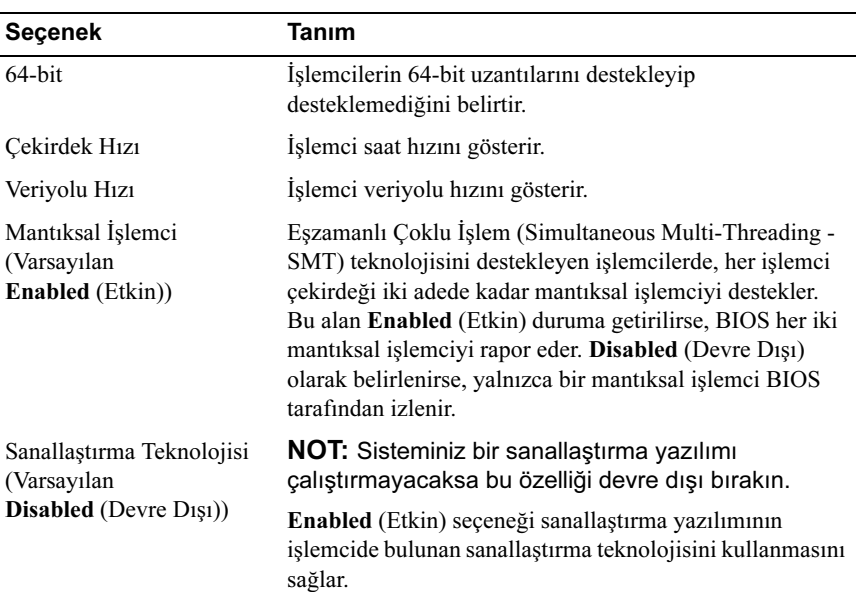

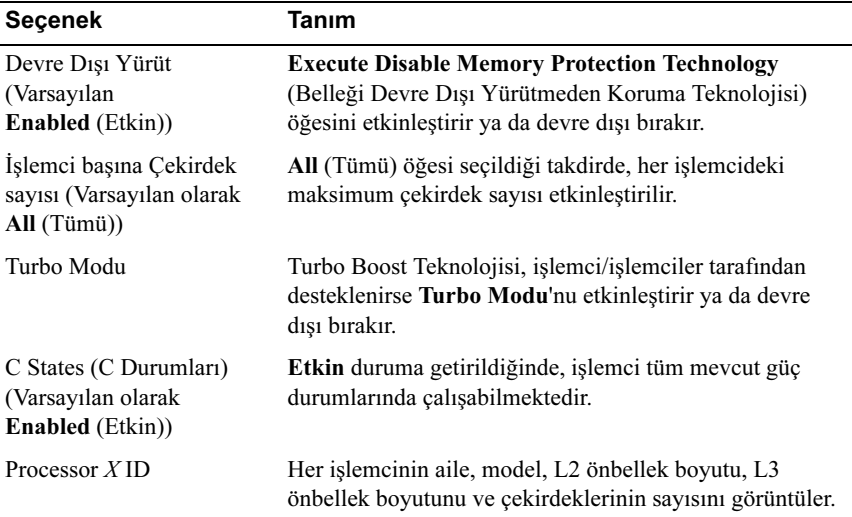

## <span id="page-65-0"></span>SATA Ayarları Ekranı

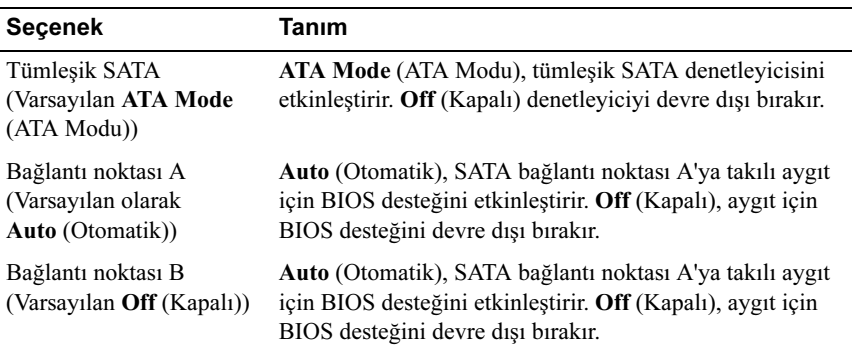

## <span id="page-66-0"></span>Önyükleme Ayarları Ekranı

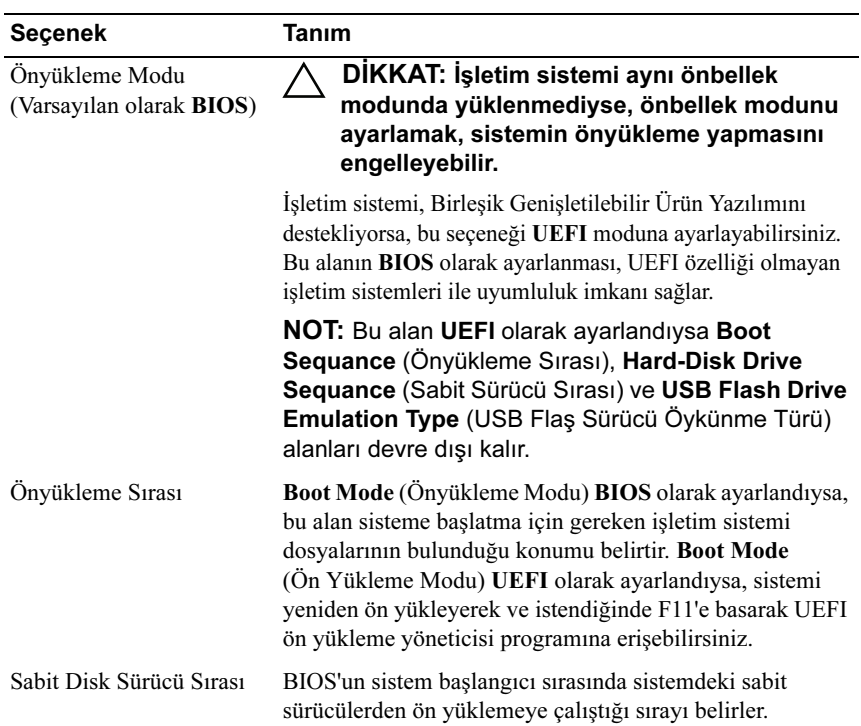

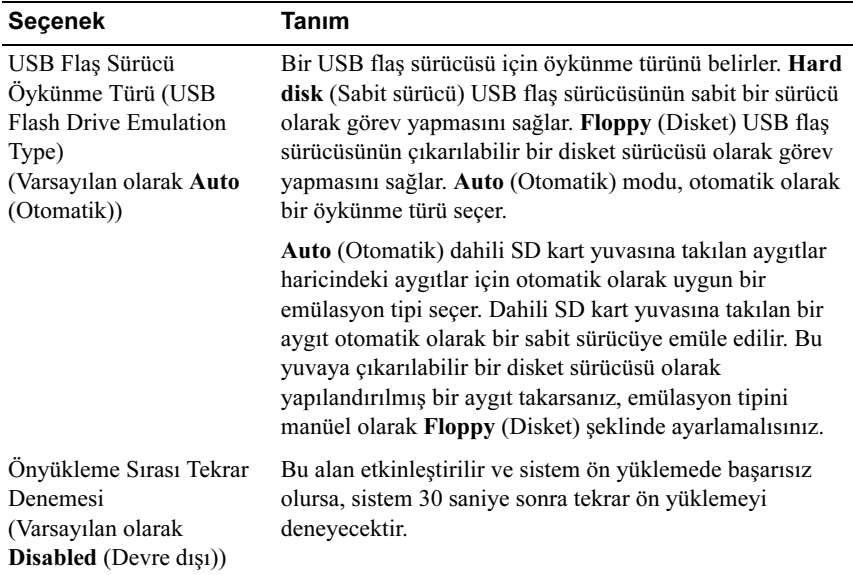

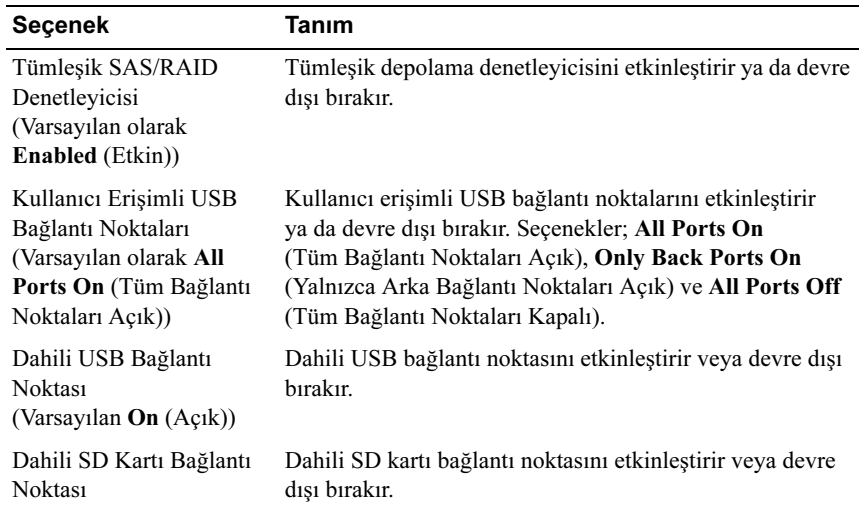

## <span id="page-67-0"></span>Tümleşik Aygıtlar Ekranı

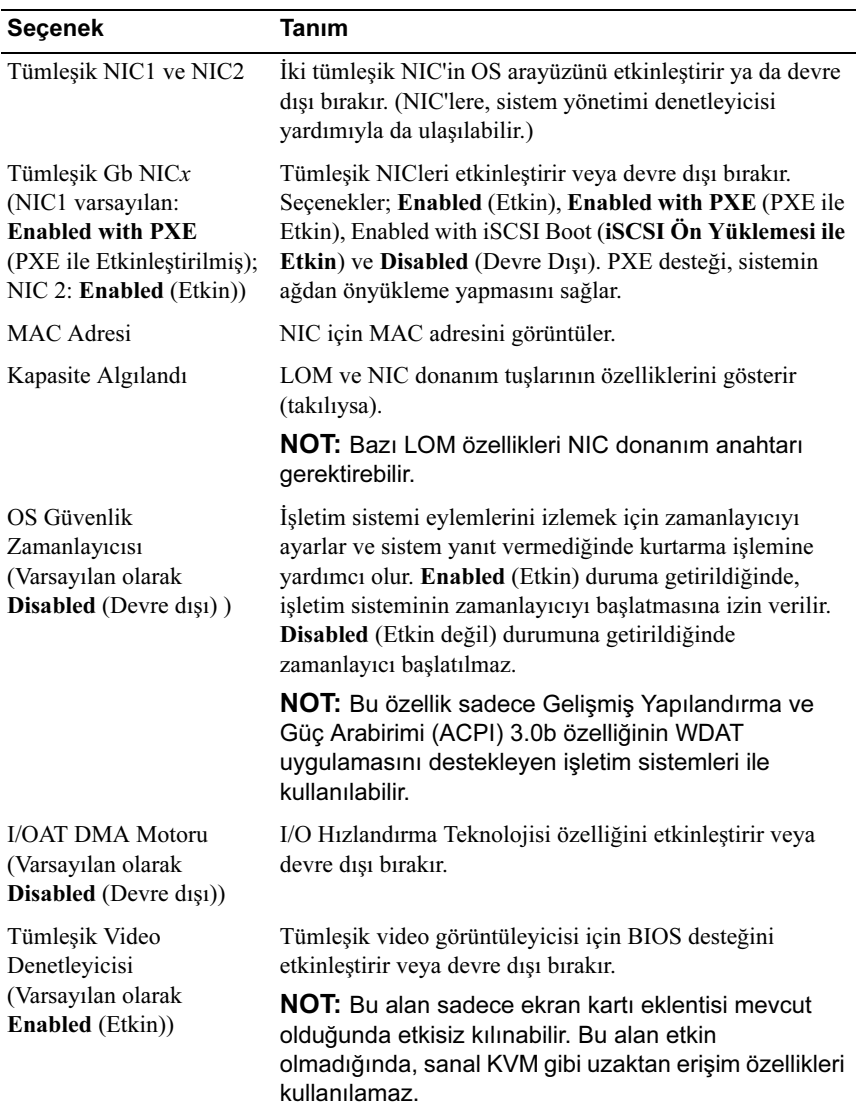

## <span id="page-69-0"></span>PCI IRQ Atamaları Ekranı

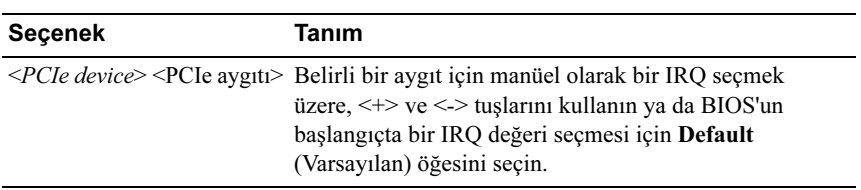

# <span id="page-69-1"></span>Seri İletişim Ekranı

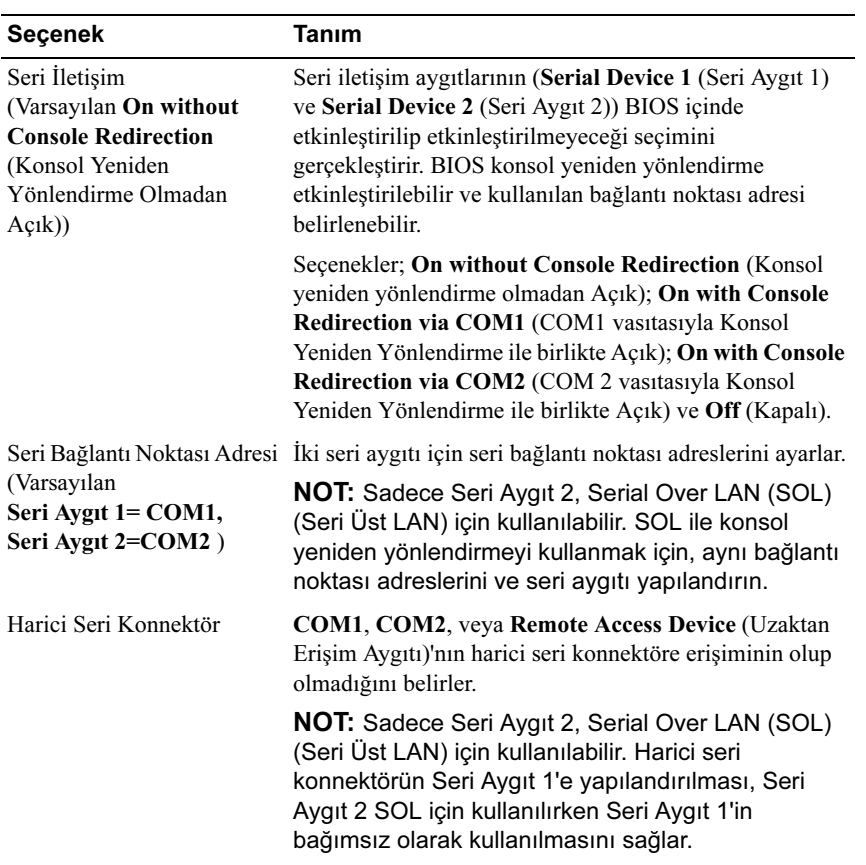

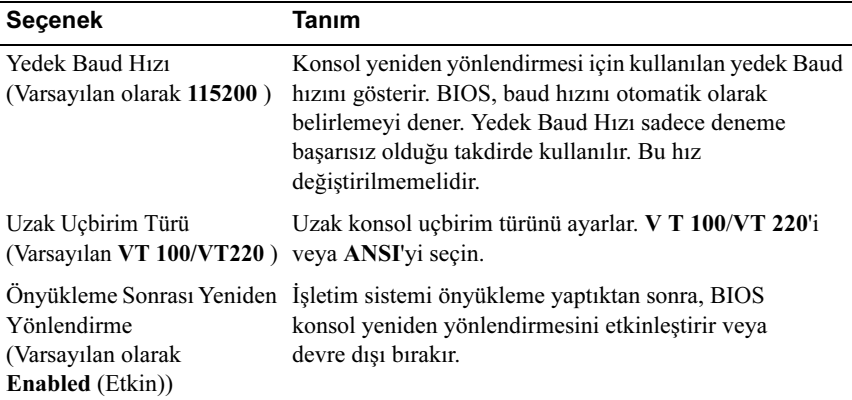

## <span id="page-70-0"></span>Tümleşik Sunucu Yönetimi Ekranı

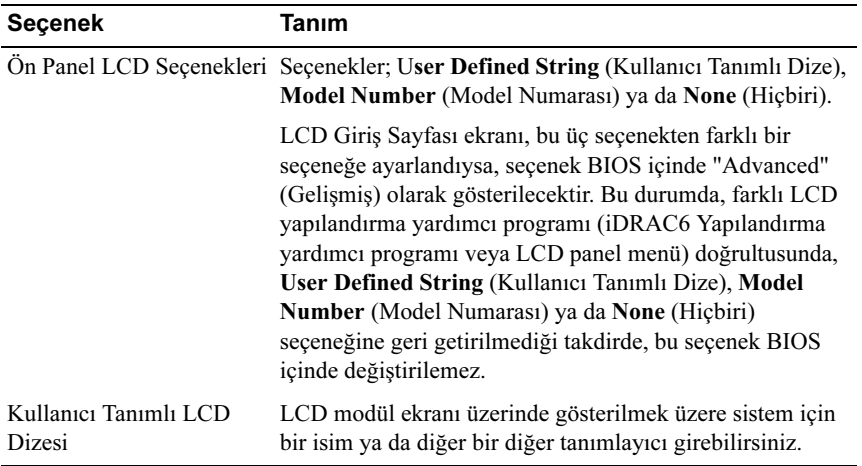

## <span id="page-71-0"></span>Güç Yönetimi Ekranı

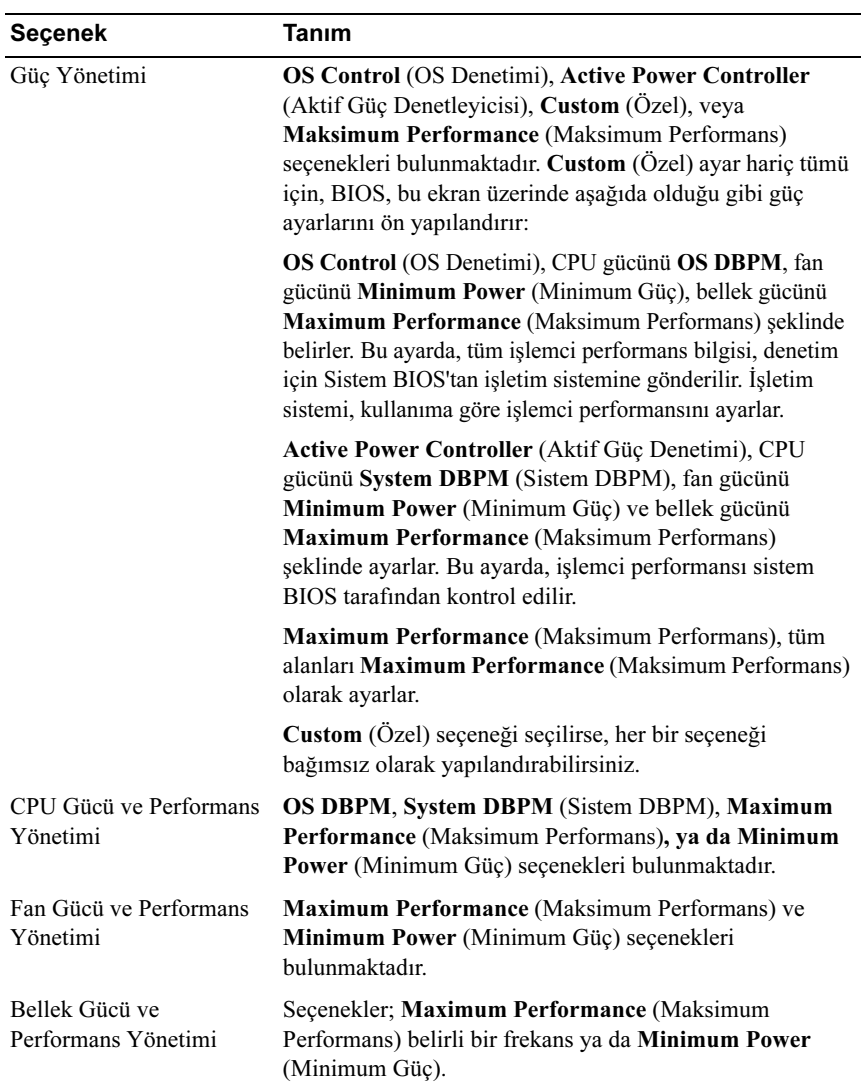
#### Sistem Güvenlik Ekranı

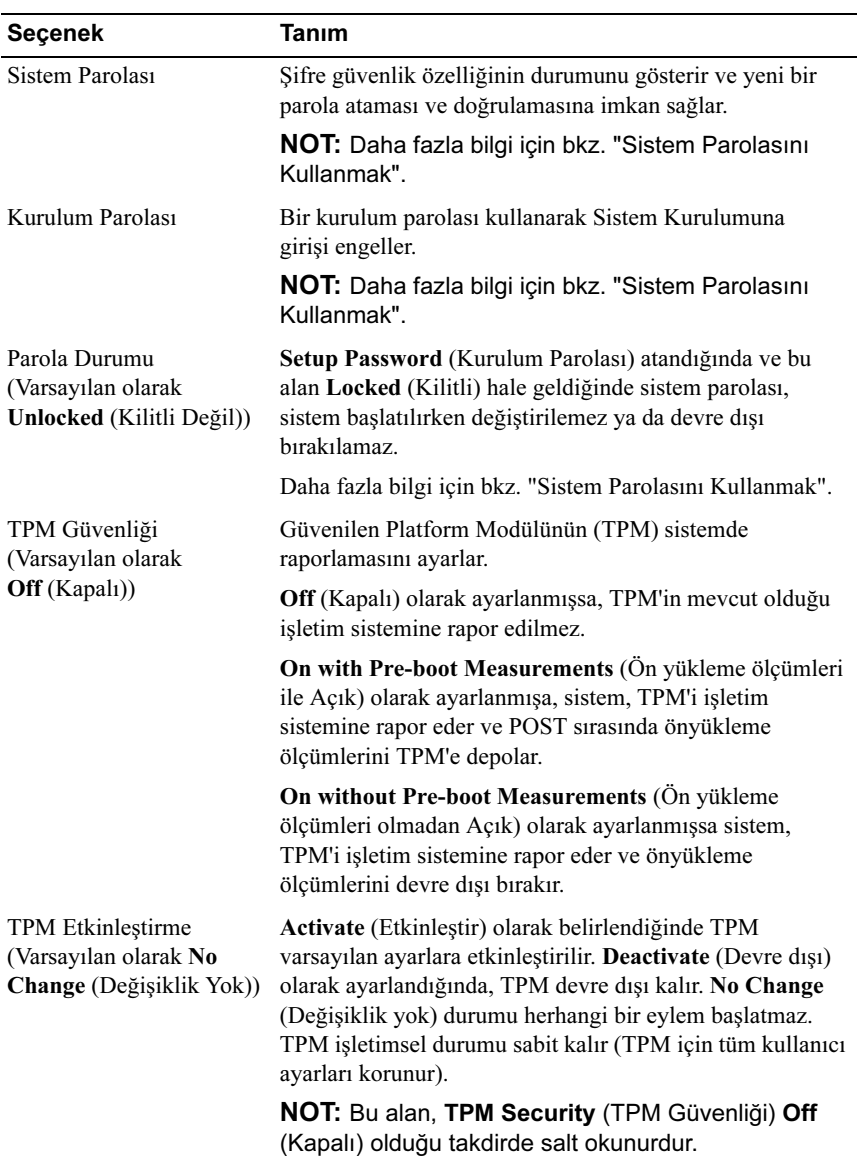

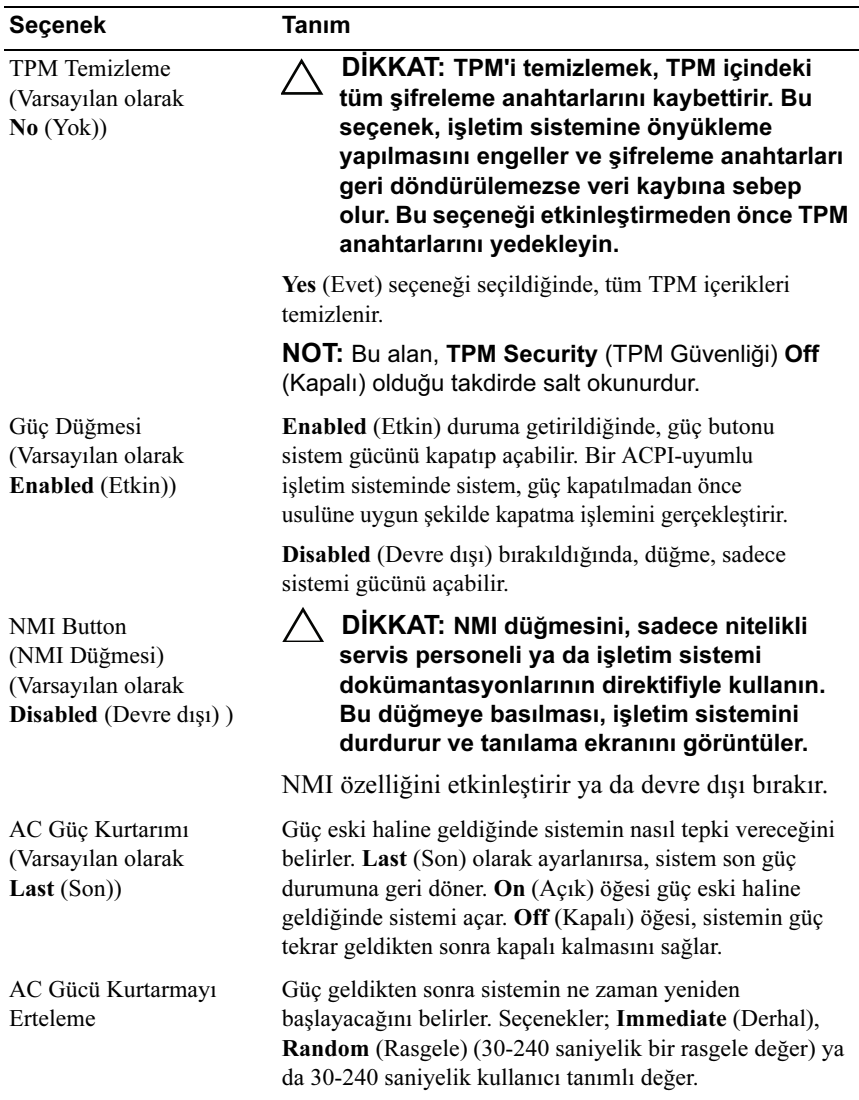

## Çıkış Ekranı

Sistem Kurulum programından çıkmak için  $\leq$ Esc $\geq$  tuşuna basın; Exit (Çıkış) ekranı görüntülenir: •

- Değişiklikleri Kaydet ve Çık
- Değişiklikleri İptal Et ve Çık
- Kuruluma Dön

# UEFI Önyükleme Yöneticisine Giriş

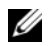

 $\mathscr U$  NOT: İsletim sistemlerinin UEFI ön yükleme modundan yüklenebilmesi için 64-bit UEFI-uyumlu (Örneğin, Microsoft® Windows Server® 2008 x64 versiyonu) olmaları gerekmektedir. DOS ve 32-bit işletim sistemleri yalnız BIOS önyükleme modundan yüklenebilirler.

 $\mathbb Z$  NOT: Önyükleme Modu, UEFI Önyükleme Yöneticisine geçiş için Sistem Kurulumunda UEFI'ya ayarlanmalıdır.

UEFI Önyükleme Yöneticisi size aşağıdakileri sağlar: •

- Önyükleme seçenekleri ekleme, silme ve düzenleme.
- Önyükleme yapmadan Sistem Kurulum programına BIOS seviyesinde önyükleme seçeneklerine erişim.
- 1 Sisteminizi açın veya yeniden başlatın.
- 2 Aşağıdaki iletiyi gördüğünüzde <F11> butonuna basınız:

<F11> = UEFI Önyükleme Yöneticisi

**NOT:** Sistem, USB klavye aktif olana dek cevap vermeyecektir.

 $\leq$ F11> butonuna basmadan önce isletim sisteminiz vüklenmeye başlarsa, sistemin önyüklemeyi bitirmesine izin verin ve sisteminizi yeniden başlatıp tekrar deneyin.

## UEFI Önyükleme Yönetici Kılavuz Tuşları'nın Kullanımı

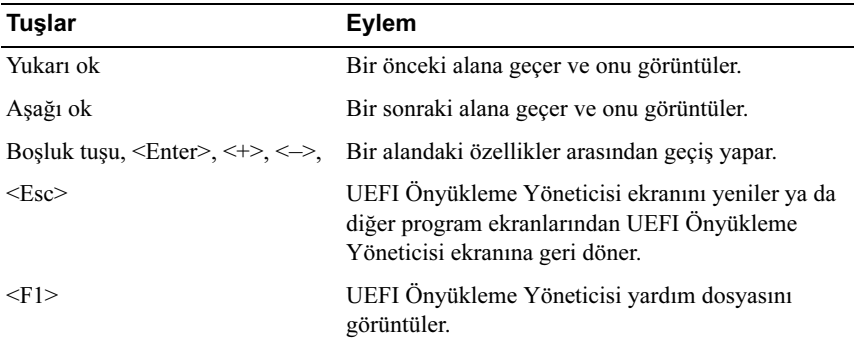

## UEFI Önyükleme Yönetici Ekranı

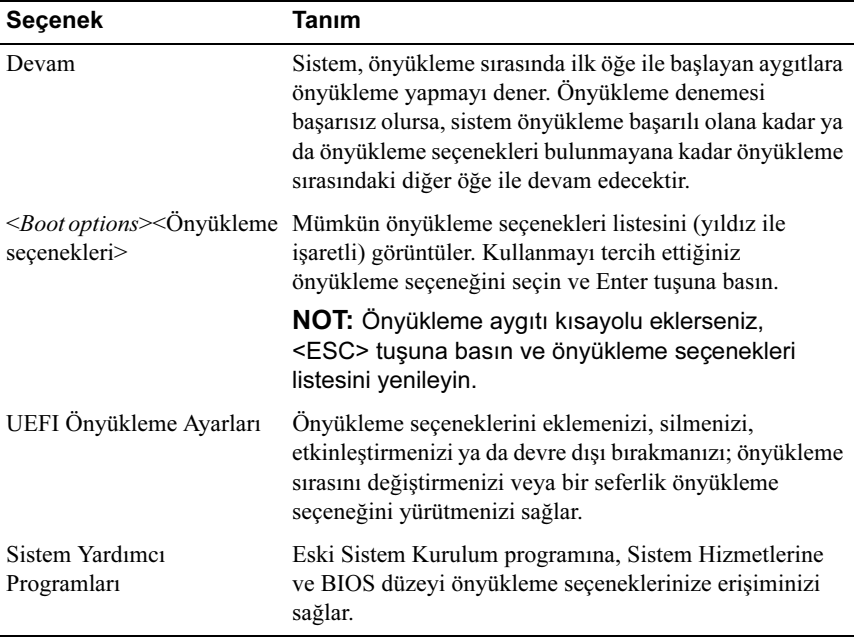

## UEFI Önyükleme Ayarları Ekranı

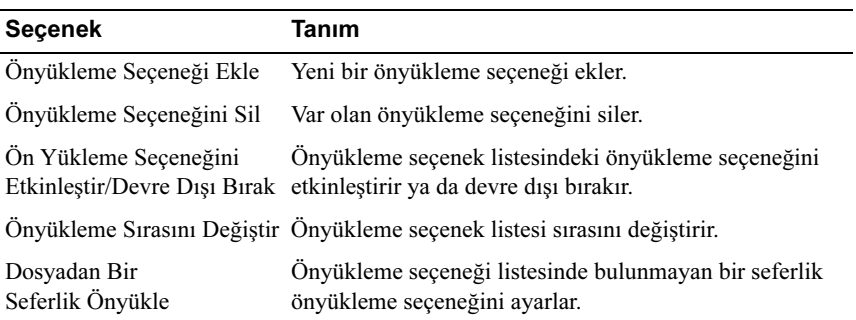

#### Sistem Yardımcı Programları Ekranı

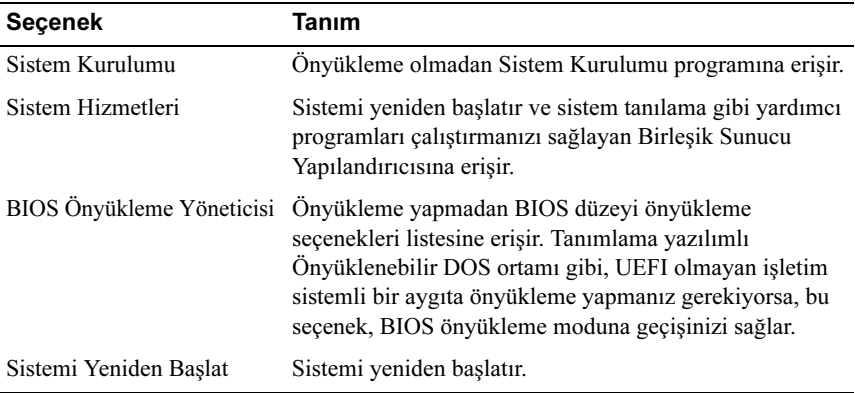

# Sistem ve Kurulum Parolası Özellikleri

NOT: Unutulan bir parola için, Bkz. ["Unutulan Şifreyi Devre Dışı Bırakma"](#page-200-0).

Sisteminiz BIOS'ta sistem parolası özelliği etkinleşmeden ilerler.

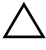

DİKKAT: Sisteminiz çalışıyor ve gözetimsiz durumda ise, sisteminizde tutulan veriye herkes erişebilir.

## <span id="page-77-0"></span>Sistem Parolasını Kullanmak

Bir sistem parolası atandığında, sistem başladıktan sonra sistem, parola sorar ve yalnızca parolayı bilenler sistemin tamamından yararlanabilirler.

#### Bir Sistem Parolası Atama

Bir sistem parolası atamadan önce Sistem Kurulum programına girin ve System Password (Sistem Parolası) seçeneğini kontrol edin.

Bir sistem parolası atandığında, System Password (Sistem Parolası) Enabled (Etkin) hale gelir. Password Status (Parola Durumu) Unlocked (Kilitli Değil) ise,sistem parolasını değiştirebilirsiniz. Locked (Kilitli) ise sistem parolasını değiştiremezsiniz. Sistem kartında parola anahtarını devre dışı bırakmak, System Password (Sistem Parolası)'nı Disabled (Devre dışı) olarak ayarlar ve yeni bir sistem parolası giremez ya da mevcut olanı değiştiremezsiniz.

Bir sistem parolası atanmadığında ve sistemdeki parola anahtarı etkin haldeyken, System Password (Sistem Parolası) Not Enabled (Etkin Değil) ve Password Status (Parola Durumu) Unlocked (Kilitli Değil) seçeneğindedir. Bir sistem parolası atamak için:

- 1 Password Status (Parola Durumu)'ün Unlocked (Kilitli Değil) olduğundan emin olun.
- 2 System Password (Sistem Parolası) seçeneğini görüntüleyin ve <Enter> tuşuna basın.
- 3 Yeni sistem parolanızı yazın.

Parolanızda 32 adete kadar karakter kullanabilirsiniz.

Parola yazarken, alanda yer tutucular gözükür.

Parola ataması, büyük/küçük harf duyarlı değildir. Bir karakter silmek için<Backspace> ya da sol ok tuşuna basın.

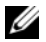

**NOT:** Bir sistem parolası atamadan alandan çıkmak için, bir diğer alana ilerlemek üzere <Enter> tuşuna basın ya da tamamlamadan önce <Esc> tuşuna basın adım 5.

- 4 <Enter> tuşuna basın.
- 5 Parolanızı doğrulamak için, parolanızı ikinci defa yazın ve <Enter> tuşuna basın.

System Password (Sistem Parolası), Enabled (Etkin) hale geçer. Sistem Kurulum programından çıkın ve sisteminizi kullanmaya başlayın.

6 Ya parola korumasının çalışması için sisteminizi şimdi yeniden başlatın ya da çalışmaya devam edin.

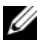

**24 NOT:** Parola Koruması sistem önyükleme yapmadan çalışmayacaktır.

#### Sisteminizi Güvenli Kılmak için Sistem Parolanızı Kullanmak

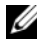

**24 NOT:** Bir kurulum parolası atadıysanız (bkz. "Kurulum Parolasını [Kullanma" sayfa 80](#page-79-0)), sistem, kurulum parolanızı alternatif bir sistem parolası olarak kabul eder.

Password Status (Parola Durumu) Unlocked (Kilitli Değil) olduğunda, parola güvenliğini etkinleştirme ya da parola güvenliğini devre dışı bırakma imkanınız vardır.

Parola güveliğini etkin bırakma:

- 1 Sisteminizi açın veya <Ctrl><Alt><Del> tuşlarına basarak yeniden başlatın.
- 2 Parolayı girin ve <Enter> tuşuna basın.

Parola güvenliğini devre dışı bırakmak için:

- 1 Sisteminizi açın veya <Ctrl><Alt><Del> tuşlarına basarak yeniden başlatın.
- 2 Parolanızı girin ve <Ctrl><Enter> tuşuna basın.

Password Status (Parola Durumu) Locked (Kilitli) iken başlangıçta istendiğinde, parolayı girip <Enter> tuşuna basmalısınız.

Yanlış bir sistem parolası girildiğinde, sistem bir ileti görüntüler ve parolanızı yeniden girmenizi ister. Doğru parolayı girmek için üç hakkınız vardır. Üçüncü başarısız denemeden sonra, sistem durdurulduğuna ve manüel olarak güç düğmesinden kapatılması gerektiğine dair bir hata iletisi görüntüler. Sisteminizi kapatıp yeniden başlattıktan sonra bile, hata iletisi doğru parola girilene kadar görüntülenir.

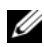

**ZA NOT:** Sisteminizde yetkisiz kişilerin değişiklik yapmasını engellemek için System Password (Sistem Parolası) ve Setup Password (Kurulum Parolası) seçenekleri ile birlikte Password Status (Parola Durumu) seçeneğini de kullanabilirsiniz.

#### Mevcut bir Sistem Parolasını Değiştirme

- 1 POST sırasında <F2> tuşuna basarak Sistem Kurulum programına girin.
- 2 System Security (Sistem Güvenliği) ekranını seçin.
- 3 Password Status (Parola Durumu) seçeneğinin Unlocked (Kilitli Değil) olduğuna emin olun.
- 4 İki parola alanına yeni sistem parolasını girin.

Eğer parola silinmişse, System Password (Sistem Parolası) alanı Not Enabled (Etkin Değil) moduna geçer.

#### Sistem Parolasının Devre Dışı Bırakılması

Sistem parolasının ayarlanması durumunda, POST sırasında parolayı yazıp ve <Ctrl><Enter> tuşlarına basarak veya Sistem Kurulumu programı menüsüne girip sistem parolası menüsünde iki kez <Enter> tuşuna basarak parolayı devre dışı bırakabilirsiniz.

#### <span id="page-79-0"></span>Kurulum Parolasını Kullanma

#### <span id="page-79-1"></span>Bir Kurulum Parolasının Belirlenmesi

Bir kurulum parolasını, yalnızca Setup Password (Kurulum Parolası) Not Enabled (Etkin Değil) iken atayabilirsiniz. Bir kurulum parolası atamak için, Setup Password (Kurulum Parolası) seçeneğini vurgulayın ve <+>ya da <–> tuşlarına basın. Sistem, parolayı girmenizi ve doğrulamanızı ister.

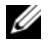

**NOT:** Kurulum parolası, sistem parolası ile aynı olabilir. İki parola da farklıysa, kurulum parolası alternatif bir sistem parolası olarak kullanılabilir. Sistem parolası, kurulum parolası yerine kullanılamaz.

Parolanızda 32 adete kadar karakter kullanabilirsiniz.

Parola yazarken, alanda yer tutucular gözükür.

Parola ataması, büyük/küçük harf duyarlı değildir. Bir karakter silmek için <Backspace> ya da sol ok tuşuna basın.

Parolanızı doğruladığınızda, Setup Password (Kurulum Parolası) Enabled (Etkin) durumuna geçer. Sistem Kurulum programına bir dahaki girişinize, sistem size kurulum parolasını sorar.

Setup Password (Kurulum Parolası) seçeneğinde yapılan bir değişiklik anında etkili olur (sistemi yeniden başlatmak gerekmez).

#### Etkin Durumdaki Bir Kurulum Parolası ile Çalışmak

Setup Password (Kurulum parolası), Enabled (Etkin) durumda ise, Sistem Kurulum seçeneklerinin çoğunu değiştirmeden önce doğru kurulum parolasını girmeniz gerekmektedir.

Parolayı üç defa yanlış girerseniz, sistemde Sistem Kurulum ekranları görüntülenir fakat değişiklik yapmanıza izin verilmez. Aşağıdaki seçenekler istisnadır: System Password (Sistem Parolası) Enabled (Etkin) durumda değil ve Password Status (Parola Durumu) seçeneği doğrultusunda kapalı değil ise bir sistem parolası atayabilirsiniz. Var olan sistem parolasını devre dışı bırakamaz ya da değiştiremezsiniz.

 $\mathscr{U}$  NOT: Setup Password (Kurulum Parolası) seceneği ile birlikte, Password Status (Parola Durumu) seceneğini, sistem parolasını yetkisiz erişimlerden korumak için kullanabilirsiniz.

#### Mevcut Bir Sistem Parolasını Silme ya da Değiştirme

- 1 Sistem Kurulumu programına girin ve System Security (Sistem Güvenliği) seceneğini seçin.
- 2 Setup Password (Kurulum Parolası) seçeneğini vurgulayın ve kurulum parolası penceresine erişmek için <Enter> tuşuna basın. Mevcut kurulum parolasını silmek için <Enter> tuşuna iki kez basın.

Ayarlar, Not Enabled (Etkin Değil) olarak değişir.

3 Eğer yeni bir kurulum parolası atamak isterseniz, "[Bir Kurulum Parolasının](#page-79-1)  [Belirlenmesi](#page-79-1)" adımlarını gerçekleştirin.

# iDRAC Yapılandırma Programı

iDRAC Yapılandırma Yardımcı Programı, iDRAC6 ve yönetilen sunucu için parametrelerin görüntülenmesine ve ayarlanmasına imkan veren bir önyükleme öncesi yapılandırma ortamıdır. iDRAC Yapılandırma Programı şunları yapmanızı sağlar: •

- Özel iDRAC6 Enterprise kart bağlantı noktası ya da Tümleşik NICler aracılığıyla iDRAC6 yerel ağının yapılandırılması, etkinleştirilmesi ya da devre dışı bırakılması.
- LAN üzerinden IPMI'in etkinleştirilmesi ya da devre dışı bırakılması.
- Bir LAN Platform Event Trap (PET) hedefinin etkinleştirilmesi ya da devre dışı bırakılması.
- Sanal Ortam aygıtlarının takılması ya da çıkarılması.
- Yönetici kullanıcı ismi ve parolasının değiştirilmesi ve yönetici ayrıcalıklarının yönetilmesi.
- Sistem Olay Kaydı (SEL) iletilerinin görüntülenmesi ya da iletilerin günlükten silinmesi.

iDRAC6 kullanımı hakkında ek bilgi için, iDRAC6 ve sistem yönetim uygulamalarına bakın.

## iDRAC Yapılandırma Yardımcı Programına Girme

- 1 Sisteminizi açın veya yeniden başlatın.
- 2 POST sırasında istendiğinde <Ctrl><E> tuşlarına basın.

 $\langle$ Ctrl> $\langle$ E>tuslarına basmadan önce işletim sisteminiz yüklemeye başladıysa, sistemin önyüklemeyi bitirmesine izin verin ve sisteminizi yeniden başlatıp tekrar deneyin.

3

# Sistem Bileşenlerinin Monte Edilmesi

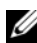

 $\mathbb Z$  NOT: Bu bölümdeki prosedür ve sayılar sisteminizin tower yapılandırmasında olduğunu varsayar. Sisteminiz raf yapılandırmasında ise, sistemi yana yatırma ve sistem ayağını döndürme ile ilgili adımları dikkate almayın.

# Önerilen Araçlar

- •Sistem kilitleme anahtarı
- 1 ve 2 numaralı Phillips tornavidalar
- •Bilek topraklama şeridi
- •T10 Torx tornavida

# Sistemin İçerisi

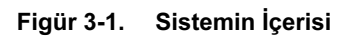

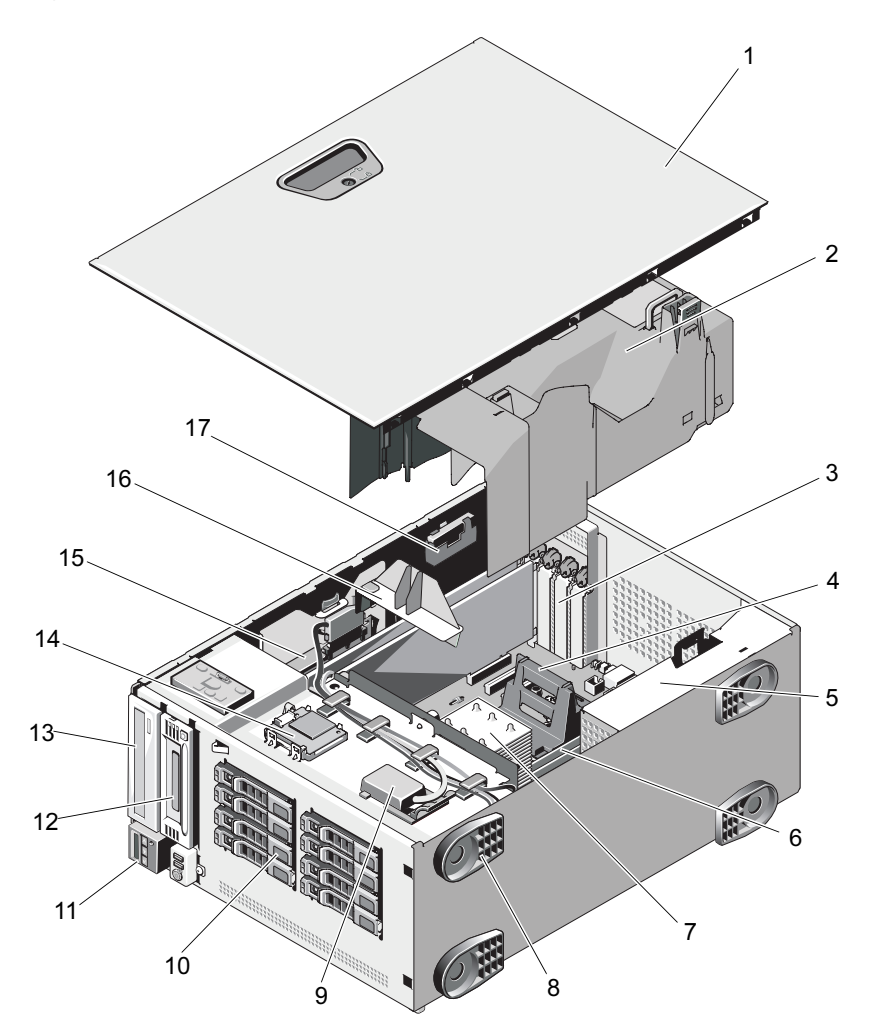

- 
- 3 PCIe genişleme kartı yuvaları (5) 4 ısı emici kapağı (tek işlemcili
- 
- 7 ısı emicisi ve işlemci (1 veya 2) 8 sistem ayağı (4)
- 
- 
- 
- 15 tümleşik depolama denetleyici kartı
- 17 RAID pil (isteğe bağlı)

# Ön Çerçeve

Çerçeve üzerindeki bir kilit sabit sürücülere erişimi kısıtlar. Bu sürücülerden birini takmak ya da çıkarmak için öncelikle ön sürücü çerçevesini çıkarmalısınız.

## <span id="page-84-0"></span>Ön Çerçevenin Çıkarılması

- 1 Çerçeveyi kasanın üzerinden serbest bırakana kadar kolu ok yönünde kaydırın (bkz. Şekil 3-2).
- 2 Cercevenin üst tarafını kasadan uzağa doğru döndürün ve çerçeveyi kasadan çekerek çerçeve tırnaklarını Şekil 3-2'de gösterildiği gibi yuvalardan çıkarın.

#### <span id="page-84-1"></span>Ön Çerçevenin Takılması

- 1 Çerçeve tırnaklarını kasadaki çerçeve tırnak yuvalarına takın. Bkz. Şekil 3-2.
- 2 Çerçevenin üst tarafını kol yerine oturana kadar sertçe kasaya doğru bastırın.
- 3 Sistem anahtarını kullanarak çerçeveyi kilitleyin.
- 1 sistem kapağı 2 soğutma örtüsü
	- yapılandırma)
- 5 güç kaynağı yuvaları (2) 6 bellek modülleri (toplamda 12, her islemci için 6 adete kadar )
	-
- 9 dahili USB modülü 10 SAS veya SATA sabit sürücüleri (8 adete kadar)
- 11 kontrol paneli 12 teyp sürücüsü (isteğe bağlı)
- 13 optik sürücü (isteğe bağlı) 14 dahili SD modülü (isteğe bağlı)
	- 16 genişleme kartı sabitleyicisi

Şekil 3-2. Ön Çerçevenin Çıkarılması ve Takılması

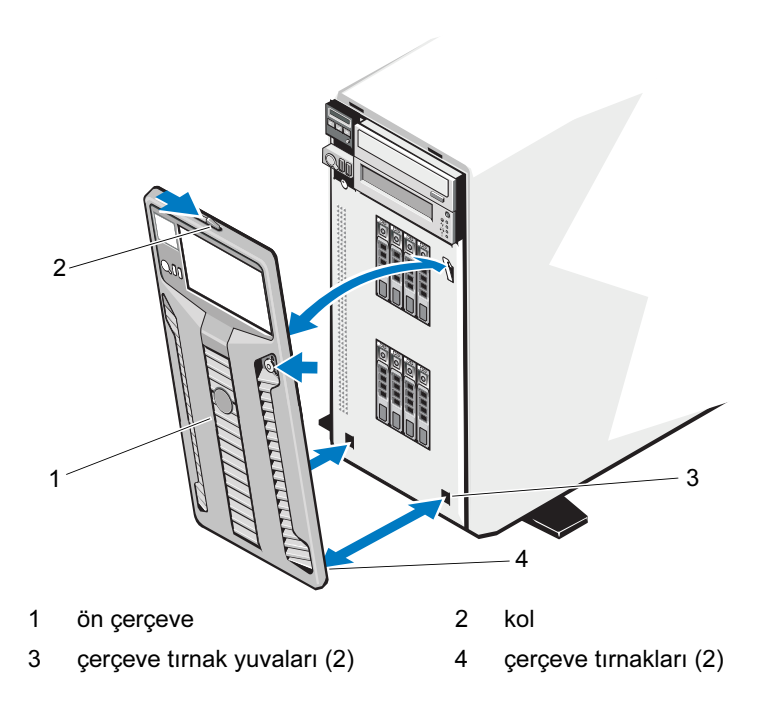

# Sistemin Açılması ve Kapatılması

UYARI: Sistemi kaldırmanız gerektiğinde, başkalarından yardım isteyin. Yaralanmadan kaçınmak için, sistemi kendiniz kaldırmaya çalışmayın.

#### <span id="page-86-0"></span>Sistemin Açılması

- 1 Sabit sürücü veya güç kaynağı gibi çalışırken değiştirilebilir bir bileşen takmadığınız sürece, sistemi ve bağlı çevre birimlerini kapatın, sistemi elektrik prizinden ve çevre birimlerden çıkarın.
- 2 Ön çerçeveyi çıkarın. Bkz. ["Ön Çerçevenin Çıkarılması"](#page-84-0).
- 3 Sistem ayağını aşağı doğru döndürün. Bkz. Şekil 3-3.
- 4 Sistemi Şekil 3-3'de gösterildiği gibi yan yatırın.
- 5 Kapak serbest bırakma mandalının üzerindeki kilidi saatin tersi yönünde kilit açma konumuna döndürün. Bkz. Şekil 3-3.
- 6 Kapak serbest bırakma mandalını çevirin, kapağın mandal tarafını sistem dışına döndürün. Bkz. Şekil 3-3.
- 7 Kapağı her iki yanından tutun ve dikkatle kaldırarak sistemin üzerinden kaldırın.

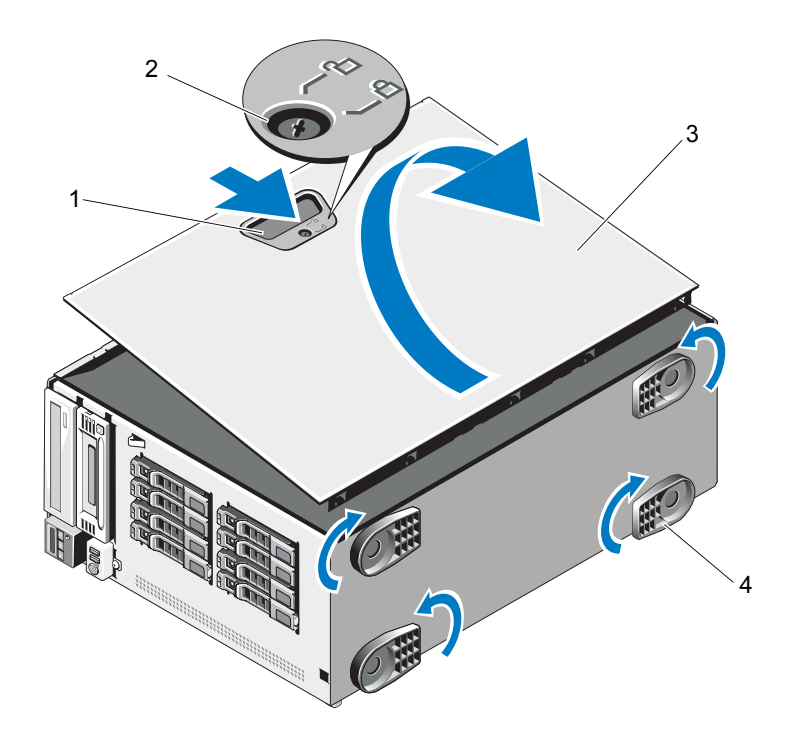

#### Şekil 3-3. Sistemin Açılması ve Kapatılması

- 1 kapak serbest bırakma mandalı 2 kapak serbest bırakma
- 3 sistem kapağı **4** ayak (4)
- mandalı kilidi
	-

## <span id="page-88-0"></span>Sistemin Kapatılması

- 1 Bütün kabloların takılı olduğundan ve ortalıktaki kabloların toplandığından emin olun.
- 2 Sistemin içinde hiçbir aracın ya da fazla parçanın kalmadığından emin olun.
- 3 Sistem kapağını yerine takın:
	- a Kapağın alt tarafını kapak serbest bırakma mandalının ters yönünde sistem kasasının içindeki yuvalara yerleştirin.
	- b Kapağı kasaya doğru indirin.
	- c Mandal yerine oturana kadar kapağın sonundaki mandalı kasaya bastırın.
	- d Kapak serbest bırakma mandalını kilitleme konumuna doğru saat yönünde çevirin.
- 4 Sistemi düz ve sabit bir yüzey üzerinde dik konuma getirin.
- 5 Sistem ayağını dışarı doğru döndürün.
- 6 Ön çerçeveyi yerine takın. Bkz. "[Ön Çerçevenin Takılması"](#page-84-1).
- 7 Çevre birimleri yeniden bağlayın, ardından sistemi elektrik prizine takın.
- 8 Sistemi ve bağlı çevre birimlerini açın.

# Sabit Sürücüler

Kasaya ve arka panelinize bağlı olarak sisteminiz aşağıdaki yapılandırmalardan birine sahiptir.

- •Sekiz adet 2,5 inç sürücü yuvası
- •Sekiz adet 3,5 inç sürücü yuvası

Tüm kasa, çalışırken değiştirilebilir SAS ve SATA sabit sürücüleri destekler ve 2,5 inç yuvalı kasa ayrıca tümleşik PERC denetleyicisine sahip sistemlerde çalışırken değiştirilebilir SSD sabit sürücüleri destekler.

Tüm sabit sürücüler sistemin önüne takılır ve SAS arka paneli aracılığı ile sistem kartına bağlanır. Sabit sürücüler, yuvalarına oturup çalışırken takılıp sökülebilen özel sabit sürücü taşıyıcıları ile birlikte gelir.

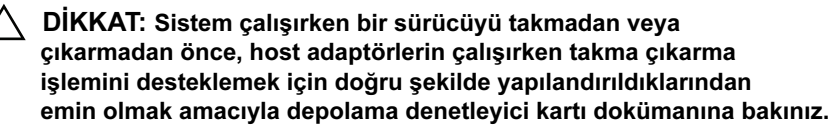

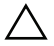

 $\wedge$  DİKKAT: Sürücü biçimlendirilirken bilgisayarı kapatmayın ya da yeniden başlatmayın. Böyle bir şey yapılması, sürücünün arızalanmasına neden olabilir.

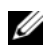

NOT: Yalnızca, SAS arka panel kartı ile kullanımı içini test edilmiş ve onaylanmış olan diskleri kullanın.

Bir sabit sürücüyü biçimlendirirken, biçimlendirme işleminin tamamlanması için bekleyin. Yüksek kapasiteli sabit disklerin biçimlendirmesinin birkaç saat alabileceğini dikkate alınız.

## Karışık SAS/SATA Sabit Sürücü Yapılandırmaları

SAS ve SATA sürücülerinin karışık sabit sürücü yapılandırmalarına izin verilir. Bu yapılandırmada iki SAS sürücü yalnızca 0 ve 1 no'lu sabit sürücü yuvalarına takılmalıdır. Kalan yuvalara altı adede kadar SATA sürücüler takılabilir.

Karışık 2,5 in. ve 3,5 in. SAS ve SATA sürücüsü yapılandırmaları ayrıca sadece 3,5 inç yuvalı kasada desteklenir. Bu yapılandırmada, 3,5 inç adaptörlere takılan iki 10.000-RPM 2,5 inç SAS sürücü sadece 0 ve 1 no'lu sabit sürücü yuvalarında kullanılmalıdır. Kalan sabit sürücüler, 3,5 inç boyutunda olmalı ve bu sürücülerin tamamı ya sadece SAS ya da sadece SATA sürücüsü olmalıdır.

#### Sabit Disk Kapağının Çıkarılması

#### $\wedge$  DİKKAT: Uygun bir sistem soğutması için tüm boş sabit sürücü yuvası kapaklarının takılı olması gerekir.

- 1 Ön çerçeveyi çıkarın. Bkz. "[Ön Çerçevenin Çıkarılması](#page-84-0)".
- 2 Sabit disk kapağını ön kısmından tutun, sağ taraftaki serbest bırakma koluna basın ve sürücü yuvasından çıkana dek kapağı kaydırın. Bkz. [Şekil 3-4](#page-90-0).

<span id="page-90-0"></span>Şekil 3-4. Sabit Sürücü Kapağının Çıkarılması ve Takılması

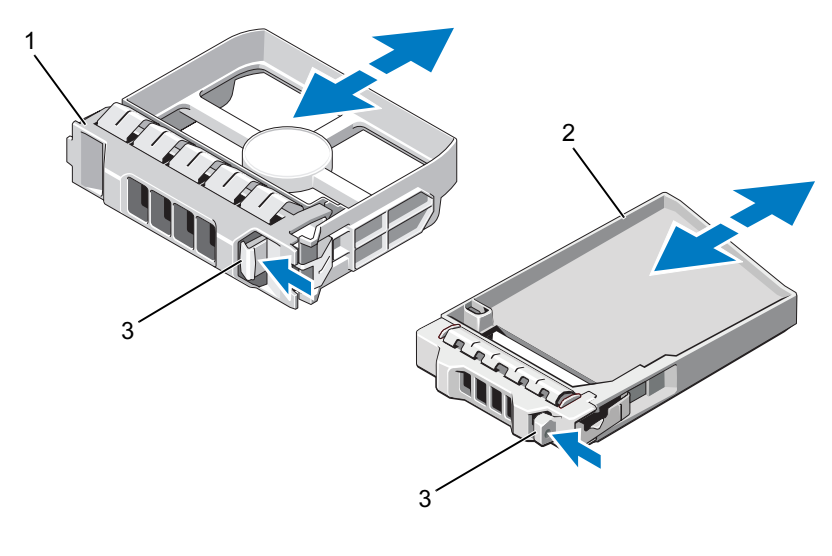

- 1 3,5 inç sabit disk kapağı 2 2,5 inç sabit disk kapağı
	-
- 3 serbest bırakma mandalı

#### <span id="page-90-1"></span>Sabit Sürücü Kapağının Takılması

Sabit sürücü kapağını sürücü yuvası ile hizalayın ve serbest bırakma kolu yerine oturana kadar kapağı sürücü yuvasına yerleştirin.

#### Çalışırken Değiştirilebilir Sabit Sürücünün Çıkarılması

- DİKKAT: Veri kaybını önlemek için, işletim sisteminizin çalışırken değiştirilebilir sürücü çıkarma ve takma işlemini desteklediğinden emin olun. Daha fazla bilgi için, işletim sisteminiz ile tedarik edilen belgelere bakın.
- 1 Ön çerçeveyi çıkarın. Bkz. "[Ön Çerçevenin Çıkarılması](#page-84-0)".
- 2 Yönetim yazılımında sürücüyü sökmek için hazırlayın. Sürücü taşıyıcıdaki sabit sürücü göstergeleri sürücünün güvenli şekilde çıkarılabileceğini belirtene kadar bekleyin. Çalışırken sürücü çıkarma takma özelliği hakkında bilgi için denetleyici belgelerine bakın.

Sürücü çevrimiçi ise, sürücü ayrıldığında yeşil renkli etkinlik/arıza göstergesi yanıp söner. Sürücü göstergeleri söndüğünde, sürücü çıkarılmaya hazırdır.

- 3 Sürücü taşıyıcısının ön kısmındaki düğmeye basın ve sürücüyü serbest bırakmak için sürücü taşıyıcısı serbest bırakma kolunu açın. Bkz. Şekil 3-5.
- 4 Sürücü bölmesinden çıkana dek sabit sürücü taşıyıcı kolunu dışarı doğru kaydırın.
- 5 Bir sürücü kapağını boş sürücü bölmesine takın. Bkz. "[Sabit Sürücü](#page-90-1)  [Kapağının Takılması"](#page-90-1).
- $\triangle$  DİKKAT: Uygun bir sistem soğutması için tüm bos sabit sürücü yuvası kapaklarının takılı olması gerekir.
	- 6 Ön çerçeveyi takın. Bkz. "[Ön Çerçevenin Takılması"](#page-84-1).

#### Çalışırken Değiştirilebilir Sabit Sürücünün Takılması

DİKKAT: Bir sabit sürücüyü takarken, yanındaki sürücülerin sıkıca monte edildiğini kontrol edin. Bir sabit sürücü taşıyıcının takılması ve kısmen takılı olan bir taşıyıcının yanındaki kolun kilitlenmeye çalışılması kısmen takılı olan taşıyıcı koruma yayına zarar verip kullanılamaz hale getirebilir.

 $\bigwedge$  DİKKAT: İşletim sisteminizin çalışırken sökme takma özelliğini desteklediğinden emin olun. İşletim sisteminiz ile birlikte gelen belgelere bakın.

- 1 Ön çerçeveyi çıkarın. Bkz. "[Ön Çerçevenin Çıkarılması](#page-84-0)".
- 2 Bölmede bir sürücü kapağı bulunuyorsa bunu çıkarın. Bkz. "[Sabit Sürücü](#page-90-1)  [Kapağının Takılması](#page-90-1)".

#### Şekil 3-5. Çalışırken Değiştirilebilir Sabit Sürücünün Takılması

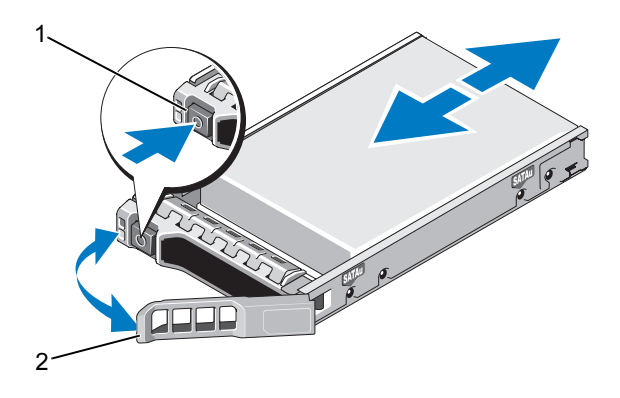

1 serbest bırakma düğmesi 2 sabit sürücü taşıyıcı kolu

- 3 Çalışırken değiştirilebilir sabit sürücüyü takın.
	- a Sürücü taşıyıcının ön kısmındaki düğmeye basın ve kolu açın.
	- b Taşıyıcı arka panele temas edinceye kadar, sabit sürücü taşıyıcısını sürücü bölmesine doğru ittirin.
	- c Sürücüyü yerine oturtmak için kolu kapatın.
- 4 Ön çerçeveyi yerine takın. Bkz. "[Ön Çerçevenin Takılması](#page-84-1)".

## Sabit Sürücü Taşıyıcıdan Sürücünün Çıkarılması

Taşıyıcının yan raylarındaki vidaları sökün ve sabit sürücüyü taşıyıcıdan ayırın. Bkz. Şekil 3-6.

## Sabit Sürücünün Taşıyıcıya Takılması

- 1 Sürücünün konnektör ucu arkada olacak şekilde sabit sürücüyü taşıyıcıya takın. Bkz. Şekil 3-6.
- 2 Sabit sürücüdeki vida deliklerini, sabit sürücü taşıyıcısının arkasındaki deliklerle aynı hizaya getirin.

Doğru şekilde hizalandıklarında, sabit sürücünün arkası sabit sürücü taşıyıcısının arkası ile tam olarak birbirine oturacaktır.

3 Sabit sürücüyü taşıyıcıya sabitlemek için dört vidayı takın.

Şekil 3-6. Sabit Sürücünün Taşıyıcıya Takılması

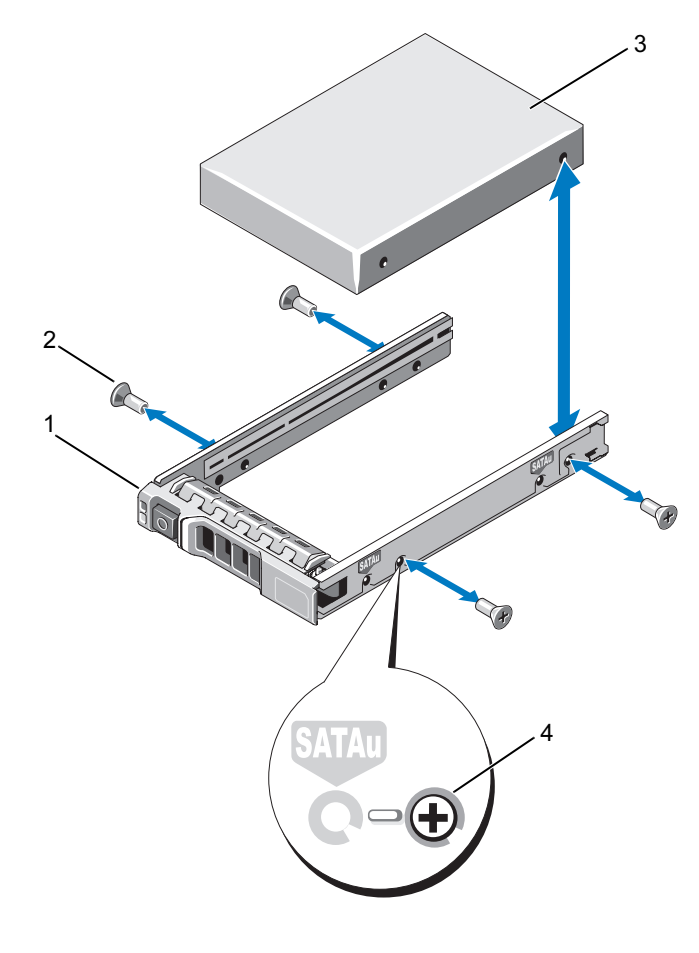

- 1 sabit sürücü taşıyıcı 2 vidalar (4)
	-
- 
- 3 sabit sürücü 4 SAS vida deliği

# Güç Kaynakları

Sisteminiz aşağıdaki güç kaynağı modüllerini destekler:

- 570-W Energy Smart güç kaynağı
- isteğe bağlı 870-W Yüksek Çıkışlı güç kaynağı

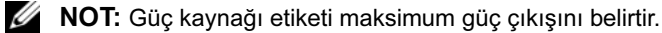

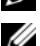

**ZA NOT:** Sistem Yüksek Çıkış ve Energy Smart güç kaynaklarının karışık şekilde takılmasını desteklemez.

Sadece bir güç kaynağı takılırsa, bu ilk güç kaynağı yuvasına takılmalıdır.

DİKKAT: Uygun bir sistem soğutması için, güç kaynağı kapağının yedeklemesiz bir yapılandırmada ikinci yuvaya takılması gerekir. Bkz. ["Güç Kaynağı Kapağının Çıkarılması"](#page-97-0).

## Güç Kaynağının Çıkarılması

DİKKAT: Bir güç kaynağına yönelik sorun giderme uyuşmazlık hatasına işaret ediyorsa, yalnızca göstergesi yanıp sönen güç kaynağını değiştirin. Karşıt güç kaynağını uyumlu bir eş haline getirmek üzere değiştirmek, hataya ve sistemin beklenmedik bir şekilde kapanmasına neden olabilir. Yüksek Çıkışlı bir yapılandırmadan Energy Smart bir yapılandırmaya geçişte veya tam tersi bir işlemde sistem gücünü kapatmanız gerekir.

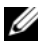

**ZA NOT:** Güç kaynağı çıkarılırken engel çıkarıyorsa isteğe bağlı kablo yönetim kolunu açıp yükseltmeniz gerekebilir. Kablo yönetim kolu hakkında bilgi için, sistemin raf belgelerine bakın.

- 1 Güç kablosunu güç kaynağından ve çıkarmak istediğiniz güç kaynağından sökün ve kabloları Velcro şeritten çıkarın.
- 2 Kolu serbest bırakma mandalına basın ve güç kaynağını kasanın dışına doğru kaydırın. Bkz. Şekil 3-7.

Şekil 3-7. Bir Güç Kaynağının Çıkarılması ve Takılması

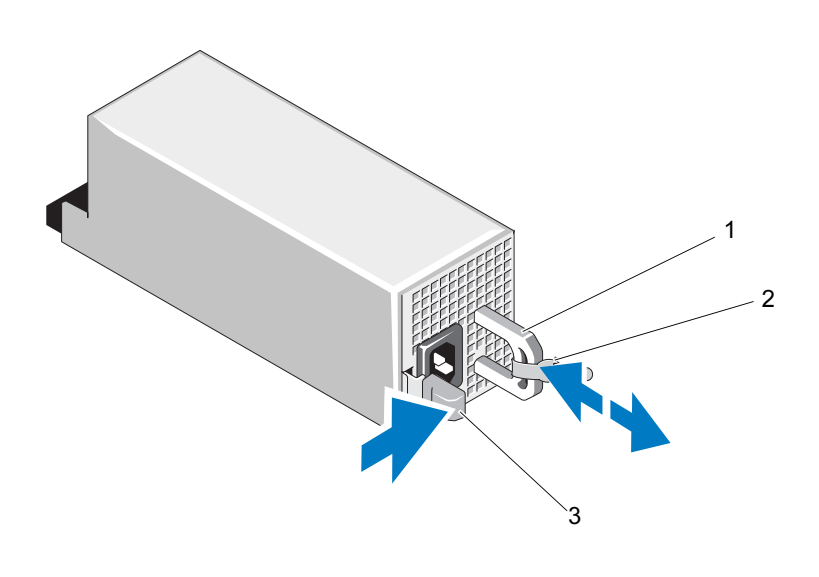

- 1 güç kaynağı kolu 2 Velcro şerit
- 3 serbest bırakma mandalı

#### Güç Kaynağının Takılması

1 Yedek güç kaynakları bulunan bir sistemde her iki güç kaynağının aynı türde olduğunu ve aynı maksimum çıkış gücüne sahip olduğunu doğrulayın.

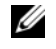

 $\mathbb Z$  NOT: Güç kaynağının maksimum çıkış gücü (watt olarak listelenmiştir) güç kaynağı etiketinin orta kısmının yanında yer almaktadır.

2 Güç kaynağı ve mandalı yerine oturana dek yeni güç kaynağını kasaya doğru itin. Bkz. Şekil 3-7.

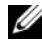

**NOT:** Önceki prosedürde adım 2 kısmında kablo yönetim kolunu açtıysanız bunu tekrar tutturun. Kablo yönetim kolu hakkında bilgi için, sistemin raf belgelerine bakın.

3 Güç kablosunu güç kaynağına bağlayın ve kabloyu elektrik prizine takın.

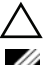

#### $\wedge$  DİKKAT: Güç kablosunu bağlarken, kabloyu Velcro şerit ile sabitleyin.

**NOT:** Yeni bir güç kaynağı takarken veya eklerken, sistemin güç kaynağını tanıması ve doğru çalışıp çalışmadığını belirlemesi için bir kaç saniye geçmesini bekleyin. Güç kaynağı durum göstergesinin, güç kaynağının düzgün çalıştığını gösterecek şekilde yeşil renkte yanması gerekir (bkz. [Şekil 1-5\)](#page-24-0).

## Güç Kaynağı Kapağının Çıkarılması

İkinci bir güç kaynağı takıyorsanız, kapağın ortasındaki boşluktan tutarak, güç kaynağı kapağını çıkarın.

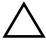

DİKKAT: Uygun bir sistem soğutması için, güç kaynağı kapağının yedeklemesiz bir yapılandırmada ikinci güç kaynağı bölmesine takılması gerekir. İkinci bir güç kaynağı takmanız durumunda güç kaynağı kapağını çıkarın.

## <span id="page-97-0"></span>Güç Kaynağı Kapağının Çıkarılması

**ZA NOT:** Boş güç kaynağını ikinci güç kaynağı bölmesine takın.

Güç kaynağı kapağını takmak için, kapağı güç kaynağı bölmesi ile hizalayın ve ardından yerine oturana dek kasaya iterek yerleştirin.

## Genişleme Kartı Sabitleyicisi

#### <span id="page-98-0"></span>Genişleme Kartı Sabitleyicisinin Çıkarılması

- 1 Sistemi ve bağlı çevre birimlerini kapatın ve sistemin fişini prizden çekin ve çevre birimi bağlantılarını çıkarın.
- 2 Sistemi açın. Bkz. ["Sistemin Açılması"](#page-86-0).
- 3 Serbest bırakma tırnağına basın ve genişleme kartı sabitleyicisini kasadaki yuvalardan çekin. Bkz. Şekil 3-8.

#### Şekil 3-8. Genişleme Kartı Sabitleyicisinin Çıkarılması ve Takılması

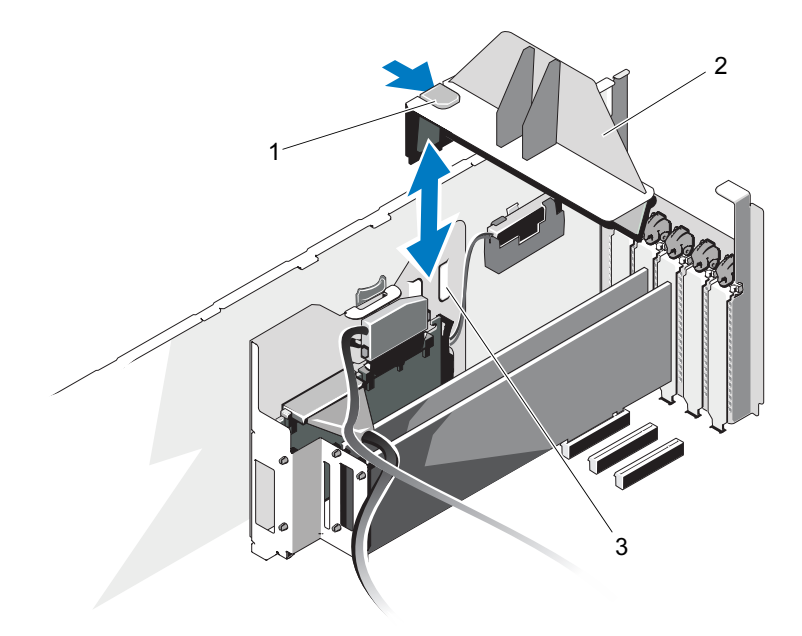

- 
- 1 serbest bırakma tırnağı 2 genişleme kartı sabitleyicisi
- 3 kasa yuvaları

#### <span id="page-99-0"></span>Genişleme Kartı Sabitleyicisinin Takılması

- 1 Genişleme kartı sabitleyicisinin kenarını, serbest bırakma tırnakları yerlerine oturana kadar kasadaki yuvalara doğru kaydırın. Bkz. Şekil 3-8.
- 2 Sistemi kapatın. Bkz. "[Sistemin Kapatılması"](#page-88-0).
- 3 Sistemi düz ve sabit bir yüzey üzerinde dik konuma getirin.
- 4 Çevre birimleri yeniden bağlayın, ardından sistemi elektrik prizine takın.
- 5 Sistemi ve bağlı çevre birimlerini açın.

# Soğutma Örtüsü

## <span id="page-99-1"></span>Soğutma Örtüsünü Çıkarma

- UYARI: Sistem kapatıldıktan sonra bir süre bellek modülleri ve ısı emiciler dokunulamayacak kadar sıcak kalır. Dokunmadan önce bellek modüllerinin ve ısı emicilerinin soğumasını bekleyin.
- $\bigwedge$  DİKKAT: Bellek soğutma örtüsü takılı değilken sisteminizi asla çalıştırmayın. Bilgisayar çok kısa bir süre içinde ısınabilir ve bu da bilgisayarın kapanması ve verilerin kaybedilmesi ile sonuçlanır.
	- 1 Sistemi ve bağlı çevre birimlerini kapatın ve sistemin fişini prizden çekin ve çevre birimi bağlantılarını çıkarın.
	- 2 Sistemi açın. Bkz. ["Sistemin Açılması"](#page-86-0).
	- 3 Genişleme kartı sabitleyicisini çıkarın. Bkz. "[Genişleme Kartı](#page-98-0)  [Sabitleyicisinin Çıkarılması](#page-98-0)".
	- 4 Soğutma örtüsü serbest bırakma mandalını ok yönünde çekerek tutun ve dokunma noktalarıyla mandalı yukarı ve kasanın dışına doğru kaldırın. Bkz. Şekil 3-9.

Şekil 3-9. Soğutma Örtüsünün Çıkarılması ve Takılması

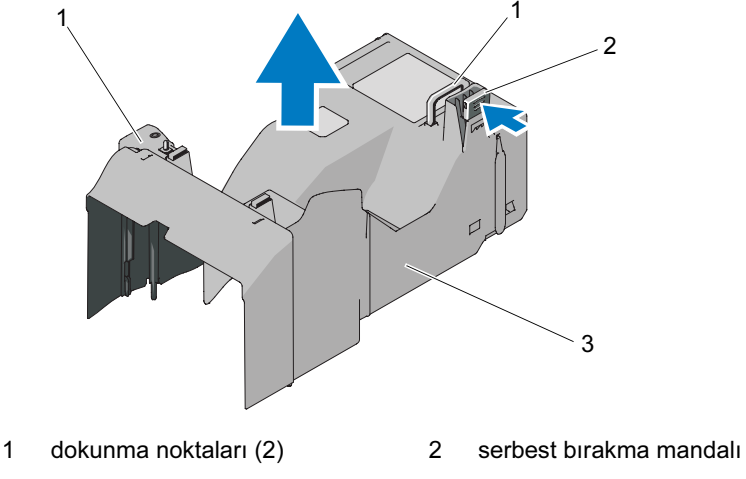

3 soğutma örtüsü

## <span id="page-100-0"></span>Soğutma Örtüsünün Takılması

- 1 Örtüyü dikkatli bir şekilde kasanın içine indirin ve örtü kenarlarını kasadaki kılavuzlarla aynı hizaya gelecek şekilde yerleştirin. Örtünün kenarları altında herhangi bir kablonun takılı olmadığından emin olun ve serbest bırakma mandalı yerine oturana kadar örtüye bastırın. Bkz. Şekil 3-9.
- 2 Genişleme kartı sabitleyicisini takın. Bkz. ["Genişleme Kartı Sabitleyicisinin](#page-99-0)  [Takılması"](#page-99-0).
- 3 Sistemi kapatın. Bkz. "[Sistemin Kapatılması"](#page-88-0).
- 4 Sistemi düz ve sabit bir yüzey üzerinde dik konuma getirin.
- 5 Çevre birimleri yeniden bağlayın, ardından sistemi elektrik prizine takın.
- 6 Sistemi ve bağlı çevre birimlerini açın.

# Soğutma Fanları

Sisteminiz, her biri soğutma örtüsünün alt tarafına monte edilmiş iki fan içeren bir veya iki soğutma fanı modülü içerir. İkinci bir soğutma modülü isteğe bağlıdır, ve soğutma fanı modülleri için yedekleme sağlar.

#### Soğutma Fanı Modülünün Çıkarılması

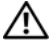

UYARI: Soğutma fanları kapatıldıktan sonra da belirli bir süre dönmeye devam edebilir. Dokunmadan önce fanların durması için bir süre bekleyin.

- $\bigwedge$  DİKKAT: Sistemin düzgün bir şekilde soğutulmasını sağlamak için, sistemde soğutma örtüsünün dış fan modülüne takılacak (bkz. Şekil 3-10) en az bir soğutma fan modülüne ihtiyaç vardır.
	- 1 Sistemi ve bağlı çevre birimlerini kapatın ve sistemin fişini prizden çekin ve çevre birimi bağlantılarını çıkarın.
	- 2 Sistemi açın. Bkz. ["Sistemin Açılması"](#page-86-0).
	- 3 Genişleme kartı sabitleyicisini çıkarın. Bkz. "[Genişleme Kartı](#page-98-0)  [Sabitleyicisinin Çıkarılması](#page-98-0)".
	- 4 Soğutma örtüsünü çıkarın (bkz. "[Soğutma Örtüsünü Çıkarma"](#page-99-1)) ve örtüyü tersine cevirin.
	- 5 Fan modülü serbest bırakma tırnaklarını birbirine doğru bastırın, modülü yukarı kaydırın ve soğutma örtüsünden çıkarın. Bkz. Şekil 3-10.

Şekil 3-10. Soğutma Fanı Modülünün Sökülmesi ve Takılması

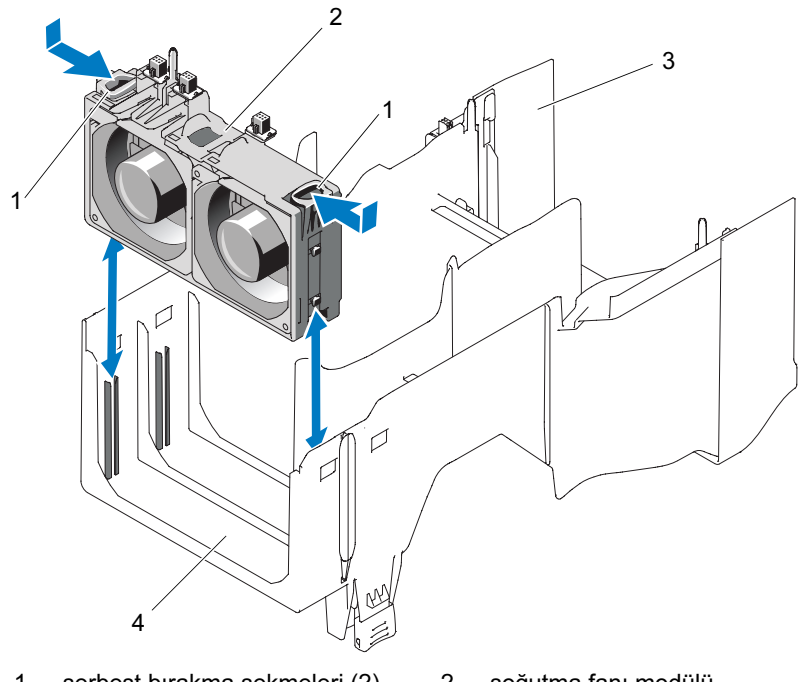

- 1 serbest birakma sekmeleri (2) 2 soğutma fanı modülü
- 
- 3 soğutma örtüsü 4 dış fan modülü yuvası

#### Soğutma Fan Modülünün Takılması

- DİKKAT: Takılı en az bir soğutma fan modülü olmadan sisteminizi çalıştırmaya çalışmayın. Sadece bir fan modülü takılacaksa, soğutma örtüsünde dış modül konumuna takılmalıdır.
	- 1 Yedek soğutma fan modülünü, serbest bırakma tırnaklarından tutun ve modül üzerindeki tırnakları soğutma örtüsünün üzerindeki sabitleme yuvaları ile hizalayın.
	- 2 Serbest bırakma tırnakları yerine oturana kadar modülü soğutma örtüsüne doğru kaydırın. Bkz. Şekil 3-10.
- Soğutma örtüsünü takın. Bkz. ["Soğutma Örtüsünün Takılması"](#page-100-0).
- Genişleme kartı sabitleyicisini takın. Bkz. ["Genişleme Kartı Sabitleyicisinin](#page-99-0)  [Takılması](#page-99-0)".
- Sistemi kapatın. Bkz. "[Sistemin Kapatılması"](#page-88-0).
- Sistemi düz ve sabit bir yüzey üzerinde dik konuma getirin.
- Çevre birimleri yeniden bağlayın, ardından sistemi elektrik prizine takın.
- Sistemi ve bağlı çevre birimlerini açın.

# Dahili SD Modülü

## Dahili SD Modülünün Takılması

- Sistemi, bağlı çevre birimleri ile birlikte kapatın ve sistemin fişini prizden çekin.
- Sistemi açın. Bkz. ["Sistemin Açılması"](#page-86-0).
- Genişleme kartı sabitleyicisini çıkarın. Bkz. ["Genişleme Kartı](#page-98-0)  [Sabitleyicisinin Çıkarılması"](#page-98-0).
- Soğutma örtüsünü çıkarın. Bkz. "[Soğutma Örtüsünü Çıkarma](#page-99-1)".
- Tepsinin altındaki tırnaklar kasadaki kancalara oturacak şekilde modülü yerleştirin ve ardından kartın karşı kenarını yerine oturtun. Bkz. [Şekil 3-11](#page-104-0).

6 7  $1 \qquad \qquad / \qquad \qquad / \qquad \qquad / \qquad \qquad / \qquad \qquad / \qquad \qquad$ 2  $^3$ 5

<span id="page-104-0"></span>Şekil 3-11. Dahili SD Modülünün Takılması

- 1 serbest bırakma tırnağı 2 dahili SD modülü kablo
- 
- 5 SD kart yuvası (SD konnektörü) 6 dahili SD modülü
- 7 kancalar (2)
- konnektörü
- 3 mandal 4 SD flash kart
	-
- Dahili SD modülü kablosunu, modül üzerindeki konnektör ve sistem kartı üzerindeki J\_SDCARD konnektörü arasına bağlayın. Sistem kartı üzerindeki konnektörün yeri için bkz. [Şekil 6-1](#page-195-0).
- Soğutma örtüsünü takın. Bkz. ["Soğutma Örtüsünün Takılması"](#page-100-0).
- Genişleme kartı sabitleyicisini takın. Bkz. ["Genişleme Kartı Sabitleyicisinin](#page-99-0)  [Takılması](#page-99-0)".
- Sistemi kapatın. Bkz. "[Sistemin Kapatılması"](#page-88-0).
- Sistemi düz ve sabit bir yüzey üzerinde dik konuma getirin.
- Çevre birimleri yeniden bağlayın, ardından sistemi elektrik prizine takın.
- Sistemi ve bağlı çevre birimlerini açın.

#### Dahili SD Modülünün Çıkarılması

- Sistemi, bağlı çevre birimleri ile birlikte kapatın ve sistemin fişini prizden çekin.
- Sistemi açın. Bkz. ["Sistemin Açılması"](#page-86-0).
- Genişleme kartı sabitleyicisini çıkarın. Bkz. "[Genişleme Kartı](#page-98-0)  [Sabitleyicisinin Çıkarılması](#page-98-0)".
- Soğutma örtüsünü çıkarın. Bkz. "[Soğutma Örtüsünü Çıkarma](#page-99-1)".
- Dahili SD modülü kablosunu modülden ve sistem kartından çıkarın.
- Dahili SD kartı modülünü kasaya sabitleyen mandalı yukarı kaldırın ve modülü kasadan çıkarın. Bkz. [Şekil 3-11.](#page-104-0)
- Soğutma örtüsünü takın. Bkz. ["Soğutma Örtüsünün Takılması"](#page-100-0).
- Genişleme kartı sabitleyicisini takın. Bkz. ["Genişleme Kartı Sabitleyicisinin](#page-99-0)  [Takılması](#page-99-0)".
- Sistemi kapatın. Bkz. "[Sistemin Kapatılması"](#page-88-0).
- Sistemi düz ve sabit bir yüzey üzerinde dik konuma getirin.
- Çevre birimleri yeniden bağlayın, ardından sistemi elektrik prizine takın.
- Sistemi ve bağlı çevre birimlerini açın.

## Dahili SD Flash Kart

#### Dahili bir SD Kartın Takılması

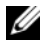

NOT: Sisteminizle birlikte bir SD kartı kullanmak için, Sistem Kurulum Programında dahili SD kart bağlantı noktasının etkin hale getirildiğinden emin olun. Bkz. "[System Setup Programı ve UEFI Önyükleme Yöneticisinin](#page-58-0)  [Kullanılması](#page-58-0)".

- 1 Sistemi ve bağlı çevre birimlerini kapatın ve sistemin fişini prizden çekin ve çevre birimi bağlantılarını çıkarın.
- 2 Sistemi açın. Bkz. ["Sistemin Açılması"](#page-86-0).
- 3 SD kartı konnektörünü, etiketli yüzü yukarı bakacak şekilde dahili SD kartı modülüne yerleştirin ve kartın temas pimi ucunu yuvaya takın. Bkz. Sekil 3-11.

**24 NOT:** Kartın doğru takılmasını sağlamak için yuva kamalıdır.

- 4 Kartı yerine sabitlemek için kartı yuvaya doğru bastırın.
- 5 Sistemi kapatın. Bkz. "[Sistemin Kapatılması"](#page-88-0).
- 6 Sistemi düz ve sabit bir yüzey üzerinde dik konuma getirin.
- 7 Çevre birimleri yeniden bağlayın, ardından sistemi elektrik prizine takın.
- 8 Sistemi ve bağlı çevre birimlerini açın.

#### Dahili bir SD Flash Kartın Çıkarılması

- 1 Sistemi, bağlı çevre birimleri ile birlikte kapatın ve sistemin fişini prizden çekin.
- 2 Sistemi açın. Bkz. ["Sistemin Açılması"](#page-86-0).
- 3 SD kartı yuvasını dahili SD kartı modülüne yerleştirin ve kartı yuvadan çıkarmak için kart üzerine içeri doğru bastırın ve kartı çıkarın.
- 4 Sistemi kapatın. Bkz. "[Sistemin Kapatılması"](#page-88-0).
- 5 Sistemi düz ve sabit bir yüzey üzerinde dik konuma getirin.
- 6 Çevre birimleri yeniden bağlayın, ardından sistemi elektrik prizine takın.
- 7 Sistemi ve bağlı çevre birimlerini açın.

# Dahili USB modülü

#### Dahili USB Modülünün Çıkarılması

- Bilgisayarı ve bağlı çevre birimlerini kapatın ve sistemin fişini prizden çekin.
- Sistemi açın. Bkz. ["Sistemin Açılması"](#page-86-0).
- Genişleme kartı sabitleyicisini çıkarın. Bkz. ["Genişleme Kartı](#page-98-0)  [Sabitleyicisinin Çıkarılması"](#page-98-0).
- Soğutma örtüsünü çıkarın. Bkz. "[Soğutma Örtüsünü Çıkarma](#page-99-1)".
- Dahili USB modülü kablosunu sistem kartı üzerindeki konnektörden çıkarın ve kabloyu kasadaki kablo kılavuzlarından ayırın. Bkz. Şekil 3-12.
- Modül serbest bırakma tırnağını çekin ve dahili USB modülünü, kasadaki yuvadan çıkarmak için kaydırın. Bkz. Şekil 3-12.
- Soğutma örtüsünü takın. Bkz. ["Soğutma Örtüsünün Takılması"](#page-100-0).
- Genişleme kartı sabitleyicisini takın. Bkz. ["Genişleme Kartı Sabitleyicisinin](#page-99-0)  [Takılması](#page-99-0)".
- Sistemi kapatın. Bkz. "[Sistemin Kapatılması"](#page-88-0).
- Sistemi düz ve sabit bir yüzey üzerinde dik konuma getirin.
- Çevre birimleri yeniden bağlayın, ardından sistemi elektrik prizine takın.
- Sistemi ve bağlı çevre birimlerini açın.
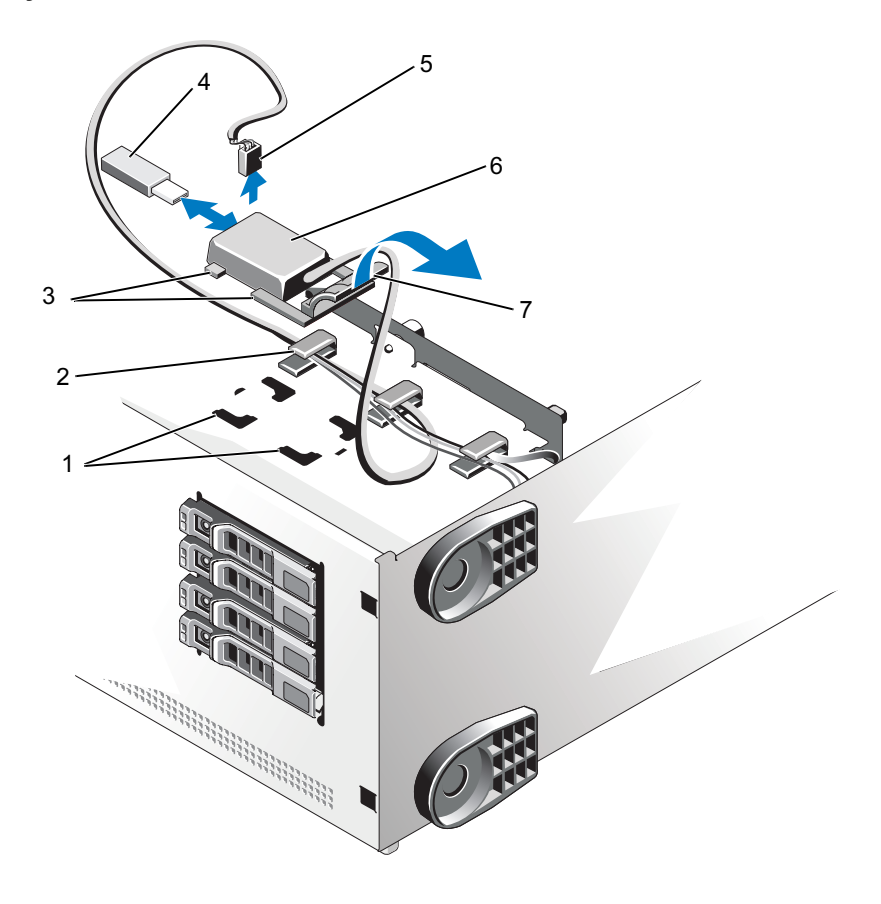

Şekil 3-12. Dahili USB Modülünün Sökülmesi ve Takılması

- 
- 
- 
- 7 modül serbest bırakma tırnağı
- 1 kasa yuvaları 2 kablo kılavuzu
- 3 modül tırnakları **4 USB bellek kartı**
- 5 kablo konnektörü 6 dahili USB modülü

## Dahili USB Modülünün Takılması

- 1 Bilgisayarı ve bağlı çevre birimlerini kapatın ve sistemin fişini prizden çekin.
- 2 Sistemi açın. Bkz. ["Sistemin Açılması"](#page-86-0).
- 3 Genişleme kartı sabitleyicisini çıkarın. Bkz. "[Genişleme Kartı](#page-98-0)  [Sabitleyicisinin Çıkarılması](#page-98-0)".
- 4 Soğutma örtüsünü çıkarın. Bkz. "[Soğutma Örtüsünü Çıkarma](#page-99-0)".
- 5 Dahili USB modülünün üzerindeki tırnakları kasadaki yuvalara takın ve modül serbest bırakma tırnakları yerine oturana kadar yuvalara doğru kaydırın. Bkz. Şekil 3-12.
- 6 Dahili USB modülü kablosunu kasadaki kablo kılavuzlarına yerleştirin ve sistem kartında INT\_USB etiketli konnektöre bağlayın. Konnektörün konumu için, bkz. [Şekil 6-1](#page-195-0).
- 7 Soğutma örtüsünü takın. Bkz. ["Soğutma Örtüsünün Takılması"](#page-100-0).
- 8 Genişleme kartı sabitleyicisini takın. Bkz. ["Genişleme Kartı Sabitleyicisinin](#page-99-1)  [Takılması](#page-99-1)".
- 9 Sistemi kapatın. Bkz. "[Sistemin Kapatılması"](#page-88-0).
- 10 Sistemi düz ve sabit bir yüzey üzerinde dik konuma getirin.
- 11 Çevre birimleri yeniden bağlayın, ardından sistemi elektrik prizine takın.
- 12 Sistemi ve bağlı çevre birimlerini açın.

## Dahili USB Bellek Anahtarı

Sisteminizin içine takılan isteğe bağlı bir USB bellek, bir önyükleme aygıtı, güvenlik anahtarı ya da yığın depolama aygıtı olarak kullanılabilir. USB konnektörünün, Sistem Kurulum programının Integrated Devices (Tümleşik Aygıtlar) ekranındaki Internal USB Port (Dahili USB Bağlantı Noktası) seçeneği ile etkinleştirilmesi gerekir. Bkz. "[System Setup Programı ve](#page-58-0)  [UEFI Önyükleme Yöneticisinin Kullanılması"](#page-58-0).

Dahili USB bellek anahtarından önyükleme için, USB bellek anahtarını bir önyükleme görüntüsü ile yapılandırın ve ardından Sistem Kurulumundaki önyükleme sırasından USB bellek anahtarını seçin.

NOT: USB belleği için desteklenen maksimum boyutlar; 24-mm (,95-in) genişlik, 79-mm (3,1-in) uzunluk ve 8,6-mm (,34-in) derinlik.

- 1 Sistemi ve bağlı çevre birimlerini kapatın ve sistemin fişini prizden çekin ve çevre birimi bağlantılarını çıkarın.
- 2 Sistemi açın. Bkz. ["Sistemin Açılması"](#page-86-0).
- 3 USB konnektörünü dahili USB modülüne yerleştirin ve USB bellek anahtarını konnektörün içine takın. Bkz. Şekil 3-12.
- 4 Sistemi kapatın. Bkz. "[Sistemin Kapatılması"](#page-88-0).
- 5 Sistemi düz ve sabit bir yüzey üzerinde dik konuma getirin.
- 6 Çevre birimleri yeniden bağlayın, ardından sistemi elektrik prizine takın.
- 7 Sistemi ve bağlı çevre birimlerini açın.

## <span id="page-111-0"></span>Tümleşik Dell Uzaktan Erişim Denetleyicisi 6 (iDRAC6) Enterprise Kartı (isteğe bağlı)

İsteğe bağlı iDRAC6 Enterprise Kartı, sistemi uzaktan yönetmek için bir dizi gelişmiş özellik sağlar.

## Bir iDRAC6 Enterprise Kartın Takılması

- 1 Sistemi, bağlı çevre birimleri dahil olmak üzere kapatın ve sistemin fişini prizden çekin.
- 2 Sistemi açın. Bkz. ["Sistemin Açılması"](#page-86-0).
- 3 Genişleme kartı sabitleyicisini çıkarın. Bkz. "[Genişleme Kartı](#page-98-0)  [Sabitleyicisinin Çıkarılması](#page-98-0)".
- 4 Soğutma örtüsünü çıkarın. Bkz. "[Soğutma Örtüsünü Çıkarma](#page-99-0)".
- 5 iDRAC6 Enterprise bağlantı noktasının plastik dolgu tapasını sistemin arka panelinden çıkarın. Bağlantı noktasının konumu için bkz. ["Arka Panel](#page-21-0)  [Özellikleri ve Göstergeleri](#page-21-0)".
- 6 VFlash SD kartını (takılıysa) iDRAC6 Enterprise Kartından çıkarın. Bkz. ["VFlash Ortamı \(İsteğe bağlı\)](#page-114-0)".
- 7 iDRAC6 Enterprise kartını takın:
	- a iDRAC6 Enterprise bağlantı noktası için, RJ-45 konnektörü kasadaki deliği doğrultusunda oturacak şekilde, kartı ayarlayın. Deliğin konumu için bkz. [Şekil 1-4.](#page-21-1)
	- b Kartın ön kenarını, iDRAC6 konnektörü yanındaki ön plastik sabitleme tırnağı ile aynı hizaya getirin. Konnektörün konumu için, bkz. [Şekil 6-1.](#page-195-0)
	- c Kart yerine oturana kadar bastırın. Bkz. Şekil 3-13.

Kartın ön kısmı tam olarak oturduğunda, plastik tırnaklar kartın kenarına oturur.

- 8 Soğutma örtüsünü takın. Bkz. ["Soğutma Örtüsünün Takılması"](#page-100-0).
- 9 Genişleme kartı sabitleyicisini takın. Bkz. ["Genişleme Kartı Sabitleyicisinin](#page-99-1)  [Takılması"](#page-99-1).
- 10 Sistemi kapatın. Bkz. "[Sistemin Kapatılması"](#page-88-0).
- 11 Sistemi düz ve sabit bir yüzey üzerinde dik konuma getirin.
- 12 Çevre birimleri yeniden bağlayın, ardından sistemi elektrik prizine takın.
- 13 Sistemi ve bağlı çevre birimlerini açın.

#### Şekil 3-13. iDRAC6 Enterprise Kartın Takılması ve Çıkarılması

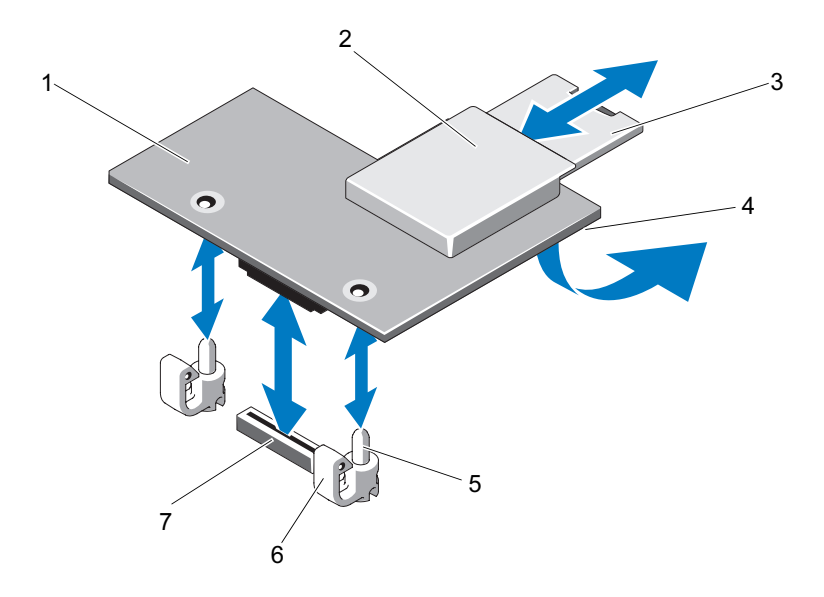

- 1 iDRAC6 Enterprise kartı 2 VFlash ortam yuvası
- 
- 
- 7 iDRAC6 Enterprise kart konnektörü
- 
- 3 VFlash SD kartı 1988 1988 4 RJ-45 Ethernet bağlantı noktası (aşağı kart)
- 5 tutucu ayaklar (2) 6 tutucu tırnaklar (2)

### iDRAC6 Enterprise Kartının Çıkarılması

- 1 Sistemi, bağlı çevre birimleri dahil olmak üzere kapatın ve sistemin fişini prizden çekin.
- 2 Sistemi açın. Bkz. ["Sistemin Açılması"](#page-86-0).
- 3 Genişleme kartı sabitleyicisini çıkarın. Bkz. ["Genişleme Kartı](#page-98-0)  [Sabitleyicisinin Çıkarılması"](#page-98-0).
- 4 Soğutma örtüsünü çıkarın. Bkz. "[Soğutma Örtüsünü Çıkarma](#page-99-0)".
- 5 VFlash ortam kartını (takılıysa) iDRAC6 Enterprise kartından çıkarın. Bkz. ["VFlash Ortamı \(İsteğe bağlı\)](#page-114-0)".
- 6 Ethernet kablosunu (takılıysa) iDRAC6 Enterprise kartından çıkarın.
- 7 iDRAC6 Enterprise kartını çıkarın:
	- a Kartın ön kenarındaki iki mavi tırnağı hafifçe geri çekin ve kartın ön kenarını nazikçe tutma ayıraçlarından çekerek çıkarın. Bkz. Şekil 3-13.
	- b Kart tırnaklardan çıktığında, kartın altındaki konnektör sistem kartı konnektöründen ayrılır.
	- c RJ-45 konnektörü arka panelden ayrılana kadar, kartı sistemin arkasından kaydırın ve kartı sistemden çıkarın. Bkz. Şekil 3-13.
- 8 Sistemin arkasında iDRAC6 Enterprise bağlantı noktası için, plastik dolgu fişini takın.
- 9 Soğutma örtüsünü takın. Bkz. ["Soğutma Örtüsünün Takılması"](#page-100-0).
- 10 Genişleme kartı sabitleyicisini takın. Bkz. ["Genişleme Kartı Sabitleyicisinin](#page-99-1)  [Takılması](#page-99-1)".
- 11 Sistemi kapatın. Bkz. "[Sistemin Kapatılması"](#page-88-0).
- 12 Sistemi düz ve sabit bir yüzey üzerinde dik konuma getirin.
- 13 Çevre birimleri yeniden bağlayın, ardından sistemi elektrik prizine takın.
- 14 Sistemi ve bağlı çevre birimlerini açın.

# <span id="page-114-0"></span>VFlash Ortamı (İsteğe bağlı)

İsteğe bağlı VFlash ortamı, isteğe bağlı iDRAC6 Enterprise kartı ile kullanılabilen Secure Digital(Güvenli Dijital) (SD) kartıdır. Bkz. ["Tümleşik](#page-111-0)  [Dell Uzaktan Erişim Denetleyicisi 6 \(iDRAC6\) Enterprise Kartı \(isteğe bağlı\)](#page-111-0)".

1 VFlash ortam yuvasını sistemin arkasına konumlandırın ve SD kartının kontakt-pim ucunu (etiketli kenarı sistem ortasına gelecek şekilde) yuvaya yerleştirin. Yuva konumu için bkz. "[Arka Panel Özellikleri ve Göstergeleri"](#page-21-0).

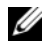

- **24 NOT:** Kartın doğru takılmasını sağlamak için yuva kamalıdır.
	- 2 Yuvaya kilitlemek için kartı içeri bastırın.

Kartı çıkarmak için, açmak amacıyla kartı içeri bastırın ve kartı yuvasından çıkarın.

## NIC Donanım Anahtarı

Sistemin tümleşik NIC'leri için iSCSI ve diğer işlevler, sistem kartındaki ISCSI\_KEY soketine bir NIC donanım anahtarı takılarak etkinleştirilebilir.

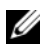

 $\mathbb Z$  NOT: İleriki NIC islevi desteklenir, orijinal NIC donanım anahtarını (takılı ise) yeni bir donanım anahtarı ile değiştirin.

- 1 Sistemi ve bağlı çevre birimlerini kapatın ve sistemin fişini prizden çekin ve çevre birimi bağlantılarını çıkarın.
- 2 Sistemi açın. Bkz. ["Sistemin Açılması"](#page-86-0).
- 3 Sistem kartı üzerinde ISCSI\_KEY konnektörünün yerini belirleyin. Bkz. Şekil 6-1.
- 4 NIC donanım anahtarını kart üzerindeki konnektöre takın. Bkz. Şekil 3-14.

#### Şekil 3-14. NIC Bellek Anahtarını Çıkarma ve Takma

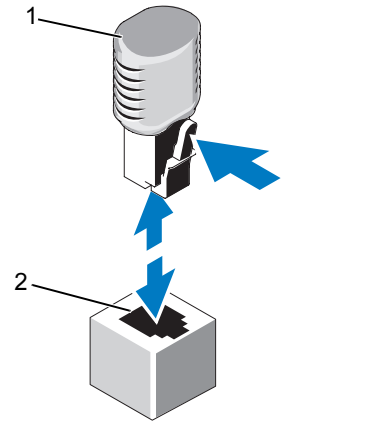

1 NIC donanım anahtarı 2 iSCSI KEY konnektörü

- Sistemi kapatın. Bkz. "[Sistemin Kapatılması"](#page-88-0).
- Sistemi düz ve sabit bir yüzey üzerinde dik konuma getirin.
- Çevre birimleri yeniden bağlayın, ardından sistemi elektrik prizine takın.
- Sistemi ve bağlı çevre birimlerini açın.

## Optik ve Teyp Sürücüleri

Sisteminizin iki adet 5,25 inç sürücü yuvalarına, bir ya da iki adet optik sürücü, bir yarım yükseklik bant sürücüsü ya da bir tam yükseklik bant sürücüsü takabilirsiniz.

## Optik ya da Bant Sürücüsünün Çıkarılması

- 1 Sistemi ve bağlı çevre birimlerini kapatın ve sistemin fişini prizden çekin ve çevre birimi bağlantılarını çıkarın.
- 2 Sistemi açın. Bkz. ["Sistemin Açılması"](#page-86-0).
- 3 Genişleme kartı sabitleyicisini çıkarın. Bkz. ["Genişleme Kartı](#page-98-0)  [Sabitleyicisinin Çıkarılması](#page-98-0)".
- 4 Soğutma örtüsünü çıkarın. Bkz. "[Soğutma Örtüsünü Çıkarma"](#page-99-0).
- 5 Sürücünün arkasından güç ve veri kablolarını çıkarın. Bkz. Şekil 3-15.
- 6 Omuz vidalarını gevşetmek için, sürücü serbest bırakma mandalını ok yönünde kaydırın. Bkz. Şekil 3-15.
- 7 Sürücüyü yuvasından çıkarmak için dışarı kaydırın.
- 8 Yuvaya başka bir sürücü yüklüyorsanız, bkz.''[Optik ya da Bant Sürücüsünün](#page-118-0)  [Takılması"](#page-118-0).

Sürücü kalıcı olarak çıkartılıyorsa, boş sürücü yuvasına bir sürücü kapağı takın. Sürücü serbest bırakma mandalı yerine oturana kadar sürücü kapağını sürücü yuvasının içine doğru kaydırın. Bkz. Şekil 3-15.

- 9 Soğutma örtüsünü değiştirin. Bkz. "[Soğutma Örtüsünün Takılması"](#page-100-0).
- 10 Genişleme kartı sabitleyicisini yerine takın. Bkz. ["Genişleme Kartı](#page-99-1)  [Sabitleyicisinin Takılması](#page-99-1)".
- 11 Sistemi kapatın. Bkz. "[Sistemin Kapatılması"](#page-88-0).
- 12 Sistemi düz ve sabit bir yüzey üzerinde dik konuma getirin.
- 13 Çevre birimleri yeniden bağlayın, ardından sistemi elektrik prizine takın.
- 14 Sistemi ve bağlı çevre birimlerini açın.

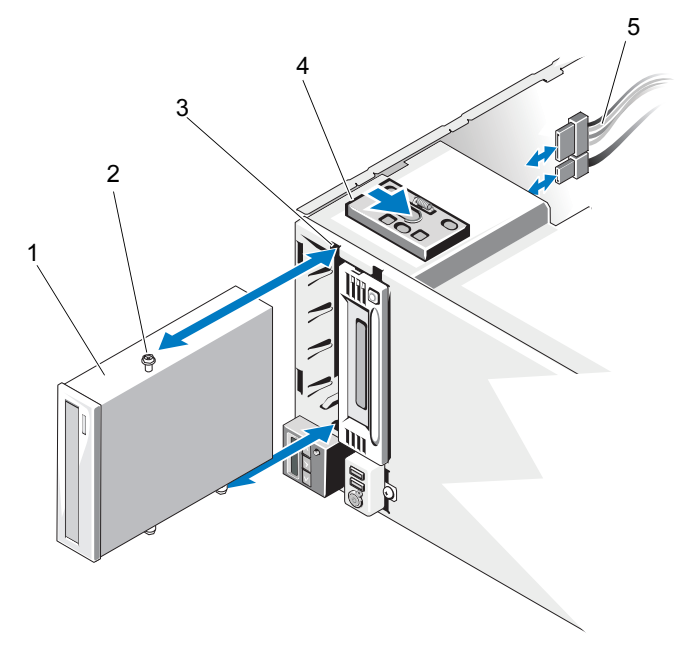

Şekil 3-15. Optik ya da Bant Sürücüsünün Çıkarılması ya da Takılması

- 
- 
- 5 sürücü kabloları
- 1 sürücü 2 sürücü hizalama vidaları (3)
- 3 sürücü bölmesi vida yuvaları 4 sürücü serbest bırakma mandalı

## <span id="page-118-0"></span>Optik ya da Bant Sürücüsünün Takılması

1 Sürücünün paketini açın ve kurulum için hazırlayın. Talimatlar için, sürücü ile birlikte gelen belgelere bakınız.

Bir SAS bant sürücüsü takıyorsanız, dahili bir SAS genişleme kartına sahip olmanız gerekir (bkz. "[Genişleme Kartı Takma](#page-128-0)"). Bant sürücüleri, tümleşik depolama denetleyicisi kartına bağlanamazlar.

Bir SCSI bant sürücüsü takıyorsanız, takılı bir SCSI genişleme kartına sahip olmanız gerekir (bkz. "[Genişleme Kartı Takma](#page-128-0)"). Aşağıdaki yönergelere bağlı olarak, bant sürücüsü ile birlikte gelen belgelere göre bant sürücüsünü yapılandırmanız gerekir.

a SCSI ana makine adaptörüne takılı her aygıt, özel bir SCSI ID numarasına sahip olmalıdır (dar SCSI aygıtları, 0-7 arası ID numarası; geniş SCSI aygıtları, 0-15 arası ID numarası kullanır). SCSI veriyolundaki diğer aygıtlar ile çakışmalarını engellemek üzere sürücünün SCSI ID numarasını ayarlayın. Varsayılan SCSI ID ayarlaması için, sürücü ile verilen belgelere bakın.

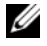

**24 NOT:** SCSI ID numaralarının sırasıyla atanmalarına ve aygıtların ID numarası ile kabloya bağlanmalarına gerek yoktur.

- b SCSI mantık, SCSI zincirinin zıt uçlarındaki iki aygıtın sonlandırılmasına ve gereksinim duyar; ara aygıtların sonlandırılmasına gerek yoktur. SCSI denetleyicisine bağlı aygıtlar zincirindeki (ya da tek aygıt) son aygıt ise, bant sürücü sonlandırmasını etkin hale getirin.
- 2 Sistemi ve bağlı çevre birimlerini kapatın ve sistemin fişini prizden çekin ve çevre birimi bağlantılarını çıkarın.
- 3 Sistemi açın. Bkz. ["Sistemin Açılması"](#page-86-0).
- 4 Genişleme kartı sabitleyicisini çıkarın. Bkz. ["Genişleme Kartı](#page-98-0)  [Sabitleyicisinin Çıkarılması](#page-98-0)".
- 5 Soğutma örtüsünü çıkarın. Bkz. "[Soğutma Örtüsünü Çıkarma"](#page-99-0).
- 6 Eski bir sürücü ya da sürücü kapağını çıkarmak için, sürücü serbest bırakma mandalını, omuz vidalarını gevşetmek üzere ok yönünde kaydırın; ve sürücü ya da kapağını sürücü bölmesinden çıkartmak için kaydırın. Bkz. Şekil 3-15.
- 7 Üç omuz vidasını eski sürücü ya da sürücü kapağından çıkarın. Bkz. Şekil 3-16.
- 8 Yeni sürücü üzerinde, omuz düğmesinden birisini deliklerin üstüne; ikisini deliklerin altına ekleyin. Bkz. Şekil 3-16.

#### Şekil 3-16. Optik ya da Bant Sürücüsü Omuz Vidalarının Takılması

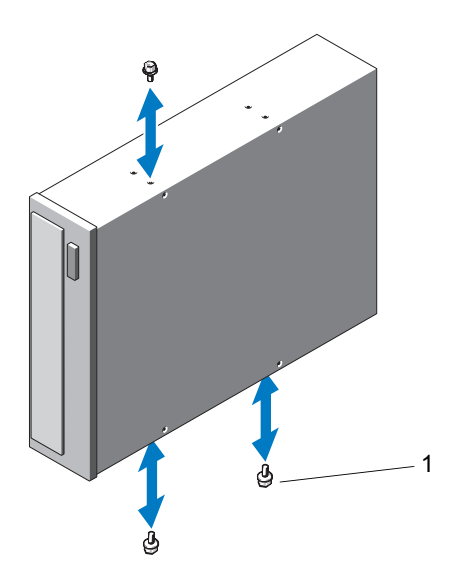

- 1 vidalar (3)
- 9 Sürücü hizalama vidalarını sürücü bölmesi yuvalarına yerleştirerek, sürücüyü sürücü bölmesinin içine dikkatlice kaydırın. Sürücü serbest bırakma mandalı, sürücü güvenli olduğunda yerine oturur. Bkz. Şekil 3-15.

10 SATA güç kablosu, SAS güç kablosu ya da SCSI güç kablosunu sürücüye takın.

Kabloların ilgili klipslerine sabitlendiklerinden emin olun.

- 11 Veri kablosunu takın ve kablo bağlantılarını kontrol edin:
	- Bir SATA optik ya da bant sürücüsü yüklüyorsanız, kabloyu sürücü üzerindeki SATA konnektöründen sistem kartındaki SATA konnektörüne bağlayın. Sistem kartındaki SATA konnektörlerini belirlemek için bkz. Sekil 6-1.
	- • Bir SAS bant sürücüsü yüklüyorsanız, kabloyu SAS genişleme kartındaki konnektör SAS\_0'dan bant sürücüye bağlayın. Bir SAS genişleme kartı yüklemek için Bkz. "[Genişleme Kartı Takma](#page-128-0)".
	- Bir SCSI bant sürücüsü yüklüyorsanız, sürücü kiti içerisindeki SCSI ara birim kablosunu SCSI denetleyicisi genişleme kartından sürücüye bağlayın. SCSI genişleme kartı takmak için bkz. "[Genişleme Kartı](#page-128-0)  [Takma"](#page-128-0).
- 12 Soğutma örtüsünü değiştirin. Bkz. "[Soğutma Örtüsünün Takılması"](#page-100-0).
- 13 Genişleme kartı sabitleyicisini yerine takın. Bkz. ["Genişleme Kartı](#page-99-1)  [Sabitleyicisinin Takılması](#page-99-1)".
- 14 Sistemi kapatın. Bkz. "[Sistemin Kapatılması"](#page-88-0).
- 15 Sistemi düz ve sabit bir yüzey üzerinde dik konuma getirin.
- 16 Çevre birimleri yeniden bağlayın, ardından sistemi elektrik prizine takın.
- 17 Sistemi ve bağlı çevre birimlerini açın.
- 18 (İsteğe bağlı) sistem tanılamayı çalıştırarak sürücüyü test edin. Bkz. ["Sistem](#page-188-0)  [Tanılamayı Çalıştırma"](#page-188-0).

## Tümleşik Depolama Denetleyicisi Kartı

Sisteminiz, dahili sabit sürücüleriniz için tümleşik depolama alt sistemi sağlayan bir depolama denetleyici kartı için, sistem kartı üzerinde ayrılmış bir genişleme kartı yuvasına sahiptir. Denetleyici, SAS ve SATA sabit diskleri destekler ve ayrıca sisteminizde bulunan depolama denetleyicisi sürümünün desteklediği RAID yapılandırmalarında sabit diskleri kurmanızı sağlar.

## <span id="page-121-0"></span>Tümleşik Depolama Denetleyici Kartının Çıkarılması

- 1 Sistemi, bağlı çevre birimleri dahil olmak üzere kapatın ve sistemin fişini prizden çekin.
- 2 Sistemi açın. Bkz. ["Sistemin Açılması"](#page-86-0).
- 3 Genişleme kartı sabitleyicisini çıkarın. Bkz. "[Genişleme Kartı](#page-98-0)  [Sabitleyicisinin Çıkarılması](#page-98-0)".
- 4 Veri kablolarının depolama kartı ile bağlantısını kesin. Bkz. Şekil 3-17.

Bir kabloyu çıkarmak için, kablo konnektörünün her iki tarafındaki mavi mandallara basın ve kart üzerindeki konnektörden dışarı çekin.

- 5 Kartı depolama kartı yuvasından çıkarın.
	- a Mavi kart kılavuzunu kartın üst köşesinden tutup çıkarın.
	- b Depolama kartını kenarından tutun, kartı depolama kartı konnektöründen çıkarmak için dikkatlice çekin ve kartı yuları doğru, kart kılavuzlarından çekip çıkarmaya devam edin. Bkz. Şekil 3-17.

 $\bigwedge$  DİKKAT: RAID pil kablosunun PERC kartla bağlantısını kesmek. kart üzerindeki "kirli önbellek" LED ışığı yanıyorsa veri kaybına sebep olabilir. LED, verilerin hala denetleyici belleğindeki önbellekte olduğunu ve sistemin kapanması sırasında verilerin temizlenmediğini gösterir.

6 Varsa ve gerekli ise, RAID pili kablosunu karttan çıkarın. Bkz. Şekil 3-17.

Şekil 3-17. Tümleşik Depolama Denetleyicisi Kartının Çıkarılması ve Takılması

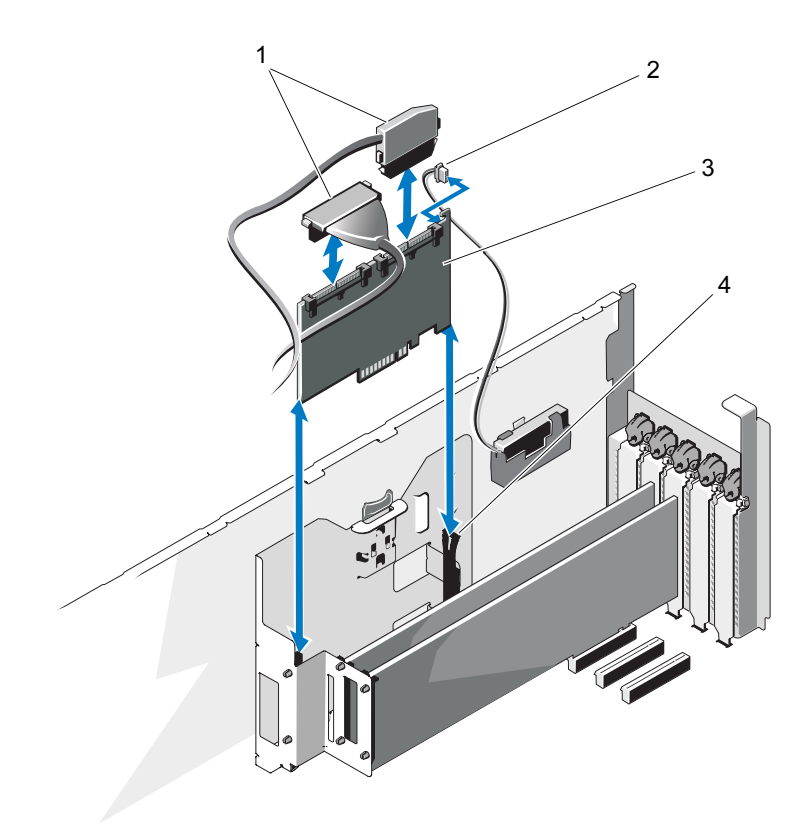

- 
- 3 tümleşik depolama denetleyici kartı
- 1 veri kabloları 1 minuta 2 RAID pili kablosu konnektörü (sadece PERC kartı)
	- 4 kart kılavuzları (2)

## <span id="page-123-0"></span>Tümleşik Depolama Denetleyici Kartının Takılması

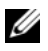

NOT: Kabloları üzerindeki konnektör etiketlerine göre taktığınızdan emin olun. Kablolar, ters çevrilirlerse çalışmazlar.

- 1 Varsa, RAID pilini takın (bkz. "[RAID Pilinin Takılması](#page-126-0)") ve RAID pili kablosunu kart üzerindeki konnektöre bağlayın. Bkz. Şekil 3-17.
- 2 Tümleşik depolama denetleyicisi kartı sistem kartındaki kart yuvasına yerleştirin. Depolama kartı yuvasını belirlemek için, bkz. [Şekil 6-1.](#page-195-0)
	- a Kartı kenarlarından tutarak kart kenar konnektörünü genişletme kart konnektörü ile hizalayın.
	- b Kart yerine oturana kadar ve mavi plastik kart kılavuzu üst köşesi üzerinde yerine kilitlenen kadar, kartı kılavuzlarına indirin ve kart konnektörü depolama kartı konnektörüne dikkatlice yerleştirin.
- 3 Depolama kartını SAS arka paneline bağlayın.
	- a SAS veri kablosu üzerindeki SAS\_0 kablo konnektörünü beyaz SAS\_0 konnektöre; SAS\_1 konnektörünü de kart üzerindeki siyah SAS\_1 konnektörüne bağlayın. Bkz. Şekil 3-17.
	- b SAS A kablo konnektörünü arka paneldeki SAS A konnektörüne bağlayın.
	- c SAS B kablosunu, kasanın iç kısmındaki kablo kılavuzlarına yerleştirin ve SAS B kablo konnektörünü arka paneldeki SAS B konnektörüne bağlayın. Bkz. Şekil 3-25.
- 4 Genişleme kartı sabitleyicisini takın. Bkz. ["Genişleme Kartı Sabitleyicisinin](#page-99-1)  [Takılması](#page-99-1)".
- 5 Sistemi kapatın. Bkz. "[Sistemin Kapatılması"](#page-88-0).
- 6 Sistemi düz ve sabit bir yüzey üzerinde dik konuma getirin.
- 7 Çevre birimleri yeniden bağlayın, ardından sistemi elektrik prizine takın.
- 8 Sistemi ve bağlı çevre birimlerini açın.
- 9 Kart belgelerinde açıklandığı şekilde kart için gereken aygıt sürücülerini yükleyin.

## Genişleme Kartı Sabitleyici Dirseğinin Çıkarılması

Genişleme kartı sabitleyici dirseği, tümleşik depolama kartı ve 2 ve 3 numaralı yuvalarda takılı tam uzunluk genişleme kartlarını sabitler.

- 1 Sistemi, bağlı çevre birimleri dahil olmak üzere kapatın ve sistemin fişini prizden çekin.
- 2 Sistemi açın. Bkz. ["Sistemin Açılması"](#page-86-0).
- 3 Genişleme kartı sabitleyicisini çıkarın. Bkz. ["Genişleme Kartı](#page-98-0)  [Sabitleyicisinin Çıkarılması](#page-98-0)".
- 4 Veri kablolarının tümleşik depolama kartı ile bağlantısını kesin. Bkz. Şekil 3-17.

Bir kabloyu çıkarmak için, kablo konnektörünün her iki tarafındaki mavi mandallara basın ve kart üzerindeki konnektörden dışarı çekin.

- 5 Tümleşik depolama kartını çıkarın. Bkz. "[Tümleşik Depolama Denetleyici](#page-121-0)  [Kartının Çıkarılması](#page-121-0)".
- DİKKAT: RAID pil kablosunun PERC kartla bağlantısını kesmek, kart üzerindeki "kirli önbellek" LED ışığı yanıyorsa veri kaybına sebep olabilir. LED, verilerin hala denetleyici belleğindeki önbellekte olduğunu ve sistemin kapanması sırasında verilerin temizlenmediğini gösterir.
	- 6 Varsa ve gerekli ise, RAID pili kablosunu tümleşik depolama kartından çıkarın. Bkz. Şekil 3-17.
	- 7 Varsa, 2 ve 3 numaralı yuvalarda takılı tam uzunluk genişleme kartlarını ve bağlı olan tüm kabloları çıkarın. Bkz. ["Genişleme Kartının Çıkartılması"](#page-131-0).
	- 8 Genişleme kartı sabitleyicisi dirseğindeki mavi serbest bırakma tırnağını çekin ve dirseği yukarı kasanın dışına doğru kaydırın. Bkz. Şekil 3-27.

## Genişleme Kartı Sabitleyici Dirseğinin Takılması

- 1 Genişleme kartı sabitleyicisi dirseğindeki dört yuvayı, kasa içindeki dört metal kılavuza oturtun ve mavi serbest bırakma tırnağı yerine oturana dek dirseği aşağıya doğru kaydırın. Bkz. Şekil 3-27.
- 2 Mevcut ise, tam uzunluk genişleme kartlarını yerleştirin ve ilgili kabloları yeniden takın. Bkz. ["Genişleme Kartı Takma"](#page-128-0).
- 3 Mevcut ise, RAID pili kablosunu tümleşik depolama kartına takın. Bkz. Şekil 3-17.
- 4 Tümleşik depolama denetleyici kartını takın. Bkz. "[Tümleşik Depolama](#page-123-0)  [Denetleyici Kartının Takılması](#page-123-0)".
- 5 Veri kablolarının tümleşik depolama kartı ile bağlantısını kesin. Bkz. Sekil 3-17.
- 6 Genişleme kartı sabitleyicisini takın. Bkz. ["Genişleme Kartı Sabitleyicisinin](#page-99-1)  [Takılması](#page-99-1)".
- 7 Sistemi kapatın. Bkz. "[Sistemin Kapatılması"](#page-88-0).
- 8 Sistemi düz ve sabit bir yüzey üzerinde dik konuma getirin.
- 9 Çevre birimleri yeniden bağlayın, ardından sistemi elektrik prizine takın.
- 10 Sistemi ve bağlı çevre birimlerini açın.

## RAID Pil

## Bir RAID Pilin Çıkarılması

Bu kısımdaki bilgiler sadece isteğe bağlı PERC denetleyici kartı bulunan sistemler için geçerlidir.

- 1 Tümleşik depolama denetleyici kartını çıkarın. Bkz. ["Tümleşik Depolama](#page-121-0)  [Denetleyici Kartının Çıkarılması](#page-121-0)".
- 2 RAID pili kablosunu tümleşik depolama kartındaki konnektörden çıkarın.

RAID pil kablosu konnektöründeki tırnağa basın ve kablo konnektörünü depolama kartındaki konnektörden çekip çıkarın. Bkz. Şekil 3-18.

- 3 Pil taşıyıcı açma tırnağını çekin ve pil taşıyıcıyı kasadaki pil taşıyıcı yuvalarından çıkarın. Bkz. Şekil 3-18.
- 4 RAID pilini tutan iki tırnağı yavaşça geri çekin ve RAID pilini taşıyıcısından yukarı kaldırın. Bkz. Şekil 3-18.

Şekil 3-18. RAID Pilinin Çıkarılma ve Takılma

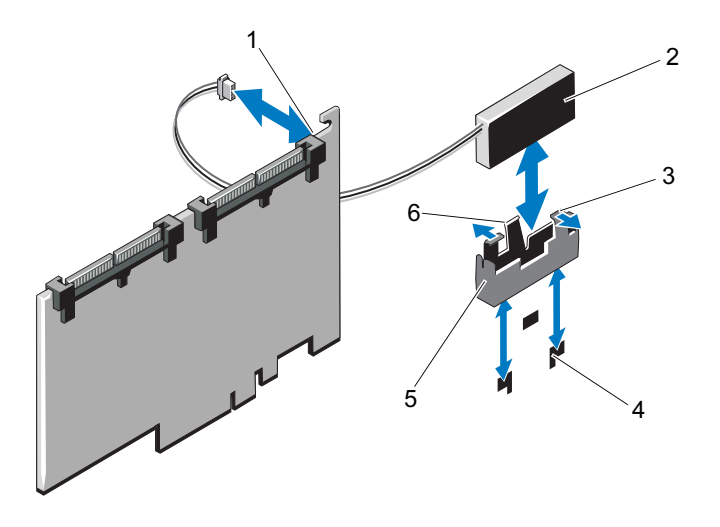

- 1 pil kablosu konnektörü 2 RAID pil
- 3 pil taşıyıcı tırnakları (2) 4 pil taşıyıcı yuvaları (2)
- 
- 
- 
- 5 pil taşıyıcı 6 pil taşıyıcı serbest bırakma tırnağı

### <span id="page-126-0"></span>RAID Pilinin Takılması

- 1 RAID pilini, pil taşıyıcıya takın. Bkz. Şekil 3-18.
- 2 Taşıyıcı serbest bırakma mandalı yerine oturana kadar, RAID pili taşıyıcıyı, pil taşıyıcısı yuvalarına yerleştirin. Bkz. Şekil 3-18.
- 3 Pil kablosunu depolama kartındaki konnektöre bağlayın (bkz. Şekil 3-17) ve tümleşik depolama denetleyicisi kartını değiştirin. Bkz. "[Tümleşik Depolama](#page-123-0)  [Denetleyici Kartının Takılması](#page-123-0)".

## Genişleme Kartları

Sistem kartı, beş adet kadar PCIe Generation 2 genişleme kartı barındırabilir.

- İki tam uzunluk, tam yükseklik (12,2-inç) PCIe x8 bağlantı (2 ve 3 numaralı yuvalar)
- •Üç tam uzunluk, yarım yükseklik PCIe x4 (1, 4 ve 5 numaralı yuvalar)

Genişleme yuvalarını tanımlamak için, bkz. [Şekil 6-1.](#page-195-0)

## <span id="page-127-0"></span>Genişleme Kartı Takma Yönergeleri

Genişleme kartı yuvaları ile ilgili aşağıdaki notları ve yönergeleri izleyin:

- •Genişleme kartı yuvası çalışırken değiştirilebilir değildir.
- • PCI Express Generation 2 ve Generation 1 genişleme kartları tüm yuvalarda desteklenirler.
- • 1, 4 ve 5 numaralı yuvalar, fiziksel olarak PCIe x8 konnektörleri olmalarına rağmen, sadece PCIe x4 bağlantı yuvaları gibi işlemektedirler.
- • Yuva 2 ve 3, tam yükseklik genişleme kartlarını; yuva 1, 4 ve 5, yarım yükseklik genişleme kartlarını destekler.
- • Sistem, dahili bant sürücüleri ve harici depolama yönetimi için, iki adete kadar SAS ya da PERC genişleme kartlarını destekler(tümleşik depolama denetleyicisine ek olarak).

#### $\triangle$  DİKKAT: Uygun bir soğutma sağlamak için, tümleşik depolama denetleyicisi hariç, iki genişleme kartından 15 W'ın (maksimum 25 W'a kadar) üzerinde gücü olmayabilir.

• Tablo 3-1, uygun bir soğutma ve mekanik uyum amacıyla genişleme kartlarının montajına kılavuzluk sağlar. En yüksek öncelikli genişleme kartlarının belirtilen yuva önceliği kullanılarak önce takılması gerekir. Kart önceliği ve yuva önceliği sırası ile diğer tüm genişleme kartlarının takılması gerekir.

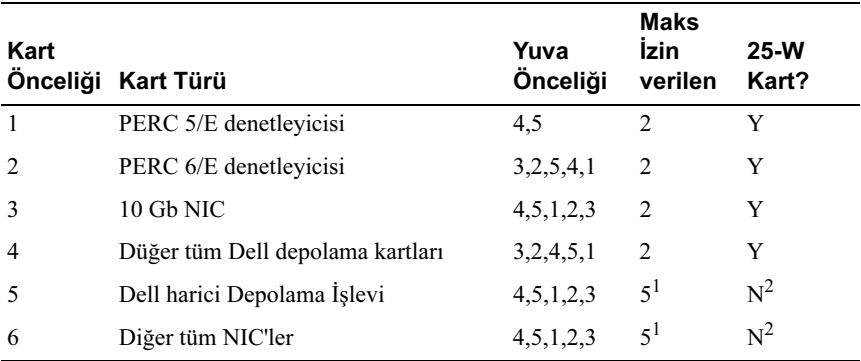

#### Tablo 3-1. Genişleme Kartı Takma Sırası

1. Maksimum gücü 15W oranını geçen maksimum 2 kart.

2. Maksimum gücün 15W oranını geçmediğinden emin olmak için genişleme kartı belgelerine bakın.

### <span id="page-128-0"></span>Genişleme Kartı Takma

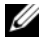

NOT: Bir genişleme kartı takmadan önce, bkz. "[Genişleme Kartı Takma](#page-127-0)  [Yönergeleri](#page-127-0)".

- 1 Sistemi, bağlı çevre birimleri dahil olmak üzere kapatın ve sistemin fişini prizden çekin.
- 2 Sistemi açın. Bkz. ["Sistemin Açılması"](#page-86-0).
- 3 Genişleme kartı sabitleyicisini çıkarın. Bkz. ["Genişleme Kartı](#page-98-0)  [Sabitleyicisinin Çıkarılması](#page-98-0)".
- 4 Yeni bir kart takıyorsanız, dolgu dirseğini çıkarın.

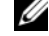

**NOT:** Bu dirseği genişleme kartını hareket etmek üzere tutun. Dolgu dirsekler, sistemin FCC sertifikasyonunu koruması için boş genişleme kartı yuvalarına takılmalıdırlar. Braketler toz ve kiri sistemden uzak tutar ve bilgisayarın düzgün bir şekilde soğutulmasına ve bilgisayarın içerisindeki hava akışına yardımcı olur.

5 Kartları takmak üzere hazırlayın.

Kartın yapılandırılması, iç bağlantılarının yapılması ya da sisteminiz için özelleştirilmesi hakkında bilgiler için kartla gelen belgelere bakın.

- 6 Yuvaya bağlı genişleme kartı mandalını açın. Bkz. Şekil 3-19.
- 7 Tam yükseklik genişleme kartı takıyorsanız (sadece yuva 2 ve 3 numaralı yuvalar), kart ucunu genişleme kartı kılavuzunun içine geçirin. Bkz. Sekil 3-19.
- 8 Kartı sistem kartındaki genişleme kartı konnektörüne yerleştirin. Kart metal tırnağının genişleme kartı tırnağı yuvasına yerleştiğinden emin olun. Bkz. Sekil 3-19.
- 9 Sistemdeki kartı korumak için genişleme kartını kapatın.

#### DİKKAT: Kart kablolarını kartların üzerinden ya da arkasından geçirmeyin. Kartların üzerinden geçirilen kablolar sistem kapağının doğru bir şekilde kapanmasını önleyebilir ve ekipmana zarar verebilir.

10 Yeni kart için tüm genişleme kartı kablolarını bağlayın.

Kartın kablo bağlantıları hakkında bilgi için kartla birlikte gönderilen belgelere bakın.

- 11 Genişleme kartı sabitleyicisini takın. Bkz. ["Genişleme Kartı Sabitleyicisinin](#page-99-1)  [Takılması](#page-99-1)".
- 12 Sistemi kapatın. Bkz. "[Sistemin Kapatılması"](#page-88-0).
- 13 Sistemi düz ve sabit bir yüzey üzerinde dik konuma getirin.
- 14 Çevre birimleri yeniden bağlayın, ardından sistemi elektrik prizine takın.
- 15 Sistemi ve bağlı çevre birimlerini açın.
- 16 Kart belgelerinde açıklandığı şekilde kart için gereken aygıt sürücülerini yükleyin.

<sup>6</sup> <sup>5</sup> 1 3 4 2

Şekil 3-19. Genişleme kartının Çıkarılması ve Takılması

- 1 genişleme kartı mandalı 2 genişleme kartı
- 
- 5 genişleme kartı konnektörü 6 genişleme kartı kılavuzu
- 
- 3 genişleme kartı tırnağı  $\overline{a}$  4 genişleme kartı tırnağı yuvası
	-

## <span id="page-131-0"></span>Genişleme Kartının Çıkartılması

- 1 Sistemi, bağlı çevre birimleri dahil olmak üzere kapatın ve sistemin fişini prizden çekin.
- 2 Sistemi açın. Bkz. ["Sistemin Açılması"](#page-86-0).
- 3 Genişleme kartı sabitleyicisini çıkarın. Bkz. "[Genişleme Kartı](#page-98-0)  [Sabitleyicisinin Çıkarılması](#page-98-0)".
- 4 Genişleme kartına bağlı olan bütün kabloları çıkarın.
- 5 Genişleme kartını çıkarma:
	- a Yuvaya bağlı genişleme kartı mandalını açın. Bkz. Şekil 3-19.
	- b Genişleme kartını üst köşelerinden tutun ve kartı genişleme kartı konnektöründen dikkatlice çekin.
- 6 Kartı kalıcı olarak çıkarıyorsanız, boş kart yuvasına bir dolgu braketi takın.
	- **24 NOT:** Dolgu dirsekler, sistemin Federal İletişim Komisyonu (FCC) sertifikasyonunu koruması için boş genişleme kartı yuvalarına takılmalıdırlar. Braketler toz ve kiri sistemden uzak tutar ve bilgisayarın düzgün bir şekilde soğutulmasına ve bilgisayarın içerisindeki hava akışına yardımcı olur.
- 7 Genişleme kartı sabitleyicisini takın. Bkz. ["Genişleme Kartı Sabitleyicisinin](#page-99-1)  [Takılması](#page-99-1)".
- 8 Sistemi kapatın. Bkz. "[Sistemin Kapatılması"](#page-88-0).
- 9 Sistemi düz ve sabit bir yüzey üzerinde dik konuma getirin.
- 10 Çevre birimleri yeniden bağlayın, ardından sistemi elektrik prizine takın.
- 11 Sistemi ve bağlı çevre birimlerini açın.
- 12 Kart aygıt sürücüsünü işletim sisteminden kaldırın.

# Sistem Belleği

Sisteminiz, DDR3 kayıtlı bellek modülleri (RDIMM) ya da ECC arabelleksiz bellek modülleri (UDIMM) destekler. Tek ve çift aşamalı modüller, 1067- ya da 1333-MHz olabilirler ve üç aşamalı modüller 1067-MHz olabilirler.

Sistem, altı soketlik iki sete ayrılmış 12 bellek soketi içerir ve her işlemci için bir set görev alır. Her bir altı soketlik set, kanal başına iki bellek soketinden oluşan üç kanala ayrılmıştır. Her kanalın ilk soketi beyaz serbest bırakma tırnakları ile işaretlenmiştir.

Sisteminizin desteklediği azami bellek, kullanılan bellek modüllerinin büyüklüğüne ve türlerine göre değişir. •

- 2-GB, 4-GB ve 8-GB'lık (uygun olduğunda) tek aşamalı ve çift aşamalı RDIMM'ler, toplamda 96 GB'a kadar desteklenirler.
- Üç aşamalı RDIMM'ler, toplamda 96 GB'a kadar desteklenirler.
- 1-GB ve 2-GB UDIMM'ler toplam 24 GB'a karşılık olarak desteklenir.

## Genel Bellek Modülü Montaj Yönergeleri

Sisteminizde en yüksek performansı elde etmek için, sistem belleğinizi yapılandırırken aşağıdaki yönergelere uyun.

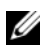

 $\mathbb Z$  NOT: Bu talimatlara uymayan bellek yapılandırmaları, sisteminizin herhangi bir video çıkışını başlatmasını ya da üretmesini önleyebilir.

- •RDIMM'ler ve UDIMM'ler karıştırılamaz.
- • Kullanılmayan bellek kanalları hariç, tüm yerleşik bellek kanallarının eşdeğer yapılandırmalara sahip olmaları gerekir.
- • Çift işlemci yapılandırmasında, her bir işlemci için yapılan bellek yapılandırması aynı olmalıdır.
- • Farklı büyüklükteki bellek modülleri bellek modülü içinde kullanılabilirler (örneğin, 2-GB ve 4-GB), ancak doldurulan tüm kanallar, özdeş yapılandırmaya sahip olmalıdırlar.
- İyileştirici mod için, bellek modülleri, A1 ya da B1 ile başlayan soketlerin sayısal sırasında takılırlar.
- • Bellek Aynalama ya da Gelişmiş ECC Modu için, işlemciden en uzakta olan iki soket kullanılmaz ve bellek modülleri, soket A2 ya da B2 ile başlayarak ve şu sıra ile devam ederek takılırlar: A2, A3, A5, ve A6.
- • Gelişmiş ECC Modu, x4 ya da x8 DRAM aygıt genişliklerini kullanan bellek modüllerine gereksinim duyar.
- Her bir kanalın bellek hızı, bellek yapılandırmasına bağlıdır:
	- Tek ya da çift aşamalı bellek modülleri:
		- Kanal başına bir bellek modülü 1333 MHz hızına kadar destekler.
		- •Kanal başına iki bellek modülü 1067 MHz hızına kadar destekler.
	- Üç aşamalı bellek modülleri:
		- Kanal başına bir bellek modülü 1067 MHz hızına kadar destekler.
		- • Bellek modülü hızına bakmaksızın, kanal başına iki bellek modülü, 800 MHz hızı ile sınırlıdır.
- Eğer üç aşamalı modüller, tek ya da çift aşamalı modüllerle birlikte karışık olarak kullanılırsa, üç aşamalı modüller beyaz serbest bırakma kollu soketlere monte edilmelidir.
- • Farklı hızlardaki bellek modülleri takılırsa, en düşük hızlı bellek modülünün hızında çalışacaklardır.

## Mod-Belirli Yönergeler

Her bir işlemciye üç bellek kanalı atanır. İzin verilen yapılandırmalar ve kanal sayısı, seçilen bellek moduna bağlıdır.

### Gelişmiş ECC (Kilit adımı) Modu Desteği

Bu yapılandırmada, işlemciye en yakın olan iki kanal, bir 128-bit kanalı oluşturmak için kombine edilir. Bu mod, x4 ve x8 dayalı bellek modülü için SDDC'yi destekler. Bellek modülleri, boyut, hız ve ilgili yuvalardaki teknoloji açısından aynı olmalıdır.

### Bellek Aynalama Desteği

Dikey bellek modülleri işlemciye yakın iki kanala takılmışlarsa, sistem, bellek aynalamayı destekler. (bellek en uzak kanala takılmamalıdır). Aynalama özelliğinin Sistem Kurulum programında etkinleştirilmesi gerekir. Aynalanmış bir yapılandırmada, toplam mevcut sistem belleği toplam kurulu fiziksel belleğin bir buçuk katıdır.

### İyileştirici (Bağımsız Kanal) Modu

Bu modda, bütün üç kanal aynı bellek modülleriyle doldurulur. Bu mod, daha geniş bir bellek kapasitesi sağlar ancak bellek modülüne bağlı x8 değerli SDDC'yi desteklemez.

Her işlemci için bir 1-GB bellek modülüne dair en az tek kanal yapılandırması ayrıca bu modda desteklenir.

Tablo 3-2 ve [Tablo 3-3](#page-136-0) bölümünde belirtilen uygun bellek yönergelerini takip eden örnek bellek yapılandırmalarını gösterir. Örnekler, eşdeğer bellek modülü yapılandırmaları ve fiziksel ve kullanılabilir bellek toplamlarını gösterir. Tablolar, karışık veya dört dereceli bellek modülü yapılandırmalarını göstermez ya da yapılandırmaların bellek hızı koşullarına yönlendirmez.

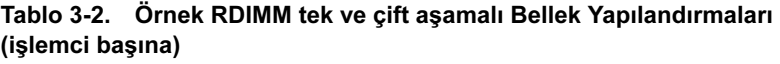

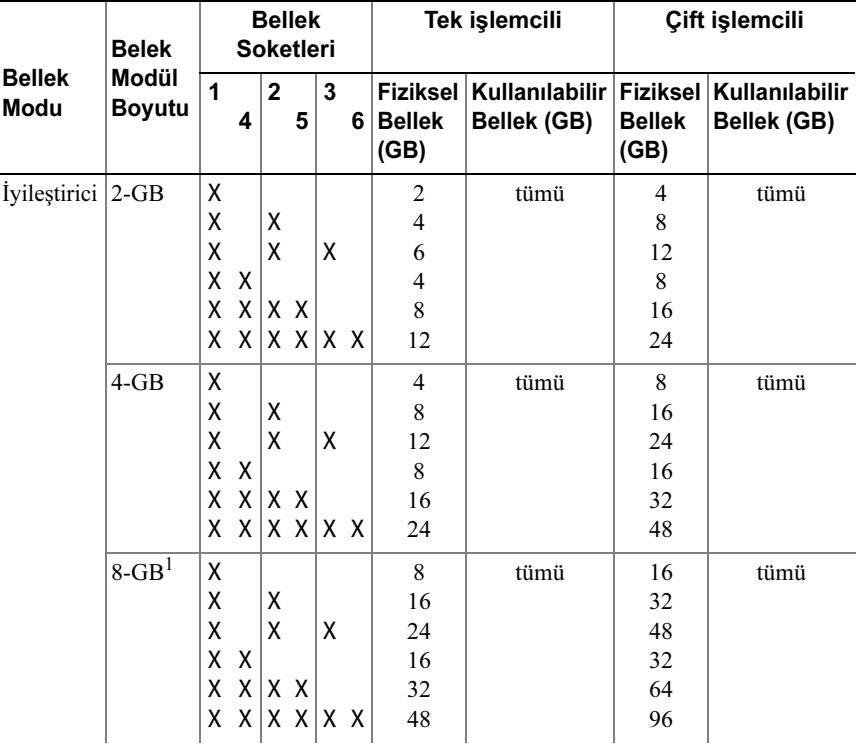

Tablo 3-2. Örnek RDIMM tek ve çift aşamalı Bellek Yapılandırmaları (işlemci başına) (devamı)

| <b>Bellek</b><br>Modu        | <b>Belek</b><br>Modül<br><b>Boyutu</b> | <b>Bellek</b><br><b>Soketleri</b> |                |   |            |   |                                   | Tek işlemcili                        | Çift işlemcili                    |                               |
|------------------------------|----------------------------------------|-----------------------------------|----------------|---|------------|---|-----------------------------------|--------------------------------------|-----------------------------------|-------------------------------|
|                              |                                        | 1<br>4                            | $\overline{2}$ | 5 | 3          | 6 | Fiziksel<br><b>Bellek</b><br>(GB) | Kullanılabilir<br><b>Bellek (GB)</b> | Fiziksel<br><b>Bellek</b><br>(GB) | Kullanılabilir<br>Bellek (GB) |
| Gelismis<br>ECC <sup>2</sup> | $2-GB$                                 | $\text{bosta}$   X                | хx             |   | ΙX<br>IX X |   | $\overline{4}$<br>8               | tümü                                 | 8<br>16                           | tümü                          |
|                              | $4-GB$                                 | bosta                             | X<br>xх        |   | ΙX<br>IX X |   | 8<br>16                           | tümü                                 | 16<br>32                          | tümü                          |
|                              | $8 - GB1$                              | $\text{bosta}$   X                | XX             |   | ΙX<br>IX X |   | 16<br>32                          | tümü                                 | 32<br>64                          | tümü                          |
| Aynalama 2-GB                |                                        | boșta                             | X<br>хx        |   | ΙX<br>IXX  |   | $\overline{4}$<br>8               | $\overline{c}$<br>4                  | 8<br>16                           | 4<br>8                        |
|                              | $4-GB$                                 | bosta                             | χ<br>xх        |   | ΙX<br>IX X |   | 8<br>16                           | $\overline{4}$<br>8                  | 16<br>32                          | 8<br>16                       |
|                              | $8 - GB1$                              | bosta                             | Χ<br>x         | X | ΙX<br>IX X |   | 16<br>32                          | 8<br>16                              | 32<br>64                          | 16<br>32                      |

1. Kullanılabilir olduğunda.

2. x4 ya da x8 tabanlı bellek modüllerine gereksinim duyar.

| <b>Bellek</b><br>Modu              | <b>Belek</b><br><b>Modül</b><br>Boyutu | <b>Bellek</b><br><b>Soketleri</b> |         |                |         |   |                                  |                                                                           | Tek işlemcili                    | Çift işlemcili                              |                                  |
|------------------------------------|----------------------------------------|-----------------------------------|---------|----------------|---------|---|----------------------------------|---------------------------------------------------------------------------|----------------------------------|---------------------------------------------|----------------------------------|
|                                    |                                        | 1                                 | 4       | $\overline{2}$ | 5       | 3 | 6                                | Fiziksel<br><b>Bellek</b><br>(GB)                                         | Kullanılabilir<br>Bellek (GB)    | <b>Fiziksel</b><br><b>Bellek</b><br>(GB)    | Kullanılabilir<br>Bellek (GB)    |
| İyileştirici 1-GB3                 |                                        | X<br>Χ<br>X<br>X<br>X             | X       | X<br>X<br> X X |         | X |                                  | 1<br>$\overline{\mathbf{c}}$<br>$\overline{\mathbf{3}}$<br>$\overline{4}$ | tümü                             | 2<br>4<br>6<br>8                            | tümü                             |
|                                    | $2-\text{GB}$                          | Χ<br>X<br>X<br>X<br>X             | $X$ $X$ | Χ<br>X         |         | X | x   x x   x x<br>$X$ $X$ $X$ $X$ | 6<br>$\overline{c}$<br>$\overline{4}$<br>6<br>8<br>12                     | tümü                             | 12<br>$\overline{4}$<br>8<br>12<br>16<br>24 | tümü                             |
| Gelişmiş<br>$\rm ECC$ <sup>1</sup> | $1-GB3$                                | $\text{bosta}$   X                |         |                | X X     | X | X X                              | $\overline{2}$<br>$\overline{4}$                                          | tümü                             | $\overline{4}$<br>8                         | tümü                             |
|                                    | $2-\text{GB}$                          | $\text{bosta}$   X                |         |                | X X     | Χ | X X                              | $\overline{4}$<br>8                                                       | tümü                             | 8<br>16                                     | tümü                             |
| Aynalama                           | $1-GB3$                                | $\text{bosta}$   X                |         |                | XΧ      | Χ | X X                              | $\overline{2}$<br>$\overline{4}$                                          | $\mathbf{1}$<br>$\overline{2}$   | $\overline{4}$<br>8                         | $\overline{c}$<br>$\overline{4}$ |
|                                    | $2-\text{GB}$                          | $\text{bosta}$   X                |         |                | $X$ $X$ | χ | X X                              | 4<br>8                                                                    | $\overline{2}$<br>$\overline{4}$ | 8<br>16                                     | $\overline{4}$<br>8              |

<span id="page-136-0"></span>Tablo 3-3. Örnek UDIMM Bellek Yapılandırmaları (İşlemci başına)

1. x4 ya da x8 tabanlı bellek modüllerine gereksinim duyar.

## <span id="page-137-1"></span>Bellek Modüllerini Takma

UYARI: Sistem kapatıldıktan sonra bellek modülleri bir süre dokunulamayacak kadar sıcak kalır. Bellek modüllerini ellemeden önce soğumaları için bir süre bekleyin. Bellek modüllerini kart kenarlarından tutun ve üzerindeki bileşenlere dokunmaktan kaçının.

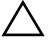

 $\bigwedge$  DİKKAT: Uygun sistem soğutması sağlamak için, bellek modülü kapaklarının boş olmayan herhangi bir bellek soketine takılması gerekir. Soketlere bellek takmayı planlıyorsanız bellek modülü kapaklarını çıkarın.

- 1 Sistemi, bağlı çevre birimleri dahil olmak üzere kapatın ve sistemin fişini prizden çekin. Sistemi açın. Bkz. "[Sistemin Açılması"](#page-86-0).
- 2 Genişleme kartı sabitleyicisini çıkarın. Bkz. "[Genişleme Kartı](#page-98-0)  [Sabitleyicisinin Çıkarılması](#page-98-0)".
- 3 Soğutma örtüsünü çıkarın. Bkz. "[Soğutma Örtüsünü Çıkarma](#page-99-0)".
- 4 Bellek modülü soketlerini oturtun. Bkz. [Şekil 6-1](#page-195-0).
- <span id="page-137-0"></span>5 Bellek modülü kapaklarını, içinde bellek modüllerini takmayı planladığınız soketlerden çıkarın.

Bellek modülü kapağı soketten çıkana kadar, soketin her iki kenarındaki ejektörlere bastırın. Bkz. Şekil 3-20.

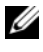

 $\mathbb Z$  NOT: Cikarılmış bellek modülü kapaklarını gelecekte tekrar kullanmak için mutlaka saklayın.

6 Bellek modülünün ortasına dokunmadan her bir bellek modülünü sadece kartın kenarından tutun.

#### Şekil 3-20. Bellek Modülünün Takılması ve Çıkarılması

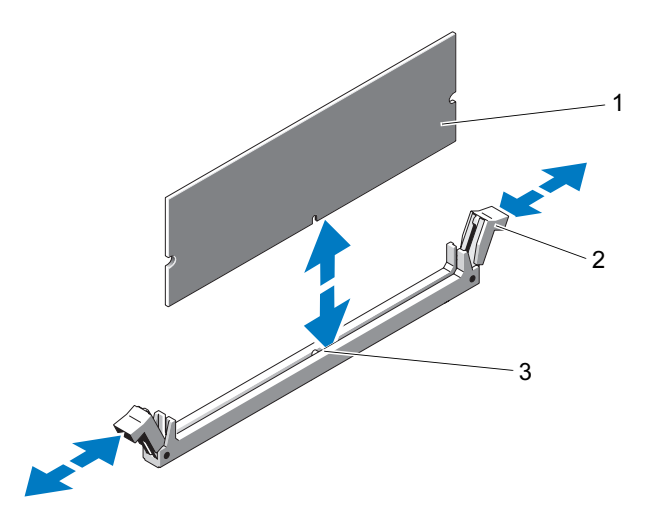

- 1 bellek modülü 2 bellek modülü soket ejektörleri (2)
- 3 hizalama dişi
- 7 Bellek modülünün kenar konnektörünü bellek modülü soketindeki hizalama dişi ile aynı hizaya getirin ve bellek modülünü sokete yerleştirin.

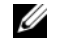

NOT: Bellek modülünde, bellek modülünü sokete sadece tek bir şekilde takabilmenizi sağlayan bir hizalama dişi bulunmaktadır.

8 Soket ejektör mandalları kilitli konuma gelene kadar, baş parmağınız ile bellek modülüne basın.

Bellek modülü düzgün bir şekilde sokete yerleştiğinde, bellek modülü soketindeki ejektörler, bellek modülleri takılı olan diğer soketlerdeki ejektörlerle aynı hizaya gelir.

- 9 Kalan bellek modüllerini takmak içi[nadım 5](#page-137-0) ile adım 8numaralı yordamlar arasında anlatılan işlemleri tekrarlayın. Bkz. Tablo 3-2 veya [Tablo 3-3](#page-136-0).
- 10 Soğutma örtüsünü takın. Bkz. ["Soğutma Örtüsünün Takılması"](#page-100-0).
- 11 Genişleme kartı sabitleyicisini takın. Bkz. ["Genişleme Kartı Sabitleyicisinin](#page-99-1)  [Takılması"](#page-99-1).
- 12 Sistemi kapatın. Bkz. "[Sistemin Kapatılması"](#page-88-0).
- 13 Sistemi düz ve sabit bir yüzey üzerinde dik konuma getirin.
- 14 Çevre birimleri yeniden bağlayın, ardından sistemi elektrik prizine takın.
- 15 Sistemi ve bağlı çevre birimlerini açın.
- 16 Sistem Kurulum Programına girmek için <F2> tuşuna basın ve System Memory (Sistem Belleği) ayarını System Setup (Sistem Kurulum) ana ekranından kontrol edin.

Sistemin yeni takılan belleği yansıtacak şekilde, değeri değiştirmiş olması gerekir.

- 17 Değer doğru değilse, bir veya daha fazla bellek modülü doğru takılmamış olabilir. [adım 5](#page-137-0) ile adım 8 numaralı yordamlar arasında anlatılan işlemleri tekrar yapın ve bellek modüllerinin doğru takıldığından emin olun.
- 18 Sistem tanılamasında sistem bellek testini yürütün. Bkz. ["Sistem Tanılamayı](#page-188-0)  [Çalıştırma"](#page-188-0).

## Bellek Modüllerini Çıkarma

UYARI: Sistem kapatıldıktan sonra bellek modülleri bir süre dokunulamayacak kadar sıcak kalır. Bellek modüllerini ellemeden önce soğumaları için bir süre bekleyin. Bellek modüllerini kart kenarlarından tutun ve üzerindeki bileşenlere dokunmaktan kaçının.

 $\bigwedge$  DİKKAT: Uygun sistem soğutması sağlamak için, bellek modülü kapaklarının boş olmayan herhangi bir bellek soketine takılması gerekir. Bir bellek modülü çıkarıyorsanız, bir bellek modülü kapağı takın, yedeğini takmayı denemeyin.

- 1 Sistemi, bağlı çevre birimleri dahil olmak üzere kapatın ve sistemin fişini prizden çekin.
- 2 Sistemi açın. Bkz. ["Sistemin Açılması"](#page-86-0).
- 3 Genişleme kartı sabitleyicisini çıkarın. Bkz. "[Genişleme Kartı](#page-98-0)  [Sabitleyicisinin Çıkarılması](#page-98-0)".
- 4 Soğutma örtüsünü çıkarın. Bkz. "[Soğutma Örtüsünü Çıkarma](#page-99-0)".
- 5 Bellek modülü soketlerini oturtun. Bkz. [Şekil 6-1](#page-195-0).
- 6 Bellek modülleri soketten çıkana kadar, soketin her iki kenarındaki ejektörlere bastırın. Bkz. Şekil 3-20.

#### $\wedge$  DİKKAT: Modül üzerinde bileşenlere dokunmadan, her bir bellek modülünü kart kenarlarından tutun.

- 7 uygun sistem soğutması sağlamak için, tüm çıkarılmış modülleri bellek modülü kapakları ile değiştirin. Kurulum talimatlar için Bkz. ["Bellek](#page-137-1)  [Modüllerini Takma](#page-137-1)''.
- 8 Soğutma örtüsünü takın. Bkz. ["Soğutma Örtüsünün Takılması"](#page-100-0).
- 9 Genişleme kartı sabitleyicisini takın. Bkz. ["Genişleme Kartı Sabitleyicisinin](#page-99-1)  [Takılması"](#page-99-1).
- 10 Sistemi kapatın. Bkz. "[Sistemin Kapatılması"](#page-88-0).
- 11 Sistemi düz ve sabit bir yüzey üzerinde dik konuma getirin.
- 12 Çevre birimleri yeniden bağlayın, ardından sistemi elektrik prizine takın.
- 13 Sistemi ve bağlı çevre birimlerini açın.

# İşlemciler

## İşlemciyi Çıkarma

- $\wedge$  DİKKAT: Onarımların çoğu yalnızca yetkili bir servis teknisyeni tarafından yapılabilir. Siz yalnızca ürününüzün belgelerinde belirtilen sorun giderme bölümü altındaki uygulamaları veya çevrimiçi ya da telefonla hizmet ve destek ekibinin bildirdiği basit onarımları gerçekleştirebilirsiniz. Dell tarafından yetkilendirilmemiş servislerden kaynaklanan zararlar garantinizin kapsamında değildir. Ürünle birlikte gelen güvenlik yönergelerini okuyun ve uygulayın.
	- 1 Sisteminizi yükseltmeden önce support.dell.com adresinden en son BIOS sürümünü indirin ve güncellemeyi sisteminize kurmak için sıkıştırılmış indirme dosyasındaki talimatları takip edin.
	- 2 Sistemi, bağlı çevre birimleri dahil olmak üzere kapatın ve sistemin fişini prizden çekin.
	- 3 Sistemi açın. Bkz. ["Sistemin Açılması"](#page-86-0).
	- 4 Genişleme kartı sabitleyicisini çıkarın. Bkz. ["Genişleme Kartı](#page-98-0)  [Sabitleyicisinin Çıkarılması](#page-98-0)".
	- 5 Soğutma örtüsünü çıkarın. Bkz. "[Soğutma Örtüsünü Çıkarma"](#page-99-0).

UYARI: Sistem kapatıldıktan sonra bir süre ısı emici ve işlemci dokunulamayacak kadar sıcak kalır. Isı emici ve işlemciye ellemeden önce soğumaları için bir süre bekleyin.

#### $\bigwedge$ DİKKAT: İşlemciyi çıkarmayı planlamıyorsanız, ısı emicisini asla işlemciden ayırmayın. Uygun sıcaklık şartlarının sürdürülmesi için ısı emici gereklidir.

- 6 Isı emici sabitleme mandallarından birini mandalın ucuna bastırıp yanlardan hareket ettirerek ve mandalı yukarı doğru kaldırarak açın. Bkz. Şekil 3-21.
- 7 Isı emicinin işlemciden ayrılması için 30 saniye bekleyin.
- 8 Diğer ısı emici sabitleme mandalını da açın.
- 9 Isı emicisini dikkatlice işlemciden ayırın ve ısı emicisini ters şekilde kenara bırakın (termal gresli tarafı yukarı bakacak şekilde).

Şekil 3-21. Isı Emicinin Çıkarılması ve Takılması

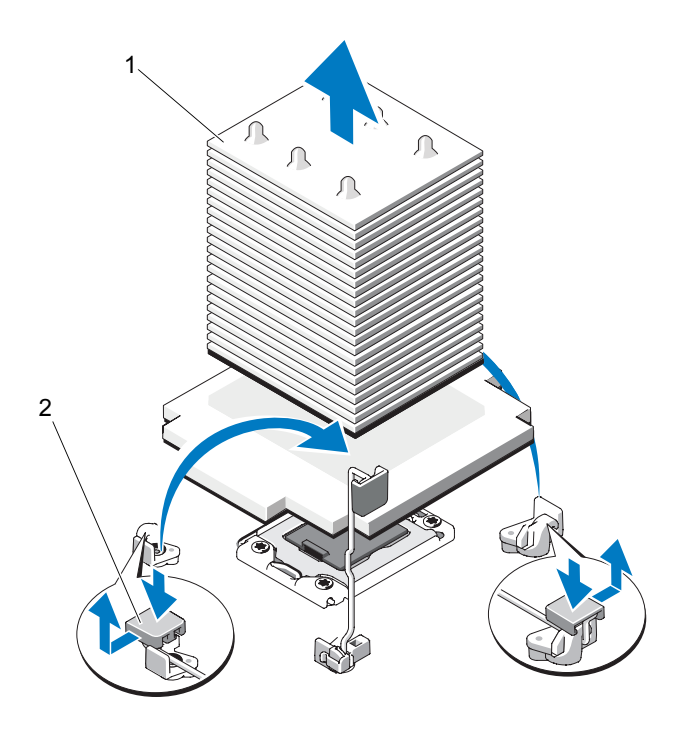

- 
- 1 ısı emici 2 ısı emici sabitleme mandalı (2)

#### UYARI: İşlemci büyük baskı altında soketinde tutulur. Sıkıca tutulmazsa açma kolunun aniden yerinden çıkabileceğini dikkate alın.

- 10 Başparmağınızı işlemci soket serbest bırakma kolunun üzerine koyun ve kolu kilitli konumdan serbest bırakın. Kolu 90 derece yukarı döndürün. Bkz. Sekil 3-22.
- 11 İşlemci koruyucusunu yukarı doğru döndürün ve çıkarın. Bkz. Şekil 3-22.

#### $\triangle$  DİKKAT: İşlemciyi çıkarırken, ZIF soketinin üzerindeki pimlerin kıvrılmamasına özen gösterin. Pimlerin kıvrılması, sistem kartının kalıcı olarak zarar görmesine neden olabilir.

12 İşlemciyi soketten ayırın ve soketin yeni işlemci için hazır olması için serbest bırakma kolunu yukarıda bırakın.

İkinci bir işlemciyi kalıcı olarak kaldırıyorsanız, sistem soğutma işlevinin çalıştığından emin olmak için bir işlemci kapağı ve bir ısı emici kapağı takmalısınız. Girişlerin takılması işlemcinin takılması ile aynıdır. Bkz. ["İşlemci Takma"](#page-144-0).

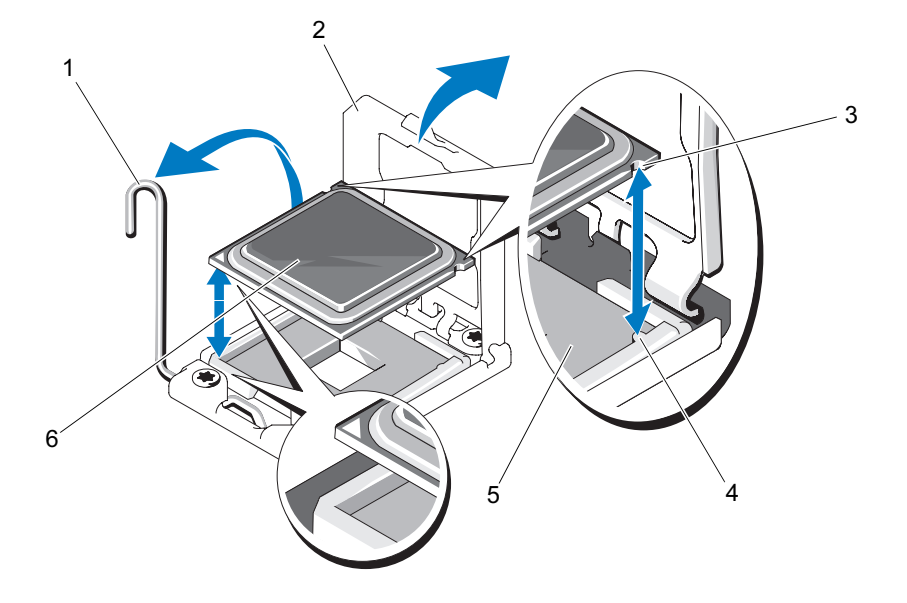

Şekil 3-22. İşlemcinin Takılması ve Çıkarılması

- 1 soket serbest bırakma kolu 2 işlemci koruyucusu
- 3 soket anahtarı (2) 4 işlemci çentiği (2)
- 5 ZIF soketi 6 işlemci
- 
- -
### <span id="page-144-0"></span>İşlemci Takma

 $\wedge$  DİKKAT: Onarımların çoğu yalnızca yetkili bir servis teknisyeni tarafından yapılabilir. Siz yalnızca ürününüzün belgelerinde belirtilen sorun giderme bölümü altındaki uygulamaları veya çevrimiçi ya da telefonla hizmet ve destek ekibinin bildirdiği basit onarımları gerçekleştirebilirsiniz. Dell tarafından yetkilendirilmemiş servislerden kaynaklanan zararlar garantinizin kapsamında değildir. Ürünle birlikte gelen güvenlik yönergelerini okuyun ve uygulayın.

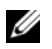

NOT: Tek işlemcili bir yapılandırmada, CPU1 soketi kullanılmalıdır.

- 1 İlk defa ikinci bir işlemci ekliyorsanız, boştaki işlemci soketinden ısı emici kapağını ve işlemci kapağını çıkarın. Kapak çıkarma işlemi bir işlemci çıkarma işlemine benzer. Bkz. "[İşlemciyi Çıkarma"](#page-140-0).
- 2 Yeni işlemciyi paketinden çıkarın.

İşlemci daha önce bir sistemde kullanılmış ise, tiftiksiz bir bez kullanarak termal gresi işlemcinin yukarısından çıkarın.

- 3 İşlemcideki çentikleri ZIF soketindeki soket anahtarları ile hizalayın. Bkz. Şekil 3-22.
- 4 İşlemciyi sokete takın.

#### $\bigwedge$  DİKKAT: İşlemcinin yanlış yerleştirilmesi, sistem kartı veya işlemcinin kalıcı olarak zarar görmesine neden olabilir. Soket üzerindeki pimleri eğmemeye dikkat edin.

a İşlemci soketindeki serbest bırakma kolunu açık konumda bırakarak, işlemciyi soket anahtarlarıyla aynı hizaya getirin ve işlemcinizi sokete dikkatlice yerleştirin.

### DİKKAT: İşlemciyi yerine oturtmak için zorlamayın. İşlemci doğru yerleştirildiğinde, sokete kolayca oturur.

- b İşlemci korumasını kapatın.
- c Yerine oturuncaya kadar soket açma kolunu aşağı çevirin.
- 5 Isı alıcısını takın.
	- a Temiz ve havsız bir bez kullanarak, termal gresi ısı emiciden çıkarın.

### DİKKAT: Çok fazla termal gres uygulanması, aşırı gres ile temasa ve işlemci soketinin kirlenmesine neden olur.

- b İşlemci kitinin içinde bulunan gres paketini açın ve yeni işlemci üst merkezine az miktarda termal gres uygulayın.
- c Isı alıcısını işlemcinin üzerine yerleştirin. Bkz. Şekil 3-21.
- d İki ısı emici sabitleme mandalını kapatın. Bkz. Şekil 3-21.
- 6 Soğutma örtüsünü takın. Bkz. ["Soğutma Örtüsünün Takılması"](#page-100-0).
- 7 Genişleme kartı sabitleyicisini takın. Bkz. ["Genişleme Kartı Sabitleyicisinin](#page-99-0)  [Takılması](#page-99-0)".
- 8 Sistemi kapatın. Bkz. "[Sistemin Kapatılması"](#page-88-0).
- 9 Sistemi düz ve sabit bir yüzey üzerinde dik konuma getirin.
- 10 Çevre birimleri yeniden bağlayın, ardından sistemi elektrik prizine takın.
- 11 Sistemi ve bağlı çevre birimlerini açın.
- 12 System Setup (Sistem Kurulumu) programına girmek için <F2> tuşuna basın ve işlemci bilgisinin yeni sistem yapılandırması ile uyumlu olduğunu kontrol edin. Bkz. ["Sistem Kurulum Programına Giriş"](#page-59-0).
- 13 Yeni işlemcinin düzgün çalıştığını doğrulamak için sistem tanı araçlarını çalıştırın.

Tanı programlarının çalıştırılması ile ilgili bilgi için, bkz. ''[Sistem Tanılamayı](#page-188-0)  [Çalıştırma"](#page-188-0).

# <span id="page-146-0"></span>Sistem Pili

### Sistem Pilinin Değiştirilmesi

#### UYARI: Yanlış takılan yeni pillerin patlama tehlikesi vardır. Pili yalnızca üretici tarafından önerilen tiple ya da dengi ile değiştirin. Ek bilgi için güvenlik bilgilerinize bakın.

- 1 Sistemi, bağlı çevre birimleri dahil olmak üzere kapatın ve sistemin fişini prizden çekin.
- 2 Sistemi açın. Bkz. ["Sistemin Açılması"](#page-86-0).
- 3 Genişleme kartı sabitleyicisini çıkarın. Bkz. ["Genişleme Kartı](#page-98-0)  [Sabitleyicisinin Çıkarılması](#page-98-0)".
- 4 Soğutma örtüsünü çıkarın. Bkz. "[Soğutma Örtüsünü Çıkarma"](#page-99-1).
- 5 Tümleşik depolama denetleyici kartını çıkarın. Bkz. "[Tümleşik Depolama](#page-121-0)  [Denetleyici Kartının Çıkarılması"](#page-121-0).
- 6 Genişleme kartı sabitleyici dirseğini çıkarın.

Mavi kilit mandalını çıkarın, genişleme kartı sabitleyici dirseğini yukarı ve kasanın dışına doğru kaydırın. Bkz. Şekil 3-27.

### $\bigwedge$  DİKKAT: Konnektörü çıkarmak için kontrol paneli kablosunu çekmeyin. Kabloyu zorlayarak çekerseniz, kablo hasar görebilir.

- 7 Kontrol paneli kablosunu sistem kartından ayırın (bkz. Şekil 3-24).
	- a Metal tırnakları kablo konnektörlerinin uçlarına sıkıştırın.
	- b Konnektörü yavaşça çekerek, soketten ayırın.
- 8 Kontrol paneli kablosunun çıkan ucunu pil soketine erişmek için kaldırın.

#### $\wedge$   $\;$  DİKKAT: Pil konnektörünün zarar görmemesi için, pili takarken ya da çıkarırken, konnektörü desteklemeniz gerekir.

- 9 Sistem pilini çıkarın.
	- a Konnektörü pozitif tarafından bastırarak, pil konnektörünü destekleyin.
	- b Pili konektörün pozitif tarafına doğru bastırın ve konektörün negatif tarafındaki sabitleme tırnağından çekip çıkarın.

#### Şekil 3-23. Sistem Pilinin Değiştirilmesi

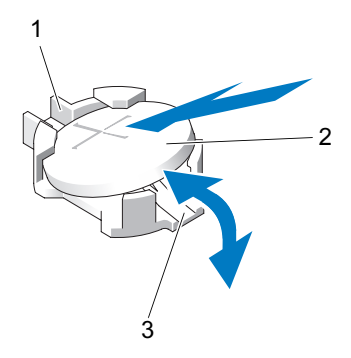

- 1 pil konnektörünün pozitif tarafı 2 sistem pili
- 3 pil konnektörünün negatif tarafı
- 10 Yeni sistem pilini takın.
	- a Konnektörü pozitif tarafından bastırarak, pil konnektörünü destekleyin.
	- b "+" işareti yukarı bakacak şekilde pili tutun ve konnektörün pozitif tarafındaki sabitleme çıkıntılarının altına kaydırın.
	- c Yerine oturana kadar, pili konnektöre doğru bastırın.
- 11 Kontrol paneli kablosunu, sistem kartındaki CTRL\_PNL konnektörüne yeniden bağlayın.
- 12 Genişleme kartı sabitleyici dirseğini takın:

Kasadaki metal kılavuz üzerinden yuvaları dirseğe sabitleyin ve mandal açma kilitleri yerine oturana kadar dirseği aşağı doğru kaydırın. Bkz. Sekil 3-27.

- 13 Tümleşik depolama denetleyici kartını takın. Bkz. "[Tümleşik Depolama](#page-123-0)  [Denetleyici Kartının Takılması](#page-123-0)".
- 14 Soğutma örtüsünü takın. Bkz. ["Soğutma Örtüsünün Takılması"](#page-100-0).
- 15 Genişleme kartı sabitleyicisini takın. Bkz. ["Genişleme Kartı Sabitleyicisinin](#page-99-0)  [Takılması](#page-99-0)".
- 16 Sistemi kapatın. Bkz. "[Sistemin Kapatılması"](#page-88-0).
- 17 Sistemi düz ve sabit bir yüzey üzerinde dik konuma getirin.
- 18 Çevre birimleri yeniden bağlayın, ardından sistemi elektrik prizine takın.
- 19 Sistemi ve bağlı çevre birimlerini açın.
- 20 Pilin düzgün çalıştığını doğrulamak için Sistem Kurulum programına girin. Bkz. "[Sistem Kurulum Programına Giriş](#page-59-0)".
- 21 Sistem kurulum programının Time (Saat) ve Date (Tarih) alanlarına doğru saat ve tarihi girin ve diğer sistem yapılandırma ayarlarını belirleyin.
- 22 Sistem Kurulum programından çıkın.

# Kontrol Paneli Düzeneği

### Kontrol Paneli Düzeneğinin Çıkarılması

- $\triangle$  DİKKAT: Onarımların çoğu yalnızca yetkili bir servis teknisyeni tarafından yapılabilir. Siz yalnızca ürününüzün belgelerinde belirtilen sorun giderme bölümü altındaki uygulamaları veya çevrimiçi ya da telefonla hizmet ve destek ekibinin bildirdiği basit onarımları gerçekleştirebilirsiniz. Dell tarafından yetkilendirilmemiş servislerden kaynaklanan zararlar garantinizin kapsamında değildir. Ürünle birlikte gelen güvenlik yönergelerini okuyun ve uygulayın.
	- 1 Sistemi, bağlı çevre birimleri dahil olmak üzere kapatın ve sistemin fişini prizden çekin.
	- 2 Sistemi açın. Bkz. ["Sistemin Açılması"](#page-86-0).
	- 3 Genişleme kartı sabitleyicisini çıkarın. Bkz. ["Genişleme Kartı](#page-98-0)  [Sabitleyicisinin Çıkarılması](#page-98-0)".
	- 4 Soğutma örtüsünü çıkarın. Bkz. "[Soğutma Örtüsünü Çıkarma"](#page-99-1).
- 5 Tümleşik depolama denetleyici kartını çıkarın. Bkz. ["Tümleşik Depolama](#page-121-0)  [Denetleyici Kartının Çıkarılması](#page-121-0)".
- 6 Genişleme kartı sabitleyici dirseğini çıkarın.

Mavi kilit mandalını çıkarın, genişleme kartı sabitleyici dirseğini yukarı ve kasanın dışına doğru kaydırın. Bkz. Şekil 3-27.

#### $\bigwedge$  DİKKAT: Konnektörü çıkarmak için kontrol paneli kablosunu çekmeyin. Kabloyu zorlayarak çekerseniz, kablo hasar görebilir.

- 7 Kontrol paneli kablosunu sistem kartından ayırın (bkz. Şekil 3-24).
	- a Metal tırnakları kablo konnektörlerinin uçlarına sıkıştırın.
	- b Konnektörü yavaşça çekerek, soketten ayırın.
- 8 Kalan kontrol paneli vidasını erişmek için, kasanın üst tarafından dış kapağı çıkarın.
	- a Bir #2 Phillips tornavidası kullanarak, dış kapağı sabitleyen iki adet altıgen başlı Phillips vidasını sistemden çıkarın.
	- b Kapağın ön kısmına bastırarak, kapağı sistem arkasına doğru itin. Bkz. Şekil 3-24.
	- c Önce üst kenarı, sonrasında alt kenarı çekerek ve metal halkaların kasadaki sabitleme yuvalarından çıkmasıyla, kapağı çıkarın. Bkz. Şekil 3-24.
- 9 T10 Torx tornavida kullanarak, kontrol paneli vidalarını kasaya sabitleyen üç vidayı yerine takın. Bkz. Şekil 3-24.
- 10 Kontrol paneli kablosu ile birlikte kontrol panelini kasanın dışına doğru kaydırın. Bkz. Şekil 3-24.
- 11 Kontrol paneli kablosunu kontrol paneli kartından çıkartın. Bkz. Şekil 3-24.

Şekil 3-24. Kontrol Panelini Çıkarma ve Takma

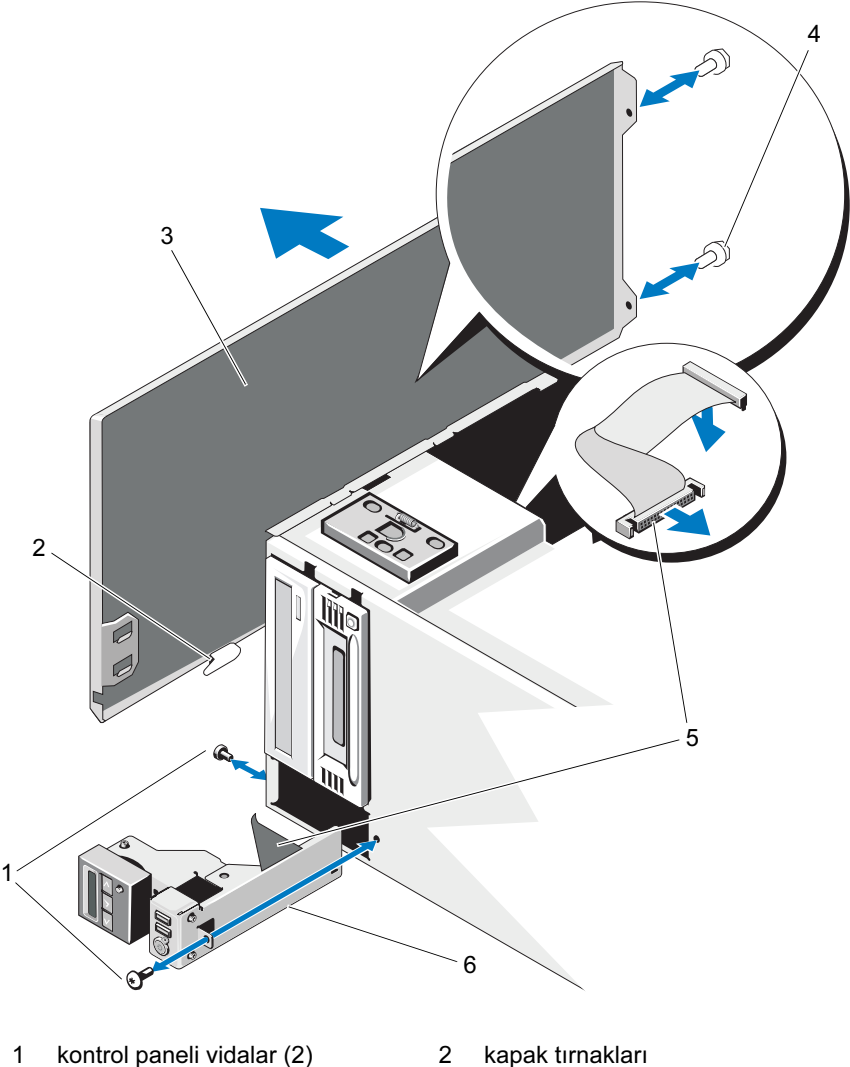

- 
- 
- 
- 
- 3 kasa dış kapağı 1988 va ile 4 kapak vidaları (2)
- 5 kontrol paneli kablosu 6 kontrol paneli düzeneği

### Kontrol Paneli Düzeneğinin Takılması

 $\wedge$  DİKKAT: Onarımların çoğu yalnızca yetkili bir servis teknisyeni tarafından yapılabilir. Siz yalnızca ürününüzün belgelerinde belirtilen sorun giderme bölümü altındaki uygulamaları veya çevrimiçi ya da telefonla hizmet ve destek ekibinin bildirdiği basit onarımları gerçekleştirebilirsiniz. Dell tarafından yetkilendirilmemiş servislerden kaynaklanan zararlar garantinizin kapsamında değildir. Ürünle birlikte gelen güvenlik yönergelerini okuyun ve uygulayın.

- 1 Kontrol paneli kablosunu kontrol paneli kartına takın. Bkz. Şekil 3-24.
- 2 İlk kablosu olmak üzere kontrol paneli aksamını kasaya takın. Bkz. Sekil 3-24.

Kontrol paneli aksamını, kasanın önüne karşı oturana dek, dikkatlice kasaya yerleştirin.

- 3 Torx vidasını kasanın üst kısmına yerleştirin. Bkz. Şekil 3-24.
- 4 Kasanın üst kısmındaki dış kapağı takın.
	- a Kapak tırnaklarını kasanın üstündeki yuvalara yerleştirin. Bkz. Şekil 3-24.
	- b Kapağın üst kenarını kasanın kenarına asın. Bkz. Şekil 3-24.
	- c Kapağı bilgisayarın önüne doğru kaydırın. Bkz. Şekil 3-24.
	- d Kapağı kasaya sabitlemek için, iki adet altıgen başlı Phillips vidayı sistemin arkasına takın.
- 5 Kontrol paneli aksamını kasaya sabitlemek için Torx vidasını sistemin önüne takın. Bkz. Şekil 3-24.
- 6 Kontrol paneli kablosunu, sistem kartındaki CTRL\_PNL konnektörüne bağlayın. Konnektörün konumu için, bkz. [Şekil 6-1.](#page-195-0)
- 7 Genişleme kartı sabitleyici dirseğini takın:

Kasadaki metal kılavuz üzerinden yuvaları dirseğe sabitleyin ve mandal açma kilitleri yerine oturana kadar dirseği aşağı doğru kaydırın. Bkz. Şekil 3-27.

- 8 Soğutma örtüsünü takın. Bkz. ["Soğutma Örtüsünün Takılması"](#page-100-0).
- 9 Genişleme kartı sabitleyicisini takın. Bkz. ["Genişleme Kartı Sabitleyicisinin](#page-99-0)  [Takılması"](#page-99-0).
- 10 Sistemi kapatın. Bkz. "[Sistemin Kapatılması"](#page-88-0).
- 11 Sistemi düz ve sabit bir yüzey üzerinde dik konuma getirin.
- 12 Çevre birimleri yeniden bağlayın, ardından sistemi elektrik prizine takın.
- 13 Sistemi ve bağlı çevre birimlerini açın.

# SAS Arka panel

### <span id="page-152-0"></span>SAS Arka Panelin Çıkarılması

- $\wedge$  DİKKAT: Onarımların çoğu yalnızca yetkili bir servis teknisyeni tarafından yapılabilir. Siz yalnızca ürününüzün belgelerinde belirtilen sorun giderme bölümü altındaki uygulamaları veya çevrimiçi ya da telefonla hizmet ve destek ekibinin bildirdiği basit onarımları gerçekleştirebilirsiniz. Dell tarafından yetkilendirilmemiş servislerden kaynaklanan zararlar garantinizin kapsamında değildir. Ürünle birlikte gelen güvenlik yönergelerini okuyun ve uygulayın.
	- 1 Sistemi, bağlı çevre birimleri dahil olmak üzere kapatın ve sistemin fişini prizden çekin.
	- 2 Sistemi açın. Bkz. ["Sistemin Açılması"](#page-86-0).
	- 3 Genişleme kartı sabitleyicisini çıkarın. Bkz. ["Genişleme Kartı](#page-98-0)  [Sabitleyicisinin Çıkarılması](#page-98-0)".
	- 4 Soğutma örtüsünü çıkarın. Bkz. "[Soğutma Örtüsünü Çıkarma"](#page-99-1).
	- 5 Tüm sabit diskleri çıkarın. Bkz. "[Çalışırken Değiştirilebilir Sabit Sürücünün](#page-91-0)  [Çıkarılması"](#page-91-0).

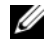

**20 NOT:** Daha sonra aynı yuvalara yerleştirilebilmeleri için, sabit sürücülerin hangi yuvalarda takılı olduklarını not edin.

- 6 Aşağıdaki kabloları arka panelden çıkarın (bkz. Şekil 3-25): •
	- SAS A kablosu
	- SAS B kablosu
	- arka panel güç kablosu
- 7 SAS arka panelinde çentik üzerine yönlendirilen kabloları çıkarın. Bkz. Sekil 3-25.
	- a Dahili USB modül kablosunu sistem kartından çıkarın. Bkz. ["Dahili](#page-107-0)  [USB Modülünün Çıkarılması"](#page-107-0).
	- b SAS A ve SAS B kablolarını tümleşik depolama kartından çıkarın. Bkz. "[Tümleşik Depolama Denetleyici Kartının Çıkarılması](#page-121-0)".
	- c Güç kablolarını dahili optik ya da bant sürücülerinden çıkarın, mevcut ise. Bkz. "[Optik ya da Bant Sürücüsünün Çıkarılması](#page-116-0)".
	- d Kabloları arka panel kartındaki mandaldan çekip çıkarın.

#### DİKKAT: Arka panel sinyali, arka panel söküldükten sonra  $\bigwedge$ çıkarılabilir. Arka panel kartını çıkarırken kabloyu zorlayarak çekmemeye dikkat edin. Kabloyu zorlayarak çekerseniz, kablo hasar görebilir.

- 8 SAS arka planını çıkarmak:
	- a Mavi arka panel serbest bırakma pimini çekin. Bkz. Şekil 3-25.
	- b serbest bırakma pimini çekerken, arka paneli yukarı doğru kaldırın.
	- c Sabitleme yuvaları kasadaki tırnaklardan ayrılana kadar, arka panel kartını sistemin önünden çekin ve kartı kasadan çıkarın.
- 9 Arka panel sinyal kablosunu arka panelden çıkarın. Bkz. Şekil 3-25.

8 2 3 10 6 7  $\mathsf{q}$  $\frac{4}{5}$ 1

Şekil 3-25. SAS Arka Panelinin Çıkarılması ve Takılması

- 1 arka panel mandalındaki kablolar 2 arka panel serbest bırakma pimi
- 3 arka panel mandalı 4 SAS A kablosu
- 5 sabitleme yuvası (8) 6 SAS B kablosu
- 7 arka panel güç kablosu 8 SAS arka panel
- 9 arka panel sinyal kablosu 10 sabit sürücü
- 
- 
- 
- -

### <span id="page-155-0"></span>SAS Arka Panelin Takılması

 $\wedge$  DİKKAT: Onarımların çoğu yalnızca yetkili bir servis teknisyeni tarafından yapılabilir. Siz yalnızca ürününüzün belgelerinde belirtilen sorun giderme bölümü altındaki uygulamaları veya çevrimiçi ya da telefonla hizmet ve destek ekibinin bildirdiği basit onarımları gerçekleştirebilirsiniz. Dell tarafından yetkilendirilmemiş servislerden kaynaklanan zararlar garantinizin kapsamında değildir. Ürünle birlikte gelen güvenlik yönergelerini okuyun ve uygulayın.

- 1 Arka panel kablosunu arka panele takın. Bkz. Şekil 3-25.
- 2 SAS arka paneli, metal tırnaklar sabitleme yuvalarına tamamıyla oturacak şekilde, konumlandırın. Bkz. Şekil 3-25.
- 3 Serbest bırakma pimi yerine oturana kadar arka paneli aşağı doğru kaydırın.
- 4 Önceden arka panel kartında çentik üzerinde yönlendirilen kabloları yeniden bağlayın.
	- a Dahili USB modül kablosunu, sistem üzerindeki INT\_USB konnektörüne bağlayın.
	- b SAS A ve SAS B kablolarını tümleşik depolama kartına takın. Bkz. "[Tümleşik Depolama Denetleyici Kartının Takılması](#page-123-0)".
	- c Güç kablolarını varsa dahili optik ya da bant sürücülerine takın. Bkz. "[Optik ya da Bant Sürücüsünün Takılması](#page-118-0)".
- 5 Aşağıdaki kabloları arka panele yeniden takın (bkz. Şekil 3-25): •
	- SAS A kablosu
	- SAS B kablosu
	- arka panel güç kablosu
- 6 Güç kaynaklarını sisteme monte edin. Bkz. "[Çalışırken Değiştirilebilir Sabit](#page-92-0)  [Sürücünün Takılması"](#page-92-0).

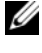

 $\mathbb Z$  NOT: Sabit sürücüleri çıkarıldıkları yerden aynı sürücü yuvasına yeniden takın.

- 7 Soğutma örtüsünü takın. Bkz. ["Soğutma Örtüsünün Takılması"](#page-100-0).
- 8 Genişleme kartı sabitleyicisini takın. Bkz. ["Genişleme Kartı Sabitleyicisinin](#page-99-0)  [Takılması](#page-99-0)".
- 9 Sistemi kapatın. Bkz. "[Sistemin Kapatılması"](#page-88-0).
- 10 Sistemi düz ve sabit bir yüzey üzerinde dik konuma getirin.
- 11 Çevre birimleri yeniden bağlayın, ardından sistemi elektrik prizine takın.
- 12 Sistemi ve bağlı çevre birimlerini açın.

# Güç Dağıtım Kartı

### Güç Dağıtım Kartının Çıkarılması

- $\wedge$  DİKKAT: Onarımların çoğu yalnızca yetkili bir servis teknisyeni tarafından yapılabilir. Siz yalnızca ürününüzün belgelerinde belirtilen sorun giderme bölümü altındaki uygulamaları veya çevrimiçi ya da telefonla hizmet ve destek ekibinin bildirdiği basit onarımları gerçekleştirebilirsiniz. Dell tarafından yetkilendirilmemiş servislerden kaynaklanan zararlar garantinizin kapsamında değildir. Ürünle birlikte gelen güvenlik yönergelerini okuyun ve uygulayın.
	- 1 Sistemi, bağlı çevre birimleri dahil olmak üzere kapatın ve sistemin fişini prizden çekin.
	- 2 Güç kaynaklarını çıkarın. Bkz. ["Güç Kaynağının Çıkarılması"](#page-95-0).
	- 3 Sistemi açın. Bkz. ["Sistemin Açılması"](#page-86-0).
	- 4 Genişleme kartı sabitleyicisini çıkarın. Bkz. ["Genişleme Kartı](#page-98-0)  [Sabitleyicisinin Çıkarılması](#page-98-0)".
	- 5 Soğutma örtüsünü çıkarın. Bkz. "[Soğutma Örtüsünü Çıkarma"](#page-99-1).
	- 6 Kabloları, güç dağıtım kartında olan aşağıdaki konnektörlerden çıkarın (bkz. [Şekil 6-3\)](#page-199-0): •
		- J\_DVD\_TAPE\_PWR
		- J\_BP\_PWR
		- J\_BB\_PWR1
		- J\_BB\_PWR2
		- J\_BB\_SIG

Güç dağıtım kartını değiştirmek istiyorsanız, sistem kartına takılı kabloları, SAS arka panelini ve isteğe bağlı optik veya bant sürücülerini bırakın.

7 Mavi serbest bırakma pimini çekin ve arka paneli yukarı doğru kaydırın. Kasadaki sabitleme yuvaları tırnaklardan ayrılana kadar, kart aksamını çekin ve kartı kasadan çıkarın. Bkz. Şekil 3-26.

Şekil 3-26. Güç Dağıtım Kartını Çıkarma ve Takma

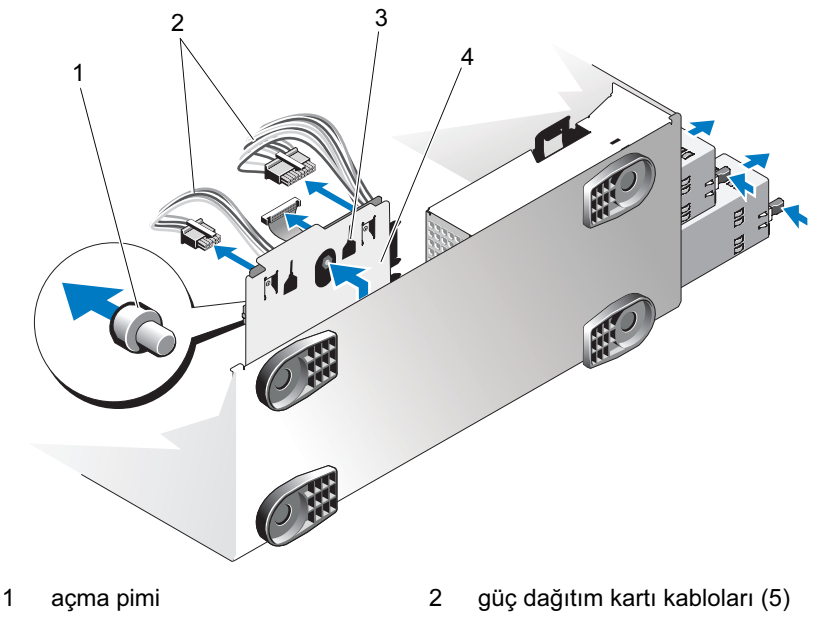

- 
- 3 sabitleme yuvaları **4 güç dağıtım kartı aksamı**

### Güç Dağıtım Kartının Takılması

 $\wedge$  DİKKAT: Onarımların çoğu yalnızca yetkili bir servis teknisyeni tarafından yapılabilir. Siz yalnızca ürününüzün belgelerinde belirtilen sorun giderme bölümü altındaki uygulamaları veya çevrimiçi ya da telefonla hizmet ve destek ekibinin bildirdiği basit onarımları gerçekleştirebilirsiniz. Dell tarafından yetkilendirilmemiş servislerden kaynaklanan zararlar garantinizin kapsamında değildir. Ürünle birlikte gelen güvenlik yönergelerini okuyun ve uygulayın.

- 1 Kasa içindeki tırnaklar kasa aksamının arkasındaki yuvalarına tamamıyla oturacak şekilde, güç dağıtım kartını yerleştirin. Bkz. Şekil 3-26.
- 2 Mavi serbest bırakma pimi yerine oturana kadar kartı aşağıya doğru kaydırın.
- 3 Kabloları, güç dağıtım kartında olan aşağıdaki konnektörlere takın (bkz. [Şekil 6-3\)](#page-199-0): •
	- J\_DVD\_TAPE\_PWR
	- J\_BP\_PWR
	- J BB PWR1
	- J\_BB\_PWR2
	- J\_BB\_SIG
- 4 Soğutma örtüsünü takın. Bkz. ["Soğutma Örtüsünün Takılması"](#page-100-0).
- 5 Genişleme kartı sabitleyicisini takın. Bkz. ["Genişleme Kartı Sabitleyicisinin](#page-99-0)  [Takılması"](#page-99-0).
- 6 Sistemi kapatın. Bkz. "[Sistemin Kapatılması"](#page-88-0).
- 7 Güç kaynaklarını takın. Bkz. "[Güç Kaynağının Takılması"](#page-96-0).
- 8 Sistemi düz ve sabit bir yüzey üzerinde dik konuma getirin.
- 9 Çevre birimleri yeniden bağlayın, ardından sistemi elektrik prizine takın.
- 10 Sistemi ve bağlı çevre birimlerini açın.

# Sistem Kartı

UYARI: Isı emicisi normal çalışma sırasında ısınabilir. Yanıkları engellemek için, sistem kartını çıkarmadan önce sisteminizin soğumasına yetecek zamanın geçtiğinden emin olun.

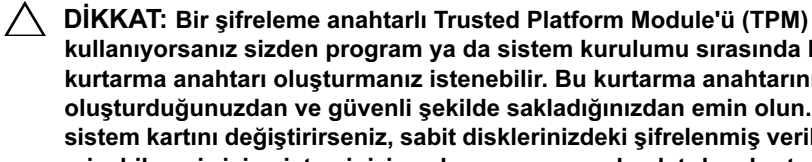

kullanıyorsanız sizden program ya da sistem kurulumu sırasında bir kurtarma anahtarı oluşturmanız istenebilir. Bu kurtarma anahtarını oluşturduğunuzdan ve güvenli şekilde sakladığınızdan emin olun. Bu sistem kartını değiştirirseniz, sabit disklerinizdeki şifrelenmiş verilere erişebilmeniz için sisteminizi ya da programınızı başlatırken kurtarma anahtarını girmeniz gerekir.

### <span id="page-159-0"></span>Sistem Kartını Çıkarma

- $\triangle$  DİKKAT: Onarımların çoğu yalnızca yetkili bir servis teknisyeni tarafından yapılabilir. Siz yalnızca ürününüzün belgelerinde belirtilen sorun giderme bölümü altındaki uygulamaları veya çevrimiçi ya da telefonla hizmet ve destek ekibinin bildirdiği basit onarımları gerçekleştirebilirsiniz. Dell tarafından yetkilendirilmemiş servislerden kaynaklanan zararlar garantinizin kapsamında değildir. Ürünle birlikte gelen güvenlik yönergelerini okuyun ve uygulayın.
	- 1 Sistemi, bağlı çevre birimleri dahil olmak üzere kapatın ve sistemin fişini prizden çekin.
	- 2 Sistemi açın. Bkz. ["Sistemin Açılması"](#page-86-0).
	- 3 Genişleme kartı sabitleyicisini çıkarın. Bkz. "[Genişleme Kartı](#page-98-0)  [Sabitleyicisinin Çıkarılması](#page-98-0)".
	- 4 Soğutma örtüsünü çıkarın. Bkz. "[Soğutma Örtüsünü Çıkarma](#page-99-1)".
	- 5 Varsa NIC donanım anahtarını çıkarın. ISCSI KEY soket konumu için bkz. Sekil 6-1.
	- 6 Tümleşik depolama denetleyici kartını çıkarın. Bkz. ["Tümleşik Depolama](#page-121-0)  [Denetleyici Kartının Çıkarılması](#page-121-0)".
	- 7 Varsa, tüm genişleme kartlarını ve takılı olan tüm kabloları çıkarın. Bkz. ["Genişleme Kartının Çıkartılması"](#page-131-0).
	- 8 Mevcut ise, iDRAC6 Enterprise kartını çıkarın. Bkz. ["iDRAC6 Enterprise](#page-113-0)  [Kartının Çıkarılması](#page-113-0)".

9 Bellek modüllerini ve bellek modül kapaklarını çıkarın. Bkz. ["Bellek](#page-139-0)  [Modüllerini Çıkarma"](#page-139-0).

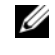

**24 NOT:** Bellek modüllerinin uygun bir şekilde yeniden takılmaları için, bellek soketi konumlarını not edin.

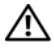

#### UYARI: İşlemci ve ısı emici aşırı ısınabilir. Tutmadan önce işlemci ve ısı emicinin soğumasına yetecek kadar bekleyin.

- 10 Takılı tüm ısı emicileri, işlemcileri ve ısı emici kapakları çıkarın. Bkz. "[İşlemciyi Çıkarma"](#page-140-0).
- 11 SAS arka panelini sistemden çıkarın. Bkz. "[SAS Arka Panelin Çıkarılması"](#page-152-0).
- 12 Genişleme kartı sabitleyici dirseğini çıkarın.

Mavi kilit mandalını çıkarın, genişleme kartı sabitleyici dirseğini yukarı ve kasanın dışına doğru kaydırın. Bkz. Şekil 3-27.

- 13 Kabloları, güç dağıtım kartındaki J\_BB\_SIG, J\_BB\_PWR1, ve J\_BB\_PWR1 konnektörlerinden çıkarın. Konnektör konumları için, bkz. [Şekil 6-3](#page-199-0).
- 14 Yapılandırmanıza bağlı olarak, aşağıdaki kabloları sistem kartından çıkarın. Konnektör konumları için, bkz. [Şekil 6-1](#page-195-0). •
	- J\_PWR1, J\_PWR2, ve J\_PDB konnektörlerinden üç güç kablosu
	- CTRL\_PNL konnektöründen kontrol paneli kablosu
	- •SATA konnektöründe(lerinde) SATA kabloları
	- BP\_PWR konnektöründe SAS arka paneli
	- J\_SDCARD konnektöründe dahili SD modül kablosu
	- •INT\_USB konnektöründe dahili USB modül kablosu
- 15 Tüm gevşek kabloları sistem kartının kenarlarından dikkatlice dışarı çıkarın.
- 16 Sistem kartını kasadan ayırın:
	- a Mavi sistem serbest bırakma pimini tutup çekin. Bkz. Şekil 3-27.
	- b Serbest bırakma pimini tutarken, sistem kartını sistemin önüne doğru kaydırın. Bkz. Şekil 3-27.

### UYARI: Sistem kartını bellek modülü mandallarından ya da sistem kartı üzerindeki herhangi bir bileşenden tutarak kaldırmayın.

- c iki sokete yakın olan, mavi dokunma noktalarından sistem kartını tutun(sadece bir dokunma noktası görülebilir Şekil 3-27).
- d Sistem kartı sabitleme yuvalarını, kasadaki metal kancalardan çıkarmak için sistem kartını hafifçe kaldırın.
- e Belli bir açıda sistem kartının konnektör ucundan kaldırın ve sistem kartını kasadan çıkarın. Bkz. Şekil 3-27.

#### Şekil 3-27. Sistem Kartının Çıkarılması ve Takılması

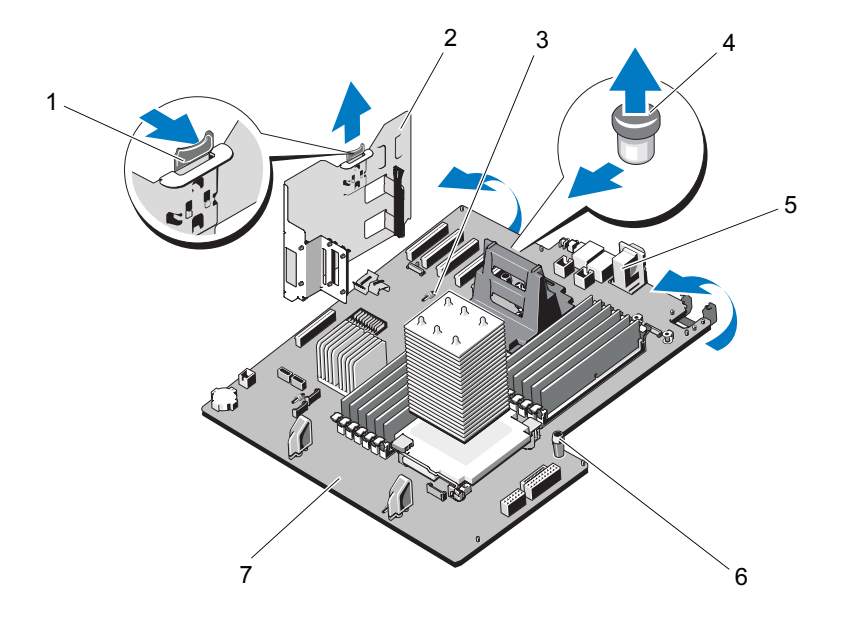

- 
- 
- 
- 7 sistem kartı
- 1 serbest bırakma mandalı 2 genişleme kartı sabitleyici dirseği
- 3 sistem kartı sabitleme yuvası 4 sistem kartı serbest bırakma pimi
- 5 sistem kartı konnektörleri 6 sistem kartı dokunma noktası (2)

### Sistem Kartı Takma

 $\bigwedge$  DİKKAT: Onarımların çoğu yalnızca yetkili bir servis teknisyeni tarafından yapılabilir. Siz yalnızca ürününüzün belgelerinde belirtilen sorun giderme bölümü altındaki uygulamaları veya çevrimiçi ya da telefonla hizmet ve destek ekibinin bildirdiği basit onarımları gerçekleştirebilirsiniz. Dell tarafından yetkilendirilmemiş servislerden kaynaklanan zararlar garantinizin kapsamında değildir. Ürünle birlikte gelen güvenlik yönergelerini okuyun ve uygulayın.

- 1 Yeni sistem kartını paketinden çıkarın ve bellek modülü soketine yerleştirilmiş olan etiket yaftasını çıkarın.
- 2 Ön çerçeveyi çıkarın. Bkz. ["Ön Çerçevenin Çıkarılması"](#page-84-0).
- 3 Etiketleri yaftasından çıkarın ve sabit sürücü yuvalarının altına kasaya ya da yuvaların sağına yerleştirin.
- 4 Sistem kartının kasaya takma:

#### UYARI: Sistem kartını bellek modülü mandalları, işlemci, ya da sistem kartındaki bileşenlerden tutarak kaldırmayın.

- a iki sokete yakın olan, mavi dokunma noktalarından sistem kartını tutun(sadece bir dokunma noktası görülebilir Şekil 3-27).
- b Belli bir açıda sistem kartı konnektör ucundan tutarak, sistem kartını kasaya indirin.
- c Sistem kartı sabitleme yuvalarını metal kancalara indirin.
- d Sistem kartı dokunma noktalarından tutarak,konnektörleri kasadaki kesinlere yerleştirmek üzere sistem kartını arkaya doğru kaydırın. Bkz. Şekil 3-27.

Sistem kartı tamamıyla oturtulunca, mavi serbest bırakma pimi yerine kilitlenir.

- 5 Yapılandırmanıza bağlı olarak, ["Sistem Kartını Çıkarma](#page-159-0)" içinde çıkardığınız aşağıdaki kabloları takın. Konnektör konumları için, bkz. [Şekil 6-1](#page-195-0). •
	- J\_PWR1, J\_PWR2, ve J\_PDB konnektörlerine 3 üç kablo
	- CRTL\_PNL konnektörüne Kontrol paneli kablosu •
	- SATA konnektörüne (konnektörlerine) SATA kabloları
- BP\_PWR konnektörüne SAS arka paneli
- J\_SDCARD konnektörüne dahili SD modül kablosu
- INT\_USB konnektörüne dahili USB modül kablosu
- 6 SAS Arka Panelinin Takılması. Bkz. "[SAS Arka Panelin Takılması](#page-155-0)".
- 7 Daha önce çıkarılmış tüm işlemci, ısı emici, işlemci kapakları ve ısı emici kapaklarını takın. Bkz. "[İşlemci Takma](#page-144-0)".
- 8 Bellek modüllerini çıkarıldıkları aynı soketlere ve çıkarılan bellek modülü kapaklarını takın ve daha önceden çıkarılmış olan tüm bellek modülü kapaklarını takın. Bkz. "[Bellek Modüllerini Takma"](#page-137-0).
- 9 Varsa, iDRAC6 enterprise kartını takın. Bkz. "[Bir iDRAC6 Enterprise Kartın](#page-111-0)  [Takılması](#page-111-0)".
- 10 Genişleme kartı sabitleyici dirseğini takın:

Kasadaki metal kılavuz üzerinden yuvaları dirseğe sabitleyin ve mandal açma kilitleri yerine oturana kadar dirseği aşağı doğru kaydırın. Bkz. Sekil 3-27.

- 11 Tümleşik depolama denetleyici kartını takın. Bkz. "[Tümleşik Depolama](#page-123-0)  [Denetleyici Kartının Takılması](#page-123-0)".
- 12 Varsa, tüm genişleme kartlarını ve çevre birimleri takın. Bkz. "[Genişleme](#page-128-0)  [Kartı Takma"](#page-128-0).
- 13 Daha önce mevcutsa, NIC donanım anahtarını takın. ISCSI KEY soket konumu için bkz. [Şekil 6-1.](#page-195-0)
- 14 Soğutma örtüsünü takın. Bkz. ["Soğutma Örtüsünün Takılması"](#page-100-0).
- 15 Genişleme kartı sabitleyicisini takın. Bkz. ["Genişleme Kartı Sabitleyicisinin](#page-99-0)  [Takılması](#page-99-0)".
- 16 Sistemi kapatın. Bkz. "[Sistemin Kapatılması"](#page-88-0).
- 17 Sistemi düz ve sabit bir yüzey üzerinde dik konuma getirin.
- 18 Çevre birimleri yeniden bağlayın, ardından sistemi elektrik prizine takın.
- 19 Sistemi ve bağlı çevre birimlerini açın.

# Sisteminize Yönelik Sorun Giderme

# Önce Güvenlik—Sizin ve Sisteminiz için

 $\wedge$  DİKKAT: Onarımların çoğu yalnızca yetkili bir servis teknisyeni tarafından yapılabilir. Siz yalnızca ürününüzün belgelerinde belirtilen sorun giderme bölümü altındaki uygulamaları veya çevrimiçi ya da telefonla hizmet ve destek ekibinin bildirdiği basit onarımları gerçekleştirebilirsiniz. Dell tarafından yetkilendirilmemiş servislerden kaynaklanan zararlar garantinizin kapsamında değildir. Ürünle birlikte gelen güvenlik yönergelerini okuyun ve uygulayın.

# Sistem Başlangıç Arızasına Yönelik Sorun Giderme

Sisteminiz, özellikle bir işletim sistemini kurduktan ya da sistem donanımınızı tekrar yapılandırdıktan sonra, video görüntülemeye geçmeden ya da LCD iletisinden önce duruyorsa, aşağıdaki koşulları kontrol edin. •

- UEFI önyükleme modunda bir işletim sistemi yükledikten sonra sistemi BIOS önyükleme modunda önyüklerseniz, sistem askıya alınacaktır. Bunun tam tersi de doğrudur. İşletim sistemini yüklediğiniz aynı önyükleme moduna önyükleme yapmanız gerekmektedir. Bkz. ["System Setup Programı](#page-58-0)  [ve UEFI Önyükleme Yöneticisinin Kullanılması](#page-58-0)".
- Geçersiz bellek yapılandırmaları, başlangıçta herhangi bir video çıkışı olmadan sistemin durmasına neden olabilir. Bkz. ["Sistem Belleği"](#page-132-0).

Sistemin başlatılmasıyla ilgili tüm diğer konular için, LCD panel iletilerini ve ekranda görüntülenen tüm sistem iletilerini not edin. Daha fazla bilgi için bkz. "[LCD Durum İletileri"](#page-26-0) ve ["Sistem İletileri](#page-39-0)".

# Harici Bağlantılara Yönelik Sorun Giderme

Herhangi bir harici aygıtla ilgili sorununu gidermeden önce, tüm harici kabloların sisteminizdeki harici bağlantılara sıkı bir şekilde takıldığından emin olun. Sisteminizdeki ön ve arka panel konnektörler için bkz. [Şekil 1-1](#page-13-0)  ve [Şekil 1-4](#page-21-0).

# Video Altsistemine Yönelik Sorun Giderme

- 1 Monitöre giden güç bağlantılarını ve sistemi kontrol edin.
- 2 Sistemden monitöre giden video arabirim kablosunu kontrol edin.
- 3 Çalıştığı bilinen bir monitör kullanmayı deneyin.
- 4 Uygun çevrimiçi tanılama sınamasını çalıştırın. Bkz. ["Dell™ PowerEdge™](#page-188-1)  [Diagnostics Kullanma"](#page-188-1).

Sınama işlemleri başarılı bir şekilde çalışıyorsa, sorun video donanımı ile ilgili değildir.

Testler başarısız olursa bkz. ["Yardım Alma"](#page-202-0).

# USB Aygıtına Yönelik Sorun Giderme

- 1 Bir USB klavye ve/veya fare ile ilgili sorun gidermek için, aşağıdaki adımları izleyin. Diğer USB aygıtları için adım 2 bölümüne gidin.
	- a Klavye ve fare kablolarını sistemden kısa bir süre için çıkarın ve tekrar takın.
	- b Klavye/fare aygıtını, sistemin karşı tarafındaki USB bağlantı noktasına/ noktalarına bağlayın.

Sorun devam ediyorsa, sistemi yeniden başlatın Sistem Kurulum Programına girin ve çalışmayan USB bağlantı noktalarının etkin olup olmadıklarını kontrol edin.

c Fare veya klavye'yi çalışan bir klavye veya fare ile değiştirin.

Sorun devam ediyorsa, arızalı fare ya da klavye'yi yerleştirin.

Sorun devam ediyorsa, sisteme bağlı diğer aygıtlara yönelik sorun gidermeye başlamak üzere bir dahaki adıma geçin.

- 2 Bağlı olan tüm USB aygıtlarını kapatın ve sistemden çıkarın.
- 3 Sistemi yeniden başlatın ve klavyeniz çalışıyorsa, sistem kurulum programına girin. Tüm USB bağlantı noktalarının etkin olduklarından emin olun. Bkz. "[Tümleşik Aygıtlar Ekranı"](#page-67-0).

Klavyeniz çalışmıyorsa, uzaktan erişim öğesini kullanabilirsiniz.

- 4 Her bir USB aygıtını teker çıkarın ve çalıştırın.
- 5 Bir aygıt aynı soruna neden oluyorsa, aygıtını kapatın, USB kablosunu değiştirin ve aygıtı çalıştırın.

Sorun devam ediyorsa, aygıtı değiştirin.

Sorun giderme başarısızsa, bkz. "[Yardım Alma](#page-202-0)".

# I/O Aygıtına Yönelik Sorun Giderme

- 1 Seri bağlantı noktasına bağlı tüm çevre birimlerini ve sistemi kapatın.
- 2 Seri arabirim kablosunu çalışan bir kablo ile değiştirin ve sistem ile seri aygıtı açın.

Sorun çözülmezse, arabirim kablosunu değiştirin.

- 3 Sistemi ve seri aygıtı kapatın ve aygıtı benzer bir aygıt ile değiştirin.
- 4 Sistemi ve seri aygıtı kapatın.

Sorun çözülmezse, seri aygıtı değiştirin.

Sorun devam ederse, bkz. "[Yardım Alma](#page-202-0)".

# Bir NIC'ye yönelik Sorun Giderme

- 1 Uygun çevrimiçi tanılama sınamasını çalıştırın. Bkz. ["Dell™ PowerEdge™](#page-188-1)  [Diagnostics Kullanma"](#page-188-1).
- 2 Sistemi yeniden başlatın ve NIC Denetleyicisi ile ilgili tüm sistem iletilerini kontrol edin.
- 3 NIC konnektörü üzerindeki uygun göstergeyi kontrol edin. Bkz. "[Güç](#page-23-0)  [Göstergesi Kodları"](#page-23-0). •
	- Link göstergesi, yanmıyorsa, tüm kablo bağlantılarını kontrol edin.
	- Faaliyet göstergesi yanmıyorsa ağ sürücüsü dosyaları zarar görmüş ya da silinmiş olabilirler.
	- Harici anahtar ya da hub üzerinde başka bir konnektör kullanın.

Bir tümleşik NIC yerine NIC kartı kullanıyorsanız, NIC kartı belgelerine bakın.

- 4 Uygun sürücülerin kurulduklarından ve protokollerin uygun olduklarından emin olun. NIC belgelerine bakın.
- 5 Sistem Kurulum Programına girin ve NIC bağlantı noktalarının etkin olduğunu doğrulayın. Bkz. "[Tümleşik Aygıtlar Ekranı](#page-67-0)".
- 6 Ağ üzerindeki NIC'ler, hublar ve anahtarların aynı veri aktarım hızı ve duplekse ayarlandıklarından emin olun. Tüm ağ aygıtları için belgelere bakın.
- 7 Tüm ağ kablolarının hızının ve dupleksinin uygun türde olduğundan ve maksimum uzunluğu aşmadığından emin olun.

Sorun giderme başarısızsa, bkz. "[Yardım Alma](#page-202-0)".

### Sistemin Islanmasına Yönelik Sorun Giderme

- $\triangle$  DİKKAT: Onarımların çoğu yalnızca yetkili bir servis teknisyeni tarafından yapılabilir. Siz yalnızca ürününüzün belgelerinde belirtilen sorun giderme bölümü altındaki uygulamaları veya çevrimiçi ya da telefonla hizmet ve destek ekibinin bildirdiği basit onarımları gerçekleştirebilirsiniz. Dell tarafından yetkilendirilmemiş servislerden kaynaklanan zararlar garantinizin kapsamında değildir. Ürünle birlikte gelen güvenlik yönergelerini okuyun ve uygulayın.
	- 1 Sistemi ve bağlı çevre birimleri kapatın, sistemi elektrik prizinden çıkarın.
	- 2 Sistemi açın. Bkz. ["Sistemin Açılması"](#page-86-1).
	- 3 Varsa aşağıdaki bileşenleri sistemden çıkarın. Bkz. "[Sistem Bileşenlerinin](#page-82-0)  [Monte Edilmesi"](#page-82-0). •
		- Soğutma örtüsü
		- Sabit sürücüler
		- SD kartları
		- USB bellek anahtarları
		- NIC donanım anahtarı
		- Dahili SD modülü
		- Genişleme kartları
		- Tümleşik depolama kartı
		- iDRAC6 Enterprise kartı
		- Güç kaynakları
		- •İşlemciler ve ısı emiciler
		- Bellek modülleri
- 4 Sistemin en az 24 saat süreyle iyice kurumasını sağlayın.
- 5 İşlemci ve ısı emicileri, bellek modüllerini, güç kaynaklarını ve soğutma örtüsünü yeniden takın.
- 6 Sistemi kapatın. Bkz. "[Sistemin Kapatılması"](#page-88-1).
- 7 Sistemi düz ve sabit bir yüzey üzerinde dik ve ayaklarının üzerine yerleştirin, sistemi elektrik çıkışına tekrar bağlayın, sistemi ve eklenen çevre birimlerini açın.

Sistem, düzgün bir şekilde çalışmıyor ise , bkz. "[Yardım Alma](#page-202-0)".

- 8 Sistem düzgün bir şekilde çalışıyorsa, sistemi kapatın ve çıkardığınız bileşenlerin kalanını takın. Bkz. ["Sistem Bileşenlerinin Monte Edilmesi](#page-82-0)".
- 9 Uygun çevrimiçi tanılama sınamasını çalıştırın. Bkz. "Dell™ PowerEdge™ [Diagnostics Kullanma"](#page-188-1).

Testler başarısız olursa, bkz. "[Yardım Alma](#page-202-0)".

### Hasar Görmüş Bir Sisteme Yönelik Sorun Giderme

- $\wedge$  DİKKAT: Onarımların çoğu yalnızca yetkili bir servis teknisyeni tarafından yapılabilir. Siz yalnızca ürününüzün belgelerinde belirtilen sorun giderme bölümü altındaki uygulamaları veya çevrimiçi ya da telefonla hizmet ve destek ekibinin bildirdiği basit onarımları gerçekleştirebilirsiniz. Dell tarafından yetkilendirilmemiş servislerden kaynaklanan zararlar garantinizin kapsamında değildir. Ürünle birlikte gelen güvenlik yönergelerini okuyun ve uygulayın.
	- 1 Sistemi ve bağlı çevre birimleri kapatın, sistemi elektrik prizinden çıkarın.
	- 2 Sistemi açın. Bkz. ["Sistemin Açılması"](#page-86-1).
	- 3 Aşağıdaki bileşenlerin doğru şekilde takıldıklarından emin olun: •
		- Genisleme Kartları
		- Güç kaynakları
		- Fanlar
		- **İslemciler** ve *isi* emiciler
		- Bellek modülleri
		- Sabit disk taşıyıcıları
		- Soğutma örtüsü
	- 4 Tüm kabloların doğru şekilde takıldıklarından emin olun.
	- 5 Sistemi kapatın. Bkz. "[Sistemin Kapatılması"](#page-88-1).
	- 6 Sistemi düz ve sabit bir yüzey üzerinde dik ve ayaklarının üzerine yerleştirin, sistemi elektrik çıkışına tekrar bağlayın, sistemi ve eklenen çevre birimlerini açın.
	- 7 Sistem tanılama uygulamalarındaki sistem kartı sınama işlemini çalıştırın. Bkz. "Sistem Tanılamayı Çalıştırma".

Testler başarısız olursa, bkz. "[Yardım Alma](#page-202-0)".

# Sistem Piline Yönelik Sorun Giderme

- 1 Sistem Kurulum programından saati ve tarihi tekrar girin. Bkz. "[System](#page-58-0)  [Setup Programı ve UEFI Önyükleme Yöneticisinin Kullanılması](#page-58-0)".
- 2 Sistemi kapatın ve elektrik prizinden en az bir saatliğine çıkarın.
- 3 Sistemi elektrik prizine yeniden takın ve sistemi açın.
- 4 Sistem Kurulumu programına girin.

Sistem Kurulumu programında tarih ve saat doğru değil ise pili değiştirin. Bkz. "[Sistem Pili"](#page-146-0).

 $\wedge$  DİKKAT: Onarımların çoğu yalnızca yetkili bir servis teknisyeni tarafından yapılabilir. Siz yalnızca ürününüzün belgelerinde belirtilen sorun giderme bölümü altındaki uygulamaları veya çevrimiçi ya da telefonla hizmet ve destek ekibinin bildirdiği basit onarımları gerçekleştirebilirsiniz. Dell tarafından yetkilendirilmemiş servislerden kaynaklanan zararlar garantinizin kapsamında değildir. Ürünle birlikte gelen güvenlik yönergelerini okuyun ve uygulayın.

Pilin değiştirilmesi sonucunda sorun giderilmediyse, bkz. ["Yardım Alma"](#page-202-0).

# Güç Kaynaklarına Yönelik Sorun Giderme

- 
- $\bigwedge$  DİKKAT: Sistemin çalışması için en az bir adet güc kaynağı takılmalıdır. PS2 güç kaynağı yuvasına bir güç kaynağı kapağı takılı olmaksızın, sistemi takılı olan sadece bir güç kaynağı ile uzun süre çalıştırmak sistemin aşırı ısınmasına sebep olabilir.
- 1 Güç kaynağının durum göstergesinden arızalı güç kaynağını belirleyin. Bkz. ["Güç Göstergesi Kodları](#page-23-0)".
- $\triangle$  DİKKAT: Bir güç kaynağına yönelik sorun giderme uyuşmazlık hatasına işaret ediyorsa, yalnızca göstergesi yanıp sönen güç kaynağını değiştirin. Karşıt güç kaynağını uyumlu bir eş haline getirmek üzere değiştirmek, hataya ve sistemin beklenmedik bir şekilde kapanmasına neden olabilir. Yüksek Çıkışlı bir yapılandırmadan Energy Smart bir yapılandırmaya geçişte veya tam tersinde sistem gücünü kapatmanız gerekir.
- 2 Çıkararak ve yeniden takarak güç kaynağını yerine oturtun. Bkz. "[Güç](#page-95-1)  [Kaynağının Çıkarılması](#page-95-1)" ve ["Güç Kaynağının Takılması"](#page-96-1).
	- $\mathbb Z$  NOT: Yeni bir güç kaynağı takarken, bilgisayarın güç kaynağını tanıması ve düzgün çalıştığını belirlemesi için bir süre bekleyin. Güç göstergesi güç kaynağının düzgün çalıştığını göstermek üzere yeşil renkte yanar.

Sorun devam ederse, arızalı güç kaynağını aynı tür bir güç kaynağı ile değiştirin.

3 Sorun devam ederse, bkz. "[Yardım Alma](#page-202-0)".

### Sistem Soğutma Sorunlarına Yönelik Sorun Giderme

 $\sqrt{\ }$  DİKKAT: Onarımların çoğu yalnızca yetkili bir servis teknisyeni tarafından yapılabilir. Siz yalnızca ürününüzün belgelerinde belirtilen sorun giderme bölümü altındaki uygulamaları veya çevrimiçi ya da telefonla hizmet ve destek ekibinin bildirdiği basit onarımları gerçekleştirebilirsiniz. Dell tarafından yetkilendirilmemiş servislerden kaynaklanan zararlar garantinizin kapsamında değildir. Ürünle birlikte gelen güvenlik yönergelerini okuyun ve uygulayın.

Aşağıdaki koşullardan hiçbirinin meydana gelmediğinden emin olun: •

- Sistem kapağı, soğutma örtüsü, sürücü kapağı, bellek modülü kapağı ya da arka dolgu dirseğinin çıkması.
- Isı emici kapağın çıkması (tek işlemci yapılandırmalarında).
- Ortam sıcaklığının çok yüksek olması. Sistemin işletim sıcaklığı gereksinimleri için İlk Tanışma Kılavuzu'na bakın.
- Harici hava çıkışının engellenmesi.
- Bir soğutma fanının çıkarılmış ya da arızalı olması. Bkz. "[Fana Yönelik](#page-173-0)  [Sorun Giderme"](#page-173-0).
- Genişleme kartı kurulum yönergelerinin takip edilmemesi. Bkz. ["Genişleme](#page-127-0)  [Kartı Takma Yönergeleri"](#page-127-0).

### <span id="page-173-0"></span>Fana Yönelik Sorun Giderme

- $\bigwedge$  DİKKAT: Onarımların çoğu yalnızca yetkili bir servis teknisyeni tarafından yapılabilir. Siz yalnızca ürününüzün belgelerinde belirtilen sorun giderme bölümü altındaki uygulamaları veya çevrimiçi ya da telefonla hizmet ve destek ekibinin bildirdiği basit onarımları gerçekleştirebilirsiniz. Dell tarafından yetkilendirilmemiş servislerden kaynaklanan zararlar garantinizin kapsamında değildir. Ürünle birlikte gelen güvenlik yönergelerini okuyun ve uygulayın.
	- 1 LCD panel (bkz. "[LCD Durum İletileri"](#page-26-0)) ya da tanılama yazılımı tarafından belirtilen arızalı fanın yerini belirleyin.
	- 2 Sistemi ve bağlı çevre birimleri kapatın, sistemi elektrik prizinden çıkarın.
	- 3 Sistemi açın. Bkz. ["Sistemin Açılması"](#page-86-1).
	- 4 Genişleme kartı sabitleyicisini çıkarın. Bkz. "[Genişleme Kartı](#page-98-1)  [Sabitleyicisinin Çıkarılması](#page-98-1)".
	- 5 Soğutma örtüsünü çıkarın ve ters çevirin. Bkz. ["Soğutma Örtüsünü](#page-99-2)  [Çıkarma"](#page-99-2).
	- 6 Fan modülünü çıkarın ve yerine oturtun. Bkz. "[Soğutma Fanları](#page-101-0)".
	- 7 Soğutma örtüsünü değiştirin. Bkz. ["Soğutma Örtüsünün Takılması"](#page-100-1).
	- 8 Genişleme kartı sabitleyicisini yerine takın. Bkz. "[Genişleme Kartı](#page-99-3)  [Sabitleyicisinin Takılması](#page-99-3)".
	- 9 Sistemi kapatın. Bkz. "[Sistemin Kapatılması"](#page-88-1).
- 10 Sistemi düz ve sabit bir yüzey üzerinde dik ve ayaklarının üzerine yerleştirin, sistemi elektrik çıkışına tekrar bağlayın, sistemi ve eklenen çevre birimlerini açın.
- 11 Sorun giderilmediyse yeni bir fan modülü takın. Bkz. "[Soğutma Fanları"](#page-101-0). Yedek fan çalışmıyorsa, bkz. ["Yardım Alma](#page-202-0)".

# Sistem Belleğine Yönelik Sorun Giderme

- $\bigwedge$  DİKKAT: Onarımların çoğu yalnızca yetkili bir servis teknisyeni tarafından yapılabilir. Siz yalnızca ürününüzün belgelerinde belirtilen sorun giderme bölümü altındaki uygulamaları veya çevrimiçi ya da telefonla hizmet ve destek ekibinin bildirdiği basit onarımları gerçekleştirebilirsiniz. Dell tarafından yetkilendirilmemiş servislerden kaynaklanan zararlar garantinizin kapsamında değildir. Ürünle birlikte gelen güvenlik yönergelerini okuyun ve uygulayın.
- 

 $\mathbb Z$  NOT: Geçersiz bellek yapılandırmaları, sisteminizin herhangi bir video çıkışı olmadan başlangıçta durmasına sebep olabilir. Bkz. ["Genel Bellek](#page-132-1)  [Modülü Montaj Yönergeleri"](#page-132-1) ve bellek yapılandırmanızın tüm uygulanabilir yönergeler ile uyumlu olduğundan emin olun.

1 Sistem çalışıyorsa, uygun çevrimiçi tanılama sınamasını çalıştırın. Bkz. ["Dell™ PowerEdge™ Diagnostics Kullanma](#page-188-1)".

Tanılama bir hata gösteriyorsa, tanılama programı tarafından sağlanan çözüm işlemlerini uygulayın.

- 2 Sistem çalışmıyorsa, sistemi ve çevre birimlerini kapatın, sistemi güç kaynağından çıkarın. En az 10 saniye bekleyin ve sonra sistemin elektrik bağlantısını yeniden yapın.
- 3 Sistemi ve ona bağlı çevre birimlerini kapatın ve ekrandaki ya da LCD paneldeki tüm iletileri not edin.

Belirli bir bellek modülüyle ilgili arızayı gösteren bir hata iletisi görüntüleniyorsa, adım 17 öğesine gidin.

4 Sistem Kurulumu programına girin ve program ve sistem belleği ayarlarını kontrol edin. Bkz. "[Bellek Ayarları Ekranı](#page-62-0)". Gerekiyorsa, değişiklikleri bellek ayarlarına uygulayın.

Bellek ayarları, kurulu bellek uyuşuyor ama halen bir sorun belirtiliyorsa, adım 17'a gidin.

- 5 Sistemi ve bağlı çevre birimleri kapatın, sistemi elektrik prizinden çıkarın.
- 6 Sistemi açın. Bkz. ["Sistemin Açılması"](#page-86-1).
- 7 Genişleme kartı sabitleyicisini çıkarın. Bkz. ["Genişleme Kartı](#page-98-1)  [Sabitleyicisinin Çıkarılması](#page-98-1)".
- 8 Soğutma örtüsünü çıkarın. Bkz. "[Soğutma Örtüsünü Çıkarma"](#page-99-2).
- 9 Bellek kanallarını kontrol edin ve doğru yerleştirildiklerinden emin olun. Bkz. "[Genel Bellek Modülü Montaj Yönergeleri"](#page-132-1).
- 10 Bellek modüllerini tekrar yuvalarına oturtun. Bkz. "[Bellek Modüllerini](#page-137-1)  [Takma](#page-137-1)".
- 11 Soğutma örtüsünü değiştirin. Bkz. ["Soğutma Örtüsünün Takılması"](#page-100-1).
- 12 Genişleme kartı sabitleyicisini yerine takın. Bkz. "[Genişleme Kartı](#page-99-3)  [Sabitleyicisinin Takılması](#page-99-3)".
- 13 Sistemi kapatın. Bkz. "[Sistemin Kapatılması"](#page-88-1).
- 14 Sistemi düz ve sabit bir yüzey üzerinde dik ve ayaklarının üzerine yerleştirin, sistemi elektrik çıkışına tekrar bağlayın, sistemi ve eklenen çevre birimlerini açın.
- 15 Sistem önyükleme yaparken, görünen herhangi bir hata iletisi ya da LCD iletisini inceleyin.
- 16 Sistem Kurulumu programına girin ve program ve sistem belleği ayarlarını kontrol edin. Bkz. "[Bellek Ayarları Ekranı](#page-62-0)".

Sorun çözülmemişse, bir sonraki adıma devam edin.

- 17 Sistemi ve bağlı çevre birimleri kapatın, sistemi güç kaynağından çıkarın.
- 18 Sistemi açın. Bkz. ["Sistemin Açılması"](#page-86-1).
- 19 Genişleme kartı sabitleyicisini çıkarın. Bkz. ["Genişleme Kartı](#page-98-1)  [Sabitleyicisinin Çıkarılması"](#page-98-1).
- 20 Soğutma örtüsünü çıkarın. Bkz. "[Soğutma Örtüsünü Çıkarma](#page-99-2)".
- 21 Bir tanılama sınama işlemi ya da hata iletisi belirli bir bellek modülünü arızalı olarak gösteriyorsa, modülü değiştirin ve yeniden takın.
- 22 Belirli olmayan arızalı bir bellek modülüyle ilgili sorunu gidermek için, ilk bellek modülü soketindeki bellek modülünü aynı tür ve kapasitede olan bir modül ile değiştirin. Bkz. ["Bellek Modüllerini Takma](#page-137-1)".
- 23 Soğutma örtüsünü değiştirin. Bkz. ["Soğutma Örtüsünün Takılması"](#page-100-1).
- 24 Genişleme kartı sabitleyicisini yerine takın. Bkz. "[Genişleme Kartı](#page-99-3)  [Sabitleyicisinin Takılması](#page-99-3)".
- 25 Sistemi kapatın. Bkz. "[Sistemin Kapatılması"](#page-88-1).
- 26 Sistemi düz ve sabit bir yüzey üzerinde dik ve ayaklarının üzerine yerleştirin, sistemi elektrik çıkışına tekrar bağlayın, sistemi ve eklenen çevre birimlerini açın.
- 27 Sistem önyükleme yaparken, görünen herhangi bir hata iletisi ya da LCD iletisini inceleyin.
- 28 Bellek sorunu hala devam ediyorsa, takılı her bellek modülü için adım 27 boyunca adım 17 tekrarlayın.

Tüm bellek modülleri kontrol edildikten sonra, sorun devam ediyorsa, bkz. "[Yardım Alma](#page-202-0)".

# Dahili SD Karta Yönelik Sorun Giderme

- $\bigwedge$  DİKKAT: Onarımların çoğu yalnızca yetkili bir servis teknisyeni tarafından yapılabilir. Siz yalnızca ürününüzün belgelerinde belirtilen sorun giderme bölümü altındaki uygulamaları veya çevrimiçi ya da telefonla hizmet ve destek ekibinin bildirdiği basit onarımları gerçekleştirebilirsiniz. Dell tarafından yetkilendirilmemiş servislerden kaynaklanan zararlar garantinizin kapsamında değildir. Ürünle birlikte gelen güvenlik yönergelerini okuyun ve uygulayın.
	- 1 Sistem Kurulum Programına girin ve dahili SD bellek bağlantı noktasının etkin olduğundan emin olun. Bkz. "[Tümleşik Aygıtlar Ekranı"](#page-67-0).
	- 2 Sistemi ve bağlı çevre birimleri kapatın, sistemi elektrik prizinden çıkartın.
	- 3 Sistemi açın. Bkz. ["Sistemin Açılması"](#page-86-1).
	- 4 Dahili SD modülü kablosunu yerine oturtun. Bkz. "[Dahili SD Modülünün](#page-103-0)  [Takılması.](#page-103-0)"
	- 5 SD kartın yerini belirleyin ve yerine oturtun. Bkz. ["Dahili bir SD Flash](#page-106-0)  [Kartın Çıkarılması"](#page-106-0) ve "[Dahili bir SD Kartın Takılması"](#page-106-1).
	- 6 Sistemi kapatın. Bkz. "[Sistemin Kapatılması"](#page-88-1).
	- 7 Sistemi düz ve sabit bir yüzey üzerinde dik ve ayaklarının üzerine yerleştirin, sistemi elektrik çıkışına tekrar bağlayın, sistemi ve eklenen çevre birimlerini açın ve SD kartın çalışıp çalışmadığını kontrol edin.
	- 8 Sorun çözülmemiş ise, adım 2 ve adım 3 tekrarlayın.
- 9 Uygun şekilde çalıştığından emin olduğunuz farklı bir SD kartı yerleştirin.
- 10 Sistemi kapatın. Bkz. "[Sistemin Kapatılması"](#page-88-1).
- 11 Sistemi düz ve sabit bir yüzey üzerinde dik ve ayaklarının üzerine yerleştirin, sistemi elektrik çıkışına tekrar bağlayın, sistemi ve eklenen çevre birimlerini açın ve SD kartın çalışıp çalışmadığını kontrol edin.

Sorun çözülmemiş ise, Bkz. ["Yardım Alma"](#page-202-0).

### Dahili USB Bellek Anahtarına Yönelik Sorun Giderme

- $\bigwedge$  DİKKAT: Onarımların çoğu yalnızca yetkili bir servis teknisyeni tarafından yapılabilir. Siz yalnızca ürününüzün belgelerinde belirtilen sorun giderme bölümü altındaki uygulamaları veya çevrimiçi ya da telefonla hizmet ve destek ekibinin bildirdiği basit onarımları gerçekleştirebilirsiniz. Dell tarafından yetkilendirilmemiş servislerden kaynaklanan zararlar garantinizin kapsamında değildir. Ürünle birlikte gelen güvenlik yönergelerini okuyun ve uygulayın.
	- 1 Sistem Kurulum Programına girin ve dahili USB bağlantı noktasının etkin olduğundan emin olun. Bkz. "[Tümleşik Aygıtlar Ekranı"](#page-67-0).
	- 2 Sistemi, bağlı çevre birimleri ile birlikte kapatın ve sistemin fişini prizden çekin.
	- 3 Sistemi açın. Bkz. ["Sistemin Açılması"](#page-86-1).
	- 4 USB anahtarın yerini belirleyin ve yerine oturtun. Bkz. ["NIC Donanım](#page-114-0)  [Anahtarı](#page-114-0)".
	- 5 Sistemi kapatın. Bkz. "[Sistemin Kapatılması"](#page-88-1).
	- 6 Sistemi düz ve sabit bir yüzey üzerinde dik ve ayaklarının üzerine yerleştirin, sistemi elektrik çıkışına tekrar bağlayın, sistemi ve eklenen çevre birimlerini açın ve dahili USB bellek anahtarının çalışıp çalışmadığını kontrol edin.
	- 7 Sorun çözülmemiş ise, adım 2 ve adım 3 adımlarını tekrarlayın.
- 8 Uygun şekilde çalıştığından emin olduğunuz farklı bir USB anahtar yerleştirin.
- 9 Sistemi kapatın. Bkz. "[Sistemin Kapatılması"](#page-88-1).
- 10 Sistemi düz ve sabit bir yüzey üzerinde dik ve ayaklarının üzerine yerleştirin, sistemi elektrik çıkışına tekrar bağlayın, sistemi ve eklenen çevre birimlerini açın ve dahili USB anahtarın çalışıp çalışmadığını kontrol edin.

Sorun çözülmemiş ise, Bkz. ["Yardım Alma"](#page-202-0).

### Optik Sürücüye Yönelik Sorun Giderme

- $\bigwedge$  DİKKAT: Onarımların çoğu yalnızca yetkili bir servis teknisyeni tarafından yapılabilir. Siz yalnızca ürününüzün belgelerinde belirtilen sorun giderme bölümü altındaki uygulamaları veya çevrimiçi ya da telefonla hizmet ve destek ekibinin bildirdiği basit onarımları gerçekleştirebilirsiniz. Dell tarafından yetkilendirilmemiş servislerden kaynaklanan zararlar garantinizin kapsamında değildir. Ürünle birlikte gelen güvenlik yönergelerini okuyun ve uygulayın.
	- 1 Farklı bir DVD ya da CD kullanmayı deneyin.
	- 2 Optik sürücüye ait aygıt sürücülerinin takıldıklarından ve doğru yapılandırıldıklarından emin olun.
	- 3 Sistem Kurulum Programına girin ve tümleşik SATA denetleyicisinin ve sürücünün SATA bağlantı noktasının etkin olduğundan emin olun. Bkz. "[Sistem Kurulum Programına Giriş](#page-59-0)".
	- 4 Uygun çevrimiçi tanılama sınamasını çalıştırın. Bkz. ["Dell™ PowerEdge™](#page-188-1)  [Diagnostics Kullanma"](#page-188-1).
	- 5 Sistemi ve bağlı çevre birimleri kapatın, sistemi elektrik prizinden çıkarın.
	- 6 Sistemi açın. Bkz. ["Sistemin Açılması"](#page-86-1).
	- 7 Arabirim kablosunun optik sürücüye ve sistem kartına güvenli bir şekilde takıldığından emin olun. Bkz. ["Optik ve Teyp Sürücüleri](#page-116-1)".
- 8 Bir güç kablosunun doğru bir şekilde sürücüye ve güç dağıtım kartına takıldığından emin olun.
- 9 Sistemi kapatın. Bkz. "[Sistemin Kapatılması"](#page-88-1).
- 10 Sistemi düz ve sabit bir yüzey üzerinde dik ve ayaklarının üzerine yerleştirin, sistemi elektrik çıkışına tekrar bağlayın, sistemi ve eklenen çevre birimlerini açın.

Sorun çözülmemiş ise, bkz. "[Yardım Alma](#page-202-0)".

# Teyp Yedekleme Ünitesine Yönelik Sorun Giderme

- $\bigwedge$  DİKKAT: Onarımların çoğu yalnızca yetkili bir servis teknisyeni tarafından yapılabilir. Siz yalnızca ürününüzün belgelerinde belirtilen sorun giderme bölümü altındaki uygulamaları veya çevrimiçi ya da telefonla hizmet ve destek ekibinin bildirdiği basit onarımları gerçekleştirebilirsiniz. Dell tarafından yetkilendirilmemiş servislerden kaynaklanan zararlar garantinizin kapsamında değildir. Ürünle birlikte gelen güvenlik yönergelerini okuyun ve uygulayın.
	- 1 Farklı bir teyp kartuşu kullanmayı deneyin.
	- 2 Teyp sürücüsüne ait aygıt sürücülerinin takıldıklarından ve doğru biçimde yapılandırıldıklarından emin olun. Aygıt sürücüleri hakkından daha fazla bilgi için teyp sürücüsü belgelerine bakın.
	- 3 Teyp yedekleme yazılımı belgelerinde gösterildiği gibi Teyp yedekleme yazılımı yeniden kurun.
	- 4 Harici teyp sürücüleri için, teyp sürücüsü arabirimi kablosunun denetleyici kartındaki harici bağlantı kablosuna tamamıyla bağlandığından emin olun. Dahili teyp sürücüleri için kablo bağlantılarını kontrol edin.
		- a Sistemi ve bağlı çevre birimleri kapatın, sistemi elektrik prizinden çıkarın.
		- b Sistemi açın. Bkz. "[Sistemin Açılması"](#page-86-1).
		- c Denetleyici kartını, genişleme kartı yuvasına yeniden oturtun.
		- d Teyp sürücüsü arabirim kablosunun teyp sürücüsüne ve denetleyici kartı (SAS veya SCSI) üzerindeki konnektöre veya sistem kartı üzerindeki SATA konnektörüne tam olarak bağlı olduğundan emin olun.
- e Bir güç kablosunun doğru bir şekilde sürücüye ve güç dağıtım kartına takıldığından emin olun.
- f Sistemi kapatın. Bkz. ["Sistemin Kapatılması](#page-88-0)".
- g Sistemi düz ve sabit bir yüzey üzerinde dik ve ayaklarının üzerine yerleştirin, sistemi elektrik çıkışına tekrar bağlayın, sistemi ve eklenen çevre birimlerini açın.
- 5 SCSI teyp sürücüleri için, teyp sürücüsünün benzersiz bir SCSI için yapılandırıldığından ve teyp sürücüsünün Sürücüyü bağlamak üzere kullanılan arabirime dayalı olarak sonlandırılıp sonlandırılmadığından emin olun.

SCSI ID numarasının seçiminde ve sonlandırmada etkin olup olmamasındaki yönergeler için teyp sürücüsü belgelerine bakınız.

6 Uygun çevrimiçi tanılama sınama işlemlerini çalıştırın. Bkz. "[Dell™](#page-188-0)  [PowerEdge™ Diagnostics Kullanma](#page-188-0).

Sorunu çözemiyorsanız, Bkz. ["Yardım Alma"](#page-202-0).

## Bir Sabit Sürücüye Yönelik Sorun Giderme

 $\triangle$  DİKKAT: Onarımların çoğu yalnızca yetkili bir servis teknisyeni tarafından yapılabilir. Siz yalnızca ürününüzün belgelerinde belirtilen sorun giderme bölümü altındaki uygulamaları veya çevrimiçi ya da telefonla hizmet ve destek ekibinin bildirdiği basit onarımları gerçekleştirebilirsiniz. Dell tarafından yetkilendirilmemiş servislerden kaynaklanan zararlar garantinizin kapsamında değildir. Ürünle birlikte gelen güvenlik yönergelerini okuyun ve uygulayın.

 $\triangle$  DİKKAT: Bu sorun giderme prosedürü, sabit sürücünüz üzerinde bulunan verileri yok edebilir. İşleme geçmeden önce, sabit sürücüdeki dosyaları yedekleyin.

1 Uygun online tanılama sınama işlemini çalıştırın. Bkz. ["Dell™](#page-188-0)  [PowerEdge™ Diagnostics Kullanma"](#page-188-0).

Tanılama sınama işleminin sonucuna bağlı olarak, aşağıdaki adımlar doğrultusunda gerektirdiği gibi işlem yapın.

2 Çerçeveyi Çıkarın. Bkz. "[Ön Çerçevenin Çıkarılması"](#page-84-0).

- 3 Sabit sürücüleriniz bir RAID dizisinde yapılandırıldıysa, aşağıdaki adımları yürütün:
	- a Sistemi yeniden başlatın ve bir PERC denetleyicisi için  $\langle Ctr\vert\langle R\rangle$ tuşlarına veya SAS denetleyicisi için <Ctrl><C> tuşlarına basarak, ana makine bağdaştırıcısı yapılandırma programına girin.

Yapılandırma programı hakkında bilgi için ana makine bağdaştırıcısı ile birlikte gelen belgelere bakın.

- b Sabit sürücünün/sürücülerin RAID dizisi için doğru biçimde yapılandırıldıklarından emin olun.
- c Sabit sürücüyü çevrimdışı hale getirin ve sürüyü yeniden oturtun. Bkz. ["Çalışırken Değiştirilebilir Sabit Sürücünün Çıkarılması"](#page-91-0).
- d Yapılandırma programından çıkın ve sistemin işletim sistemine önyükleme yapmasını sağlayın.
- 4 Denetleyici kartı için gerekli olan aygıt sürücülerinin yüklendiklerinden ve doğru biçimde yapılandırıldıklarından emin olun. Daha fazla bilgi için işletim sistemi belgelerine bakın.
- 5 Sistemi yeniden başlatın, Sistem Kurulum Programına girin ve denetleyicinin etkin olduğundan ve sürücülerin Sistem Kurulum Programında göründüklerinden emin olun. Bkz. ["System Setup Programı](#page-58-0)  [ve UEFI Önyükleme Yöneticisinin Kullanılması](#page-58-0)".

Sorun devam ederse, bkz. "[Depolama Denetleyicisine Yönelik](#page-182-0)  [Sorun Giderme"](#page-182-0).

#### <span id="page-182-1"></span><span id="page-182-0"></span>Depolama Denetleyicisine Yönelik Sorun Giderme

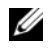

**24 NOT:** Bir SAS ya da PERC denetleyicisinin sorununun giderilmesinde, işletim sistemi ve denetleyicinizin belgelerine bakınız.

- 1 Uygun çevrimiçi tanılama sınamasını çalıştırın. Bkz. ["Dell™ PowerEdge™](#page-188-0)  [Diagnostics Kullanma"](#page-188-0).
- 2 Sistem Kurulum Programına girin ve dahili SAS veya PERC denetleyicisinin etkin olduğundan emin olun. Bkz. "[System Setup Programı ve UEFI](#page-58-0)  [Önyükleme Yöneticisinin Kullanılması"](#page-58-0).
- 3 Sistemi yeniden başlatın ve yapılandırma programına girmek için uygun tuş sırasına basın: •
	- SAS denetleyici için <Ctrl><C>
	- PERC denetleyici için <Ctrl><R>

Yapılandırma ayarları hakkında bilgi için denetleyici belgelerine bakın.

- 4 Yapılandırma ayarlarını kontrol edin, gerekli tüm düzeltmeleri uygulayın ve sistemi yeniden başlatın.
- $\bigwedge\,$  DİKKAT: Onarımların çoğu yalnızca vetkili bir servis teknisyeni tarafından yapılabilir. Siz yalnızca ürününüzün belgelerinde belirtilen sorun giderme bölümü altındaki uygulamaları veya çevrimiçi ya da telefonla hizmet ve destek ekibinin bildirdiği basit onarımları gerçekleştirebilirsiniz. Dell tarafından yetkilendirilmemiş servislerden kaynaklanan zararlar garantinizin kapsamında değildir. Ürünle birlikte gelen güvenlik yönergelerini okuyun ve uygulayın.
- 5 Sistemi ve bağlı çevre birimleri kapatın ve sistemi elektrik prizinden çıkarın.
- 6 Sistemi açın. Bkz. ["Sistemin Açılması"](#page-86-0).
- 7 Genişleme kartı sabitleyicisini çıkarın. Bkz. ["Genişleme Kartı](#page-98-0)  [Sabitleyicisinin Çıkarılması](#page-98-0)".
- 8 Denetleyici kartının sistem kartı konnektörüne sağlam bir şekilde oturtulduğundan emin olun. Bkz. ["Tümleşik Depolama Denetleyicisi Kartı](#page-121-0)".
- 9 Önbellekli pil PERC denetleyicisine sahipseniz, RAID pilinin düzgün bir biçimde bağlandığından ve varsa PERC kartı üzerindeki bellek modülünün uygun biçimde oturtulduğundan emin olun.

10 SAS arka paneli ve tümleşik depolama denetleyicisi arasındaki kablo bağlantılarının doğru olduklarından emin olun. Bkz. "[Tümleşik Depolama](#page-123-0)  [Denetleyici Kartının Takılması](#page-123-0)" ve [Şekil 6-2](#page-198-0).

Kabloların depolama denetleyicisine ve SAS arka paneli kartına sıkıca bağlandıklarından emin olun.

- 11 Genişleme kartı sabitleyicisini takın. Bkz. ["Genişleme Kartı Sabitleyicisinin](#page-99-0)  [Takılması](#page-99-0)".
- 12 Sistemi kapatın. Bkz. "[Sistemin Kapatılması"](#page-88-0).
- 13 Sistemi düz ve sabit bir yüzey üzerinde dik ve ayaklarının üzerine yerleştirin, sistemi elektrik çıkışına tekrar bağlayın, sistemi ve eklenen çevre birimlerini açın.

<span id="page-183-0"></span>Sorun devam ederse, bkz. "[Yardım Alma](#page-202-0)".

#### Genişleme Kartlarına Yönelik Sorun Giderme

 $\wedge$  DİKKAT: Onarımların çoğu yalnızca yetkili bir servis teknisyeni tarafından yapılabilir. Siz yalnızca ürününüzün belgelerinde belirtilen sorun giderme bölümü altındaki uygulamaları veya çevrimiçi ya da telefonla hizmet ve destek ekibinin bildirdiği basit onarımları gerçekleştirebilirsiniz. Dell tarafından yetkilendirilmemiş servislerden kaynaklanan zararlar garantinizin kapsamında değildir. Ürünle birlikte gelen güvenlik yönergelerini okuyun ve uygulayın.

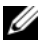

NOT: Bir genişleme kartıyla ilgili sorun giderilirken, işletim sistemi ve genişleme kartınızın belgelerine bakın.

- 1 Uygun çevrimiçi tanılama sınamasını çalıştırın. Bkz. ["Dell™ PowerEdge™](#page-188-0)  [Diagnostics Kullanma"](#page-188-0).
- 2 Sistemi ve bağlı çevre birimleri kapatın, sistemi elektrik prizinden çıkarın.
- 3 Sistemi açın. Bkz. ["Sistemin Açılması"](#page-86-0).
- 4 Genişleme kartı sabitleyicisini çıkarın. Bkz. ["Genişleme Kartı](#page-98-0)  [Sabitleyicisinin Çıkarılması](#page-98-0)".
- 5 Genişleme kartlarınızın genişleme kartı kurulumu yönergeleri ile uyumlu olduklarından emin olun. Bkz. ["Genişleme Kartı Takma Yönergeleri](#page-127-0)".
- 6 Her bir genişleme kartınızın konnektöre sağlam şekilde oturduğundan emin olun. Bkz. "[Genişleme Kartı Takma](#page-128-0)".
- 7 Genişleme kartı sabitleyicisini takın. Bkz. ["Genişleme Kartı Sabitleyicisinin](#page-99-0)  [Takılması"](#page-99-0).
- 8 Sistemi kapatın. Bkz. "[Sistemin Kapatılması"](#page-88-0).
- 9 Sistemi düz ve sabit bir yüzey üzerinde dik ve ayaklarının üzerine yerleştirin, sistemi elektrik çıkışına tekrar bağlayın, sistemi ve eklenen çevre birimlerini açın.
- 10 Sistemi ve bağlı çevre birimleri kapatın, sistemi elektrik prizinden çıkarın.
- 11 Sistemi açın. Bkz. ["Sistemin Açılması"](#page-86-0).
- 12 Genişleme kartı sabitleyicisini çıkarın. Bkz. ["Genişleme Kartı](#page-98-0)  [Sabitleyicisinin Çıkarılması](#page-98-0)".
- 13 Sistemde takılı olan tüm genişleme kartlarını çıkarın. Bkz. ["Genişleme Kartı](#page-128-0)  [Takma"](#page-128-0).
- 14 Genişleme kartı sabitleyicisini takın. Bkz. ["Genişleme Kartı Sabitleyicisinin](#page-99-0)  [Takılması"](#page-99-0).
- 15 Sistemi kapatın. Bkz. "[Sistemin Kapatılması"](#page-88-0).
- 16 Sistemi düz ve sabit bir yüzey üzerinde dik ve ayaklarının üzerine yerleştirin, sistemi elektrik çıkışına tekrar bağlayın, sistemi ve eklenen çevre birimlerini açın.
- 17 Uygun çevrimiçi tanılama sınamasını çalıştırın. Testler başarısızlıkla sonuçlanırsa, bkz. "[Yardım Alma](#page-202-0)".
- 18 adım 13 içinden çıkardığınız her bir genişleme kartı için, aşağıdaki adımları uygulayın:
	- a Sistemi ve bağlı çevre birimleri kapatın, sistemi elektrik prizinden çıkarın.
	- b Genişleme kartı sabitleyicisini çıkarın. Bkz. ["Genişleme Kartı](#page-98-0)  [Sabitleyicisinin Çıkarılması"](#page-98-0).
	- c Sistemi açın. Bkz. "[Sistemin Açılması"](#page-86-0).
	- d Genişleme kartlarınızdan birini yeniden kurun.
	- e Genişleme kartı sabitleyicisini takın. Bkz. "[Genişleme Kartı](#page-99-0)  [Sabitleyicisinin Takılması](#page-99-0)".
	- f Sistemi kapatın. Bkz. "[Sistemin Kapatılması](#page-88-0)".
	- g Uygun tanılama sınama işlemini çalıştırın.

Testler başarısızlıkla sonuçlanırsa, bkz. "[Yardım Alma"](#page-202-0).

## İşlemciye/İşlemcilere Yönelik Sorun Giderme

- $\wedge$  DİKKAT: Onarımların çoğu yalnızca yetkili bir servis teknisyeni tarafından yapılabilir. Siz yalnızca ürününüzün belgelerinde belirtilen sorun giderme bölümü altındaki uygulamaları veya çevrimiçi ya da telefonla hizmet ve destek ekibinin bildirdiği basit onarımları gerçekleştirebilirsiniz. Dell tarafından yetkilendirilmemiş servislerden kaynaklanan zararlar garantinizin kapsamında değildir. Ürünle birlikte gelen güvenlik yönergelerini okuyun ve uygulayın.
	- 1 Uygun online tanılama sınama işlemini çalıştırın. Bkz. ["Dell™](#page-188-0)  [PowerEdge™ Diagnostics Kullanma](#page-188-0)".
	- 2 Sistemi ve bağlı çevre birimleri kapatın, sistemi elektrik prizinden çıkartın.
	- 3 Sistemi açın. Bkz. ["Sistemin Açılması"](#page-86-0).
	- 4 Genişleme kartı sabitleyicisini çıkarın. Bkz. "[Genişleme Kartı](#page-98-0)  [Sabitleyicisinin Çıkarılması](#page-98-0)".
	- 5 Soğutma örtüsünü çıkarın. Bkz. "[Soğutma Örtüsünü Çıkarma](#page-99-1)".
- 6 Her işlemci ve ısı emicinin doğru takıldıklarından emin olun. Bkz. "[İşlemci](#page-144-0)  [Takma"](#page-144-0).
- 7 Soğutma örtüsünü takın. Bkz. ["Soğutma Örtüsünün Takılması"](#page-100-0).
- 8 Genişleme kartı sabitleyicisini takın. Bkz. ["Genişleme Kartı Sabitleyicisinin](#page-99-0)  [Takılması"](#page-99-0).
- 9 Sistemi kapatın. Bkz. "[Sistemin Kapatılması"](#page-88-0).
- 10 Sistemi düz ve sabit bir yüzey üzerinde dik ve ayaklarının üzerine yerleştirin, sistemi elektrik çıkışına tekrar bağlayın, sistemi ve eklenen çevre birimlerini açın.
- 11 Uygun çevrimiçi tanılama sınamasını çalıştırın. Sisteminizin sadece bir işlemcisi varsa ve sorun devam ediyorsa, bkz. ["Yardım Alma](#page-202-0)".
- 12 Çoklu işlemcili sistemler için, sistemi ve çevre birimleri kapatın ve sistemi elektrik prizinden çıkarın.
- 13 Sistemi açın. Bkz. ["Sistemin Açılması"](#page-86-0).
- 14 Genişleme kartı sabitleyicisini çıkarın. Bkz. ["Genişleme Kartı](#page-98-0)  [Sabitleyicisinin Çıkarılması](#page-98-0)".
- 15 Soğutma örtüsünü çıkarın. Bkz. "[Soğutma Örtüsünü Çıkarma"](#page-99-1).
- $\wedge$  DİKKAT: İşlemciyi çıkarırken, ZIF soketinin üzerindeki pimlerin kıvrılmamasına özen gösterin. Pimlerin kıvrılması, sistem kartının kalıcı olarak zarar görmesine neden olabilir.
- 16 İşlemci 2'yi çıkarın. Bkz. "[İşlemciyi Çıkarma](#page-140-0)".
- 17 Soğutma örtüsünü takın. Bkz. ["Soğutma Örtüsünün Takılması"](#page-100-0).
- 18 Genişleme kartı sabitleyicisini takın. Bkz. ["Genişleme Kartı Sabitleyicisinin](#page-99-0)  [Takılması"](#page-99-0).
- 19 Sistemi kapatın. Bkz. "[Sistemin Kapatılması"](#page-88-0).
- 20 Sistemi düz ve sabit bir yüzey üzerinde dik ve ayaklarının üzerine yerleştirin, sistemi elektrik çıkışına tekrar bağlayın, sistemi ve eklenen çevre birimlerini açın.
- 21 Uygun çevrimiçi tanılama sınamasını çalıştırın. Sınama işlemi başarısızlıkla sonuçlanıyorsa, işlemci arızalıdır. Bkz. "[Yardım](#page-202-0)  [Alma](#page-202-0)".
- 22 Sistemi ve bağlı çevre birimleri kapatın, sistemi elektrik prizinden çıkartın.
- 23 Sistemi açın. Bkz. ["Sistemin Açılması"](#page-86-0).
- 24 Genişleme kartı sabitleyicisini çıkarın. Bkz. "[Genişleme Kartı](#page-98-0)  [Sabitleyicisinin Çıkarılması](#page-98-0)".
- 25 Soğutma örtüsünü çıkarın. Bkz. "[Soğutma Örtüsünü Çıkarma](#page-99-1)".
- 26 adım 16'da çıkardığınız işlemci ile işlemci 1'i yerine takın. Bkz. ["İşlemci](#page-144-0)  [Takma"](#page-144-0).
- 27 adım 17 ve adım 21 arasındaki adımları tekrar edin. İki işlemciyi de sınadıysanız ve sorun devam ediyorsa, sistem kartı arızalıdır. Bkz. "[Yardım Alma](#page-202-0)".

5

# Sistem Tanılamayı Çalıştırma

Eğer sisteminizle ilgili bir sorunla karşılaşırsanız, teknik yardıma başvurmadan önce tanılamaları çalıştırın. Tanılamaların amacı, ek ekipmana gerek duymadan veya veri kaybı riskine yol açmadan sisteminizin donanımını sınamaktır. Sorunu kendiniz çözemiyorsanız, servis ve destek personeli sorunu çözmenize yardımcı olmak için tanılama sınaması sonuçlarını kullanabilir.

### <span id="page-188-0"></span>Dell™ PowerEdge™ Diagnostics Kullanma

Bir sistem problemini değerlendirmek için, ilk olarak çevrimiçi Dell™ PowerEdge™ Diagnostics programını kullanın. Dell PowerEdge Diagnostics, sabit sürücüler, fiziksel bellek, iletişim bağlantı noktaları, NIC'ler, CMOS vb. gibi kasa ve depolama bileşenlerinin tanılama sınamalarını içeren bir tanılama programları veya sınama modülleri paketidir. Eğer çevrimiçi tanılamayı kullanarak problemi tanılayamıyorsanız, sistem tanılamasını kullanın.

Microsoft® Windows® and Linux işletim sistemlerini destekleyen PowerEdge Diagnostics'i çalıştırmak için gereken dosyalar support.dell.com adresinde ve sisteminizle birlikte gelen CD'lerde mevcuttur. Tanılamaları kullanma hakkında bilgi için, Dell Çevrimiçi PowerEdge Diagnostics Kullanım Kılavuzu'na bakın.

# Sistem Tanılama Özellikleri

Sistem tanılama özel cihaz grupları ve aygıtlar için bir dizi menü ve seçenek sağlar. Sistem tanılama menüleri ve seçenekleri size aşağıdaki eylemleri gerçekleştirme olanağı verir: •

- Sınamaları bireysel veya toplu olarak gerçekleştirme
- Sınamaların sırasını denetleme
- Sınamaları tekrarlama
- Sınama sonuçlarını görüntüleme, yazdırma veya kaydetme
- Hata algılandığında sınamayı geçici olarak askıya alma veya kullanıcı tanımlı bir hata sınırına ulaşıldığında sınamayı sonlandırma
- Her sınamayı ve parametrelerini kısaca açıklayan yardım iletilerini görüntüleme
- Sınamaların başarılı bir şekilde tamamlandığını bildiren durum iletilerini görüntüleme
- Sınama sırasında karşılaşılan sorunlar hakkında size bilgi veren hata iletilerini görüntüleme

#### Dell Sistem Tanılamaları Ne Zaman Kullanılmalıdır

Sistemdeki bir ana bileşen veya aygıt düzgün bir şekilde çalışmıyorsa, bileşen arızası belirtilebilir. İşlemci ve sistem giriş/çıkış aygıtları çalıştıkları sürece, sorunu belirleme yardımı için sistem tanılamalarını kullanabilirsiniz.

## Sistem Tanılamayı Çalıştırma

Sistem tanılama programı iDRAC6 Express System Services menüsünden çalışır.

 $\setminus$   $\,$  <code>DİKKAT:</code> Yalnızca sisteminizi sınamak için sistem tanılamalarını kullanın. Bu programı diğer sistemler ile kullanmak geçersiz sonuçlara veya hata iletilerine neden olabilir.

- 1 Sistem önyüklerken <F10>'a basın.
- 2 Diagnostics (Tanılamalar) öğesini Sistem Hizmetleri menüsünden seçin.
- 3 Launch Diagnostics (Tanılamayı Başlat) öğesini seçin.
- 4 Belleğe yönelik sorun giderme işlemi gerçekleştiriyorsanız, Diagnostics (Tanılamalar) ana menüsünden, Run Diags (Tanılamayı Çalıştır), ya da MpMemory seçeneğini seçin.

Diagnostics (Tanılama) menüsü size tüm veya belirli tanılama sınamalarını çalıştırma olanağı verir.

### Sistem Tanılama Sınaması Seçenekleri

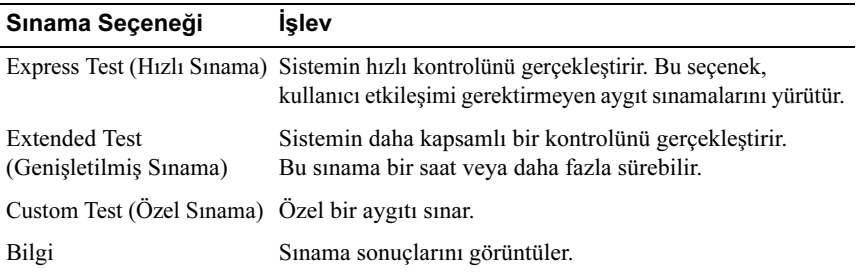

Ana Menü penceresindeki sınama seçeneğine tıklayın.

# Özel Sınama Seçeneklerini Kullanma

Ana Menü penceresindeki Custom Test (Özel Sınama) öğesini seçtiğinizde, Customize (Özelleştir) penceresi size sınanacak aygıt(lar)ı seçme, belirli sınama seçeneklerini seçme ve sınama sonuçlarını görüntüleme olanağı sağlar.

#### Sınama Aygıtlarını Seçme

Customize (Özelleştir) penceresinin sol tarafında sınanabilecek aygıtlar listelenir. Bir aygıt veya modülün bileşenlerini görüntülemek için aygıt veya modülün hemen bitişiğindeki (+)'ya basın. Uygun sınamaları görüntülemek için her hangi bir bileşenin üzerindeki (+)'ya basın. Bileşenlerine değil de bir aygıta tıklanması aygıtın tüm bileşenlerini sınama için seçer. Bir öğe gri renkte ise, bu testi çalıştırmak istiyorsanız, bunun için öğeyi görüntüleyip boşluk tuşuna basarak, seçebilirsiniz.

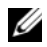

**ZA NOT:** Sınamak istediğiniz tüm aygıtları ve bileşenleri seçtikten sonra, All Devices (Tüm Aygıtlar) öğesini vurgulayın ve daha sonra da Run Tests (Sınamayı Başlat) öğesine tıklayın.

#### Tanılama Tercihlerini Seçme

Diagnostics Options (Tanılama Tercihleri) alanından, bir aygıtta başlatmak istediğiniz sınama(lar)ı seçin. •

- Non-Interactive Tests Only (Yalnızca Etkileşimsiz Sınamalar) Yalnızca kullanıcı müdahalesi gerektirmeyen sınamaları çalıştırır.
- • Quick Tests Only (Yalnızca Hızlı Sınamalar) — Yalnızca aygıttaki hızlı sınamaları çalıştırır.
- Show Ending Timestamp (Bitiş Zamanını Göster) Sınama kaydının zaman bilgilerini gösterir.
- Test Iterations (Sınama Tekrarları) Sınamanın kaç kez yapıldığını seçer.
- Arızaya Devam testlerden birinin başarısız olması durumunda kullanıcı müdahalesi olmadan sınamaların devam etmelerini sağlar.
- Log output file pathname (Günlük dosyası yol adı kaydı) Sınama kaydı dosyasının saklandığı disket sürücüsü ya da USB bellek anahtarını belirlemenize olanak sağlar. Dosyayı sabit sürücüye kaydedemezsiniz.

#### Bilgi ve Sonuçları Görüntüleme

Aşağıdaki Customize (Özelleştir) penceresinde yer alan sekmeler sınama ve sınama sonuçlarıyla ilgili bilgi sağlar. •

- Results (Sonuçlar) Yapılmış sınamayı ve sonucu görüntüler.
- Errors (Hatalar) Sınama sırasında meydana gelmiş tüm hataları görüntüler.
- • Help (Yardım) — Mevcut konumda seçili aygıt, bileşen veya sınamayla ilgili bilgi görüntüler.
- Configuration (Yapılandırma) Mevcut seçili aygıtla ilgili temel yapılandırma bilgisini görüntüler.
- • Parameters (Parametreler) — Sınama için ayarlayabileceğiniz parametreleri görüntüler.

# Atlama Telleri (Jumper) ve Konnektörler

 $\wedge$  DİKKAT: Onarımların çoğu yalnızca yetkili bir servis teknisyeni tarafından yapılabilir. Siz yalnızca ürününüzün belgelerinde belirtilen sorun giderme bölümü altındaki uygulamaları veya çevrimiçi ya da telefonla hizmet ve destek ekibinin bildirdiği basit onarımları gerçekleştirebilirsiniz. Dell tarafından yetkilendirilmemiş servislerden kaynaklanan zararlar garantinizin kapsamında değildir. Ürünle birlikte gelen güvenlik yönergelerini okuyun ve uygulayın.

## Sistem Kartı Atlama Telleri

Bir şifrenin sıfırlanması için şifre atlama telinin sıfırlanmasına ilişkin bilgi için bkz. ["Unutulan Şifreyi Devre Dışı Bırakma](#page-200-0)".

| Atlama Teli    | Avar | Tanım                                                                                                    |
|----------------|------|----------------------------------------------------------------------------------------------------|
| <b>PWRD EN</b> | റ    | (varsayılan) Parola özelliği etkin.<br>$(pimler 2-4)$                                                                     |
|                |      | Sifre özelliği devre dışı bırakılır ve iDRAC6 yerel<br>erişimi sonraki AC açıp kapama sırasında açılır.<br>$(pimler 4-6)$ |
| NVRAM CLR      |      | (varsayılan) Yapılandırma ayarları sistem önyüklemesi<br>sırasında saklanır. (pimler 3-5)                                 |
|                |      | Yapılandırma ayarları sonraki sistem önyüklemesi<br>sırasında silinir. (pimler 1-3)                                       |

Tablo 6-1. Sistem Kartı Atlama Teli Ayarları

## Sistem Kartı Konnektörleri

 $\bigwedge$  DİKKAT: Onarımların çoğu yalnızca yetkili bir servis teknisyeni tarafından yapılabilir. Siz yalnızca ürününüzün belgelerinde belirtilen sorun giderme bölümü altındaki uygulamaları veya çevrimiçi ya da telefonla hizmet ve destek ekibinin bildirdiği basit onarımları gerçekleştirebilirsiniz. Dell tarafından yetkilendirilmemiş servislerden kaynaklanan zararlar garantinizin kapsamında değildir. Ürünle birlikte gelen güvenlik yönergelerini okuyun ve uygulayın.

<span id="page-195-0"></span>Figür 6-1. Sistem Kartı Atlama Telleri ve Konnektörleri

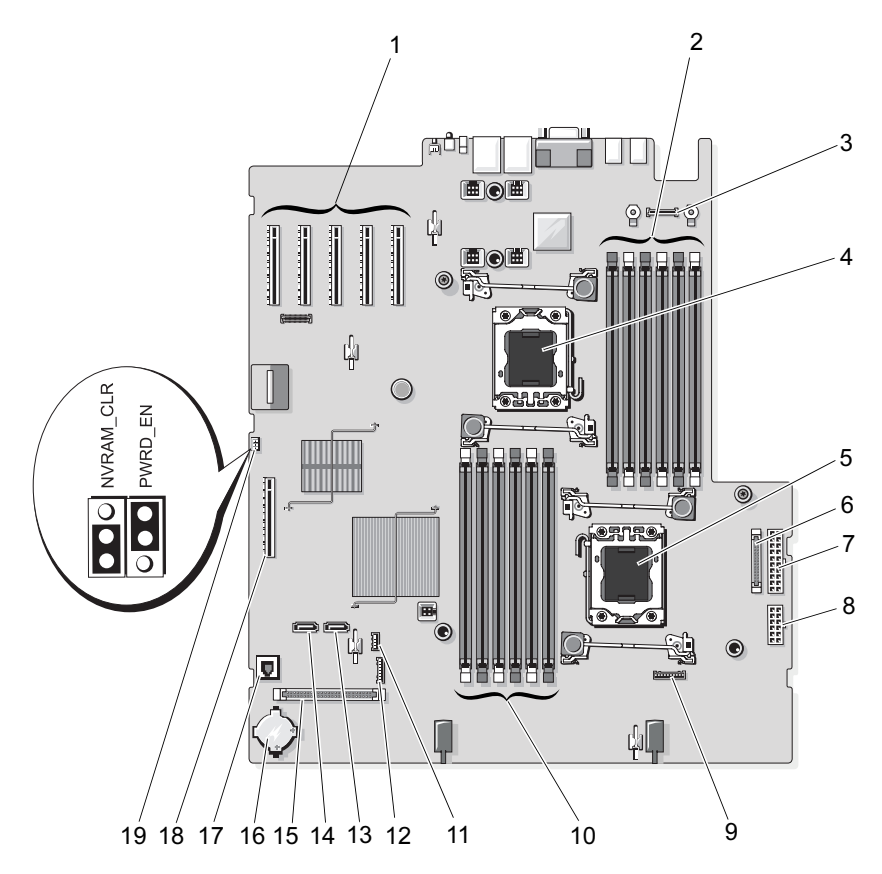

| Öğe | Konnektör         | Tanım                                                |
|-----|-------------------|------------------------------------------------------|
| 1   | YUVA1             | PCIe x8 konnektör x4 bağlantı (yuva 1)               |
|     | YUVA <sub>2</sub> | PCIe x8 konnektör x8 bağlantı (yuva 2)               |
|     | YUVA <sub>3</sub> | PCIe x8 konnektör x8 bağlantı (yuva 3)               |
|     | YUVA 4            | PCIe x8 konnektör x4 bağlantı (yuva 4)               |
|     | YUVA 5            | PCIe x8 konnektör x5 bağlantı (yuva 4)               |
| 2   | B1                | Bellek modülü yuvası B1 (beyaz serbest bırakma kolu) |
|     | <b>B4</b>         | Bellek modülü yuvası B4                              |
|     | B2                | Bellek modülü yuvası B2 (beyaz serbest bırakma kolu) |
|     | B <sub>5</sub>    | Bellek modülü yuvası B5                              |
|     | B <sub>3</sub>    | Bellek modülü yuvası B3 (beyaz serbest bırakma kolu) |
|     | B6                | Bellek modülü yuvası B6                              |
| 3   | iDRAC6            | iDRAC6 Enterprise kart konnektörü                    |
| 4   | CPU <sub>2</sub>  | İşlemci 2                                            |
| 5   | CPU1              | İşlemci 1                                            |
| 6   | J PDB             | Güç konnektörü                                       |
| 7   | J PWR1            | Güç konnektörü                                       |
| 8   | J PWR2            | Güç konnektörü                                       |
| 9   | <b>BP PWR</b>     | Arka panel güç konnektörü                            |
| 10  | A1                | Bellek modülü yuvası A1 (beyaz açma kolu)            |
|     | A <sub>4</sub>    | Bellek modülü yuvası A4                              |
|     | A2                | Bellek modülü yuvası A2 (beyaz açma kolu)            |
|     | A <sub>5</sub>    | Bellek modülü yuvası A5                              |
|     | A <sub>3</sub>    | Bellek modülü yuvası A3 (beyaz açma kolu)            |
|     | A <sub>6</sub>    | Bellek modülü yuvası A6                              |
| 11  | INT_USB           | Dahili USB modülü konnektörü                         |
| 12  | <b>J SDCARD</b>   | Dahili SD modülü konnektörü                          |
| 13  | SATA B            | SATA B konnektör                                     |

Tablo 6-2. Sistem Kartı Atlama Telleri ve Konnektörleri

| Öğe | Konnektör              | Tanım                                          |
|-----|------------------------|------------------------------------------------|
| 14  | SATA A                 | SATA A konnektörü                              |
| 15  | <b>CTRL PNL</b>        | Kontrol paneli konnektörü                      |
| 16  | Pil                    | Sistem pili                                    |
| 17  | <b>ISCSI KEY</b>       | NIC donanim anahtari                           |
| 18  | <b>INT STORAGE SAS</b> | Tümleşik depolama denetleyici kartı konnektörü |
| 19  | <b>PWRD EN</b>         | Sifre etkinlestirme atlama teli                |
|     | NVRAM CLR              | NVRAM silme atlama teli                        |

Tablo 6-2. Sistem Kartı Atlama Telleri ve Konnektörleri (devamı)

#### SAS Arka Panel Kartı Konnektörleri

 $\bigwedge$  DİKKAT: Onarımların çoğu yalnızca yetkili bir servis teknisyeni tarafından yapılabilir. Siz yalnızca ürününüzün belgelerinde belirtilen sorun giderme bölümü altındaki uygulamaları veya çevrimiçi ya da telefonla hizmet ve destek ekibinin bildirdiği basit onarımları gerçekleştirebilirsiniz. Dell tarafından yetkilendirilmemiş servislerden kaynaklanan zararlar garantinizin kapsamında değildir. Ürünle birlikte gelen güvenlik yönergelerini okuyun ve uygulayın.

<span id="page-198-0"></span>Şekil 6-2. SAS Arka Panel Konnektörleri

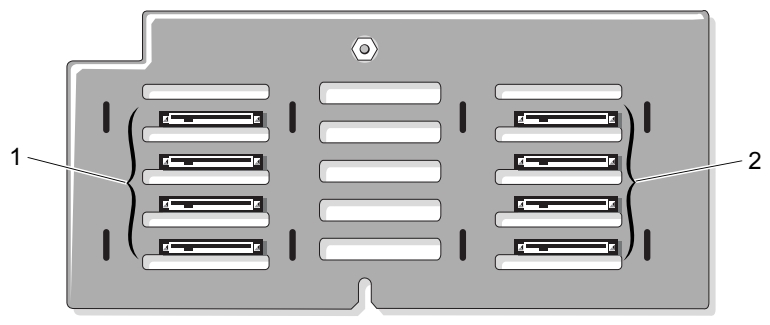

ön (sabit sürücü yuvası tarafı)

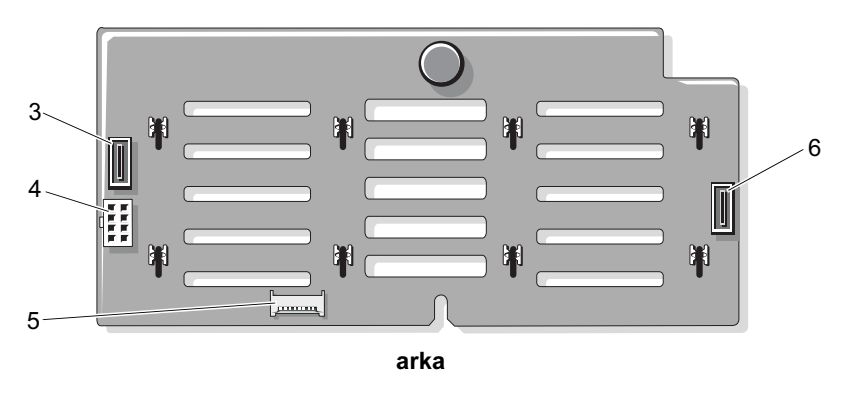

- 
- 
- 
- 1 sabit disk konnektörleri 0-3 2 sabit disk konnektörleri 4-7
- 3 SAS B kablosu konnektörü 4 J BP PWR konnektörü
- 5 J\_SIG\_BB\_BP konnektörü 6 SAS A kablosu konnektörü

## Güç Dağıtım Kartı Konnektörleri

 $\wedge$  DİKKAT: Onarımların çoğu yalnızca yetkili bir servis teknisyeni tarafından yapılabilir. Siz yalnızca ürününüzün belgelerinde belirtilen sorun giderme bölümü altındaki uygulamaları veya çevrimiçi ya da telefonla hizmet ve destek ekibinin bildirdiği basit onarımları gerçekleştirebilirsiniz. Dell tarafından yetkilendirilmemiş servislerden kaynaklanan zararlar garantinizin kapsamında değildir. Ürünle birlikte gelen güvenlik yönergelerini okuyun ve uygulayın.

#### Şekil 6-3. Güç Dağıtım Kartı Konnektörleri

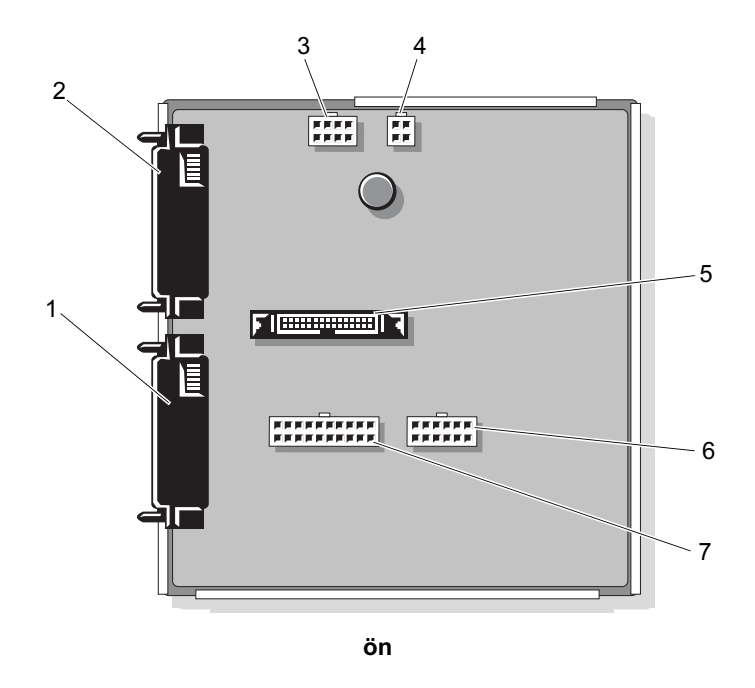

- 
- 
- 
- 7 J\_BB\_PWR1 konnektörü
- 1 J PWR2 konnektörü **2 J PWR1 konnektörü**
- 3 J\_BP\_PWR konnektörü 4 J\_DVD\_TAPE\_PWR konnektörü
- 5 J\_BB\_SIG konnektörü 6 J\_BB\_PWR2 konnektörü

# <span id="page-200-0"></span>Unutulan Şifreyi Devre Dışı Bırakma

Sistemin yazılım güvenliği özellikleri ["System Setup Programı ve UEFI](#page-58-0)  [Önyükleme Yöneticisinin Kullanılması](#page-58-0)" 'da detaylı bir şekilde anlatılan bir sistem parolası, bir de kurulum parolası içerir. Parola anahtarı bu parola özelliklerini etkinleştirir ya da devre dışı bırakır ve kullanımda olan tüm şifreleri siler.

- $\wedge$  DİKKAT: Onarımların çoğu yalnızca yetkili bir servis teknisyeni tarafından yapılabilir. Siz yalnızca ürününüzün belgelerinde belirtilen sorun giderme bölümü altındaki uygulamaları veya çevrimiçi ya da telefonla hizmet ve destek ekibinin bildirdiği basit onarımları gerçekleştirebilirsiniz. Dell tarafından yetkilendirilmemiş servislerden kaynaklanan zararlar garantinizin kapsamında değildir. Ürünle birlikte gelen güvenlik yönergelerini okuyun ve uygulayın.
	- 1 Sistemi, bağlı çevre birimleri ile birlikte kapatın ve sistemin fişini prizden çekin.
	- 2 Sistemi açın. Bkz. ["Sistemin Açılması"](#page-86-0).
	- 3 Genişleme kartı sabitleyicisini çıkarın. Bkz. ["Genişleme Kartı](#page-98-0)  [Sabitleyicisinin Çıkarılması](#page-98-0)".
	- 4 Tümleşik depolama denetleyici kartını çıkarın. Bkz. "[Tümleşik Depolama](#page-121-1)  [Denetleyici Kartının Çıkarılması"](#page-121-1).
	- 5 Genişleme kartı sabitleyici dirseğini çıkarın.

Mavi kilit mandalını çıkarın, genişleme kartı sabitleyici dirseğini yukarı ve kasanın dışına doğru kaydırın. Bkz. [Şekil 3-27.](#page-161-0)

6 PWRD\_EN atlama tel prizini devre dışı bırakılan konuma oynatın (pimler 4 ve 6).

Sistem kartındaki parola atlama telini ("PWRD\_EN" etiketli) bulmak için Sekil 6-1'e bakın.

7 Genişleme kartı sabitleyici dirseğini takın:

Kasadaki metal kılavuz üzerinden yuvaları dirseğe sabitleyin ve mandal açma kilitleri yerine oturana kadar dirseği aşağı doğru kaydırın. Bkz. Sekil 3-27.

8 Tümleşik depolama denetleyici kartını takın. Bkz. "[Tümleşik Depolama](#page-123-0)  [Denetleyici Kartının Takılması](#page-123-0)".

- 9 Genişleme kartı sabitleyici dirseğini takın. Bkz. "[Genişleme Kartı](#page-99-0)  [Sabitleyicisinin Takılması](#page-99-0)".
- 10 Sistemi kapatın. Bkz. "[Sistemin Kapatılması"](#page-88-0).
- 11 Sisteminizi ve çevre donanımlarını elektrik çıkışlarına bağlayın ve sistemi açın.

Mevcut parolalar, sistem şifre atlama teli prizi sökülmüş durumda önyükleyene kadar devre dışı kalmaz (silinmez). Ancak yeni bir sistem ve/ veya kurulum şifresi atamadan önce, atlama teli prizini etkin konuma sıfırlamanız gerekir.

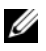

 $\mathbb Z$  NOT: Atlama tel prizi devre dışı konumdayken yeni bir sistem ve/veya kurulum şifresi atarsanız, bir sonraki önyükleme sırasında sistem yeni şifreleri devre dışı bırakır.

- 12 Sistemi, bağlı çevre birimleri ile birlikte kapatın ve sistemin fişini prizden çekin.
- 13 Sistemi açın. Bkz. ["Sistemin Açılması"](#page-86-0).
- 14 Genişleme kartı sabitleyicisini çıkarın. Bkz. "[Genişleme Kartı](#page-98-0)  [Sabitleyicisinin Çıkarılması](#page-98-0)".
- 15 PWRD\_EN atlama tel prizini etkin konuma oynatın (pimler 2 ve 4).
- 16 Genişleme kartı sabitleyici dirseğini yerine takın:

Kasadaki metal kılavuz üzerinden yuvaları dirseğe sabitleyin ve mandal açma kilitleri yerine oturana kadar dirseği aşağı doğru kaydırın. Bkz. Sekil 3-27.

- 17 Tümleşik depolama denetleyici kartını yerine takın. Bkz. ["Tümleşik](#page-123-0)  [Depolama Denetleyici Kartının Takılması](#page-123-0)".
- 18 Genişleme kartı sabitleyicisini yerine takın. Bkz. "[Genişleme Kartı](#page-99-0)  [Sabitleyicisinin Takılması](#page-99-0)".
- 19 Sistemi kapatın. Bkz. "[Sistemin Kapatılması"](#page-88-0).
- 20 Sisteminizi ve çevre donanımlarını elektrik çıkışlarına bağlayın ve sistemi açın.
- 21 Yeni bir sistem ve/veya kurulum şifresi atayın.

Sistem Kurulum programı ile yeni bir şifre atamak için, bkz. ["Bir Sistem](#page-77-0)  [Parolası Atama"](#page-77-0).

# <span id="page-202-0"></span>Yardım Alma

# <span id="page-202-1"></span>Dell ile İletişim Kurma

ABD'deki müşterilerimiz 800-WWW-DELL (800-999-3355) no'lu telefonu arayabilir.

<span id="page-202-2"></span>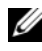

**24 NOT:** Etkin bir Internet bağlantınız yoksa, iletişim bilgilerini satış faturanızda, irsaliyede, fişte veya Dell ürün kataloğunda bulabilirsiniz.

Dell, çeşitli çevrimiçi ve telefonla destek ve hizmet seçenekleri sağlar. Bu hizmetlerin kullanılabilirliği ülkeye ve ürüne göre değişir ve bölgenizde bazı hizmetler verilemiyor olabilir. Satış, teknik destek veya müşteri hizmeti konularında Dell'e başvurmak için:

- 1 support.dell.com sitesini ziyaret edin.
- 2 Sayfanın altındaki Ülke/Bölge Seçin açılan menüsünden ülkenizi veya bölgenizi seçin.
- 3 Sayfanın sol tarafındaki Bizimle Bağlantı Kurun'u tıklatın.
- 4 Gereksiniminize uygun hizmet veya destek bağlantısını seçin.
- 5 Size en uygun Dell'e başvurma yöntemini seçin.

# Sözlük

 $A -$ Amper.

AC — Alternatif Akım.

ACPI — Gelişmiş Yapılandırma ve Güç Arayüzü. İşletim sisteminin yapılandırma ve güç yönetimini yönlendirmesini sağlayan standart bir arayüz.

ana makine adaptörü — Sistemin veriyolu ile genellikle bir depolama aygıtı olan çevre aygıtı arasında iletişimi gerçekleştiren bir denetleyici.

ANSI — Amerikan Ulusal Standartlar Enstitüsü. A.B.D.'de teknoloji standartlarını geliştirmek için çalışan kuruluş.

Aygıt sürücüsü — İşletim sistemi ya da diğer programların, çevre birimi ile doğru bir şekilde iletişim kurmasını sağlayan program.

Aynalama — Bir grup fiziksel sürücü ya da bellek modüllerinin verileri depoladığı ve bir ya da daha fazla grup sürücü ya da bellek modüllerinin verilerin kopyalarını depoladığı bir tür veri yedekliliği. Aynalama işlevi yazılım tarafından sağlanır. Ayrıca bkz. bölüştürme ve RAID.

Bellek — Sisteminizde temel sistem verilerini depolayan bölüm. Bir sistemde entegre sistem (ROM ve RAM) ve eklenti bellek modülleri (DIMM'ler) gibi farklı bellek türleri bulunabilir.

Bellek adresi — Sistemin RAM'inde bulunan ve genellikle onaltılık bir rakam olarak ifade edilen özel bir konum.

bellek anahtarı — Bir USB konnektörü ile tümleşik, taşınabilir bir flash bellek depolama aygıtı.

Bellek modülü — DRAM çipleri içeren ve sistem kartına takılan küçük bir devre kartı.

benioku dosyası — Genellikle bir yazılım ya da donanım ile birlikte gönderilen ve ürün belgelerini tamamlayan ya dagüncelleyen bir metin dosyası.

Blade — Bir işlemci, bellek ve bir sabit diskten oluşan bir modül. Bu modüller, içinde güç kaynakları ve fanlar bulunan bir kasaya monte edilir.

Bölüm — fdisk komutunu kullanarak, bir sabit sürücüyü bölüm adı verilen birden fazla fiziksel bölüme ayırabilirsiniz. Her bölüm birden çok mantıksal sürücü içerebilir. Her mantıksal sürücüyü biçimlendirme komutu ile biçimlendirmeniz gerekir.

Bölüştürme — Disklere bölüştürme verileri bir dizideki üç veya daha fazla sürücüye yazar ama sadece her sürücüdeki alanın bir bölümünü kullanır. Bir "şerit" tarafından kullanılan alanın büyüklüğü, her sürücüde kullanılan alanın aynısıdır. Bir sanal sürücü, bir dizideki aynı sürücülerde birçok şerit kullanabilir. Ayrıca bkz. koruma, aynalama ve RAID.

BTU — İngiliz sıcaklık birimi.

 $C -$ Celsius.

çalışırken takılabilir — Genellikle bir sabit sürücü veya dahili bir soğutma fanı olan bir aygıtı ana makine sistemine, sistem gücü açıkken ve çalışıyorken ekleyebilme veya takabilme özelliği.

 $C$ evre birimi — Bir sisteme bağlanan disket sürücü va da klavye gibi dahili veva harici bir aygıt.

cm — Santimetre.

COM*n* — Sisteminizdeki seri bağlantı noktalarının aygıt isimleri. Bazı COM bağlantı noktaları, sanal olabilirler (ör. sisteminiz iki COM bağlantı noktasına yalnız bir fiziksel konnektöre sahip olabilir).

CPU — Merkezi işlemci birimi. Bkz. işlemci.

DC — Doğru akım.

DDR — Çift veri hızı. Verileri bir saat döngüsünün hem yükselen hem de alçalan darbelerinde aktararak veri hızını potansiyel olarak iki kat artıran, bellek modüllerinde kullanılan bir teknoloji.

denetleyici — İşlemci ve bellek veya işlemci ve çevre birimleri arasındaki veri aktarımını denetleyen mikrodevre veya genişletme kartı.

**DHCP** — Devingen Sunucu Yapılandırma İletisim Kuralı. Bir istemci sistemine otomatik olarak bir IP adresi atama yöntemi.

DIMM — Çift sıralı bellek modülü. Ayrıca bkz. bellek modülü.

DNS — İnternet Alan Adı Sistemi. www.example.com gibi İnternet etki alanı adlarını, 208.77.188.166 gibi IP adreslerine dönüştürme yöntemi.

DRAM — Devingen rasgele erişim belleği. Bir sistemdeki RAM genellikle DRAM çiplerinden oluşur.

DVD — Dijital çok amaçlı disk veya dijital video diski.

ECC — Hata denetleme ve düzeltme.

EMI — Elektromanyetik girişim.

ESD — Elektrostatik boşalma.

ESM — Tümleşik sunucu yönetimi. Bkz. iDRAC.

Eşitlik — Veri bloğu ile ilgili yedeklilik bilgileri.

eşlik bölüştürme: RAID dizilerinde, eşlik verileri içeren bölüştürülmüş bir sabit sürücü.

F — Fahrenheit.

 $FAT$  — Dosya yerlesim tablosu. MS-DOS<sup>®</sup> tarafından dosya depolamasını organize etmek ve izlemek için kullanılan dosya sistemi yapısı. Microsoft® Windows® işletim sistemi de isteğe bağlı olarak bir FAT dosya sistemi yapısı kullanabilir.

Fiber Kana — Başlıca ağ bağlantılı depolama aygıtlarıyla birlikte kullanılan yüksek hızlı bir ağ arabirimi.

flash bellek — Bir yazılım yardımcı programı kullanılarak programlanabilen ve yeniden programlanabilen bir tür elektronik mikrodevre.

FTP — Dosya aktarım protokolü.

 $g$  – Gram.

G — Yerçekimi.

GB — Gigabayt; 1024 megabayt ya da 1.073.741.824 bayt. Ancak sabit disk sürücünün kapasitesinden bahsederken, bu terim genellikle 1.000.000.000 bayt olarak yuvarlanır.

Gb — Gigabit; 1024 megabit ya da 1.073.741.824 bit.

Genişleme kartı — Sistem kartındaki bir genişleme kartı konnektörüne takılan NIC ya da SCSI adaptörü gibi bir ek kart. Bir genişleme kartı genişleme veri yolu ile çevre birimi arasında bir arayüz sağlayarak, sisteme bazı özel işlevler katar.

Genisleme kartı konnektörü — Sistem kart ya da yükseltici kart üzerinde genisleme kartını takmak için kullanılan konnektör.

Genişleme veri yolu — Sisteminizde işlemcinin NIC'ler gibi çevre birimi denetleyicileri ile iletişim kurmasını sağlayan bir genişleme veri yolu bulunur.

**Grafik modu** — x yatay piksel, y dikey piksel, z renkler olarak tanımlanabilecek bir video modu.

Hz — Hertz.

I/O — Giriş/Çıkış. Klavye bir giriş aygıtı, monitör ise bir çıkış aygıtıdır. Genel olarak, G/ Ç etkinliği bilgi işlem etkinliğinden farklıdır.

iDRAC, iDRAC6 — Integrated Dell Remote Access Controller (Tümleşik Dell Uzaktan Erişim Denetleyicisi). Uzaktan yönetim özellikleri, sistem kurtarma ve Dell™ PowerEdge™ sistemleri için güç kontrol fonksiyonları sağlayan bir sistem yönetim donanım ve yazılımı. iDRAC6, belirli bir iDRAC uygulamasını betimler.

IP — İnternet Protokolü.

IPv6 — İnternet Protokolü sürüm 6.

IPX — İnternet paketi değişimi.

IRQ — Kesme isteği. Bir çevre birimine gönderilmek ya da bir çevre birimi tarafından alınmak üzere olan bir sinyal, işlemciye bir IRQ hattı ile taşınır. Her çevre birimi bağlantısına bir IRQ numarası atanmalıdır. İki aygıt aynı IRQ atamasını paylaşabilse de, iki aygıtı da aynı anda çalıştıramazsınız.

iSCSI — İnternet SCSI'sı (bkz. SCSI). Bir ağ veya İnternet çapında SCSI aygıtı iletişimini sağlayan bir protokol.

Jumper — Bir devre kartındaki üzerinde iki ya da daha fazla pim bulunan küçük bloklar. Pimlere içinde bir kablo bulunan plastik fişler takılır. Kablo pimlere takılır ve bir devre yaratır ve bu da karttaki devreyi değiştirmek için basit ve tersine çevrilebilir bir yöntem sağlar.

 $K -$ Kilo-: 1000.

KB — Kilobayt; 1024 bayt.

Kb — Kilobit; 1024 bit.

KBps — Kilobayt / saniye.

Kbps — Kilobit / saniye.

kg — Kilogram; 1000 gram.

 $kHz$  — Kilohertz.

Kontrol paneli — Güç düğmesi ve güç göstergesi gibi gösterge ve kumandaların bulunduğu sistem bölümü.

KVM — Klavye/video/fare. KVM videonun gösterildiği, klavye ve farenin ise kendisi için kullanıldığı sistemin seçilmesine olanak tanıyan bir anahtardır.

LAN — Yerel alan ağı. Bir LAN genellikle tüm ekipmanların, özellikle LAN'a tahsis edilmiş kablolarla birbirine bağlı olduğu aynı bina veya bitişik bir kaç bina ile sınırlıdır.

LCD — Sıvı kristal ekran.

LED — Işık yayan diyot. İçerisinden bir akım geçtiğinde yanan elektronik bir aygıt.

LOM — Anakart üzerinde LAN. Ayrıca tümleşik NIC olarak bilinir.

LVD — Düşük gerilim farkı.

 $m$  — Metre.

mA — Miliamper.

MAC adresi — Ortam Erişim Denetimi adresi. Bir ağ üzerinde her ağ aygıtının özel donanımı.

mAh — Miliamper / saat.

MB — Megabayt; 1,048,576 bayt. Ancak sabit disk sürücünün kapasitesinden bahsederken, bu terim genellikle 1.000.000 bayt olarak yuvarlanır.

Mb — Megabit; 1,048,576 bit.

MBps — Megabayt / saniye.

Mbps — Megabit / saniye.

MBR — Ana önyükleme kaydı.

MHz — Megahertz.

mm — Milimetre.

ms — Milisaniye.

NAS — Ağ Bağlantılı Depolama. NAS bir ağ üzerinde paylaştırılmış depolamayı gerçekleştirmek için kullanılan kavramlardan biridir. NAS sistemlerinin özel depolama gereksinimlerine hizmet edecek şekilde geliştirilmiş kendi işletim sistemleri, entegre donanımları ve yazılımları vardır.

 $NIC - A\zeta$  arayüzü denetleyicisi. Bir ağ ile bağlantı kurulabilmesini sağlayan ve bir sisteme takılan ya da sistemle tümleşik olan bir aygıt.

NMI — Maskelenemez kesinti. Bir aygıt, donanım hataları hakkında işlemciyi uyarmak için bir NMI gönderir.

ns — Nanosaniye.

NVRAM — Devingen rasgele erişim belleği. Sisteminizi kapattığınızda, içindeki bilgileri kaybetmeyen bellek. NVRAM tarih, saat ve sistem yapılandırma bilgilerini muhafaza etmek için kullanılır.

Önbellek — Verilerin hemen alınabilmesi için verilerin ya da yönergelerin bir kopyasını tutan hızlı depolama alanı.

önyüklenebilir ortam — sabit sürücülerden ön yükleme yapmak yerine sisteminizi başlatmak için kullanılan optik ortam, bir disket ya da USB bellek anahtarı.

ortam sıcaklığı — Sistemin bulunduğu bölüm ya da odanın sıcaklığı.

PCIe — Çevre Birimleri arasında Bileşen Bağlantısı. Yerel veri yolu uygulaması için bir standart.

PDU — Güç dağıtım birimi. Bir raftaki sunucular ile depolama sistemlerine elektrik sağlayan farklı güç çıkışlarına sahip bir güç kaynağı.

Piksel — Video ekranındaki tek bir nokta. Pikseller bir görüntü oluşturmak üzere satırlar ve sütunlar halinde düzenlenir. 640 x 480 gibi bir video çözünürlüğü, çapraz piksel sayısı ile yukarı ve aşağı piksel sayısı olarak ifade edilir.

POST — Otomatik sınama. Sisteminizi açtığınızda işletim sistemi yüklenmeden önce POST, RAM ve sabit diskler gibi çeşitli sistem bileşenlerini sınar.

PSU — Power supply unit (Güç kaynağı birimi).

PXE — Önyükleme Öncesi Çalışma Ortamı. Bir LAN aracılığıyla sistemi önyüklemenin bir yolu (sabit disk veya önyüklenebilir ortam olmadan).

QPI — QuickPath Interconnect (QuickPath Yan Bileşen). İşlemciler arasında ve işlemcilerle IOH çip arasında veri yolu arabirimi.

RAID — Bağımsız diskler yedek dizisi. Veri yedekliliği sağlama yöntemi. Bazı yaygın RAID uygulamaları arasında RAID 0, RAID 1, RAID 5, RAID 10, RAID 50, ve RAID 60 yer alır. Ayrıca bkz. aynalama ve bölüştürme.

RAM — Devingen rasgele erişim belleği. Program yönergeleri ve veriler için sistemin birinci geçici depolama alanı. RAM'da depolanan tüm veriler bilgisayarınızı kapattığınızda kaybolur.

RDIMM — Kayıtlı DDR3 bellek modülü.

ROM — Salt okunur bellek. Sisteminizde ROM kodunda çalışması için gerekli bazı programlar bulunur. Bir ROM çipi, siz sisteminizi kapattıktan sonra bile, içindeki bilgileri muhafaza eder. ROM'daki kodlara sisteminizin önyüklemesini başlatan program ile POST örnek olarak verilebilir.

ROMB — Anakart üzerinde RAID.

salt okunur dosya — Salt okunur bir dosya düzenlemeniz ya da silmeniz yasak olan dosyadır.

SAN — Depolama Alanı Ağı. Uzaktan ağ bağlantılı depolama aygıtlarının yerel olarak takılması gereken bir sunucuya görünmesini sağlayan bir ağ mimarisi.

san — Saniye.

sanallaştırma — Tek bir bilgisayarın yeteneklerini birden fazla ortam arasında yazılım üzerinden paylaşma yeteneği. Tek bir fiziksel sistem kullanıcıya sanki birden fazla sanal sistem birden fazla işletim sistemini barındırıyormuş gibi görünebilir.

SAS — Seri bağlantılı SCSI.

SATA — Seri Gelişmiş Teknoloji Bağlantısı. Sistem kartı ile depolama aygıtları arasındaki standart arabirim.

SCSI — Küçük bilgisayar sistemi arabirimi. G/Ç veri yolu arabirimi.

SD kart — Güvenli dijital flash bellek kartı.

SDDC — tek aygıt veri doğrulaması.

SDRAM — Devingen rasgele erişim belleği.

seri bağlantı noktası — Bir seferde bir veri aktaran 9 pimli bir konnektöre sahip eski bir G/Ç bağlantı noktasıdır ve çoğunlukla sisteme bir modem bağlamak için kullanılır.

Servis etiketi — Teknik destek almak için Dell'i aradığınızda, sisteminizi tanımlamak için kullanılan barkot etiketi.

Sistem belleği — Bkz. RAM.

sistem kartı — Ana devre kartı olarak, sistem kartı genellikle işlemci, RAM, çevre birimi denetleyicileri ve çeşitli ROM mikrodevreleri gibi sisteminizin ayrılmaz bileşenlerinin büyük bir bölümünü barındırır. Ayrıca, düzlemsel ya da ana kart olarak bilinir.

Sistem Kurulum programı — Parola koruması gibi özellikleri ayarlayarak, sisteminizin donanımını ve işleyişini özelleştirmenizi sağlayan BIOS tabanlı bir program. Sistem Kurulum programı NVRAM'da yüklü olduğu için, siz değiştirene kadar tüm ayarlar etkin kalır.

Sistem yapılandırma bilgileri — Bir sisteme hangi donanımların takılı olduğunu ve çalışması için sistemin nasıl yapılandırılması gerektiğini söyleyen bellekte yüklü olan veriler.

SMART — Kendi Kendini İzleme Analizi ve Raporlama Teknolojisi. Sabit disklerin hataları ve arızaları önce sistem BIOS'una rapor edip, ardından da ekranda bir hata mesajı görüntülemesini sağlar.

SMP — Simetrik çok işlemcilik. Yüksek bant genişliği bağlantısı ile birbirine dağlı ve bir işletim sistemi (her işlemcinin G/Ç aygıtlarına eşit erişim hakkı olduğu) tarafından yönetilen iki ya da daha fazla işlemciye sahip bir sistemi tanımlamak için kullanılır.

SNMP — Basit Ağ Yönetim İletişim Kuralı. Bir ağ yöneticisinin uzaktan iş istasyonlarını izlemesine ve yönetmesini sağlayan standart bir arayüz.

Sonlandırma — Kabloda yansımalar ve sahte sinyaller olmasını önlemek için bazı aygıtların (bir SCSI kablosunun her iki ucundaki son aygıt gibi) sonlandırılması gerekir. Bu gibi cihazlar dizi halinde bağlandığında, aygıtlardaki atlama teli ya da anahtar ayarlarını ya da aygıtların yapılandırma yazılımındaki ayarları değiştirerek, bu cihazlardaki sonlandırma özelliğini etkinleştirmeniz ya da devre dışı bırakmanız gerekir.

SSD — Solid-state drive (Devre sürücüsü).

 $s\ddot{u}$ rücü $-$  Bkz. aygıt sürücüsü.

Tanılama — Sisteminiz için kapsamlı bir testler seti.

TB — Terabyte(lar); 1024 gigabayt ya da 1,099,511,627,776 bayt. Ancak sabit disk sürücünün kapasitesinden bahsederken, bu terim genellikle 1,000,000,000,000 bayt olarak yuvarlanır.

TCP/IP — İletim Kontrol Protokolü/İnternet Protokolü.

TOE — TCP/IP boşaltma motoru.

U-DIMM — Kayıtsız bir (arabelleksiz) DDR3 bellek modülü.

UEFI — Unified Extensible Firmware Interface (Birleşik Genişletilebilir Ürün Yazılımı Ara birimi).

UPS — Kesintisiz güç kaynağı. Bir elektrik kesintisi durumunda sisteminize otomatik olarak güç sağlayan, pille çalışan bir birim.

USB — Evrensel Seri Veri Yolu. Bir USB konnektörü fareler ve klavyeler gibi USBuyumlu aygıtlar için tek bir bağlantı noktası sağlar. USB aygıtları sistem çalışırken takılabilir ya da çıkarılabilir.

USB bellek anahtarı — Bkz. bellek anahtarı.

 $V = Volt$ .

VAC — Volt alternatif akım.

varlık etiketi — Güvenlik ya da izleme amaçları için genellikle bir yönetici tarafından bir sisteme atanan bağımsız bir kod.

VDC — Volt doğru akım.

Veri yolu — Bir sistemin bileşenleri arasındaki bilgi yolu. Sisteminizde, işlemcinin sisteme bağlı olan çevre birimleri denetleyicileri ile iletişim kurmasına olanak sağlayan bir genişleme veri yolu bulunmaktadır. Sisteminizde bir veri yolu ile işlemci ile RAM arasındaki iletişim için bir adres veri yolu da bulunmaktadır.

Video adaptörü — Sisteminizin video kapasitesini sağlayan (monitör ile birlikte) mantıksal devre. Bir video adaptörü sistem ana kartına entegre olabilir ya da genişleme yuvasına takılan bir genişleme kartı olabilir.

Video belleği — Sisteminizdeki RAM'e ek olarak, birçok video adaptörlerinde bellek çipleri bulunur. Yüklü video belleği miktarı öncelikli olarak bir programın görüntüleyebileceği renk sayısını etkiler (uygun video sürücüleri ve monitör özellikleri ile birlikte).

**Video çözünürlüğü** — Video çözünürlüğü  $(800 \times 600 \text{ gibi})$ , çapraz piksel sayısı ile yukarı ve aşağı piksel sayısı olarak ifade edilir. Bir programı belirli bir grafik çözünürlükte görüntülemek için, uygun video sürücülerini yüklemeniz ve monitörünüzün de o çözünürlüğü desteklemesi gerekir.

W — Watt.

WH — Watt / saat.

XML — Genişletilebilir İşaretleme Dili. XML ortak bilgi formatları yaratmanın ve bu format ile verileri World Wide Web, intranetler ve diğer yerlerde paylaşmanın bir yoludur.

Yardımcı program — Sistem kaynaklarını — bellek, disk sürücüleri ya da yazıcılar gibi — yönetmek için kullanılan bir program.

yedekleme — Bir programın ya da veri dosyasının kopyası. Önlem olarak, düzenli şekilde sisteminizin sabit sürücülerini yedekleyin.

Yerel veri yolu — Yerel veri yolu genişleme kapasitesine sahip bir sistemde, belirli çevre birimi aygıtları (video adaptörü devresi gibi), geleneksel bir genişleme veri yolunda olduğundan daha hızlı çalışacak şekilde tasarlanabilir. Ayrıca bkz. veri yolu.

Yer-uydu bağlantı noktası — Bir ağ hub'ı ya da anahtarı üzerinde bulunan ve bir çapraz bağlantı kablosu olmadan diğer hub ya da anahtarlara bağlanmak için kullanılan yuva.

İşlemci — Aritmetik ve mantıksal işlevlerin yorumlanması ve yürütülmesi süreçlerini kontrol eden, sistemin içindeki birincil bilgi işlem çipi. Bir işlemci için yazılan yazılımın, bir başka işlemcide çalıştırılabilmesi için genellikle tekrar gözden geçirilmesi gerekir. CPU işlemcinin kısaltmasıdır.

ZIF — Sıfır giriş kuvveti.

# Dizin

#### A

arka panel [Bkz.](#page-152-0) SAS arka panel. arka panel özellikleri[, 22](#page-21-0)

#### B

bant sürücü çıkarma[, 117](#page-116-0) takma[, 119](#page-118-0) başlangıç sistem özelliklerine erişim[, 13](#page-12-0) bellek sorun giderme[, 175](#page-174-0) Bellek Aynalama bellek modu[, 134](#page-133-0) bellek modu Bellek aynalama[, 134](#page-133-0) Gelişmiş ECC[, 134](#page-133-1) İyileştirici[, 135](#page-134-0) bellek modülleri (DIMM'ler) çıkarma[, 140](#page-139-0) RDIMM yapılandırmaları[, 135](#page-134-1) takma[, 138](#page-137-0) UDIMM yapılandırmaları[, 129](#page-128-1) yapılandırma[, 133](#page-132-0) BIOS önyükleme[, 59](#page-58-1)

#### Ç

çalışırken değiştirilebilen sabit sürücüler[, 89](#page-88-1) çalışırken değiştirme güç kaynakları[, 96](#page-95-0) çıkarma bant sürücü[, 117](#page-116-0) bellek modülleri[, 140](#page-139-0) dahili SD kartı[, 107](#page-106-0) dahili SD Modülü[, 106](#page-105-0) dahili USB Modülü[, 108](#page-107-0) genişleme kartı sabitleyicisi[, 99](#page-98-0) genişleme kartları[, 132](#page-131-0) güç dağıtım kartı[, 157](#page-156-0) güç kaynakları[, 96](#page-95-1) iDRAC6 Enterprise kartı[, 114](#page-113-0) işlemci[, 141](#page-140-1) kontrol paneli aksamı[, 149](#page-148-0) optik sürücü[, 117](#page-116-0) ön çerçeve[, 85](#page-84-1) pil (RAID)[, 126](#page-125-0) RAID Pili[, 126](#page-125-0) sabit sürücü kapağı[, 90,](#page-89-0) [92-](#page-91-1)[93](#page-92-0) sabit sürücüler[, 92](#page-91-2) SAS arka paneli[, 153](#page-152-1) sistem kartı[, 160](#page-159-0) soğutma fanları[, 102](#page-101-0) soğutma örtüsü[, 100](#page-99-1) sürücü taşıyıcısından sabit sürücü[, 94](#page-93-0)

çikarma (devami) tümleşik depolama denetleyici kartı[, 122](#page-121-2) USB bellek anahtarı[, 111](#page-110-0)

#### D

dahili SD kartı çıkarma[, 107](#page-106-0) sorun giderme[, 177](#page-176-0) Dahili SD Kartı Bağlantı Noktası takma[, 107](#page-106-1) dahili SD modülü çıkarma[, 106](#page-105-0) takma[, 104](#page-103-0) dahili USB anahtarı sorun giderme[, 178](#page-177-0) dahili USB modülü çıkarma[, 108](#page-107-0) takma[, 110](#page-109-0) değiştirme sistem pili[, 147](#page-146-0) Dell iletişim kurma[, 203](#page-202-1) Dell'le iletişim kurma[, 203](#page-202-2) depolama denetleyici kartı çıkarma[, 122](#page-121-2) sorun giderme[, 183](#page-182-1) takma[, 124](#page-123-1) destek Dell'le iletişim kurma[, 203](#page-202-1)

DIMM'ler [Bkz.](#page-132-1) bellek modülleri (DIMM'ler).

[DVD sabit sürücü.](#page-118-1) Bkz. optik sürücü.

#### G

garanti[, 58](#page-57-0) Gelişmiş ECC Bellek Modu[, 134](#page-133-2) genişleme kartı sabitleyicisi çıkarma[, 99](#page-98-0) takma[, 100](#page-99-0) genişleme kartları[, 128](#page-127-1) çıkarma[, 132](#page-131-0) sorun giderme[, 184](#page-183-0) takma[, 129](#page-128-2) göstergeler arka panel[, 22](#page-21-0) güç[, 14,](#page-13-0) [24](#page-23-0) NIC[, 26](#page-25-0) ön panel[, 14](#page-13-0) güç dağıtım kartı çıkarma[, 157](#page-156-0) takma[, 159](#page-158-0) güç göstergeleri[, 14,](#page-13-0) [24](#page-23-0) güç kaynağı kapağı[, 98](#page-97-0) güç kaynakları çıkarma[, 96](#page-95-1) göstergeler[, 24](#page-23-0) sorun giderme[, 172](#page-171-0) takma[, 97](#page-96-0) güvenlik[, 165](#page-164-0)
## H

hasarlı sistemler sorun giderme[, 171](#page-170-0) hata iletileri[, 61](#page-60-0)

## I

ısı emici[, 142](#page-141-0) ıslak sistem sorun giderme[, 169](#page-168-0)

## İ

iDRAC Yapılandırma Programı[, 82](#page-81-0) iDRAC6 Enterprise kartı çıkarma[, 114](#page-113-0) takma[, 112](#page-111-0) iletiler durum LCD'si[, 27](#page-26-0) hata iletileri[, 61](#page-60-0) sistem[, 40](#page-39-0) uyarı[, 57](#page-56-0) işlemci çıkarma[, 141](#page-140-0) sorun giderme[, 186](#page-185-0) takma[, 145](#page-144-0) yükseltmeler[, 141](#page-140-1) İyileştirici bellek modu[, 135](#page-134-0)

### K

kapak güç kaynağı[, 98](#page-97-0) sabit sürücü[, 90,](#page-89-0) [92-](#page-91-0)[93](#page-92-0) klavye sorun giderme[, 166](#page-165-0) konnektörler arka-panel[, 22](#page-21-0) güç dağıtım kartı[, 200](#page-199-0) NICs[, 22](#page-21-0) SAS arka paneli[, 198](#page-197-0) seri bağlantı noktası[, 22](#page-21-0) USB[, 14,](#page-13-0) [22](#page-21-0) video[, 14,](#page-13-0) [22](#page-21-0) kontrol paneli aksamı değiştirme[, 149](#page-148-0) LCD paneli özellikleri[, 16](#page-15-0) özellikler[, 14](#page-13-0) kontrol paneli düzeneği takma[, 152](#page-151-0) kurulum parolası[, 80](#page-79-0)

### L

LAN-on-motherboard (LOM) [Bkz.](#page-25-0) NICs. LCD panel menüler[, 18](#page-17-0) özellikler[, 16](#page-15-0)

## M

mikroişlemci [Bkz.](#page-140-1) işlemci.

#### N

NIC donanım anahtarı[, 115](#page-114-0) NIC'ler göstergeler[, 26](#page-25-0) konektörler[, 22](#page-21-0) sorun giderme[, 168](#page-167-0)

### O

optik sürücü çıkarma[, 117](#page-116-0) sorun giderme[, 179](#page-178-0) takma[, 119](#page-118-0)

# Ö

ön çerçeve çıkarma[, 85](#page-84-0) takma[, 85](#page-84-1) ön panel özellikleri[, 14](#page-13-0) önyükleme Modu[, 59](#page-58-0)

### P

parola devre dışı bırakma[, 201](#page-200-0) kurulum[, 80](#page-79-0) sistem[, 78](#page-77-0) PCIe genişleme kartları [Bkz.](#page-127-0) genişleme kartları. PDU [Bkz.](#page-156-0) güç dağıtım kaynağı. pil (RAID) çıkarma[, 126](#page-125-0) takma[, 127](#page-126-0) pil (sistem) değiştirme[, 147](#page-146-0) sorun giderme[, 172](#page-171-0) POST sistem özelliklerine erişim[, 13](#page-12-0) **PSU** 

### R

RAID pili çıkarma[, 126](#page-125-0) takma[, 127](#page-126-0)

[Bkz.](#page-23-0) güç kayna.

## S

sabit sürücü çıkarma[, 92](#page-91-1) karışık yapılandırmalar[, 90](#page-89-1) sorun giderme[, 181](#page-180-0) sürücü taşıyıcı[, 94](#page-93-0) takma[, 93](#page-92-1) SAS arka paneli çıkarma[, 153](#page-152-0) takma[, 156](#page-155-0) SAS denetleyicisi [Bkz.](#page-121-0) depolama denetleyicisi. SAS tümleşik depolama denetleyicisi [Bkz.](#page-121-0) depolama denetleyicisi. seri bağlantı noktası konnektör[, 22](#page-21-0) sistem açma[, 87](#page-86-0) kapama[, 89](#page-88-0) sistem başlatma arızası[, 165](#page-164-0) sistem iletileri[, 40](#page-39-0) sistem kartı atlama telleri[, 195](#page-194-0) çıkarma[, 160](#page-159-0) konektörler[, 196](#page-195-0) takma[, 163](#page-162-0) sistem kurulum programı girmek için tuş vuruşu[, 60](#page-59-0)

sistem kurulumu programı bellek seçenekleri[, 63-](#page-62-0)[64](#page-63-0) CPU seçenekleri[, 65](#page-64-0) seri iletişim seçenekleri[, 70](#page-69-0) sistem güvenliği seçenekleri[, 71-](#page-70-0)[73](#page-72-0) tümleşik aygıtlar[, 68](#page-67-0) sistem özellikleri erişim[, 13](#page-12-0) sistem parolası[, 78](#page-77-0) sistem soğutma sorun giderme[, 173](#page-172-0) sistemin açılması[, 87](#page-86-0) sistemin kapatılması[, 89](#page-88-0) sisteminizi korumak[, 71-](#page-70-0)[73,](#page-72-0) [79](#page-78-0) soğutma fanları çıkarma[, 102](#page-101-0) sorun giderme[, 174](#page-173-0) soğutma örtüsü çıkarma[, 100](#page-99-0) takma[, 101](#page-100-0) sorun giderme bellek[, 175](#page-174-0) dahili SD kartı[, 177](#page-176-0) dahili USB bellek[, 178](#page-177-0) depolama denetleyici kartı[, 183](#page-182-0) genişleme kartı[, 184](#page-183-0) güç kaynakları[, 172](#page-171-1) harici bağlantılar[, 166](#page-165-1) hasarlı sistem[, 171](#page-170-0)

sorun giderme (devami) ıslak sistem[, 169](#page-168-0) işlemci[, 186](#page-185-0) klavye[, 166](#page-165-0) NIC[, 168](#page-167-0) optik sürücü[, 179](#page-178-0) pil (sistem)[, 172](#page-171-0) sabit sürücü[, 181](#page-180-0) sistem başlatma arızası[, 165](#page-164-0) soğutma[, 173](#page-172-0) soğutma fanları[, 174](#page-173-0) teyp sürücüsü[, 180](#page-179-0) video[, 166](#page-165-2) SSD sabit sürücüleri[, 89](#page-88-1) sürücü kapağı çıkarma[, 90-](#page-89-0)[93](#page-92-0) sürücü taşıyıcı sabit sürücü[, 94](#page-93-0)

# T

takma bant sürücü[, 119](#page-118-0) bellek modülleri[, 138](#page-137-0) dahili SD kartı[, 107](#page-106-0) dahili SD Modülü[, 104](#page-103-0) dahili USB Modülü[, 110](#page-109-0) genişleme kartı sabitleyicisi[, 100](#page-99-1) genişleme kartları[, 129](#page-128-0) güç dağıtım kartı[, 159](#page-158-0) güç kaynakları[, 97](#page-96-0) iDRAC6 Enterprise kartı[, 112](#page-111-0)

takma (devami) işlemci[, 145](#page-144-0) kontrol paneli düzeneği[, 152](#page-151-0) optik sürücü[, 119](#page-118-0) ön çerçeve[, 85](#page-84-1) pil (RAID)[, 127](#page-126-0) RAID pili[, 127](#page-126-0) sabit sürücü kapağı[, 91](#page-90-0) sabit sürücüler[, 93](#page-92-1) sabit sürücüyü sürücü taşıyıcısına[, 94](#page-93-1) SAS arka paneli[, 156](#page-155-0) sistem kartı[, 163](#page-162-0) soğutma örtüsü[, 101](#page-100-0) tümleşik depolama denetleyici kartı[, 124](#page-123-0) USB bellek anahtarı[, 111](#page-110-0) VFlash SD kartı[, 115](#page-114-1) tanılama Dell PowerEdge Diagnostics kullanımı[, 189](#page-188-0) telefon numaraları[, 203](#page-202-0) teyp sürücüsü sorun giderme[, 180](#page-179-0) TPM güvenliği[, 71-](#page-70-0)[73](#page-72-0) Tümleşik Dell Uzaktan Erişim Denetleyicisi [Bkz.](#page-111-1) iDRAC6 Enterprise kartı. tümleşik depolama denetleyici kartı çıkarma[, 122](#page-121-1) takma[, 124](#page-123-0)

## U

UEFI Ön Yükleme Yöneticisi ana ekran[, 76](#page-75-0) giriş[, 75](#page-74-0) Sistem Yardımcı Programları ekranı[, 77](#page-76-0) UEFI Ön Yükleme Yöneticisi ekranı[, 77](#page-76-1) UEFI önyükleme[, 59](#page-58-0) USB arka panel konnektörleri[, 22](#page-21-0) ön panel konnektörleri[, 14](#page-13-0) USB bellek anahtarı çıkarma[, 111](#page-110-0) sorun giderme[, 178](#page-177-0)

uyarı iletileri[, 57](#page-56-0)

takma[, 111](#page-110-0)

### V

VFlash SD kartı takma[, 115](#page-114-1) video konnektör[, 22](#page-21-0) sorun giderme[, 166](#page-165-2)

### Y

yönergeler bellek takma[, 133](#page-132-0) genişleme kartı montajı[, 128](#page-127-1) yükseltmeler işlemci[, 141](#page-140-1)